# Alibaba Cloud Object Storage Service

**API Reference**

**Issue: 20190313**

MORE THAN JUST CLOUD | C- Alibaba Cloud

# <span id="page-1-0"></span>Legal disclaimer

**Alibaba Cloud reminds you to carefully read and fully understand the terms and conditions of this legal disclaimer before you read or use this document. If you have read or used this document, it shall be deemed as your total acceptance of this legal disclaimer.**

- **1. You shall download and obtain this document from the Alibaba Cloud website or other Alibaba Cloud-authorized channels, and use this document for your own legal business activities only. The content of this document is considered confidential information of Alibaba Cloud. You shall strictly abide by the confidentiality obligations. No part of this document shall be disclosed or provided to any third party for use without the prior written consent of Alibaba Cloud.**
- **2. No part of this document shall be excerpted, translated, reproduced, transmitted, or disseminated by any organization, company, or individual in any form or by any means without the prior written consent of Alibaba Cloud.**
- **3. The content of this document may be changed due to product version upgrades , adjustments, or other reasons. Alibaba Cloud reserves the right to modify the content of this document without notice and the updated versions of this document will be occasionally released through Alibaba Cloud-authorized channels. You shall pay attention to the version changes of this document as they occur and download and obtain the most up-to-date version of this document from Alibaba Cloud-authorized channels.**
- **4. This document serves only as a reference guide for your use of Alibaba Cloud products and services. Alibaba Cloud provides the document in the context that Alibaba Cloud products and services are provided on an "as is", "with all faults " and "as available" basis. Alibaba Cloud makes every effort to provide relevant operational guidance based on existing technologies. However, Alibaba Cloud hereby makes a clear statement that it in no way guarantees the accuracy, integrity , applicability, and reliability of the content of this document, either explicitly or implicitly. Alibaba Cloud shall not bear any liability for any errors or financial losses incurred by any organizations, companies, or individuals arising from their download, use, or trust in this document. Alibaba Cloud shall not, under any circumstances, bear responsibility for any indirect, consequential, exemplary, incidental, special, or punitive damages, including lost profits arising from the use**

**or trust in this document, even if Alibaba Cloud has been notified of the possibility of such a loss.**

- **5. By law, all the content of the Alibaba Cloud website, including but not limited to works, products, images, archives, information, materials, website architecture, website graphic layout, and webpage design, are intellectual property of Alibaba Cloud and/or its affiliates. This intellectual property includes, but is not limited to, trademark rights, patent rights, copyrights, and trade secrets. No part of the Alibaba Cloud website, product programs, or content shall be used, modified , reproduced, publicly transmitted, changed, disseminated, distributed, or published without the prior written consent of Alibaba Cloud and/or its affiliates . The names owned by Alibaba Cloud shall not be used, published, or reproduced for marketing, advertising, promotion, or other purposes without the prior written consent of Alibaba Cloud. The names owned by Alibaba Cloud include, but are not limited to, "Alibaba Cloud", "Aliyun", "HiChina", and other brands of Alibaba Cloud and/or its affiliates, which appear separately or in combination, as well as the auxiliary signs and patterns of the preceding brands, or anything similar to the company names, trade names, trademarks, product or service names, domain names, patterns, logos, marks, signs, or special descriptions that third parties identify as Alibaba Cloud and/or its affiliates).**
- **6. Please contact Alibaba Cloud directly if you discover any errors in this document.**

# <span id="page-4-0"></span>Generic conventions

### Table -1: Style conventions

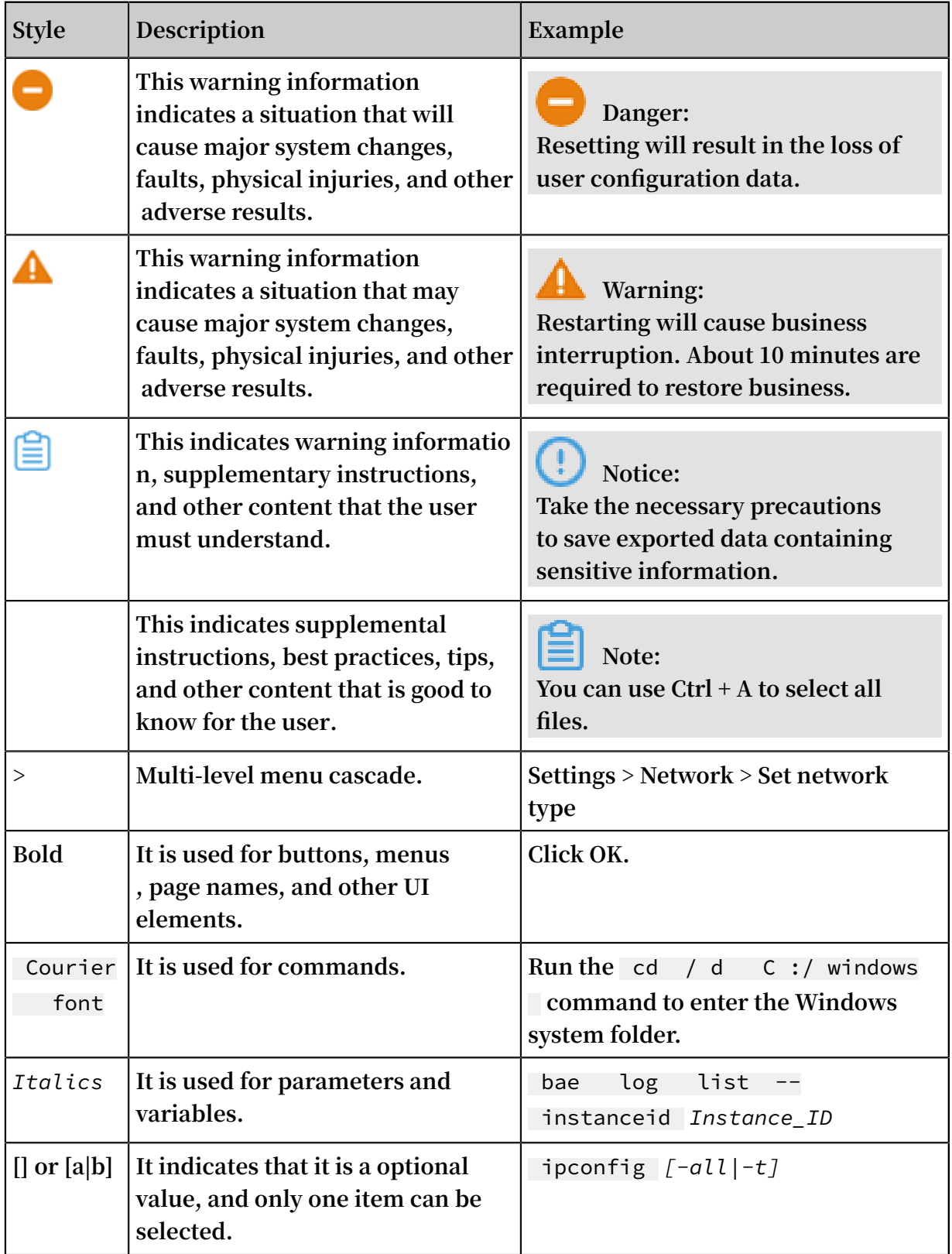

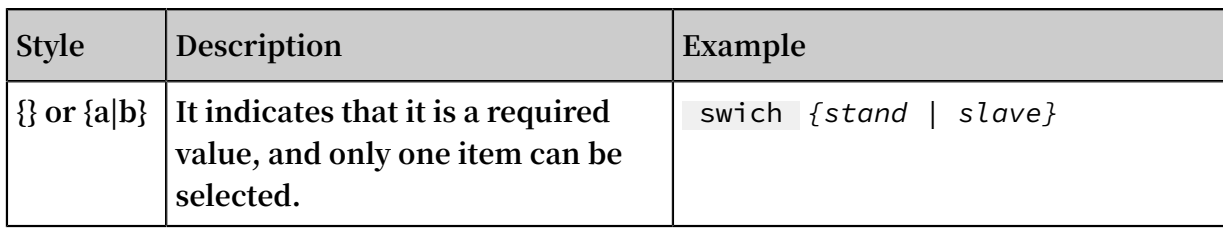

# Contents

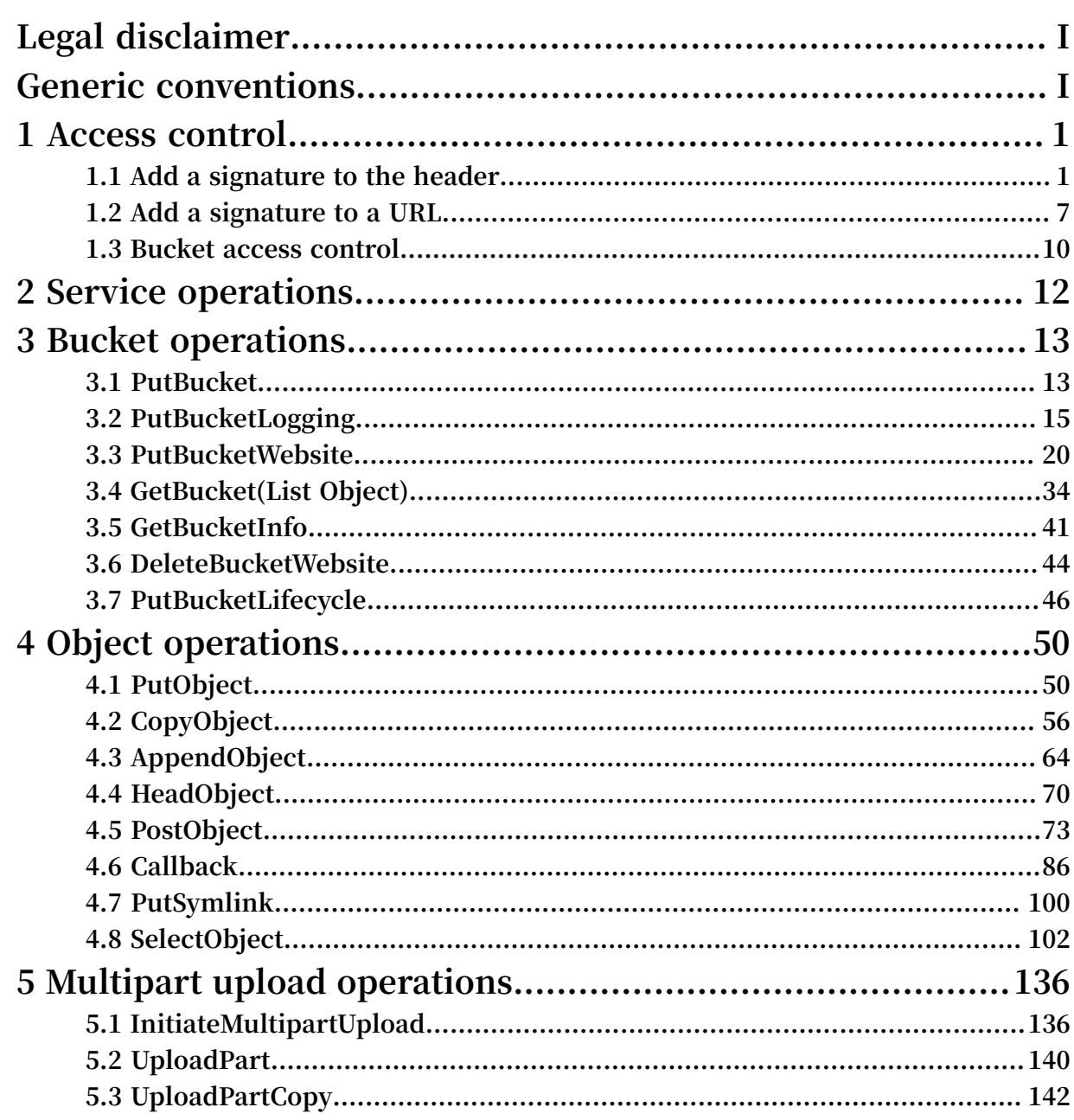

# <span id="page-8-0"></span>1 Access control

### <span id="page-8-1"></span>1.1 Add a signature to the header

**You can add an authorization header to carry signature information in an HTTP request to indicate that the message has been authorized.**

SDK signature implementation

**OSS SDK has implemented the signature. You do not need to worry about the signature issue when you use the OSS SDK. To learn more about the signature implementations of specific languages, see the OSS SDK code. The files for implementing OSS SDK signature are shown in the following table:**

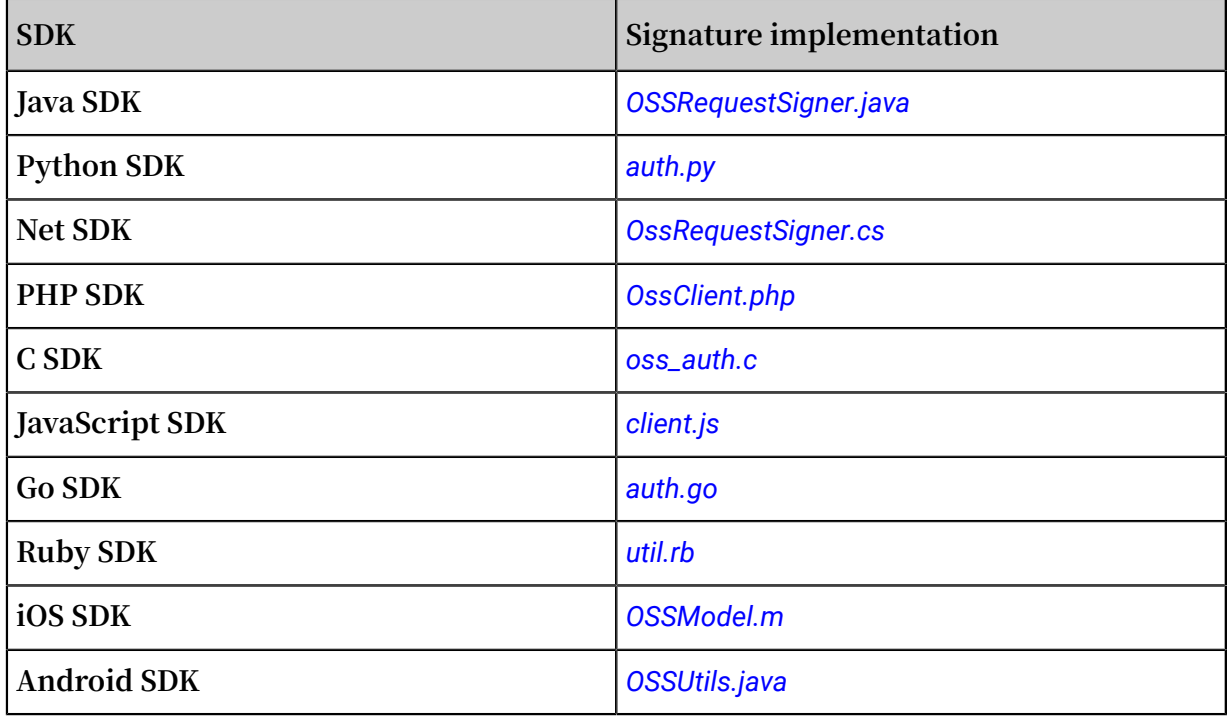

Calculation of the Authorization field

```
Authorizat ion = " OSS " + AccessKeyI d + ":" + Signature
Signature = base64 ( hmac - shal ( AccessKeyS ecret ,
           VERB + "\n"+ Content - MD5 + "\ n "
            + Content - Type + "\ n " 
           + Date + "\n\begin{bmatrix} n \\ n \end{bmatrix}"
            + Canonicali zedOSSHead ers
            + Canonicali zedResourc e ))
```
**• The** AccessKeyS ecret **indicates the key required for a signature.**

- **•** VERB **indicates the HTTP request method, including PUT, GET, POST, HEAD, and DELETE.**
- **•** \ n **is a line break.**
- **•** Content MD5 **The Content-MD5 is the MD5 value of requested content data. The message content (excluding the header) is calculated to obtain an MD5 value, which is a 128-bit number. This number is encoded with Base64 into a Content-MD5 value. The request header can be used to check the message validity, that is, whether the message content is consistent with the sent content, such as**

**"eB5eJF1ptWaXm4bijSPyxw==". The request header may be empty. For more information, see** *[RFC2616 Content-MD5](https://www.ietf.org/rfc/rfc2616.txt)***.**

- **•** Content Type **indicates the requested content type, such as "application/ octet-stream". It content type may be empty.**
- **•** Date **indicates the time that the operation takes. It must be in GMT format, such as "Sun, 22 Nov 2015 08:16:38 GMT".**
- **• The** Canonicali zedOSSHead ers **indicates an assembly of HTTP headers whose prefixes are "x-oss-".**
- **• The** Canonicali zedResourc e **indicates the OSS resource that the user wants to access.**

**Specifically, the values of Date and CanonicalizedResource cannot be empty. If the difference between the value of Date in the request and the time of the OSS server is greater than 15 minutes, the OSS server rejects the request and returns an HTTP 403 error.**

#### Construct CanonicalizedOSSHeaders

**All the HTTP headers whose prefixes are x-oss- are called CanonicalizedOSSHeaders. The method to construct CanonicalizedResource is as follows:**

- **1. Convert the names of all HTTP request headers whose prefixes are x-oss- into lowercase letters. For example, convert** X - OSS - Meta - Name : TaoBao **to** x - oss - meta - name : TaoBao **.**
- **2. If the request is sent with the AccessKeyID and AccessKeySecret obtained by the STS, you must also add the obtained security-token value to the signature string in the form of** x - oss - security - token : security - token **.**
- **3. Sort all acquired HTTP request headers in a lexicographically ascending order.**
- **4. Delete any space on either side of a separator between the request header and content. For example, convert** x - oss - meta - name : TaoBao **to** x - oss - meta - name : TaoBao **.**
- **5. Separate all the content and headers with the** \ n **separator to form the final CanonicalizedOSSHeaders.**

**Note:**

- **• CanonicalizedOSSHeaders can be empty, and the** \ n **at the end can be removed.**
- $\cdot$  **If** only one header must be constructed, it must be  $x \cos x \text{meta} a \ \ n$ . **Note the** \ n **at the end.**
- **• If multiple headers must be constructed, it must be** x oss meta a : a \ nx - oss - meta - b : b \ nx - oss - meta - c : c \ n **.** Note the \ n at **the end.**

### Construct CanonicalizedResource

**The target OSS resource specified in the request sent by the user is called a Canonicali zedResource. The method for constructing CanonicalizedResource is as follows:**

- **1. Set CanonicalizedResource into a null character string ("");**
- **2. Add the OSS resource to be accessed in the following format:** / BucketName / ObjectName **. (If ObjectName does not exist, CanonicalizedResource is "/ BucketName/". If BucketName does not exist either, CanonicalizedResource is "/".)**
- **3. If the requested resource includes sub-resources (SubResource), sort all the subresources in a lexicographically ascending order and separate the sub-resources using the separator** & **to generate a sub-resource string. Add "?" and the subresource string to the end of the CanonicalizedResource string. In this case, CanonicalizedResource is like:** / BucketName / ObjectName ? acl & uploadId = UploadId

### **Note:**

**• The sub-resources supported by OSS currently include: acl, uploads, location, cors, logging, website, referer, lifecycle, delete, append, tagging, objectMeta, uploadId, partNumber, security-token, position, img, style, styleName, replicatio n, replicationProgress, replicationLocation, cname, bucketInfo, comp, qos, live,** 

**status, vod, startTime, endTime, symlink, x-oss-process, response-content-type, response-content-language, response-expires, response-cache-control, responsecontent-disposition, and response-content-encoding.**

- **• Three types of sub-resources are available:**
	- **- Resource identifiers, such as acl, append, uploadId, and symlink sub-resources. For more information, see** *Bucket-related operations* **and** *Object-related operations***.**
	- **- Specify response header fields such as** response -\*\*\***. For more information, see the** Request Parameters section **of** *GetObject* **.**
	- **- Object handling methods, such as** x oss process **. It is used as the object handling method, such as** *Image Processing***.**

Rules to calculate a signature header

- **• A signature string must be in the UTF-8 format. Encode a signature string containing Chinese characters with UTF-8 first, and then use it with the AccessKeySecret to calculate the final signature.**
- **• The signing method adopted is the HMAC-SHA1 method defined in** *[RFC 2104](http://www.ietf.org/rfc/rfc2104.txt)***, where Key is** AccessKeyS ecret **.**
- **• Content-Type and Content-MD5 are not required in a request. If the request requires signature verification, the null value can be replaced with the line break "\n".**
- **• Among all non-HTTP-standard headers, only the headers starting with "x-oss-" require signature strings, and other non-HTTP-standard headers are ignored by OSS. (For example, the "x-oss-magic" header in the preceding example must be added with a signature string.)**
- **• Headers starting with "x-oss-" must comply with the following specifications before being used for signature verification:**
	- **- The header name is changed to lower-case letters.**
	- **- The headers are sorted in a lexicographically ascending order.**
	- **- No space exists before and after the colon, which separates the header name and value.**
	- **- Each header is followed by the line break "\n". If no header is used, Canonicali zedOSSHeaders is set to null.**

### Example signature

**Assume that AccessKeyID is 44CF9590006BF252F707 and AccessKeySecret is OtxrzxIsfpFjA7SwPzILwy8Bw21TLhquhboDYROV.**

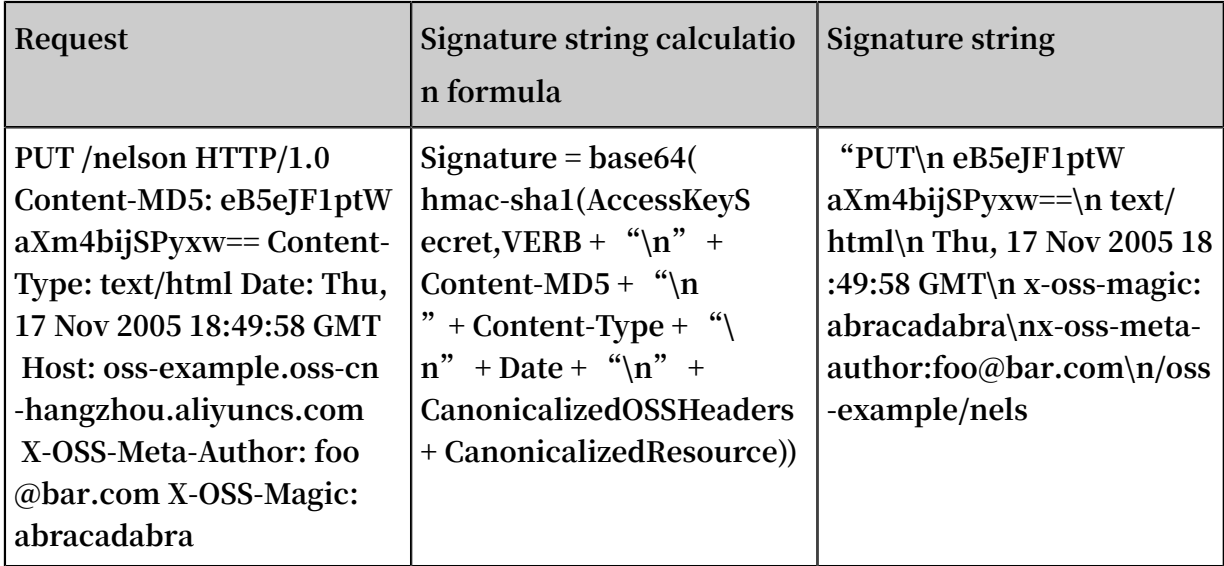

**The signature calculation method is as follows:**

**Python sample code:**

```
import base64<br>import hmac
import hma<br>import sha
import sha
h = hmac . new (" OtxrzxIsfp FjA7SwPzIL wy8Bw21TLh quhboDYROV ",
 " PUT \ nODBGOERFM DMzQTczRUY 3NUE3NzA5Q zdFNUYzMDQ
xNEM =\ ntext / html \ nThu , 17 Nov 2005 18 : 49 : 58 GMT
\ nx - oss - magic : abracadabr a \ nx - oss - meta - author : foo @
bar . com \ n / oss - example / nelson ", sha )
Signature = base64 . b64encode ( h . digest ())
print (" Signature : % s " % Signature )
```
**The signature calculation result is 26NBxoKdsyly4EDv6inkoDft/yA=. According to the** formula Authorization = " $\cos$ " + AccessKeyID + ":" + Signature, the value of **Authorization is OSS 44CF9590006BF252F707:26NBxoKdsyly4EDv6inkoDft/yA=. The value is added with the authorization header to form the message to be sent:**

```
PUT / nelson HTTP / 1 . 0<br>Authorizat ion : OSS 44CFS
                        44CF959000 6BF252F707 : 26NBxoKdsy
ly4EDv6ink oDft / yA =Content - Md5 : eB5eJF1ptW aXm4bijSPy xw ==
Content - Type : text / html
Date : Thu , 17 Nov 2005 18 : 49 : 58 GMT
Host : oss - example . oss - cn - hangzhou . aliyuncs . com
X - OSS - Meta - Author : foo @ bar . com
X - OSS - Magic : abracadabr a
```
**Detail analysis are as follows:**

- **• If the input AccessKeyID does not exist or is inactive, the error 403 Forbidden is returned. Error code: InvalidAccessKeyId.**
- **• If the authorization value format in the user request header is incorrect, the error 400 Bad Request is returned. Error code: InvalidArgument.**
- **• All the requests of OSS must use the GMT time format stipulated by the HTTP 1.1 protocol. Specifically, the date format is:** date1 = 2DIGIT SP month SP

4DIGIT ; day month year ( for example , 02 Jun 1982 )**. In the aforesaid date format, "day" occupies "2 digits". Therefore, "Jun 2", "2 Jun 1982", and "2-Jun-82" are all invalid date formats.**

- **• If Date is not input into the header or the format is incorrect during signature verification, the error 403 Forbidden is returned. Error code: AccessDenied.**
- **• The request must be entered within 15 minutes based on the current time of the OSS server; otherwise, the error 403 Forbidden is returned. Error code: RequestTimeTooSkewed.**
- **• If the AccessKeyID is active but OSS determines that the signature of the user request is incorrect, the error 403 Forbidden is returned, and the correct signature string for verification and encryption is returned to the user in the response message. The user can check whether or not the signature string is correct based on the response of OSS. Return example:**

```
\leq \geq \times \leq \leq \leq \leq \leq \leq \leq \leq \leq \leq \leq \leq \leq \leq \leq \leq \leq \leq \leq \leq \leq \leq \leq \leq \leq \leq \leq \leq \leq \leq \leq \leq \leq \leq 
< Error >
  < Code >
       SignatureD oesNotMatc h
\langle Code >
 < Message >
      The request signature we calculated does not
match the signature you provided . Check your key
and signing method .
  </ Message >
 < StringToSi gnBytes >
 47 45 54 0a 0a 0a 57 65 64 2c 20 31 31
  20 4d 61 79 20 32 30 31 31 20 30 37 3a
 35 39 3a 32 35 20 47 4d 54 0a 2f 75 73 72
   65 61 6c 74 65 73 74 3f 61 63 6c
  </ StringToSi gnBytes >
  < RequestId >
       1E446260FF 9B10C2
  </ RequestId >
  < HostId >
       oss - cn - hangzhou . aliyuncs . com
  </ HostId >
  < SignatureP rovided >
       y5H7yzPsA / tP4 + 0tH1HHvPEw Uv8 =
  </ SignatureP rovided >
  < StringToSi gn >
GET<br>Wed , 11
             May 2011 07:59:25 GMT
```

```
/ oss - example ? acl
  </ StringToSi gn >
 < OSSAccessK eyId >
      AKIAIVAKMS MOY7VOMRWQ
 </ OSSAccessK eyId >
</ Error >
```
Content-MD5 calculation method

```
Content - MD5 calculatio n
 The message content " 123456789 " is used as an example
 . The Content - MD5 value of the string
 is calculated as follows :
 The algorithm defined in related standards can be
 simplified to the following :
 Calculate the MD5 - encrypted 128 - bit binary array .
Encode the binary array (instead of the 32 - bit<br>string code) with Base64.
 string code ) with Base64 .  
 Python is used as an example .
 The correct calculatio n code is : 
>>> import base64 , hashlib
>>> hash = hashlib . md5 ()
>>> hash . update (" 0123456789 ")
>>> base64 . b64encode ( hash . digest ())
' eB5eJF1ptW aXm4bijSPy xw =='
Note :
The correct code is : hash . digest (), used to calculate
  a 128 - bit binary array
>>> hash . digest ()
' x \ x1e ^$] i \ xb5f \ x97 \ x9b \ x86 \ xe2 \ x8d #\ xf2 \ xc7 '
 The common error is to base 64 the computed 32 -
 Bit String encoding directly .
 An incorrect example : hash . hexdigest (), and a visible
32 - bit string is calculated .
>>> hash . hexdigest ()
' 781e5e245d 69b566979b 86e28d23f2 c7 '
Result of encoding the incorrect MD5 value with
Base64 : 
>>> base64 . b64encode ( hash . hexdigest ())
' NzgxZTVlMj Q1ZDY5YjU2 Njk3OWI4Nm UyOGQyM2Yy Yzc ='
```
### <span id="page-14-0"></span>1.2 Add a signature to a URL

**In addition to using an authorization header, you can add signature information to a**

**URL. It enables you to forward a URL to the third party for an authorized access.**

Sample code

**Python sample code used to add a signature to a URL:**

```
import base64<br>import hmac
import hma<br>import sha
import sha<br>import urllib
import
h = hmac . new (" OtxrzxIsfp FjA7SwPzIL wy8Bw21TLh quhboDYROV ",
               " GET \ n \ n \ n114188912 0 \ n / oss - example / oss -
api . pdf ",
                sha )
```
urllib . quote ( base64 . encodestri ng ( h . digest ()). strip ())

**OSS SDK provides the method for adding a signature into an URL. For the detailed usage, see Authorized access in the OSS SDK Reference.**

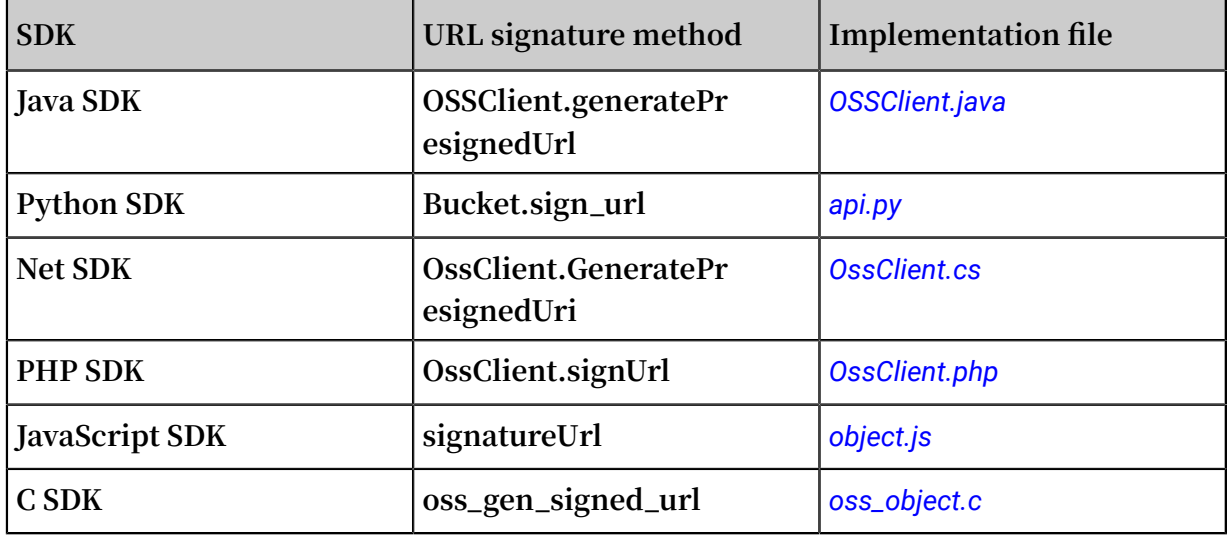

**To add a signature to the OSS SDK URL, see the following table.**

#### Implementation

**URL signature example:**

http :// oss - example . oss - cn - hangzhou . aliyuncs . com / oss - api . pdf ? OSSAccessK eyId = nz2pc56s93 6 \*\* 9l & Expires = 1141889120 & Signature = vjbyPxybdZ aNmGa % 2ByT272YEA iv4 % 3D

**The URL signature must include at least the following three parameters:** Signature

- **,** Expires **, and** OSSAccessK eyId **.**
- **• The** Expires **parameter indicates the time-out period of a URL. The value of this parameter is UNIX time (which is the number of seconds that have elapsed since 00:00:00 UTC, January 1, 1970. For more information, see** *[Wikipedia](https://en.wikipedia.org/wiki/Unix_time)***). If the time when OSS receives the URL request is later than the value of the Expires parameter and is included in the signature, an error code request timed-out is returned. For example, if the current time is 1141889060, to create a URL that is scheduled to expire in 60 seconds, you can set the value of Expires to 1141889120.The valid period of a URL is 3,600 seconds by default and 64,800 seconds in maximum.**
- **•** OSSAccessK eyId **refers to the AccessKeyID in the key.**

**•** Signature **indicates the signature information. For all requests and header parameters that OSS supports, the algorithm for adding a signature to a URL is basically the same as that of** *Adding a signature to a header***.**

```
Signature = urlencode ( base64 ( hmac - sha1 ( AccessKeyS ecret
,
         VFRB + "V n"+ CONTENT - MD5 + "\ n "
        + CONTENT - TYPE + "\ n "
         + EXPIRES + "\ n " 
         + Canonicali zedOSSHead ers
         + Canonicali zedResourc e )))
```
**The difference is listed as follows:**

- **- When a signature is added to a URL, the Expires parameter replaces the Date parameter.**
- **- Signatures cannot be included in a URL and the Header at the same time.**
- **- If more than one incoming Signature, Expires, or AccessKeyId value is available , the first of each incoming value is used.**
- **- Whether the request time is later than the Expires time, is verified first before verifying the signature.**
- **- When you put the signature string into a URL, remember to perform the UrlEncode for a URL.**
- **• When you add a signature to a temporary user URL, the** security token **must also be entered. The format is as follows:**

```
http :// oss - example . oss - cn - hangzhou . aliyuncs . com / oss
- api . pdf ? OSSAccessK eyId = nz2pc56s93 6 ** 9l & Expires =
1141889120 & Signature = vjbyPxybdZ aNmGa % 2ByT272YEA iv4 % 3D &
security - token = SecurityTo ken
```
Detail analysis

- **• If you adopt the approach of adding a signature to a URL, the authorized data is exposed on the Internet before the authorization period expires. We recommend that you must assess the usage risks in advance.**
- **• The PUT and GET requests both support adding a signature in a URL.**
- **• When a signature is added to a URL, the sequence of Signature, Expires, and AccessKeyId can be swapped. If one or more Signature, Expires, or AccessKeyId parameter is missing, the error 403 Forbidden is returned. Error code: AccessDeni ed.**
- **• If the current access time is later than the Expires time set in the request, the error 403 Forbidden is returned. Error code: AccessDenied.**
- **• If the format of the Expires time is incorrect, the error 403 Forbidden is returned. Error code: AccessDenied.**
- **• If the URL includes one or more Signature, Expires, or AccessKeyId parameter and the header also includes signature information, the error 400 Bad Request is returned. Error code: InvalidArgument.**
- **• When the signature string is generated, the Date parameter is replaced by the Expires parameter, but the headers such as content-type and content-md5 defined in the preceding section are still included. (Though the Date request header still exists in the request, you can skip adding it to the signature string.)**

## <span id="page-17-0"></span>1.3 Bucket access control

**OSS provides an Access Control List (ACL) for bucket-level access control. Currently, three ACLs are available for a bucket: public-read-write, public-read, and private.**

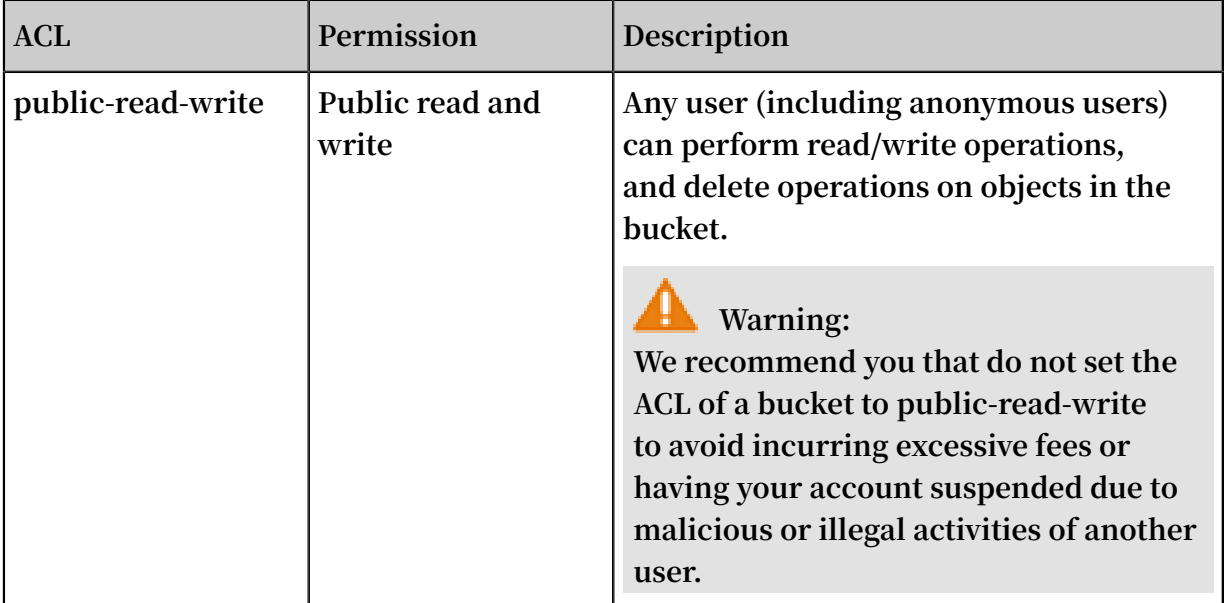

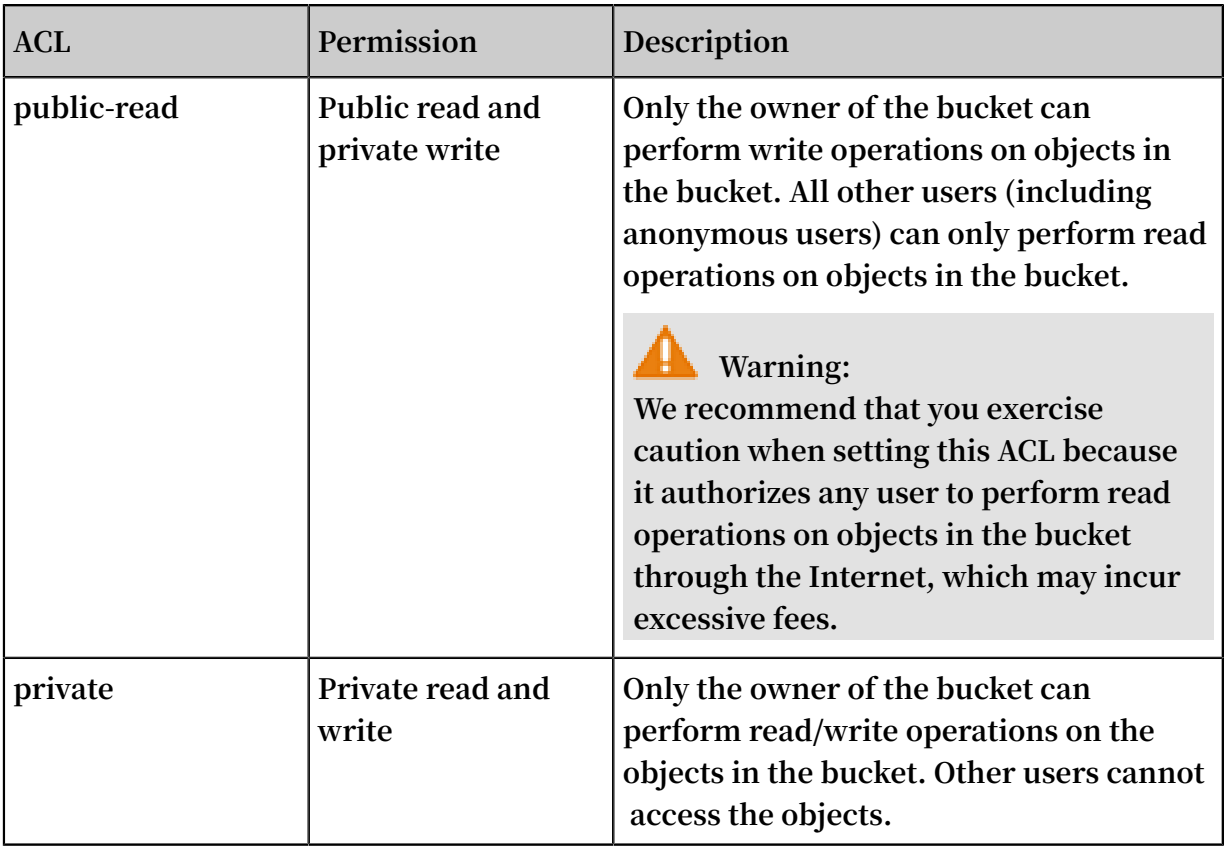

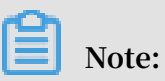

- · If you do not set an ACL for a bucket when you create it, its ACL is set to private **automatically.**
- **• If the ACL rule of the bucket is set to private, only authorized users can access and operate on objects in the bucket. For more information about access control, see** *Access control***.**
- **• Only the creator of an existing bucket can modify the ACL for the bucket by using the PutBucketACL API.**

# <span id="page-19-0"></span>2 Service operations

# <span id="page-20-0"></span>3 Bucket operations

### <span id="page-20-1"></span>3.1 PutBucket

PutBucket **is used to create a bucket (anonymous access is not supported).**

**The region where a bucket is created is consistent with the region of the endpoint from which the request is sent. Once the region of a bucket is determined, all objects in the bucket are stored in the region. For more information, see** *Regions and endpoints***.**

### Request syntax

```
PUT / HTTP / 1 . 1
Host : BucketName . oss - cn - hangzhou . aliyuncs . com
Date : GMT Date
x - oss - acl : Permission
Authorizat ion : SignatureV alue
<? xml version =" 1 . 0 " encoding =" UTF - 8 "? >
< CreateBuck etConfigur ation >
    < StorageCla ss > Standard </ StorageCla ss >
</ CreateBuck etConfigur ation >
```
Request header

### Table 3-1: Request header

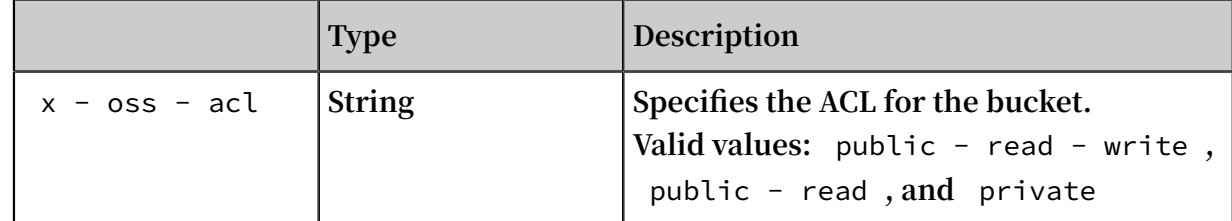

### Request element

#### Table 3-2: Request element

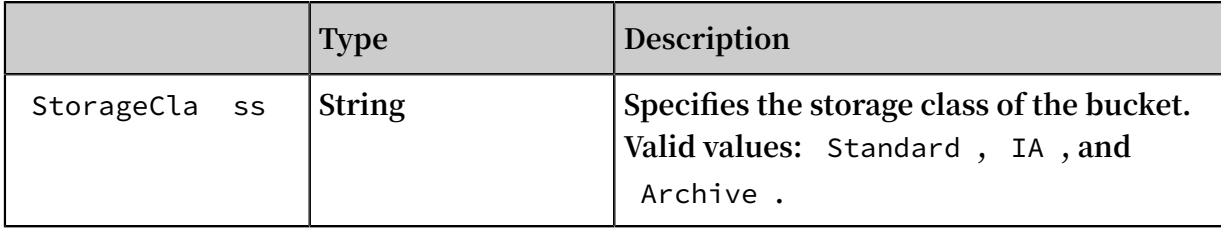

### Detail analysis

- **• The ACL for a bucket is private by default if it is not specified when the bucket is created.**
- **• If the bucket name does not conform to the naming convention, a 400 Bad Request message is returned with an error code: InvalidBucketName.**
- **• If user authentication information is not carried in a PutBucket request, a 403 Forbidden message is returned with an error code: AccessDenied.**
- **• You can create up to 30 buckets within the same region. If more than 30 buckets are created within a region, a 400 Bad Request message is returned with an error code: TooManyBuckets.**
- **• When creating a bucket, you can specify the data redundancy type (DataRedundancyType) of the bucket. The valid values include:** LRS **(local data redundancy, default value) and** ZRS **(zone redundancy).**

### Examples

**Request example:**

```
PUT / HTTP / 1 . 1
 Host : oss - example . oss - cn - hangzhou . aliyuncs . com
 Date : Fri , 24 Feb 2017 03 : 15 : 40 GMT
 x - oss - acl : private
 Authorizat ion : OSS qn6qrrqxo2 oawuk53otf jbyc : 77Dvh5wQgI
jWjwO / KyRt8dOPfo 8 =
\leq 2 xml version =" 1 . 0 " encoding =" UTF - 8 "? >
< CreateBuck etConfigur ation >
    < StorageCla ss > Standard </ StorageCla ss >
</ CreateBuck etConfigur ation >
```
**Response example:**

HTTP / 1 . 1 200 OK x - oss - request - id : 534B371674 E88A4D8906 008B Date : Fri , 24 Feb 2017 03 : 15 : 40 GMT Location : / oss - example Content - Length : 0 Connection : keep - alive

Server : AliyunOSS

### <span id="page-22-0"></span>3.2 PutBucketLogging

**Bucket owners can use** PutBucketLogging **to enable the access logging function for their bucket.**

**When this function is enabled, OSS automatically records the details about the requests to this bucket, and follows the user-specified rules to write the access logs as an object into a user-specified bucket on an hourly basis.**

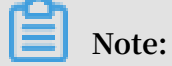

**OSS provides bucket access logs for bucket owners to understand and analyze bucket access behaviors easily. The bucket access logs provided by OSS do not guarantee that every single access record is logged.**

Request syntax

```
PUT /? logging HTTP / 1.1
Date : GMT Date
Content - Length : ContentLen gth
Content - Type : applicatio n / xml
Authorizat ion : SignatureV alue
Host : BucketName . oss - cn - hangzhou . aliyuncs . com
<? xml version =" 1 . 0 " encoding =" UTF - 8 "? >
< BucketLogg ingStatus >
    < LoggingEna bled >
 < TargetBuck et > TargetBuck et </ TargetBuck et >
 < TargetPref ix > TargetPref ix </ TargetPref ix >
    </ LoggingEna bled >
</ BucketLogg ingStatus >
```
Request elements

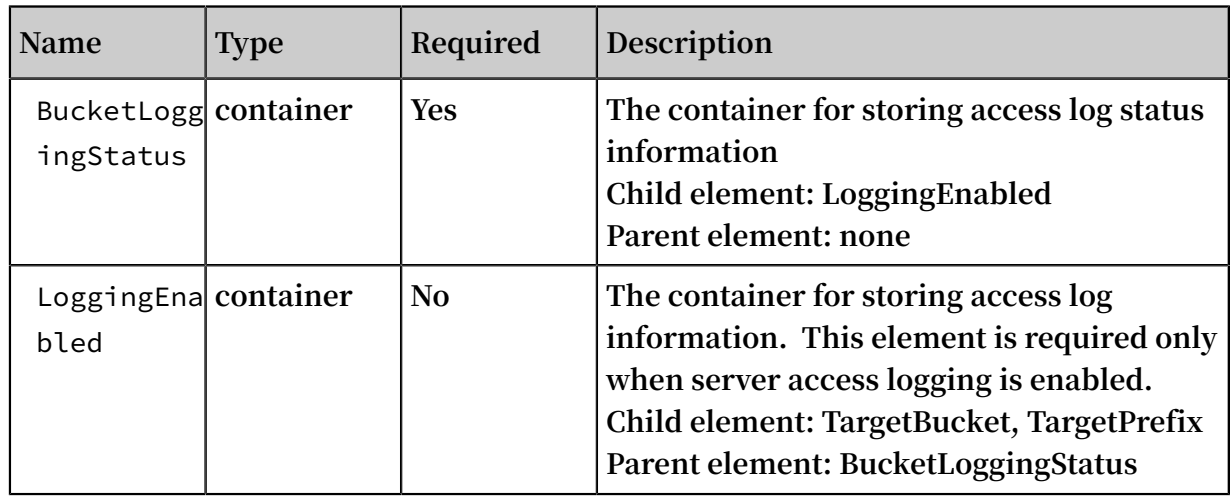

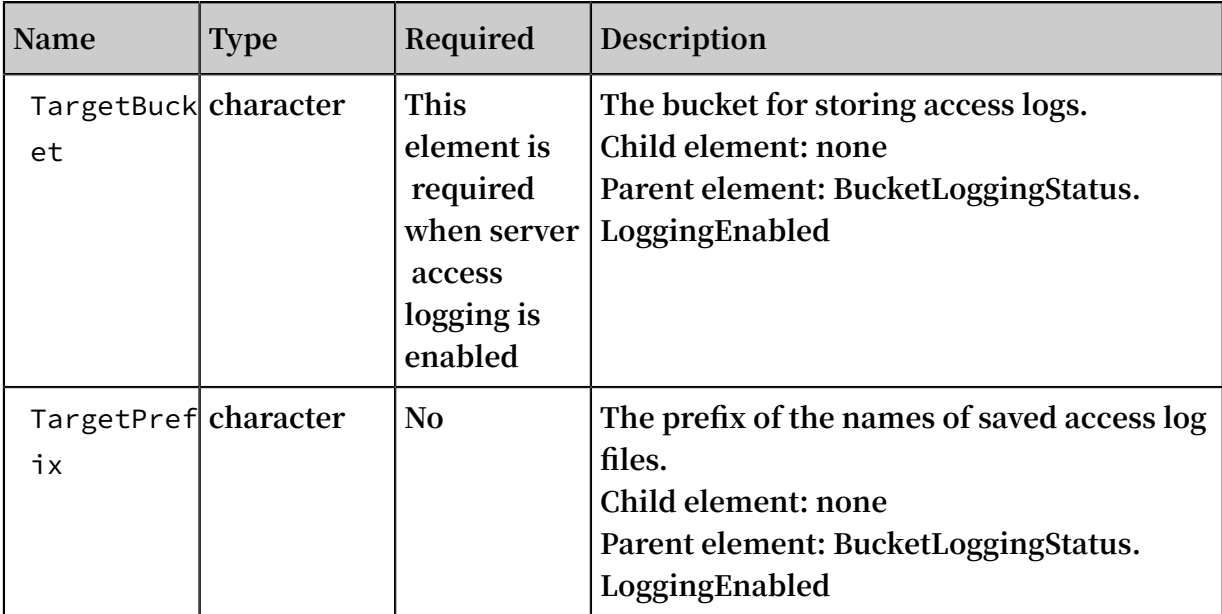

Naming rules for the objects storing access logs

```
< TargetPref ix >< SourceBuck et >- YYYY - mm - DD - HH - MM - SS -
UniqueStri ng
```
**In the naming rules, the TargetPrefix is specified by the user; YYYY, mm, DD, HH, MM, and SS give the year, month, day, hour, minutes, and seconds of the creation time in Arabic numerals (note the digits); and UniqueString is the string generated by OSS system. An example for the name of an object actually used to store OSS access logs is given as follows:**

```
MyLog - oss - example - 2012 - 09 - 10 - 04 - 00 - 00 - 0000
```
**In the preceding example, "MyLog-" is the Object prefix specified by the user; " oss-example" is the name of the origin bucket; "2012-09-10-04-00-00" is the Object creation time (Beijing time); and "0000" is the string generated by OSS system.**

Log file format

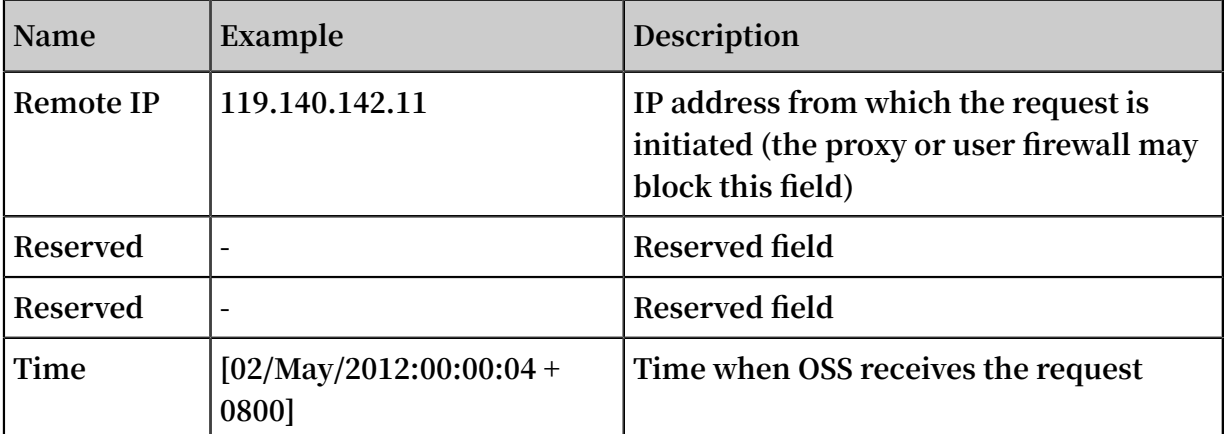

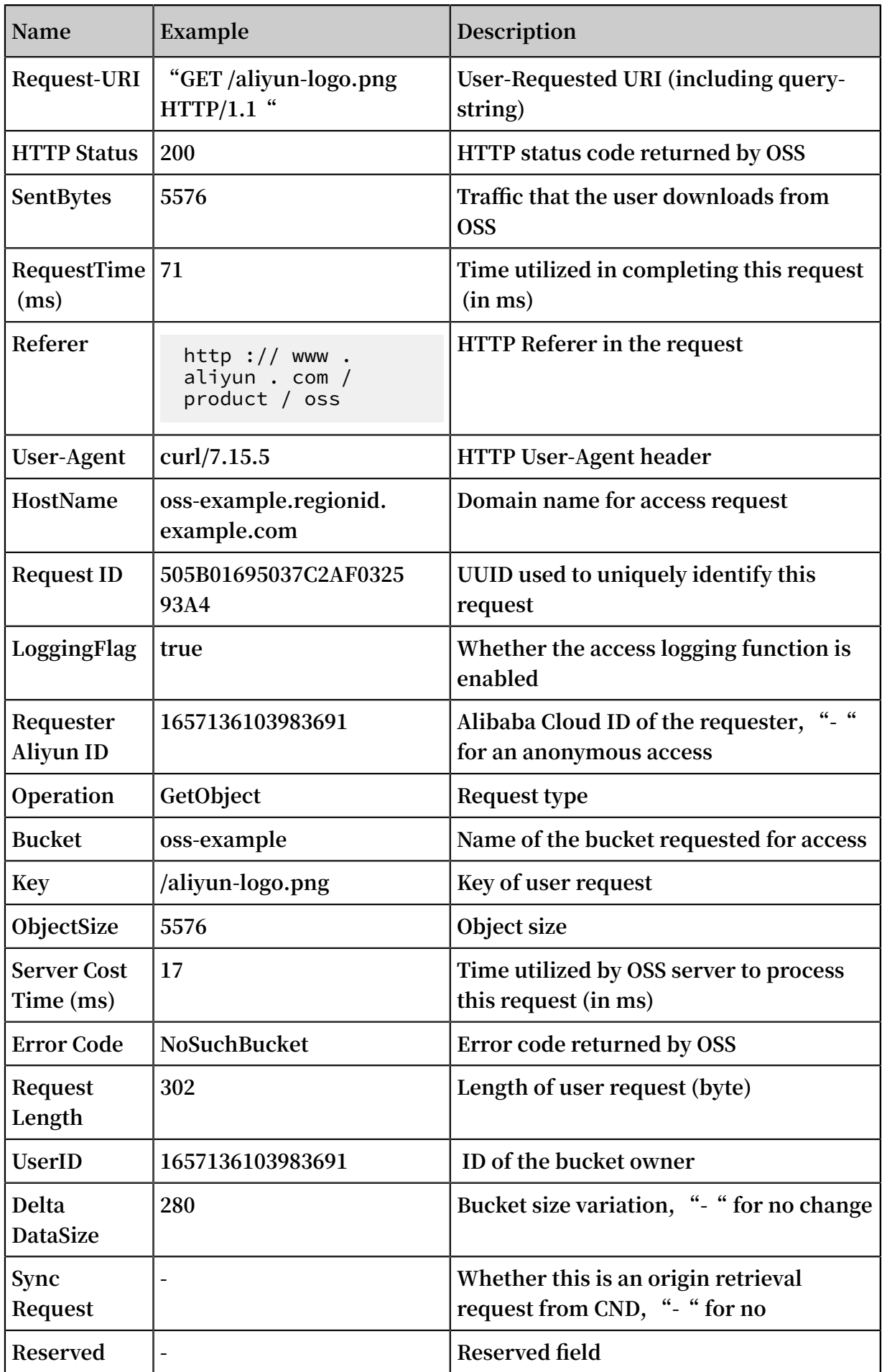

### Detail analysis

- **• The source bucket and target bucket must belong to the same user.**
- **• In the preceding request syntax, "BucketName" refers to the bucket for which access logging is enabled; "TargetBucket" refers to the bucket into which access logs are saved; "TargetPrefix" refers to the name prefix of the object storing access logs and can be null.**
- **• The source bucket and target bucket can be the same or different buckets. You can save logs from multiple source buckets to the same target bucket (in this case, we recommend that you assign different values to TargetPrefix).**
- **• To disable the access logging function for a bucket, you only must send an empty BucketLoggingStatus request. For a detailed method, see the following request example.**
- **• All PUT Bucket Logging requests must be provided with signatures, because the anonymous access is not supported.**
- **• If the initiator of a PUT Bucket Logging request is not the owner of the source bucket (BucketName in the request example), OSS returns error code 403.**
- **• If the source bucket does not exist, OSS returns the error code: NoSuchBucket.**
- **• If the initiator of a PUT Bucket Logging request is not the owner of the target bucket (indicated by TargetBucket in the request example), OSS returns Error 403. If the target bucket does not exist, OSS returns the error code: InvalidTar getBucketForLogging.**
- **• The source bucket and target bucket must belong to the same data center. Otherwise, Error 400 with the error code: InvalidTargetBucketForLogging is returned.**
- **• If a PUT Bucket Logging request has an invalid XML, the error code: MalformedX ML is returned.**
- **• The source bucket and target bucket can be the same bucket. You can save the logs of different source buckets into the same target bucket (note that you must set TargetPrefix to different values).**
- **• When the source bucket is deleted, the corresponding logging rules are also deleted.**
- **• OSS generates a bucket access log file every hour. However, all requests during the hour may not be recorded in the log file, but may get recorded in the previous or next log file.**
- **• In the naming rules for log files generated by OSS, "UniqueString" is only a UUID that OSS generates for a file to uniquely identify the file.**
- **• Each time OSS generates a bucket access log file, this is considered a PUT operation and the occupied space is recorded, but the generated traffic is not recorded. After log files are generated, you can operate these log files as common objects.**
- **• OSS ignores all query-string parameters prefixed by "x-" but such query-string parameters are recorded in access logs. If you want to mark a special request from massive access logs, you can add a query-string parameter prefixed by "x-" to the URL. For example:**

```
http :// oss - example . oss - cn - hangzhou . aliyuncs . com /
aliyun - logo . png
```
http :// oss - example . regionid . example . com / aliyun - logo . png ? x - user = admin

- **• When OSS processes the preceding two requests, the results are the same. However , you can search access logs with "x-user=admin" to quickly locate the marked request.**
- **• You may see "-" in any field of OSS logs. It indicates that data is unknown or the field is invalid for the current request.**
- **• Certain fields are added to the end of OSS log files in future based on the requirements. We recommend that developers to consider compatibility issues when developing log processing tools.**
- **• If you have uploaded the Content-MD5 request header, OSS calculates the body's Content-MD5 and checks if the two are the same. If the two are different, the error code: InvalidDigest is returned.**

#### Example

**Example of a request for enabling bucket access logging:**

```
PUT /? logging HTTP / 1.1
Host : oss - example . oss - cn - hangzhou . aliyuncs . com
Content - Length : 186<br>Date : Fri , 04 May
Date : Fri, 04 May 2012 03 : 21 : 12 GMT<br>Authorizat ion : OSS qn6qrrqxo2 oawuk53otf jb
                            qn6qrrqxo2 oawuk53otf jbyc : KU5h8YMUC7
8M30dXqf3J xrTZHiA =
<? xml version =" 1 . 0 " encoding =" UTF - 8 "? >
< BucketLogg ingStatus >
< LoggingEna bled >
< TargetBuck et > doc - log </ TargetBuck et >
< TargetPref ix > MyLog -</ TargetPref ix >
</ LoggingEna bled >
```
</ BucketLogg ingStatus >

**Response example:**

```
HTTP / 1 . 1 200 OK
x - oss - request - id : 534B371674 E88A4D8906 008B
Date : Fri , 04 May 2012 03 : 21 : 12 GMT
Content - Length : 0
Connection : keep - alive
Server : AliyunOSS
```
**Example of a request for disabling bucket access logging:**

```
PUT /? logging HTTP / 1.1
Host : oss - example . oss - cn - hangzhou . aliyuncs . com
 Content - Type : applicatio n / xml
 Content - Length : 86
 Date : Fri , 04 May 2012 04 : 21 : 12 GMT
 Authorizat ion : OSS qn6qrrqxo2 oawuk53otf jbyc : KU5h8YMUC7
 8M30dXqf3J xrTZHiA =
\leq xml version =" 1 . 0 " encoding =" UTF - 8 "? >
< BucketLogg ingStatus >
</ BucketLogg ingStatus >
```
**Response example:**

```
HTTP / 1 . 1 200 OK
x - oss - request - id : 534B371674 E88A4D8906 008B<br>Date : Fri , 04 May 2012 04 : 21 : 12 GMT
Date : Fri , 04 May
Content - Length : 0
Connection : keep - alive
Server : AliyunOSS
```
### <span id="page-27-0"></span>3.3 PutBucketWebsite

PutBucketWebsite **is used to set a bucket to static website hosting mode and set**

**routing rules.**

website

**The website interface provides the following two features:**

- **• Sets the default home page and the default 404 page.**
- **• Sets the RoutingRule. The RoutingRule is used to specify the 3xx routing rules and mirroring back-to-origin rules.**

**Note:**

**Mirroring back-to-origin is supported in Alibaba Cloud and Finance Cloud.**

**The following example shows the fields of website:**

< WebsiteCon figuration >

```
 < IndexDocum ent >
    < Suffix > index . html </ Suffix >
  </ IndexDocum ent >
  < ErrorDocum ent >
    < Key > error . html </ Key >
  </ ErrorDocum ent >
   < RoutingRul es >
     < RoutingRul e >
       < RuleNumber > 1 </ RuleNumber >
       < Condition >
         < KeyPrefixE quals > abc /</ KeyPrefixE quals >
         < HttpErrorC odeReturne dEquals > 404 </ HttpErrorC
odeReturne dEquals >
       </ Condition >
       < Redirect >
 < RedirectTy pe > Mirror </ RedirectTy pe >
 < PassQueryS tring > true </ PassQueryS tring >
 < MirrorURL > http :// www . test . com /</ MirrorURL >
         < MirrorPass QueryStrin g > true </ MirrorPass QueryStrin
g > < MirrorFoll owRedirect > true </ MirrorFoll owRedirect >
         < MirrorChec kMd5 > false </ MirrorChec kMd5 >
 < MirrorHead ers >
 < PassAll > true </ PassAll >
           < Pass > myheader - key1 </ Pass >
          \langle Pass > myheader - key2 \langle Pass >
 < Remove > myheader - key3 </ Remove >
 < Remove > myheader - key4 </ Remove >
           < Set >
            \langle Key > myheader - key5 \langle Key >
             < Value > myheader - value5 </ Value >
          \langle Set >
         </ MirrorHead ers >
       </ Redirect >
     </ RoutingRul e >
     < RoutingRul e >
       < RuleNumber > 2 </ RuleNumber >
       < Condition >
         < KeyPrefixE quals > abc /</ KeyPrefixE quals >
         < HttpErrorC odeReturne dEquals > 404 </ HttpErrorC
odeReturne dEquals >
         < IncludeHea der >
           < Key > host </ Key >
           < Equals > test . oss - cn - beijing - internal . aliyuncs .
com </ Equals >
         </ IncludeHea der >
       </ Condition >
       < Redirect >
         < RedirectTy pe > AliCDN </ RedirectTy pe >
         < Protocol > http </ Protocol >
         < HostName > www . test . com </ HostName >
         < PassQueryS tring > false </ PassQueryS tring >
         < ReplaceKey With > prefix /${ key }. suffix </ ReplaceKey
With >
         < HttpRedire ctCode > 301 </ HttpRedire ctCode >
       </ Redirect >
    </ RoutingRul e >
   </ RoutingRul es >
</ WebsiteCon figuration >
```
#### Request syntax

PUT /? website HTTP / 1.1

```
Date : GMT Date
Content - Length : ContentLen gth
 Content - Type : applicatio n / xml
 Host : BucketName . oss - cn - hangzhou . aliyuncs . com
 Authorizat ion : SignatureV alue
\langle ? \text{ xml} \text{ version} = " 1 \cdot 0" \text{ encoding} = " UTF - 8 "? \rangle< WebsiteCon figuration >
 < IndexDocum ent >
 < Suffix > index . html </ Suffix >
 </ IndexDocum ent >
     < ErrorDocum ent >
         < Key > errorDocum ent . html </ Key >
 </ ErrorDocum ent >
</ WebsiteCon figuration >
```
#### Request elements

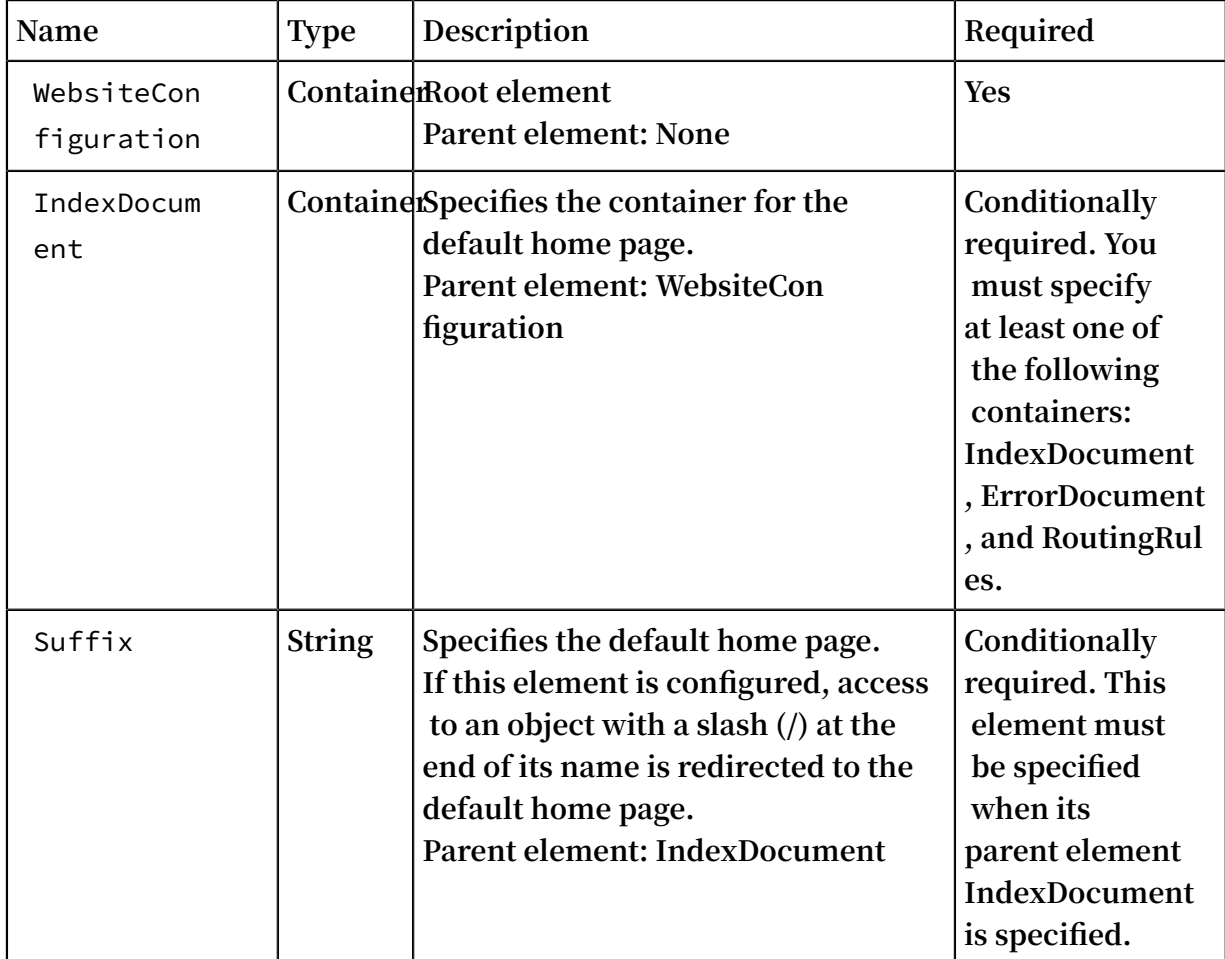

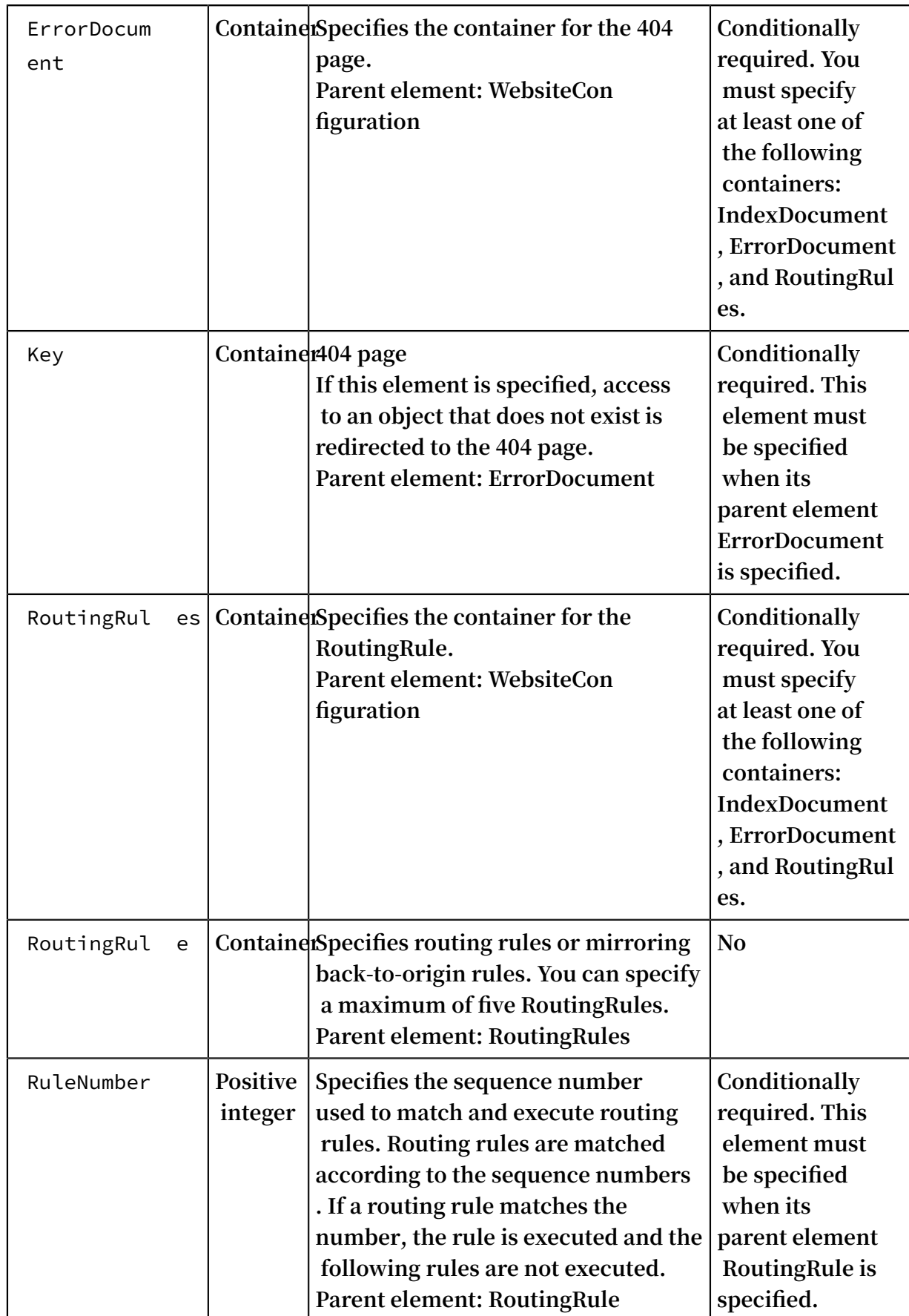

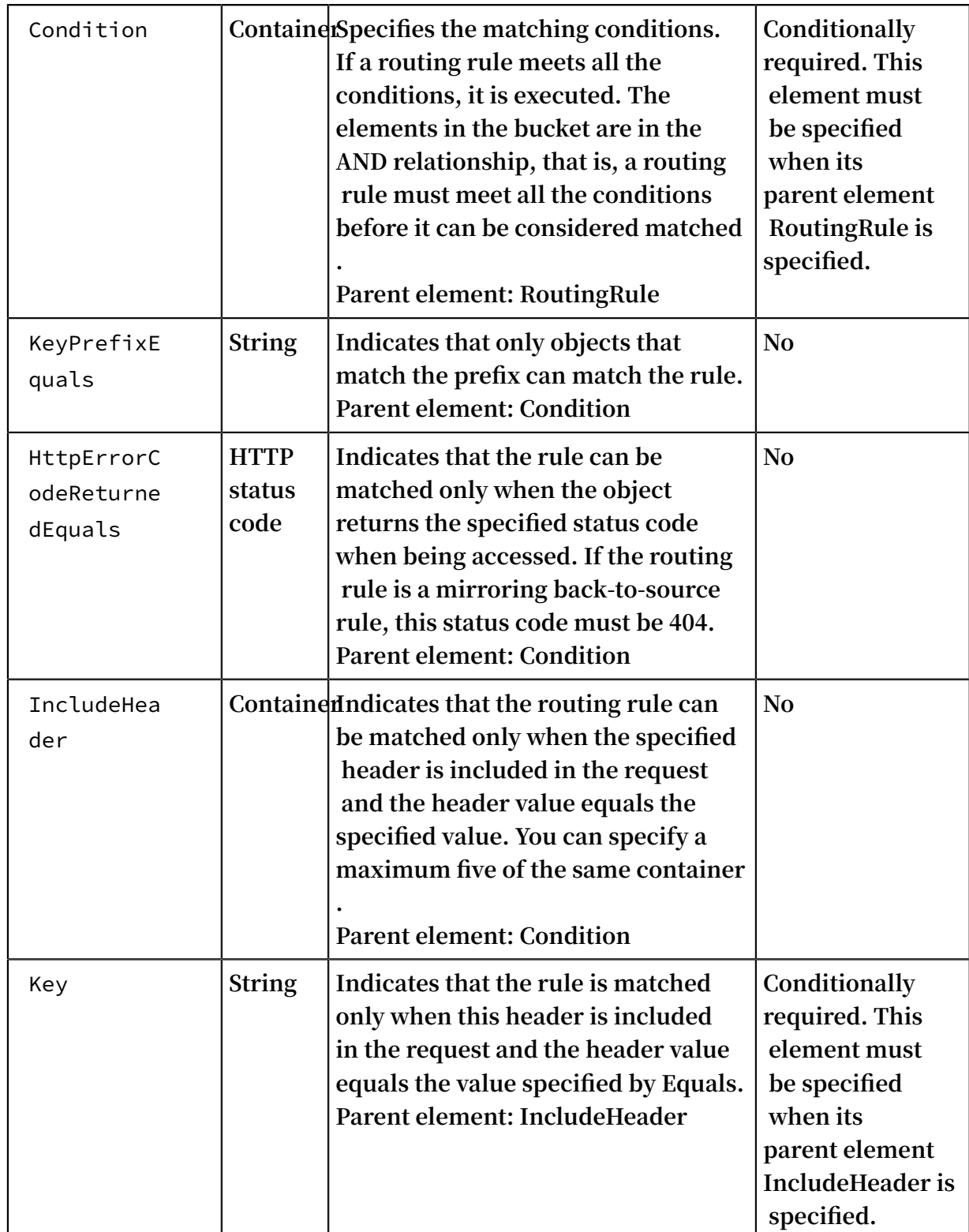

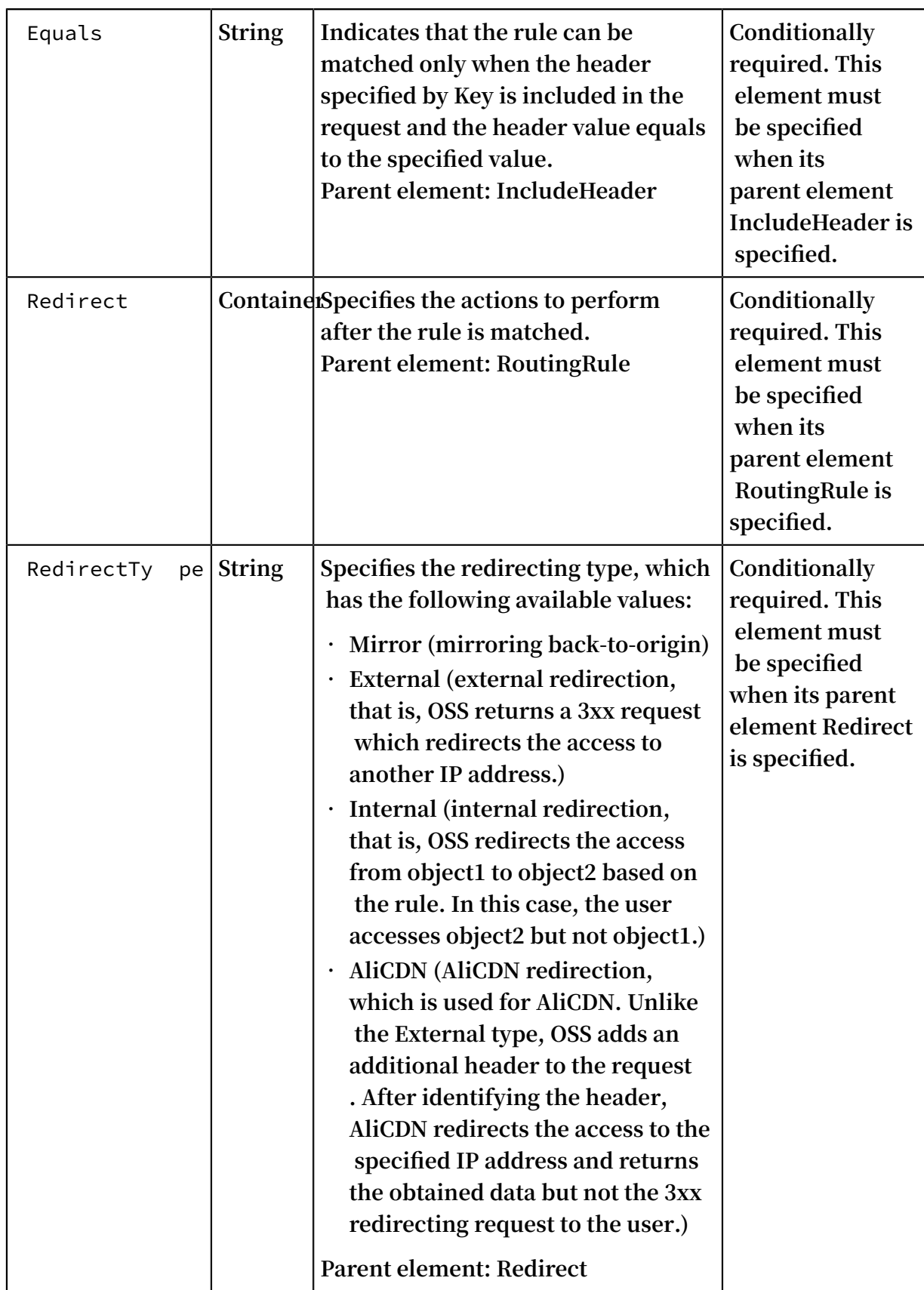

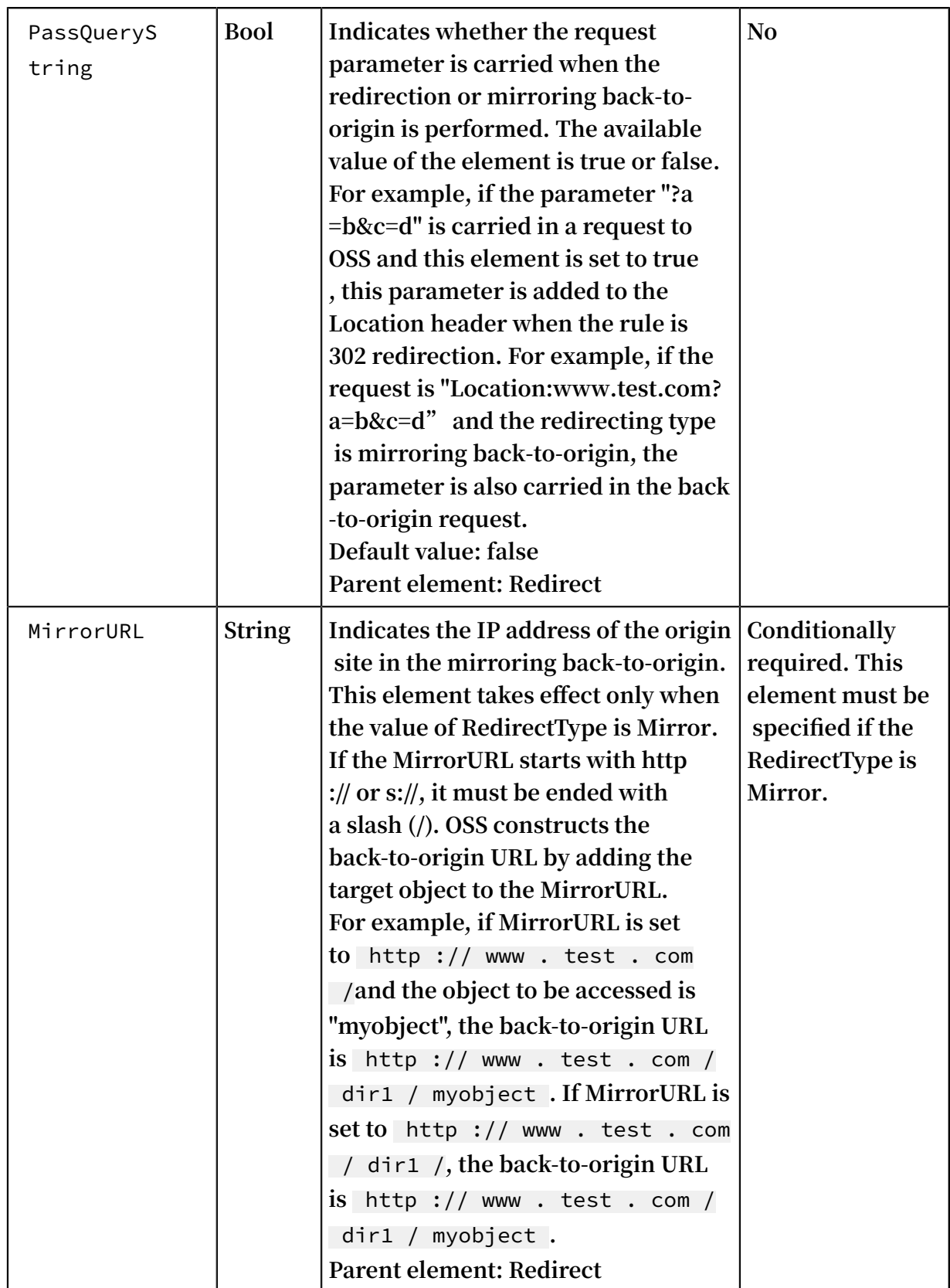

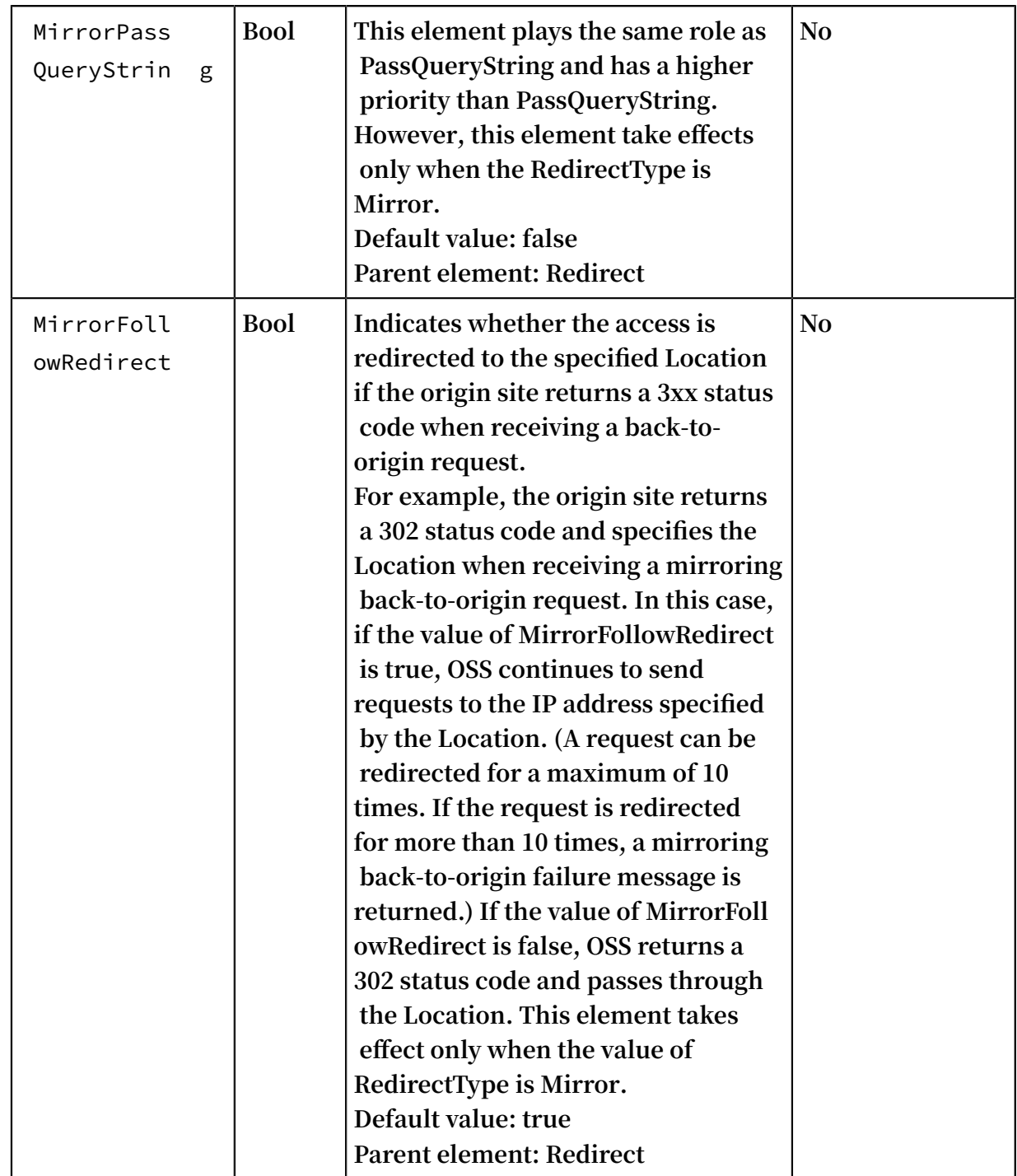

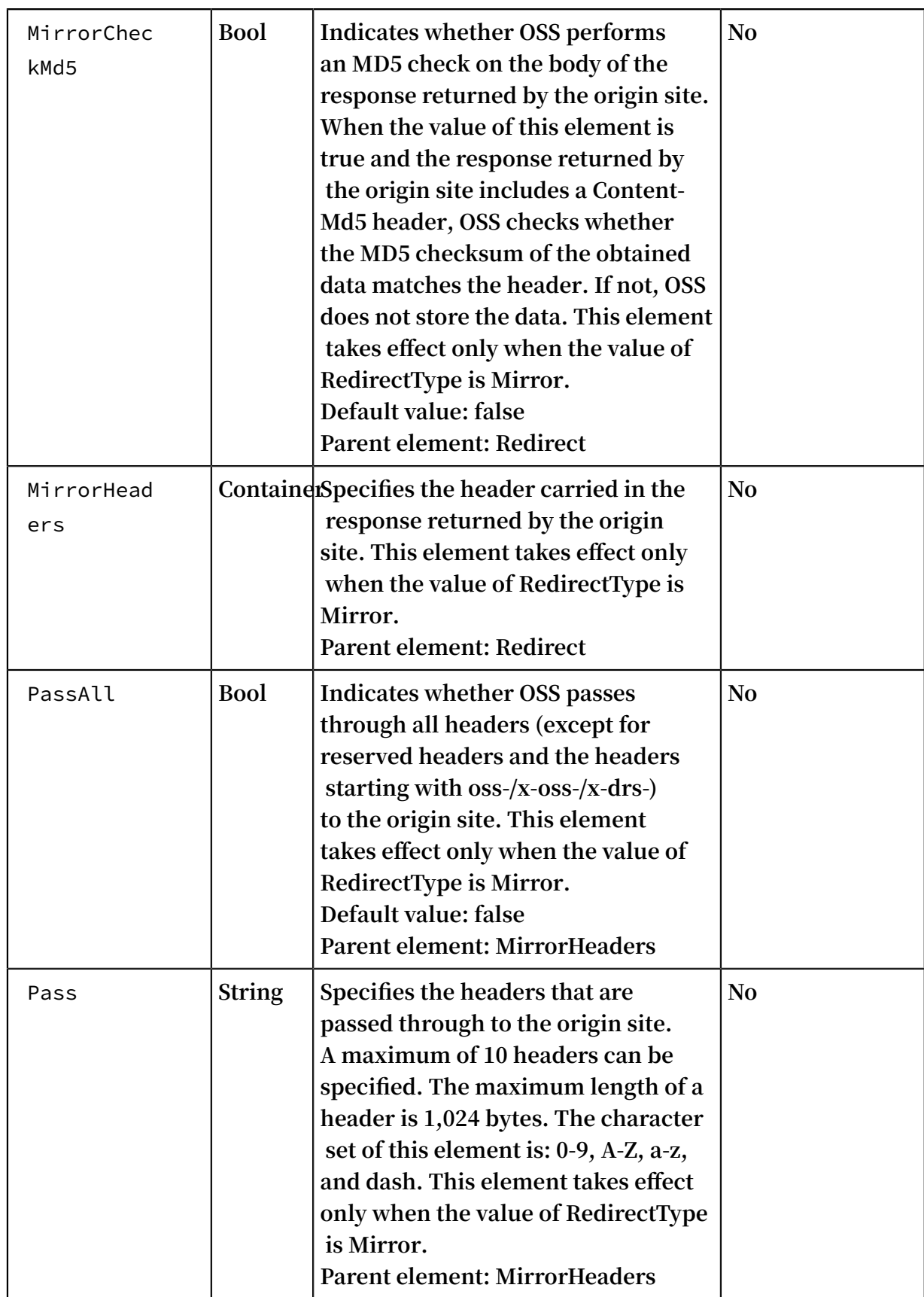
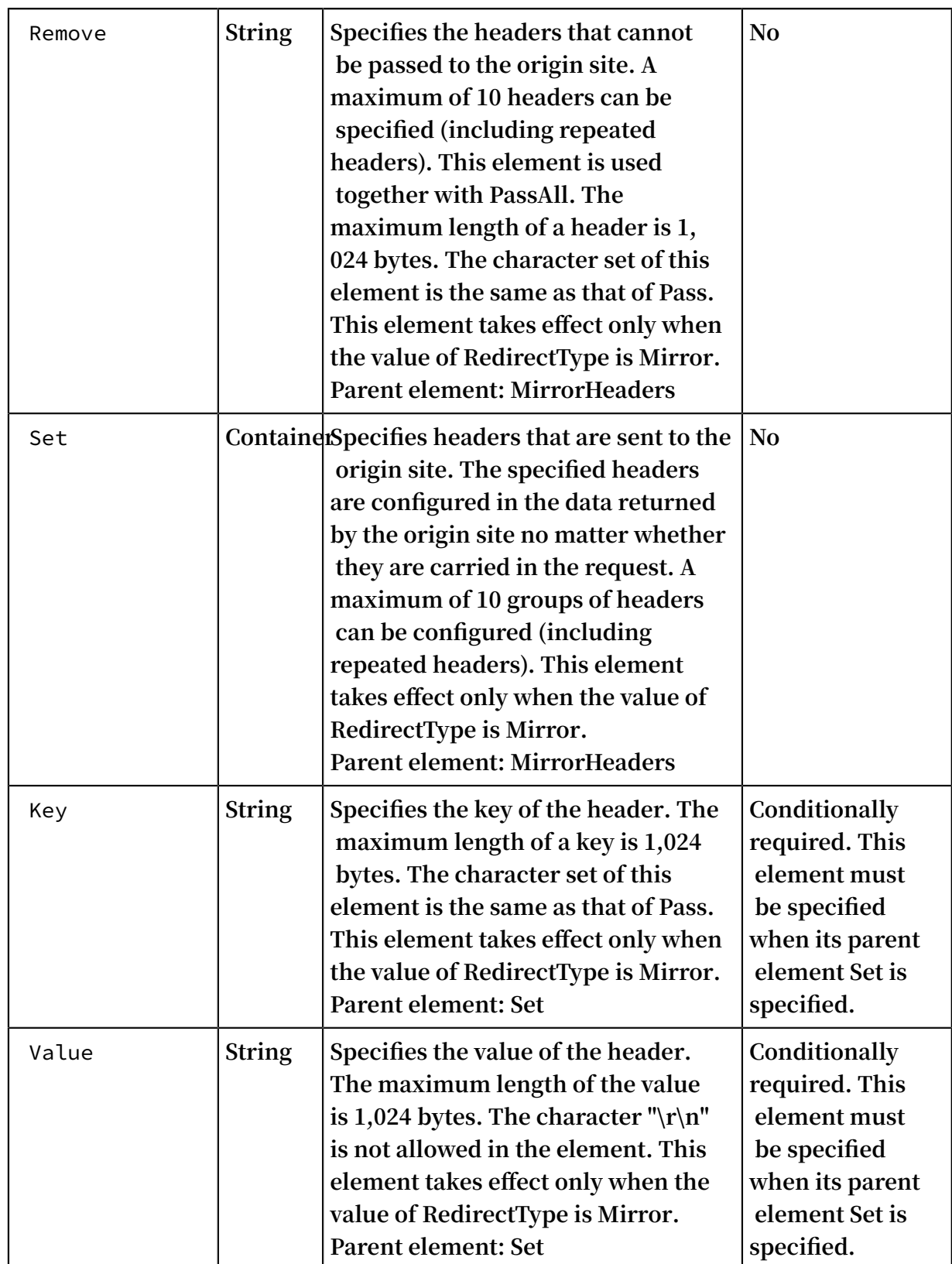

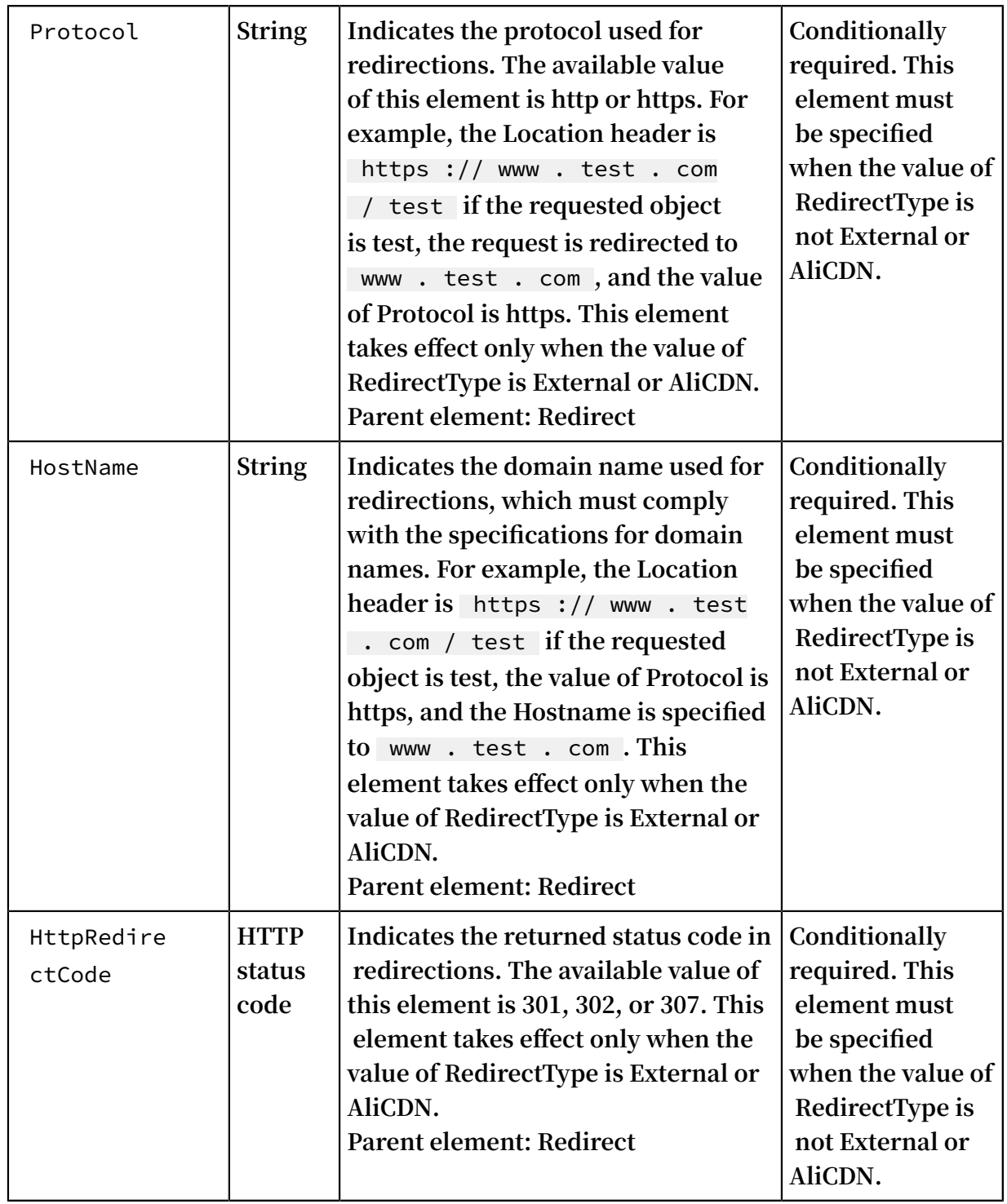

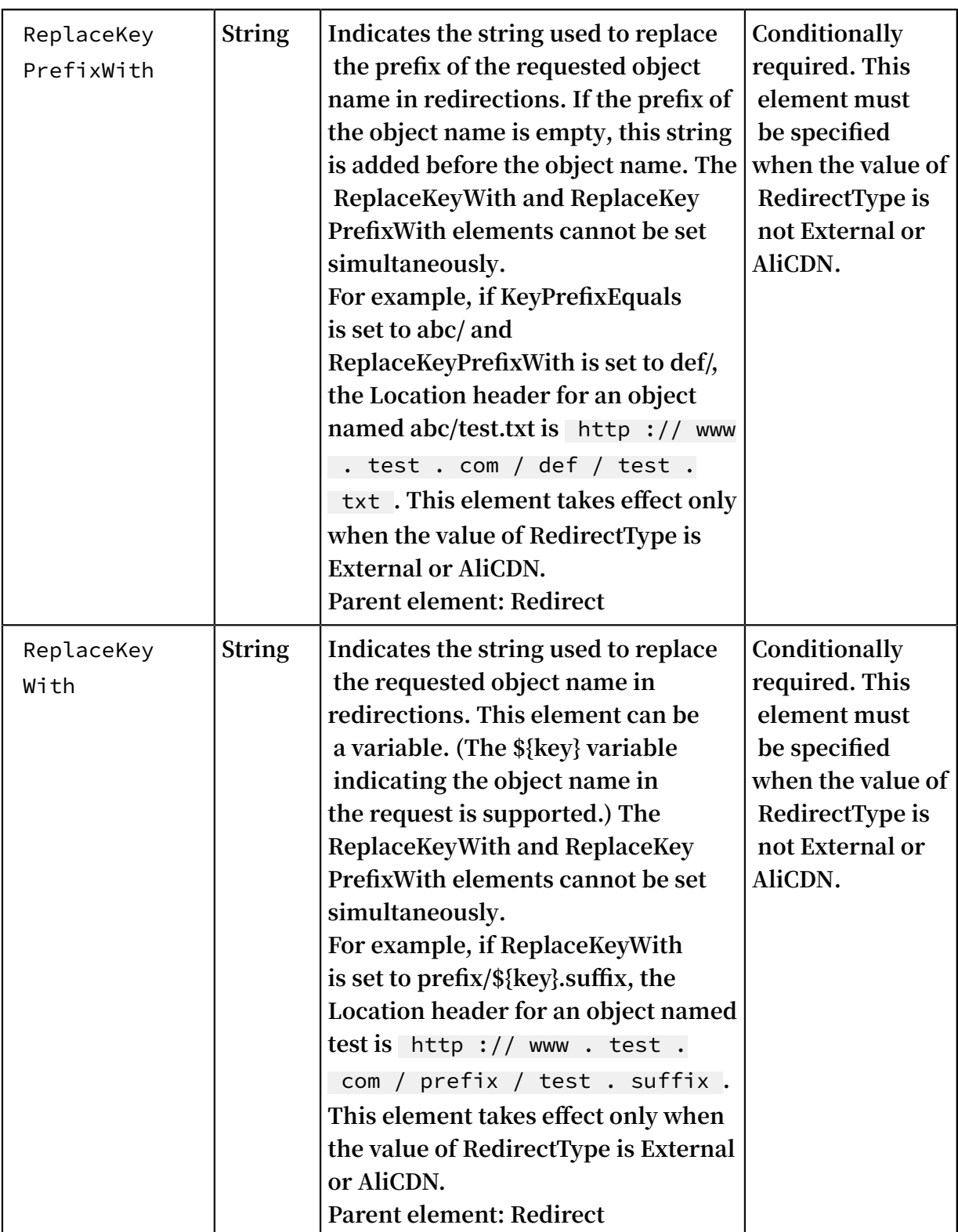

## Detail Analysis

**• Static websites are the websites where all Web pages are composed of static content , including scripts such as JavaScript executed on the client. OSS does not support content that needs to be processed by the server, such as PHP, JSP, and APS.NET.**

- **• To use your own domain name to access bucket-based static websites, you can use the CNAME. For more information about the configuration method, see** *Bind custom domain names (CNAME)***.**
- **• To set a bucket to static website hosting mode, you must specify the index page, and the error page is optional.**
- **• To set a bucket to static website hosting mode, the specified index page and error page are objects in the bucket.**
- **• After a bucket is set to static website hosting mode, OSS returns the index page for anonymous access to the root domain name of the static website, and returns the results of Get Bucket for signed access to the root domain name of the static website.**
- **• If you upload the Content-MD5 request header, OSS calculates the body's Content -MD5 and checks whether the two values are the same. If the two values are different, an InvalidDigest error code is returned.**

#### Example

**Request example:**

```
PUT /? website HTTP / 1.1
 Host : oss - example . oss - cn - hangzhou . aliyuncs . com
 Content - Length : 209
 Date : Fri , 04 May 2012 03 : 21 : 12 GMT<br>Authorizat ion : OSS qn6qrrqxo2 oawuk53otf jb
                            qn6qrrqxo2 oawuk53otf jbyc : KU5h8YMUC7
 8M30dXqf3J xrTZHiA =
\langle ? \rangle xml version =" 1 . 0 " encoding =" UTF - 8 "? >
< WebsiteCon figuration >
< IndexDocum ent >
< Suffix > index . html </ Suffix >
</ IndexDocum ent >
< ErrorDocum ent >
< Key > error . html </ Key >
</ ErrorDocum ent >
</ WebsiteCon figuration >
```
**Response example:**

HTTP / 1 . 1 200 OK<br>x - oss - request - id : x - oss - request - id : 534B371674 E88A4D8906 008B 2012 03 : 21 : 12 GMT Content - Length : 0 Connection : keep - alive Server : AliyunOSS

**Complete code:**

PUT /? website HTTP / 1 . 1<br>Date : Fri , 27 Jul 2018 Date : Fri , 27 Jul 2018 09 : 03 : 18 GMT

```
Content - Length : 2064
Host : test . oss - cn - hangzhou - internal . aliyuncs . com
Authorizat ion : OSS a1nBNgkzzx cQMf8u : sNKIHT6ci / z231yIT5vY
netDLu4 =User - Agent : aliyun - sdk - python - test / 0 . 4 . 0
< WebsiteCon figuration >
< IndexDocum ent >
< Suffix > index . html </ Suffix >
</ IndexDocum ent >
< ErrorDocum ent >
< Key > error . html </ Key >
</ ErrorDocum ent >
< RoutingRul es >
< RoutingRul e >
< RuleNumber > 1 </ RuleNumber >
< Condition >
< KeyPrefixE quals > abc /</ KeyPrefixE quals >
< HttpErrorC odeReturne dEquals > 404 </ HttpErrorC odeReturne
dEquals >
</ Condition >
< Redirect >
< RedirectTy pe > Mirror </ RedirectTy pe >
< PassQueryS tring > true </ PassQueryS tring >
< MirrorURL > http :// www . test . com /</ MirrorURL >
< MirrorPass QueryStrin g > true </ MirrorPass QueryStrin g >
< MirrorFoll owRedirect > true </ MirrorFoll owRedirect >
< MirrorChec kMd5 > false </ MirrorChec kMd5 >
< MirrorHead ers >
< PassAll > true </ PassAll >
< Pass > myheader - key1 </ Pass >
< Pass > myheader - key2 </ Pass >
< Remove > myheader - key3 </ Remove >
< Remove > myheader - key4 </ Remove >
< Set >
\langle Key > myheader - key5 \langle/ Key >
< Value > myheader - value5 </ Value >
</ Set >
</ MirrorHead ers >
</ Redirect >
</ RoutingRul e >
< RoutingRul e >
< RuleNumber > 2 </ RuleNumber >
< Condition >
< KeyPrefixE quals > abc /</ KeyPrefixE quals >
< HttpErrorC odeReturne dEquals > 404 </ HttpErrorC odeReturne
dEquals >
< IncludeHea der >
\langle Key > host \langle Key >
\le Equals > test . oss - cn - beijing - internal . aliyuncs . com \le /
Equals >
</ IncludeHea der >
</ Condition >
< Redirect >
< RedirectTy pe > AliCDN </ RedirectTy pe >
< Protocol > http </ Protocol >
< HostName > www . test . com </ HostName >
< PassQueryS tring > false </ PassQueryS tring >
< ReplaceKey With > prefix /${ key }. suffix </ ReplaceKey With >
< HttpRedire ctCode > 301 </ HttpRedire ctCode >
</ Redirect >
\langle RoutingRul e >
</ RoutingRul es >
</ WebsiteCon figuration >
```

```
HTTP / 1 . 1 200 OK
Server : AliyunOSS
Date : Fri, 27 Jul 2018 09 : 03 : 18 GMT
Content - Length : \thetaConnection : keep - alive
x - oss - request - id : 5B5ADFD6ED 3CC49176CB E29D
x - oss - server - time : 47
```
# 3.4 GetBucket(List Object)

**The** GetBucket **operation can be used to list all of the object information in a bucket.**

Request syntax

```
GET / HTTP / 1 . 1
Host : BucketName . oss - cn - hangzhou . aliyuncs . com
Date : GMT
Authorizat ion : SignatureV alue
```
Request parameters

**When you initiate a GetBucket (ListObject) request, you can use prefix, marker, delimiter, and max-keys to prescribe a limit to the list to return partial results. Besides, encoding-type can be used to encode the following elements in the returned results: delimiter, marker, prefix, NextMarker, and key.**

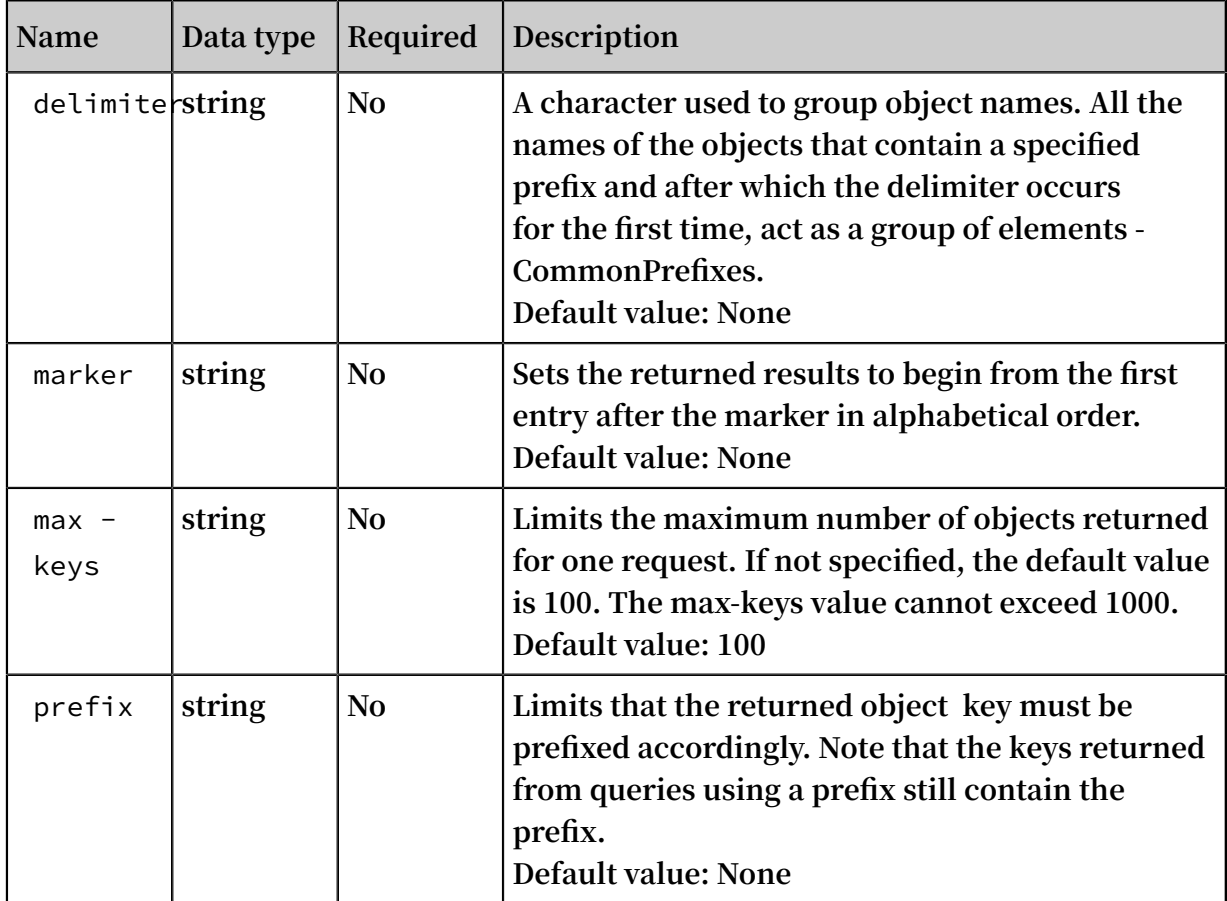

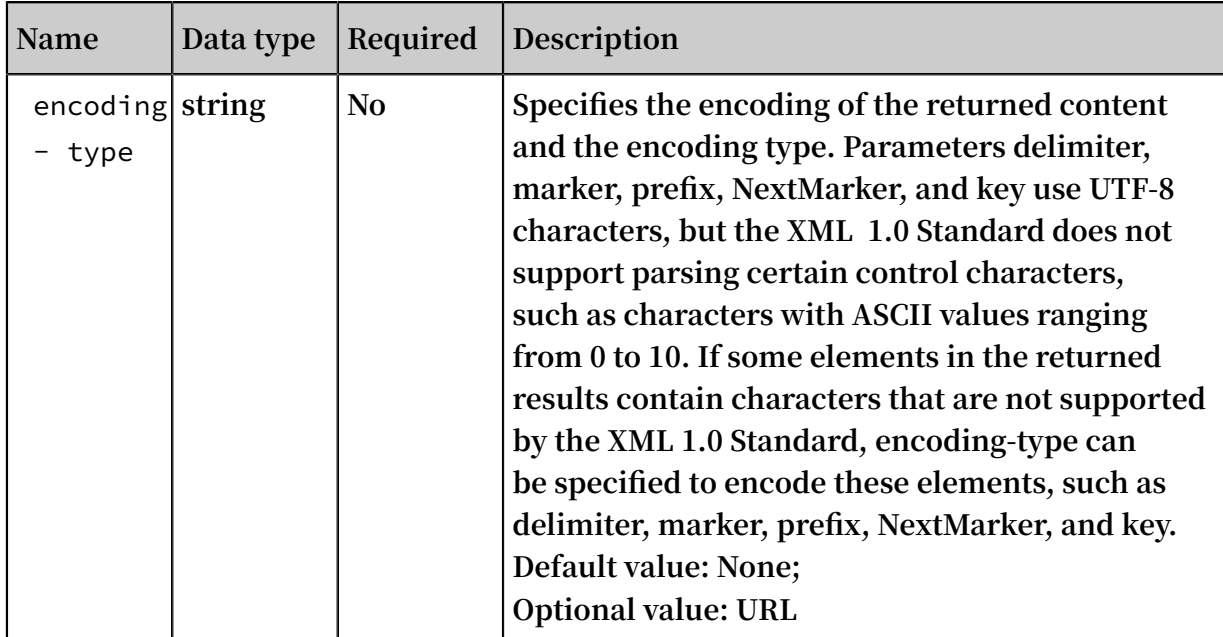

### Response elements

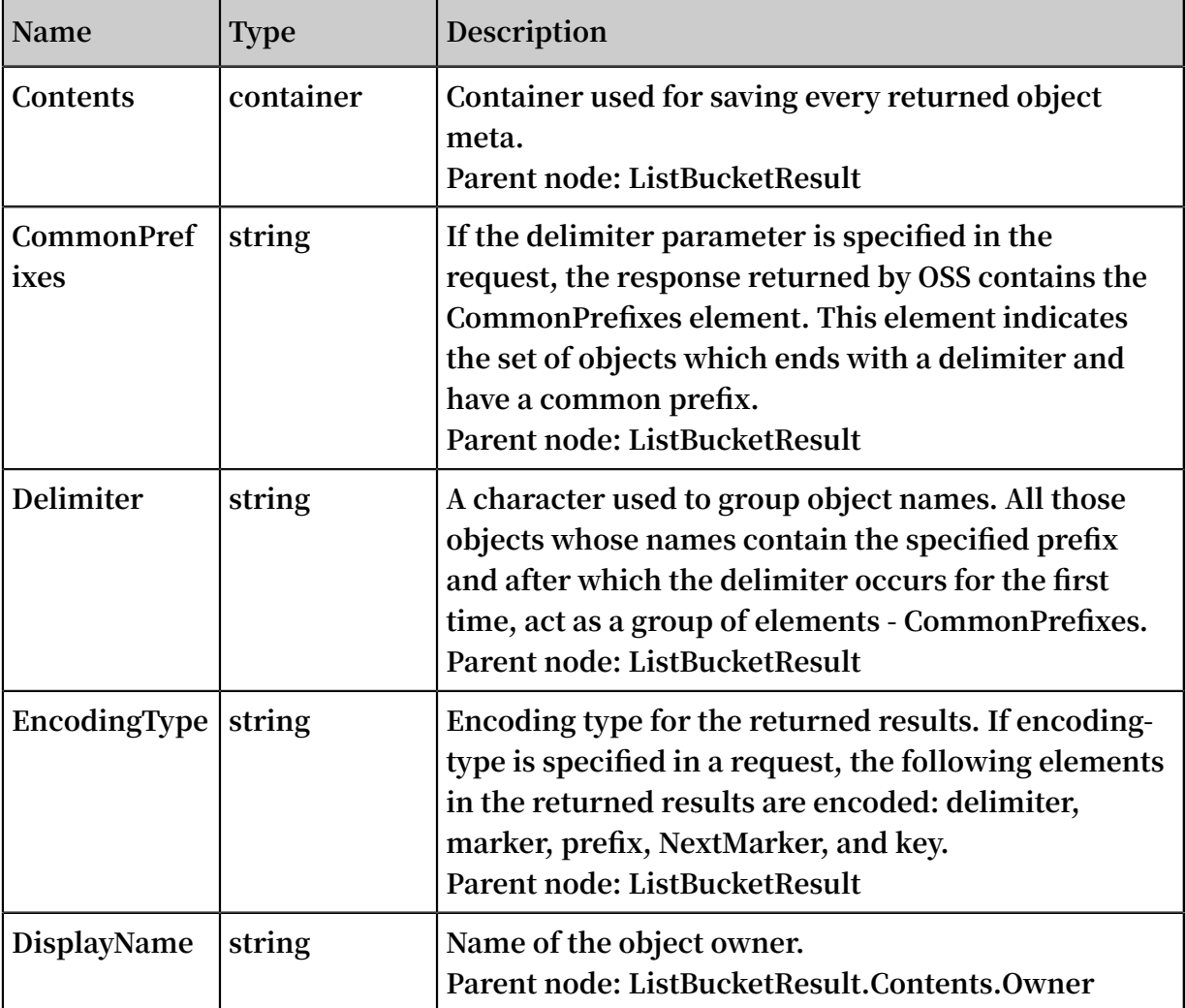

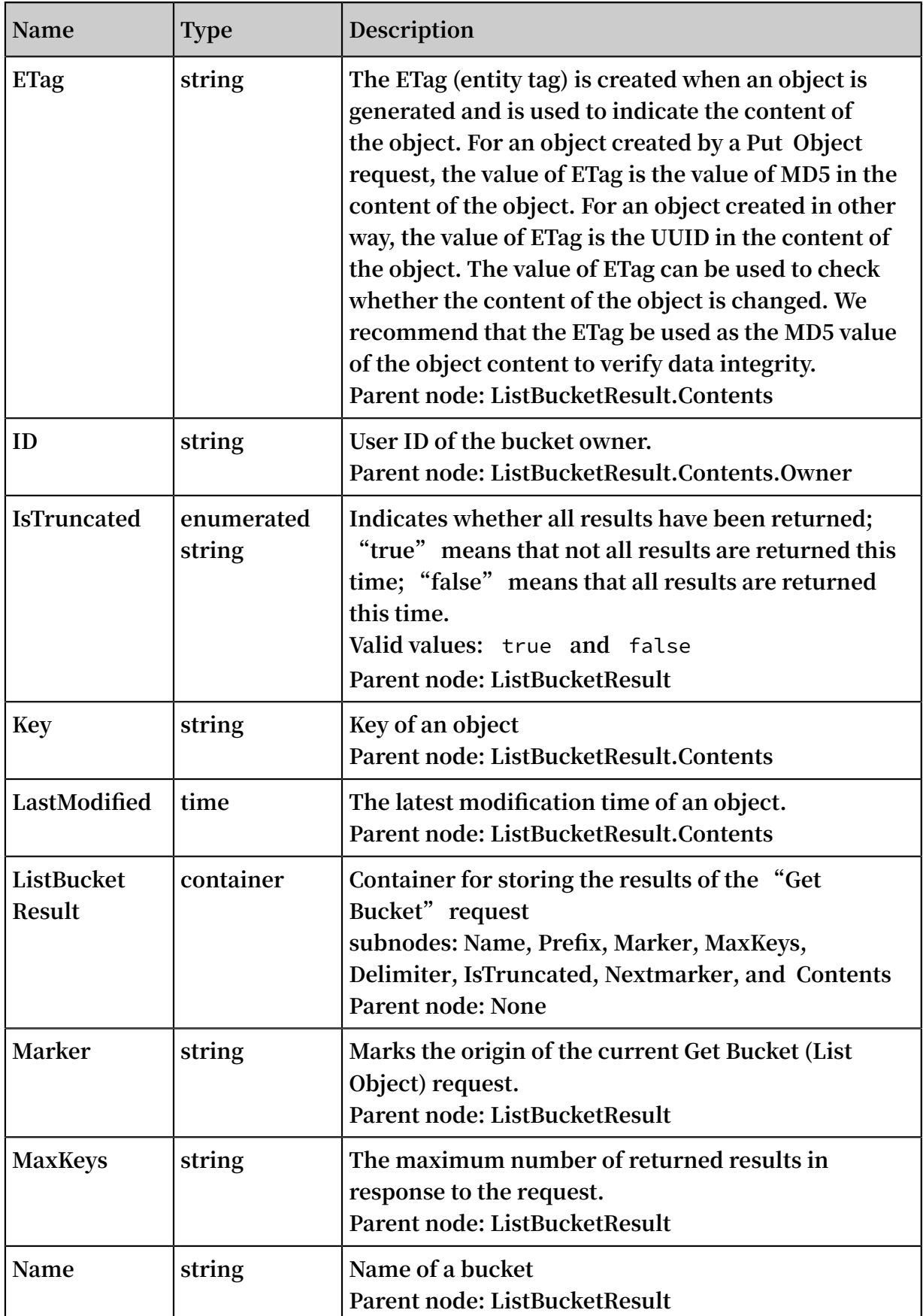

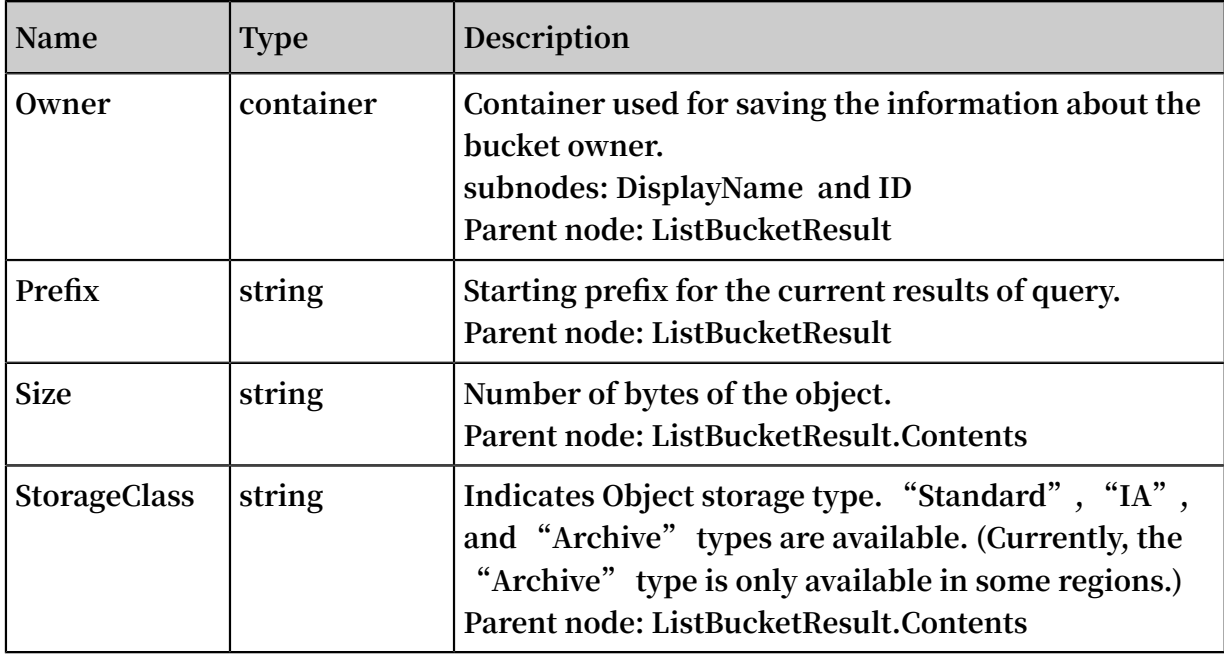

Detail analysis

- **• The custom meta in the object is not returned during the GetBucket request.**
- **• If the bucket to be accessed does not exist, or if you attempt to access a bucket which cannot be created because of standard naming rules are not followed when naming a bucket, Error 404 Not Found with the error code "NoSuchBucket" is returned.**
- **• If you have no permission to access the bucket, the system returns Error 403 Forbidden with the error code "AccessDenied".**
- **• If listing cannot be completed at one time because of the max-keys setting, a** <  $\triangleright$  **NextMarker**  $\triangleright$  **is appended to the returned result, prompting that this can be taken as a marker for continued listing. The value in NextMarker is still in the list result.**
- **• During a condition query, even if the marker does not exist in the list actually, what is returned is printed starting from the next to what conforms to the marker letter sorting. If the max-keys value is less than 0 or greater than 1000, error 400 Bad Request is returned. The error code is "InvalidArgument".**
- **• If the prefix, marker, or delimiter parameters do not meet the length requirement, 400 Bad Request is returned. The error code is "InvalidArgument".**
- **• The prefix and marker parameters are used to achieve display by pages, and the parameter length must be less than 1024 bytes.**
- **• Setting a prefix as the name of a folder lists the files starting with this prefix, recursively returning all files and subfolders in this folder. Additionally, if we**

**set the Delimiter as "/", the returned values lists the files in the folder and the subfolders are returned in the CommonPrefixes section. Recursive files and folders in the subfolders are not displayed. For example, a bucket has the following three objects: fun/test.jpg, fun/movie/001.avi, and fun/movie/007.avi. If the prefix is set to "fun/", three objects are returned. If the delimiter is set to "/" additionally, file "fun/test.jpg" and prefix "fun/movie/" are returned. That is, the folder logic is achieved.**

Scenario example

**Four objects are available in the bucket "my\_oss" and are named as:**

- **• oss.jpg**
- **• fun/test.jpg**
- **• fun/movie/001.avi**
- **• fun/movie/007.avi**

#### Example

**Request example:**

```
GET / HTTP / 1 . 1
Host : oss - example . oss - cn - hangzhou . aliyuncs . com
Date : Fri , 24 Feb 2012 08 : \overline{4}3 : 27 \overline{6}MT<br>Authorizat ion : OSS qn6qrrqxo2 oawuk53otf ib
                               qn6qrrqxo2 oawuk53otf jbyc : BC + oQIXVR2
/ ZghT7cGa0y kboO4M =
```
**Return example:**

```
HTTP / 1 . 1 200 OK
 x - oss - request - id : 534B371674 E88A4D8906 008B
 Date : Fri , 24 Feb 2012 08 : 43 : 27 GMT
 Content - Type : applicatio n / xml
 Content - Length : 1866
 Connection : keep - alive
Server : AliyunOSS<br><? xml version ="
         version =" 1 \cdot 0 " encoding =" UTF - 8 "? >
< ListBucket Result xmlns =" http :// doc . oss - cn - hangzhou .
aliyuncs . com ">
\langle Name \rangle oss - example \langle Name \rangle< Prefix ></ Prefix >
< Marker ></ Marker >
< MaxKeys > 100 </ MaxKeys >
< Delimiter ></ Delimiter >
     < IsTruncate d > false </ IsTruncate d >
     < Contents >
 < Key > fun / movie / 001 . avi </ Key >
 < LastModifi ed > 2012 - 02 - 24T08 : 43 : 07 . 000Z </
 LastModifi ed >
         < ETag >& quot ; 5B3C1A2E05 3D763E1B00 2CC607C5A0 FE & quot
 ; </ ETag >
         < Type > Normal </ Type >
        \langle Size > 344606 \langle Size >
```

```
 < StorageCla ss > Standard </ StorageCla ss >
         < Owner >
             < ID > 0022012022 2 </ ID >
             < DisplayNam e > user - example </ DisplayNam e >
         </ Owner >
     </ Contents >
     < Contents >
        \langle Key > fun / movie / 007 . avi \langle Key >
         < LastModifi ed > 2012 - 02 - 24T08 : 43 : 27 . 000Z </
LastModifi ed >
         < ETag >& quot ; 5B3C1A2E05 3D763E1B00 2CC607C5A0 FE & quot
 ; </ ETag >
         < Type > Normal </ Type >
 < Size > 344606 </ Size >
 < StorageCla ss > Standard </ StorageCla ss >
         < Owner >
             < ID > 0022012022 2 </ ID >
             < DisplayNam e > user - example </ DisplayNam e >
         </ Owner >
     </ Contents >
< Contents >
 < Key > fun / test . jpg </ Key >
 < LastModifi ed > 2012 - 02 - 24T08 : 42 : 32 . 000Z </
LastModifi ed >
         < ETag >& quot ; 5B3C1A2E05 3D763E1B00 2CC607C5A0 FE & quot
 \zeta; \zeta / ETag >
         < Type > Normal </ Type >
        \langle Size > 344606 \langle Size >
         < StorageCla ss > Standard </ StorageCla ss >
         < Owner >
             < ID > 0022012022 2 </ ID >
             < DisplayNam e > user - example </ DisplayNam e >
         </ Owner >
     </ Contents >
     < Contents >
         < Key > oss . jpg </ Key >
         < LastModifi ed > 2012 - 02 - 24T06 : 07 : 48 . 000Z </
LastModifi ed >
         < ETag >& quot ; 5B3C1A2E05 3D763E1B00 2CC607C5A0 FE & quot
 \frac{1}{2} </ ETag >
         < Type > Normal </ Type >
         < Size > 344606 </ Size >
         < StorageCla ss > Standard </ StorageCla ss >
         < Owner >
             < ID > 0022012022 2 </ ID >
             < DisplayNam e > user - example </ DisplayNam e >
         </ Owner >
     </ Contents >
</ ListBucket Result >
```
**Example of a request containing the prefix parameter:**

```
GET \binom{?}{?} prefix = fun HTTP \binom{?}{?} . 1
Host : oss - example . oss - cn - hangzhou . aliyuncs . com
Date : Fri, 24 Feb 2012 08 : 43 : 27 GMT<br>Authorizat ion : OSS gn6grrgxo2 oawuk53otf ib
                              qn6qrrqxo2 oawuk53otf jbyc : BC + oQIXVR2
/ ZghT7cGa0y kboO4M =
```
**Return example:**

HTTP / 1 . 1 200 OK x - oss - request - id : 534B371674 E88A4D8906 008B

```
Date : Fri , 24 Feb 2012 08 : 43 : 27 GMT
Content - Type : applicatio n / xml
Content - Length : 1464
Connection : keep - alive
Server : AliyunOSS<br><? xml version ="
         version =" 1 \cdot 0 " encoding =" UTF - 8 "? >
< ListBucket Result xmlns =" http :// doc . oss - cn - hangzhou .
aliyuncs . com ">
< Name > oss - example </ Name >
\langle Prefix > fun \langle Prefix >
< Marker ></ Marker >
< MaxKeys > 100 </ MaxKeys >
< Delimiter ></ Delimiter >
     < IsTruncate d > false </ IsTruncate d >
     < Contents >
 < Key > fun / movie / 001 . avi </ Key >
 < LastModifi ed > 2012 - 02 - 24T08 : 43 : 07 . 000Z </
 LastModifi ed >
         < ETag >& quot ; 5B3C1A2E05 3D763E1B00 2CC607C5A0 FE & quot
 ;</ ETag >
 < Type > Normal </ Type >
 < Size > 344606 </ Size >
         < StorageCla ss > Standard </ StorageCla ss >
         < Owner >
             < ID > 0022012022 2 </ ID >
             < DisplayNam e > user_examp le </ DisplayNam e >
         </ Owner >
     </ Contents >
     < Contents >
         < Key > fun / movie / 007 . avi </ Key >
         < LastModifi ed > 2012 - 02 - 24T08 : 43 : 27 . 000Z </
 LastModifi ed >
         < ETag >& quot ; 5B3C1A2E05 3D763E1B00 2CC607C5A0 FE & quot
 ; </ ETag >
         < Type > Normal </ Type >
         < Size > 344606 </ Size >
         < StorageCla ss > Standard </ StorageCla ss >
         < Owner >
             < ID > 0022012022 2 </ ID >
             < DisplayNam e > user_examp le </ DisplayNam e >
        \langle Owner \rangle </ Contents >
     < Contents >
         < Key > fun / test . jpg </ Key >
        \le LastModifi ed > 2012 - 02 - 24T08 : 42 : 32 . 000Z \lt/LastModifi ed >
         < ETag >& quot ; 5B3C1A2E05 3D763E1B00 2CC607C5A0 FE & quot
 : </ ETag >
        \frac{1}{2} Type > Normal </ Type >
         < Size > 344606 </ Size >
         < StorageCla ss > Standard </ StorageCla ss >
         < Owner >
             < ID > 0022012022 2 </ ID >
             < DisplayNam e > user_examp le </ DisplayNam e >
        \langle Owner \rangle </ Contents >
</ ListBucket Result >
```
**Example of a request containing parameters prefix and delimiter:**

GET  $\binom{?}{?}$  prefix = fun  $\binom{?}{\&}$  delimiter =/ HTTP  $\binom{?}{?}$  . 1 Host : oss - example . oss - cn - hangzhou . aliyuncs . com Date : Fri , 24 Feb 2012 08 : 43 : 27 GMT

Authorizat ion : OSS qn6qrrqxo2 oawuk53otf jbyc : DNrnx7xHk3 sgysx7I8U9 I9IY1vY =

#### **Return example:**

```
HTTP / 1 . 1 200 OK
 x - oss - request - id : 534B371674 E88A4D8906 008B
 Date : Fri , 24 Feb 2012 08 : 43 : 27 GMT
 Content - Type : applicatio n / xml
 Content - Length : 712
Connection : keep - alive
Server : AliyunOSS<br><? xml version ="
         version = " 1 . 0 " encoding = " UTF - 8 "? >< ListBucket Result xmlns =" http :// doc . oss - cn - hangzhou .
aliyuncs . com ">
< Name > oss - example </ Name >
< Prefix > fun /</ Prefix >
< Marker ></ Marker >
< MaxKeys > 100 </ MaxKeys >
< Delimiter >/</ Delimiter >
     < IsTruncate d > false </ IsTruncate d >
     < Contents >
 < Key > fun / test . jpg </ Key >
 < LastModifi ed > 2012 - 02 - 24T08 : 42 : 32 . 000Z </
 LastModifi ed >
         < ETag >& quot ; 5B3C1A2E05 3D763E1B00 2CC607C5A0 FE & quot
 ;</ ETag >
 < Type > Normal </ Type >
        \langle Size > 344606 \langle Size >
         < StorageCla ss > Standard </ StorageCla ss >
         < Owner >
             < ID > 0022012022 2 </ ID >
             < DisplayNam e > user_examp le </ DisplayNam e >
         </ Owner >
     </ Contents >
    < CommonPref ixes >
 < Prefix > fun / movie /</ Prefix >
 </ CommonPref ixes >
</ ListBucket Result >
```
## 3.5 GetBucketInfo

GetBucketInfo **operation is used to view the bucket information.**

**The information includes the following:**

- **• Create time**
- **• Internet access endpoint**
- **• Intranet access endpoint**
- **• Bucket owner information**
- **• Bucket ACL (AccessControlList)**

#### Request syntax

GET /? bucketInfo HTTP / 1 . 1

Host : BucketName . oss . aliyuncs . com Date : GMT Date Authorizat ion : SignatureV alue

#### Response elements

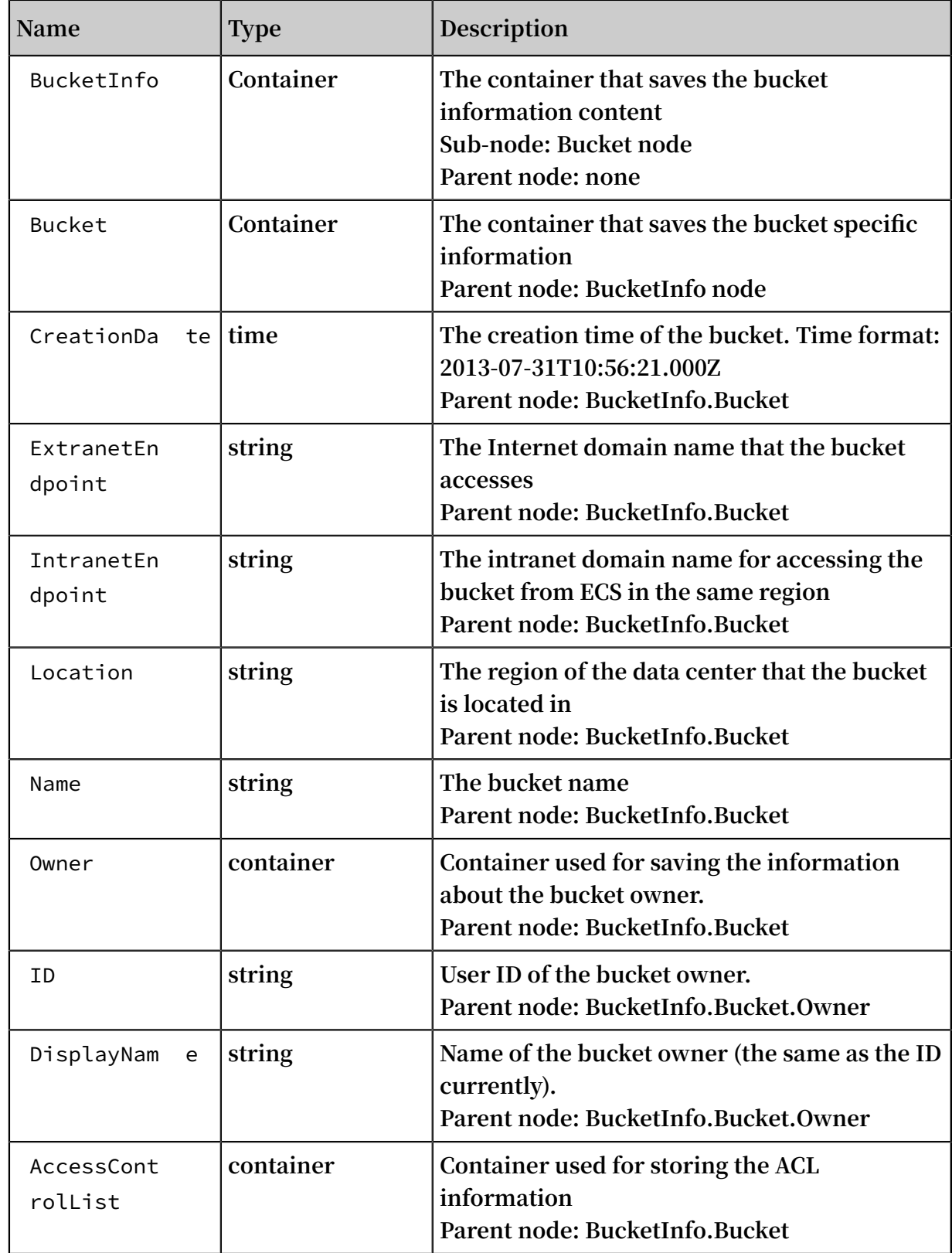

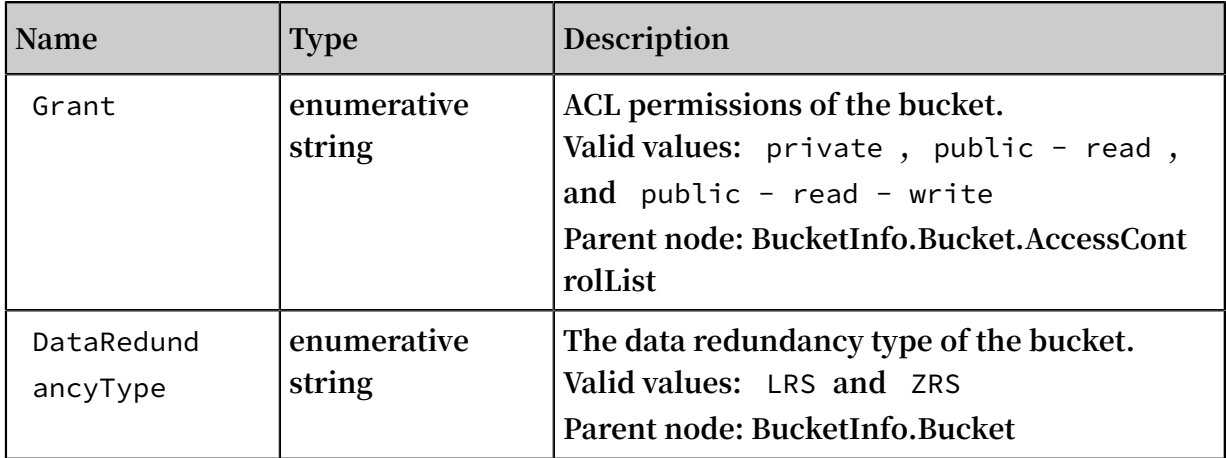

#### Detail analysis

- **• If the bucket does not exist, error 404 is returned. Error code: NoSuchBucket.**
- **• Only the owner of a bucket can view the information of the bucket. If other users attempt to access the location information, the error 403 Forbidden with the error code: AccessDenied is returned.**
- **• The request can be initiated from any OSS endpoint.**

#### Example

**Request example:**

```
Get /? bucketInfo HTTP / 1 . 1
Host : oss - example . oss . aliyuncs . com 
Date : Sat , 12 Sep 2015 07 : 51 : 28 GMT
                         qn6qrrqxo2 oawuk53otf jbyc : BuG4rRK +
Authorizat ion: OSS<br>zNhH1AcF51 NNHD39zXw =
```
**Return example after the bucket information is obtained successfully:**

```
HTTP / 1 . 1 200
 x - oss - request - id : 534B371674 E88A4D8906 008B
 Date : Sat , 12 Sep 2015 07 : 51 : 28 GMT
 Connection : keep - alive
 Content - Length : 531 
 Server : AliyunOSS
\langle ? \rangle xml version =" 1 . 0 " encoding =" UTF - 8 "? >
< BucketInfo >
   < Bucket >
     < CreationDa te > 2013 - 07 - 31T10 : 56 : 21 . 000Z </
CreationDa te >
    \leq ExtranetEn dpoint > oss - cn - hangzhou . aliyuncs . com \leq/
ExtranetEn dpoint >
     < IntranetEn dpoint > oss - cn - hangzhou - internal . aliyuncs .
 com </ IntranetEn dpoint >
     < Location > oss - cn - hangzhou </ Location >
    \langle Name \rangle oss - example \langle Name \rangle < Owner >
       < DisplayNam e > username </ DisplayNam e >
       < ID > 2718347391 43143 </ ID >
```

```
 </ Owner >
     < AccessCont rolList >
       < Grant > private </ Grant >
     </ AccessCont rolList >
   </ Bucket >
</ BucketInfo >
```
**Return example if the requested bucket information does not exist:**

```
HTTP / 1 . 1 404
 x - oss - request - id : 534B371674 E88A4D8906 009B
 Date : Sat , 12 Sep 2015 07 : 51 : 28 GMT
 Connection : keep - alive
 Content - Length : 308 
 Server : AliyunOSS
\langle ? \rangle xml version =" 1 . 0 " encoding =" UTF - 8 "? >
< Error >
  < Code > NoSuchBuck et </ Code >
  < Message > The specified bucket does not exist .</
Message >
  < RequestId > 568D547F31 243C673BA1 4274 </ RequestId >
 < HostId > nosuchbuck et . oss . aliyuncs . com </ HostId >
 < BucketName > nosuchbuck et </ BucketName >
</ Error >
```
**Return example if the requester has no access permission to the bucket information:**

```
HTTP / 1 . 1 403
x - oss - request - id : 534B371674 E88A4D8906 008C
 Date : Sat , 12 Sep 2015 07 : 51 : 28 GMT
 Connection : keep - alive
 Content - Length : 209 
 Server : AliyunOSS
\langle ? \rangle xml version =" 1 . 0 " encoding =" UTF - 8 "? >
< Error >
   < Code > AccessDeni ed </ Code >
   < Message > AccessDeni ed </ Message >
  < RequestId > 568D5566F2 D0F89F5C0E B66E </ RequestId >
  < Hostid > test . oss . aliyuncs . com </ hostid >
</ Error >
```
## 3.6 DeleteBucketWebsite

DeleteBucketWebsite **is used to disable the static website hosting mode and the**

**redirection rules for a bucket. Only the owner of a bucket can disable the static website hosting mode for the bucket.**

Request syntax

```
DELETE /? website HTTP / 1 . 1<br>Host : BucketName . oss - cn - h
         BucketName . oss - cn - hangzhou . aliyuncs . com
Date : GMT Date
```
Authorizat ion : SignatureV alue

#### Examples

**Request example**

```
DELETE /? website HTTP / 1 . 1
Host : BucketName . oss - cn - hangzhou . aliyuncs . com
Date : Fri , 24 Feb 2012 05 : 45 : 34 GMT 
Authorizat ion : OSS qn6qrrqxo2 oawuk53otf jbyc : LnM4AZ1OeI
duZF5vGFWi cOMEkVg =
```
#### **Response example**

```
HTTP / 1 . 1 204 No Content
x - oss - request - id : 534B371674 E88A4D8906 008B
Date : Fri , 24 Feb 2012 05 : 45 : 34 GMT
Connection : keep - alive
Content - Length : 0 
Server : AliyunOSS
```
#### **Complete code**

```
DELETE /? website HTTP / 1 . 1
Date : Fri , 27 Jul 2018 09 : 10 : 52 GMT
Host : test . oss - cn - hangzhou - internal . aliyuncs . com
Authorizat ion : OSS a1nBNgkzzx cQMf8u : qPrKwuMaar A4Tfk1pqTC
ylFs1jY =User - Agent : aliyun - sdk - python - test / 0. 4.0
HTTP / 1 . 1 204 No Content
Server : AliyunOSS
Date : Fri , 27 Jul 2018 09 : 10 : 52 GMT
Content - Length : 0
Connection : keep - alive
x - oss - request - id : 5B5AE19C18 8DC1CE81DA  D7C8
```
#### Error code

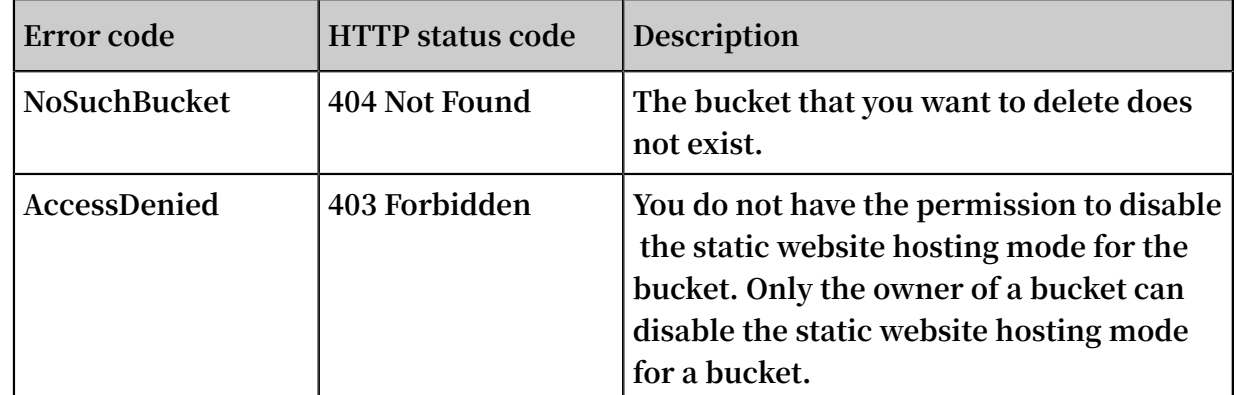

# 3.7 PutBucketLifecycle

**The bucket owner can set the lifecycle of a bucket with the** PutBucketLifecycle **request. After Lifecycle is enabled, OSS automatically deletes the objects or transitions the objects (to another storage class) corresponding the lifecycle rules on a regular basis.**

#### Request syntax

```
PUT /? lifecycle HTTP / 1 . 1
Date : GMT Date
 Content - Length : ContentLen gth
 Content - Type : applicatio n / xml
 Authorizat ion : SignatureV alue
 Host : BucketName . oss . aliyuncs . com
<? xml version =" 1 . 0 " encoding =" UTF - 8 "?>
< LifecycleC onfigurati on >
   < Rule >
    < ID > RuleID </ ID >
    < Prefix > Prefix </ Prefix >
    < Status > Status </ Status >
     < Expiration >
      < Days > Days </ Days >
    </ Expiration >
     < AbortMulti partUpload >
      < Days > Days </ Days >
    </ AbortMulti partUpload >
  </ Rule >
</ LifecycleC onfigurati on >
```
#### Request elements

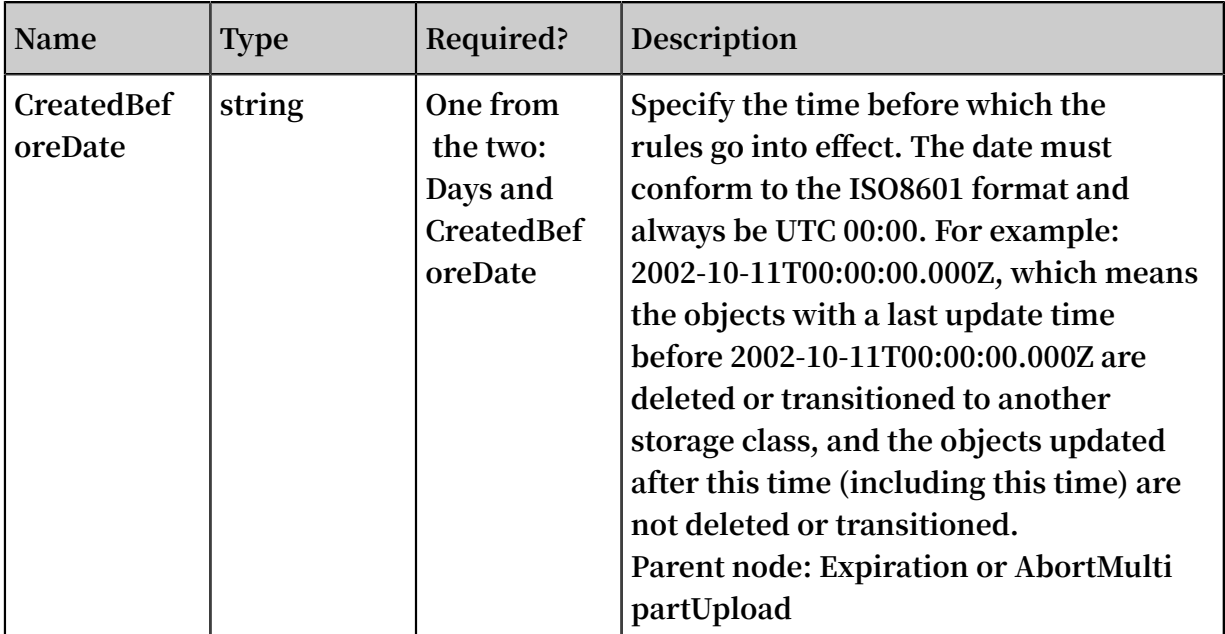

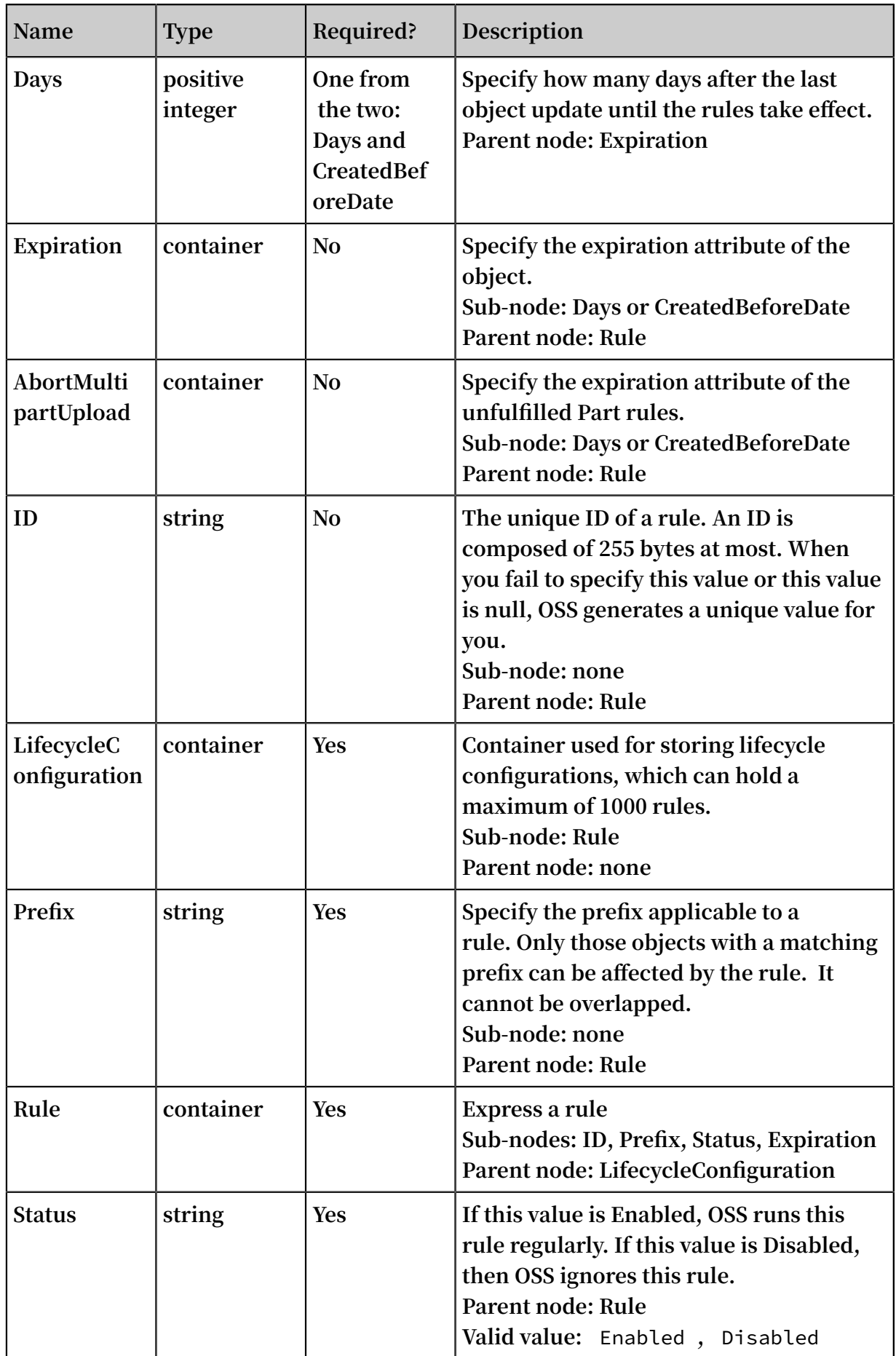

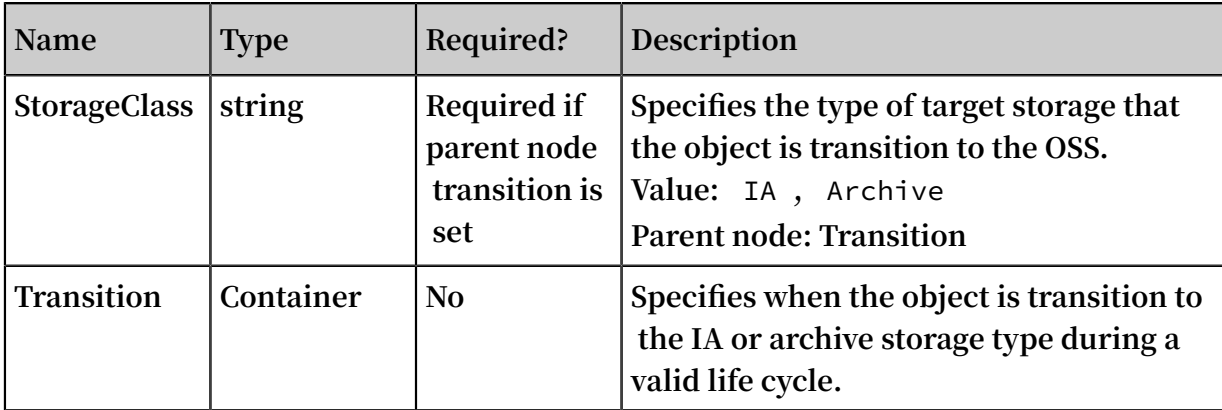

#### Detail analysis

- **• Only the bucket owner can initiate a Put Bucket Lifecycle request. Otherwise, the message of 403 Forbidden is returned. Error code: AccessDenied.**
- **• If no lifecycle has been set previously, this operation creates a new lifecycle configuration or overwrites the previous configuration.**
- **• You can also set an expiration time for an object, or for the Part. Here, the Part refers to the unsubmitted parts for multipart upload.**

#### **Notes for storage types transition:**

- **• Supports objects in Standard bucket transition to IA and Archive storage type. Standard bucket can simultaneously configure both transition to IA and archive storage type rules for one object. In this case, the time set to transition to archive must be longer than the time to transition to IA. For example, the days set for transition to IA is 30, then it must be greater than 30 days set for transition to archive. Otherwise, the invalidargument error is returned.**
- **• The object setting must have an expiration time greater than the time converted to IA or archive. Otherwise, the invalidArgument error is returned.**
- **• Supports objects transition to archive storage type in IA bucket.**
- **• Archvie bucket creation is not supported.**
- **• IA object convertion is not supported as standard.**
- **• The archive object convertion is not supported for IA or standard.**

#### Examples

**Request example:**

```
PUT /? lifecycle HTTP / 1.1
Host : oss - example . oss . aliyuncs . com
Content - Length : 443
Date : Mon , 14 Apr 2014 01 : 08 : 38 GMT
```

```
qn6qrrqxo2 oawuk53otf jbyc : KU5h8YMUC7
Authorizat ion : OSS<br>8M30dXqf3J xrTZHiA =
\leq 2 xml version =" 1 . 0 " encoding =" UTF - 8 "?>
</ LifecycleC onfigurati on >
   < Rule >
     < ID > delete objects and parts after one day </ ID >
     < Prefix > logs /</ Prefix >
     < Status > Enabled </ Status >
     < Expiration >
     \langle Days > 1 \langle Days >
     </ Expiration >
     < AbortMulti partUpload >
       < Days > 1 </ Days >
     </ AbortMulti partUpload >
   </ Rule >
   < Rule >
     < ID > delete created before date </ ID >
     < Prefix > backup /</ Prefix >
     < Status > Enabled </ Status >
     < Expiration >
      \leq CreatedBef oreDate > 2014 - 10 - 11T00 : 00 : 00 . 000Z \leq/
CreatedBef oreDate >
     </ Expiration >
 < AbortMulti partUpload >
 < CreatedBef oreDate > 2014 - 10 - 11T00 : 00 : 00 . 000Z </
CreatedBef oreDate >
     </ AbortMulti partUpload >
   </ Rule >
</ LifecycleC onfigurati on >
```
#### **Response example:**

```
HTTP / 1 . 1 200 OK
x - 0ss - request - id : 534B371674 E88A4D8906 008B<br>Date : Thu 8 Jun 2017 13 08 38 GMT
Date : Thu , 8 Jun 2017 13 : 08 : 38
Content - Length : 0Connection : keep - alive
Server : AliyunOSS
```
# 4 Object operations

## 4.1 PutObject

PutObject **is used to upload files.**

#### Request syntax

```
PUT / ObjectName HTTP / 1 . 1
Content - Length : ContentLen gth
Content - Type : ContentTyp e
Host : BucketName . oss - cn - hangzhou . aliyuncs . com
Date : GMT Date
Authorizat ion : SignatureV alue
```
#### Request header

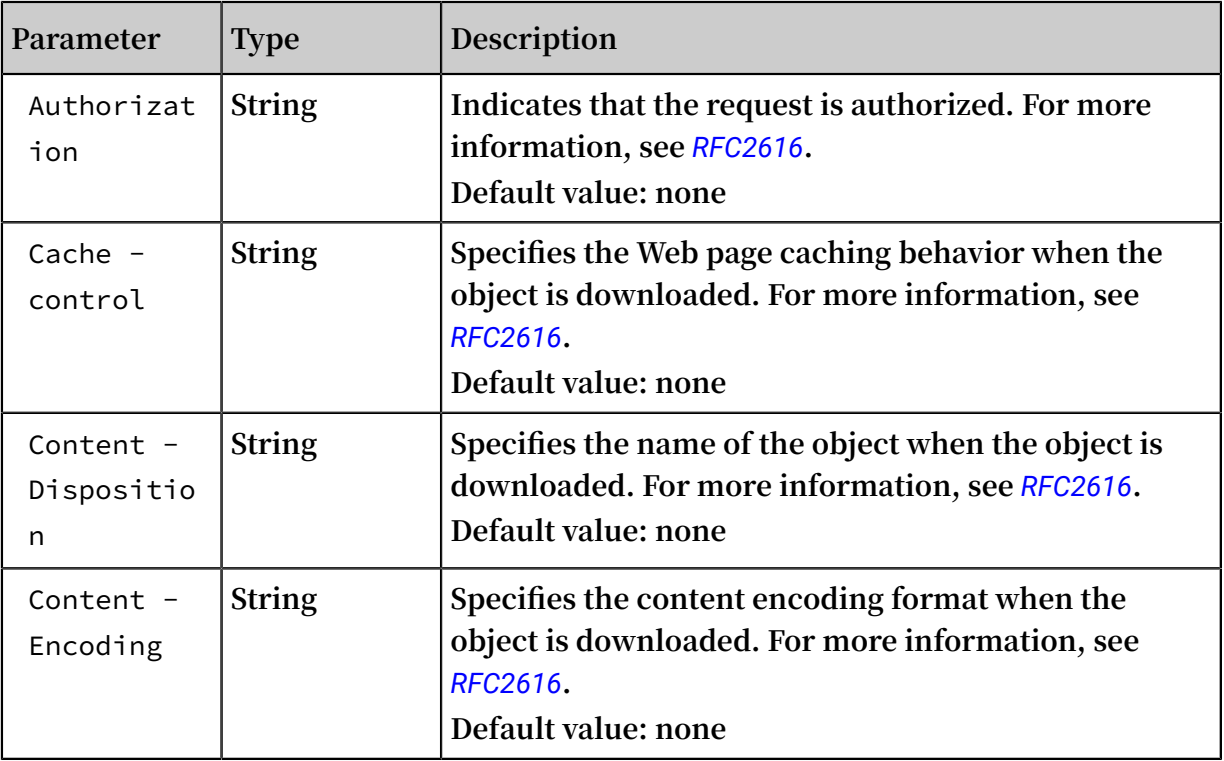

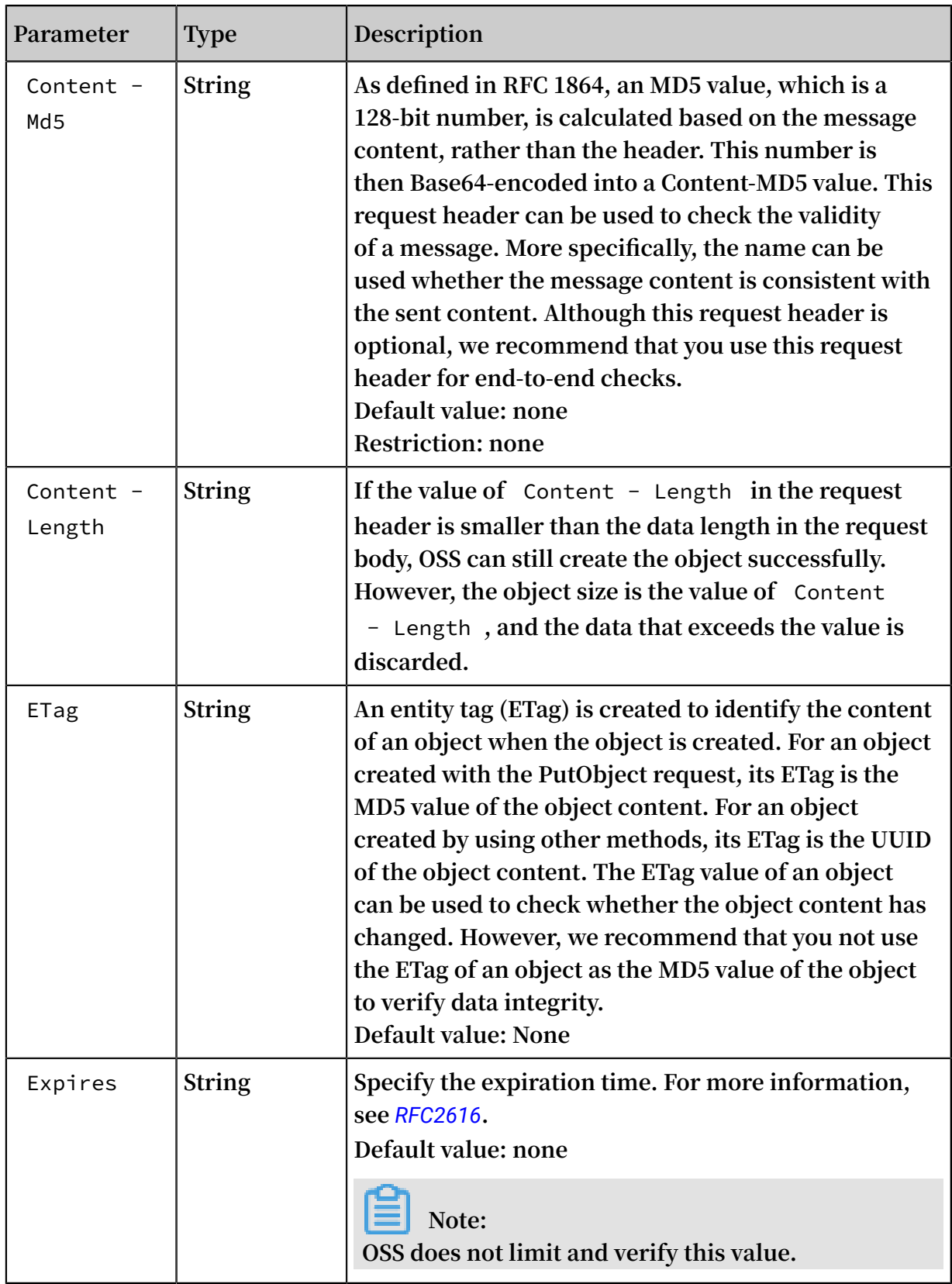

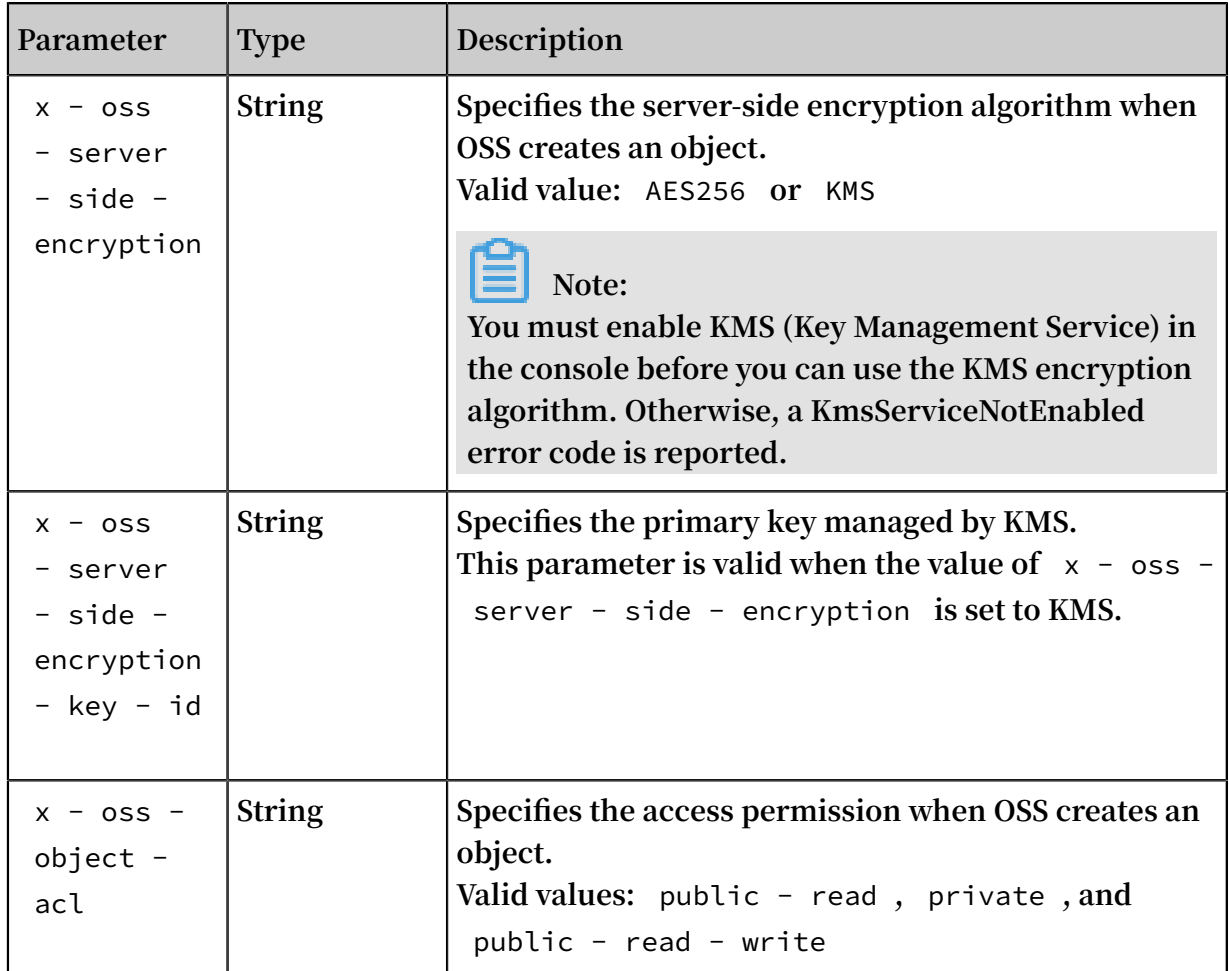

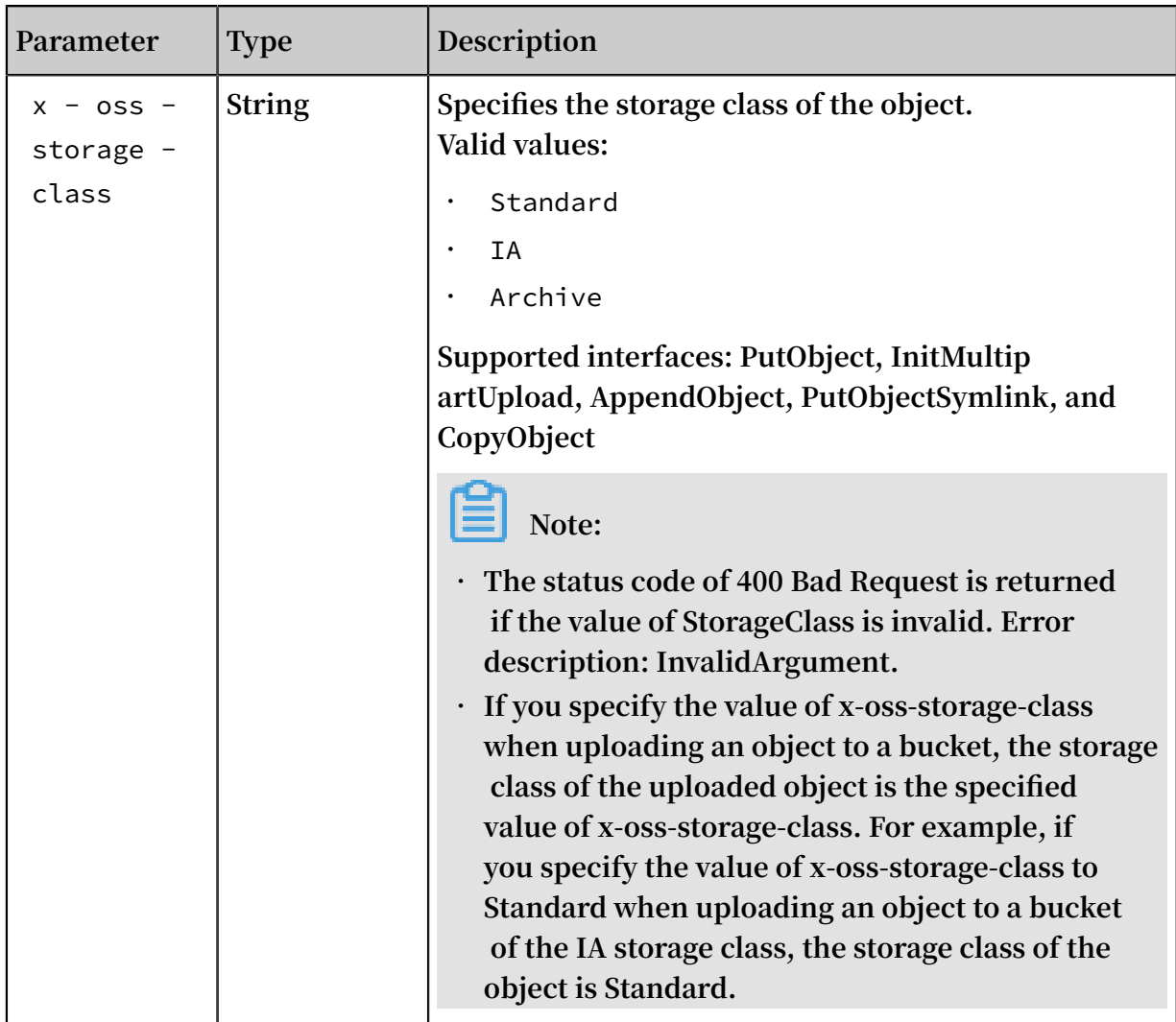

#### Detail analysis

- **• For the object that you want to upload:**
	- **- A status code 403 Forbidden error is returned if you do not have access to the bucket. Error description: AccessDenied.**
	- **- If an object with the same name already exists and you have access to it, the existing object is overwritten by the uploaded object, and the status code 200 OK is returned.**
	- **- The status code 404 Not Found is returned if the bucket does not exist. Error description: NoSuchBucket.**
- **• The status code 400 Bad Request is returned if the length of the input object key exceeds 1023 bytes. Error description: InvalidObjectName.**
- **• Content-Length**
	- **- If the value of** Content Length **in the request header is smaller than the data length in the request body, OSS can still create the object successfully.**

**However, the object size is the value of** Content - Length **, and the data that exceeds the value is discarded.**

- **- The status code 400 Bad request is returned if the length of the uploaded object exceeds 5 GB. Error description: InvalidArgument.**
- **- If the length is set, but the message body is not sent or the size of the sent body is smaller than the specified size, the server waits until timeout, and the status code 400 Bad Request is returned. Error description: RequestTimeout.**
- **• HTTP header**
	- **- OSS supports the following five header fields defined in HTTP: Cache-Control, Expires, Content-Encoding, Content-Disposition, and Content-Type. If these headers are set when you upload an object, the header values are automatically set to the values set in the upload when the object is downloaded. For more information about the header fields, see** *[RFC2616](https://www.ietf.org/rfc/rfc2616.txt)***.**
	- **- If the header is not encoded in the** *chunked [encoding](https://tools.ietf.org/html/rfc2616#section-3.6.1)* **method and the Content-Length parameter is not added, a 411 Length Required error is returned. Error decription: MissingContentLength.**
	- **- If you specify the x-oss-server-side-encryption header when you perform a PutObject operation, the value of this header must be set to AES256. Otherwise , the status code 400 Bad Request is returned. Error description: InvalidEnc ryptionAlgorithmError. After this header is specified, it is also included in the response header, and OSS encrypts the uploaded object by using the specified method. When this object is downloaded, x-oss-server-side-encryption is included in the response header, and the value of x-oss-server-side-encryption is set to the encryption algorithm of this object.**
	- **- If the PutObject request carries a parameter with the x-oss-meta- prefix, the parameter is considered as user meta, for example, x-oss-meta-location. A single object can have multiple parameters with the x-oss-meta- prefix. However , the total size of all user meta cannot exceed 8 KB. User meta can contain alphanumeric characters, en dashes (‒), spaces ( ), and double quotation marks ("). Other characters including underscores (\_) are not supported.**

#### Content-MD5 calculation error

**According to the standard, the Content-MD5 value is calculated as follows: Calculate the MD5-encrypted 128-bit binary array, and then encode the binary array (but not the 32-bit string) with Base64.**

**For example, if the content you want to upload is** 0123456789 **, the Content-MD5 value of the string can be calculated as follows:**

**The correct calculation method can be implemented in Python as follows:**

```
>>> import base64 , hashlib
\Rightarrow hash = hashlib . md5 ()
>>> hash . update (" 0123456789 ")
>>> base64 . b64encode ( hash . digest ())
' eB5eJF1ptW aXm4bijSPy xw =='
```
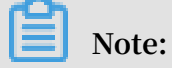

**Correct calculation method: Use** hash . digest () **to calculate the 128-bit binary array** first. For example: >>> hash . digest () ' x \ x1e ^\$] i \ xb5f \ x97 \ x9b \ x86 \ xe2 \ x8d #\ xf2 \ xc7 '

**A common error in calculations is to encode the calculated 32-bit string with Base64 to obtain the Content-MD5 value. For example,** hash . hexdigest () **is used to calculate a visible 32-bit string.** >>> hash . hexdigest () ' 781e5e245d 69b566979b 86e28d23f2 c7 ' **If you encode the incorrect MD5 value with Base64, the result is as follows.** >>> base64 . b64encode ( hash . hexdigest ()) ' NzgxZTVlMj Q1ZDY5YjU2 Njk3OWI4Nm UyOGQyM2Yy Yzc ='

Examples

**• Example 1**

**Request example in a simple upload:**

```
PUT / test . txt HTTP / 1 . 1
Host : test . oss - cn - zhangjiako u . aliyuncs . com
User - Agent : aliyun - sdk - python / 2 . 6 . 0 ( Windows / 7 /
AMD64 ; 3 . 7 . 0 )
Accept : */*
Connection : keep - alive
Content - Type : text / plain
date : Tue , 04 Dec 2018 15 : 56 : 37 GMT
authorizat ion : OSS qn6qrrqxo2 oawuk53otf jbyc : kZoYNv66bs
mc10 + dcGKw5x2PR rk =
Transfer - Encoding : chunked
```
**Response example:**

```
HTTP / 1 . 1 200 OK
Server : AliyunOSS
Date : Tue , 04 Dec 2018 15 : 56 : 38 GMT
Content - Length : 0
Connection : keep - alive
```

```
x - oss - request - id : 5C06A3B67B 8B5A3DA422 299D
ETag : " D41D8CD98F 00B204E980 0998ECF842 7E "
x - oss - hash - crc64ecma : 0
Content - MD5 : 1B2M2Y8Asg TpgAmY7PhC fg ==
x - 0ss - server - time : 7
```
**• Example 2**

**Request example in which the storage class is Archive:**

PUT / oss . jpg HTTP / 1 . 1 Host : oss - example . oss - cn - hangzhou . aliyuncs . com Cache - control : no - cache Expires : Fri , 28 Feb 2012 05 : 38 : 42 GMT Content - Encoding : utf - 8 Content - Dispositio n : attachment ; filename = oss\_downlo ad . jpg Date : Fri, 24 Feb 2012 06 : 03 : 28 GMT Content - Type : image / jpg Content - Length : 344606 x - oss - storage - class : Archive Authorizat ion : OSS qn6qrrqxo2 oawuk53otf jbyc : kZoYNv66bs  $mc10 + dcGKw5x2PR$  rk = [ 344606 bytes of object data ]

**Response example:**

```
HTTP / 1 . 1 200 OK
Server : AliyunOSS
Date : Sat , 21 Nov 2015 18 : 52 : 34 GMT
Content - Type : image / jpg
Content - Length : 0
Connection : keep - alive
x - oss - request - id : 5650BD7220 7FB3044396 2F9A
x - oss - bucket - version : 1418321259
ETag : " A797938C31 D59EDD08D8 6188F6D5B8 72 "
```
**Note:**

**For more example code for PutObject, see** *Upload objects***.**

## 4.2 CopyObject

**•**

CopyObject **is used to copy objects within a bucket or between buckets in the same region.**

**The** CopyObject **interface sends a PUT request to OSS and adds the** x - oss copy - source **element in the PUT request header to specify the source object. OSS recognizes the request as a copy operation and perform this operation on the server. If the copy operation is successful, the information about the target object is returned.**

#### Request syntax

```
PUT / DestObject Name HTTP / 1 . 1
Host : DestBucket Name . oss - cn - hangzhou . aliyuncs . com
Date : GMT Date
Authorizat ion : SignatureV alue
x - oss - copy - source : / SourceBuck etName / SourceObje ctName
```
#### Request header

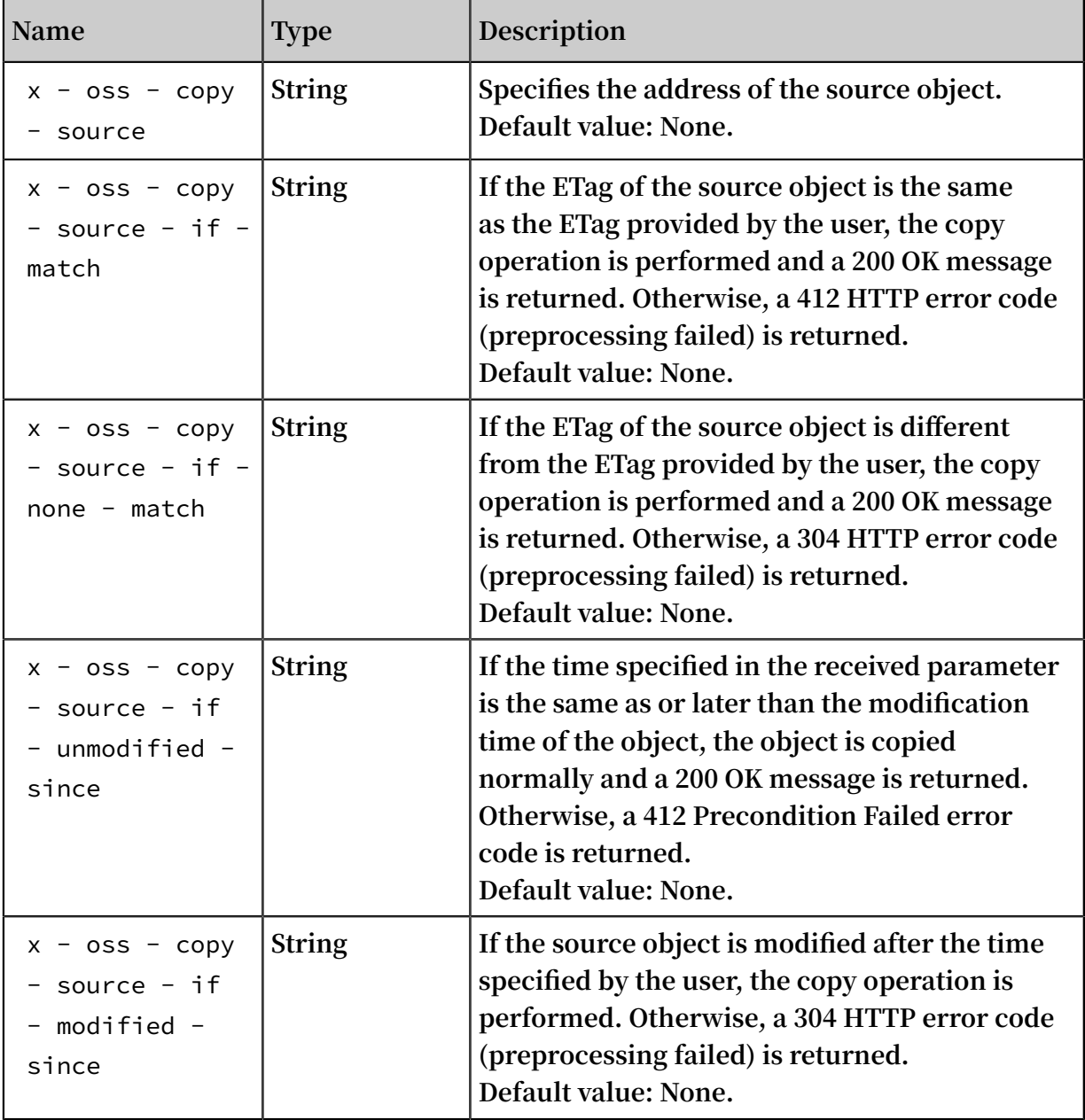

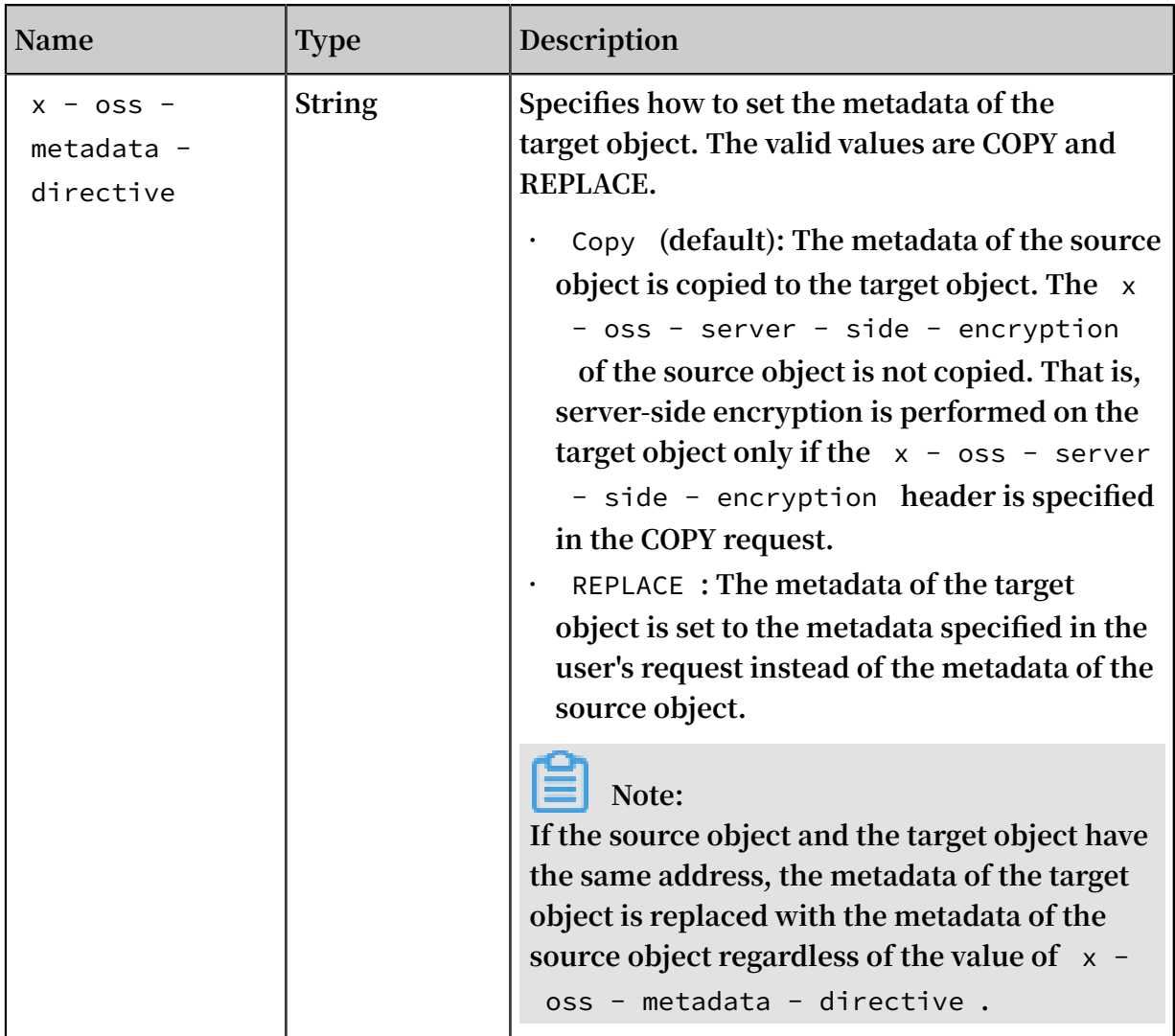

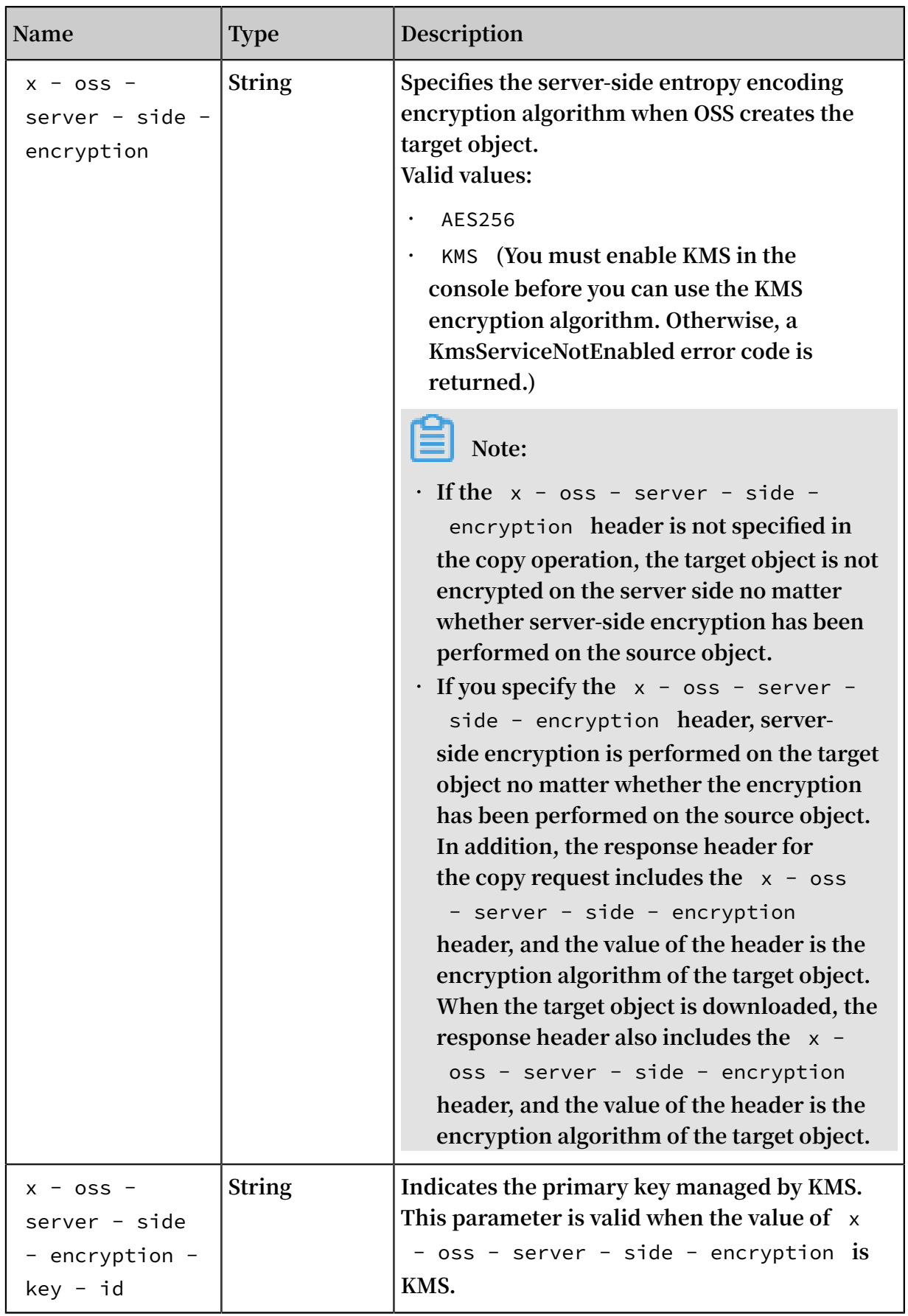

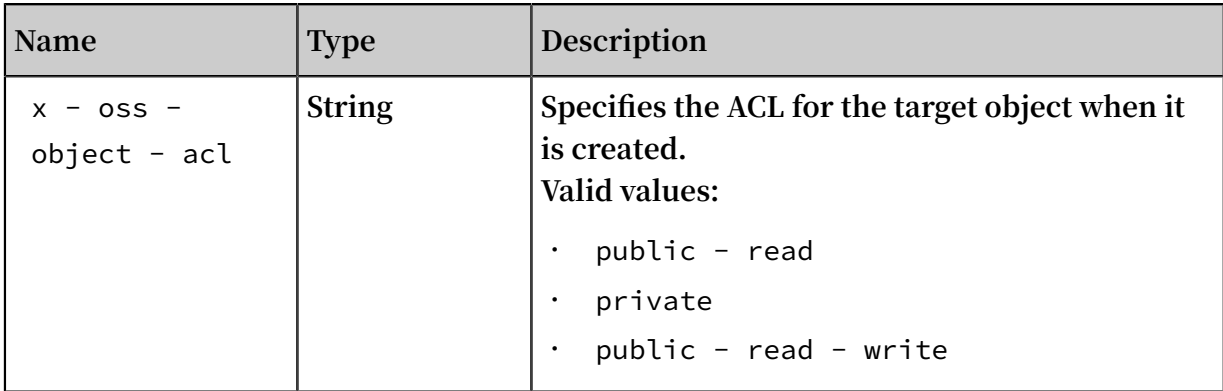

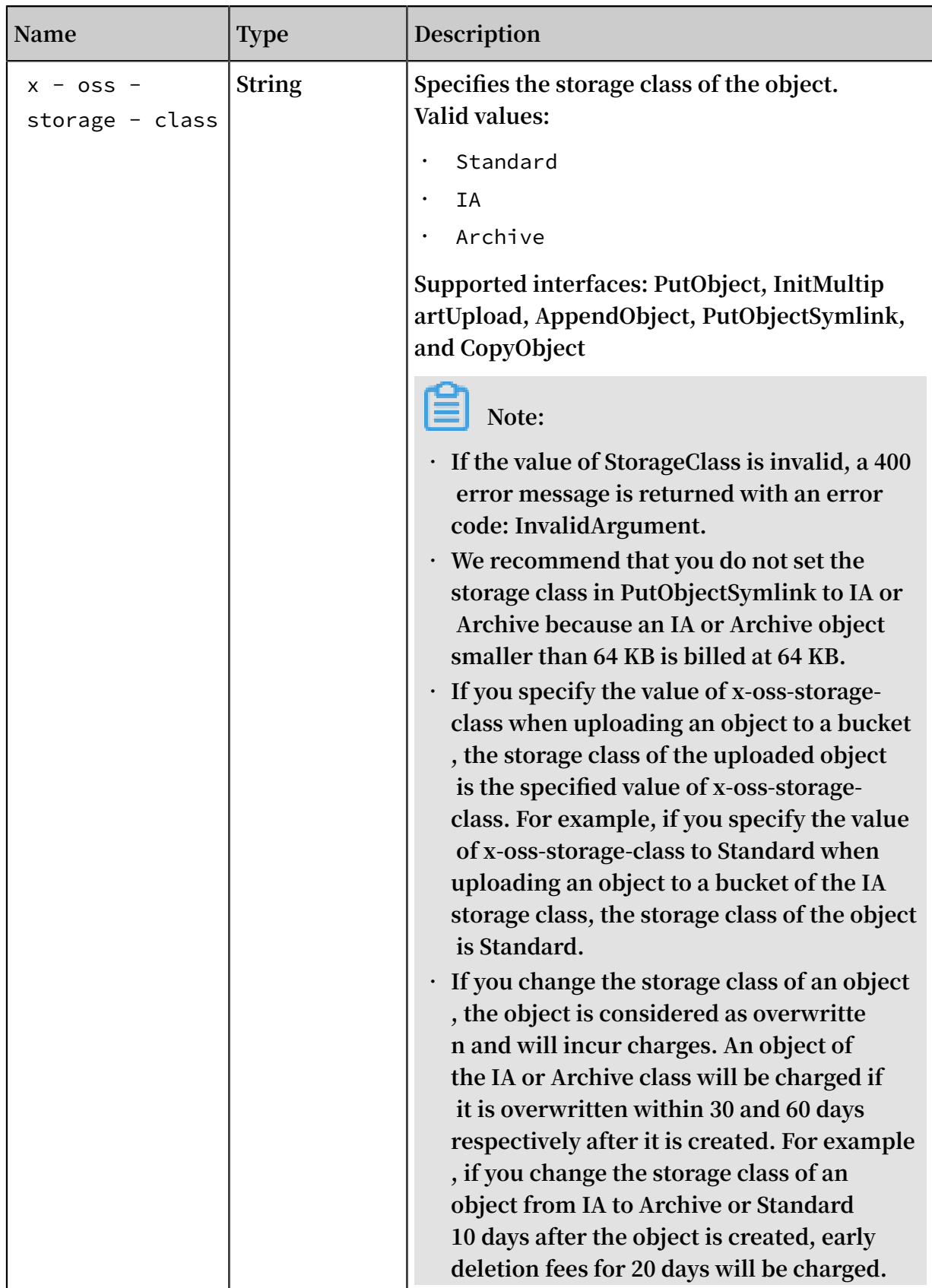

#### Response elements

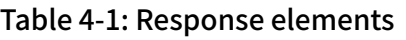

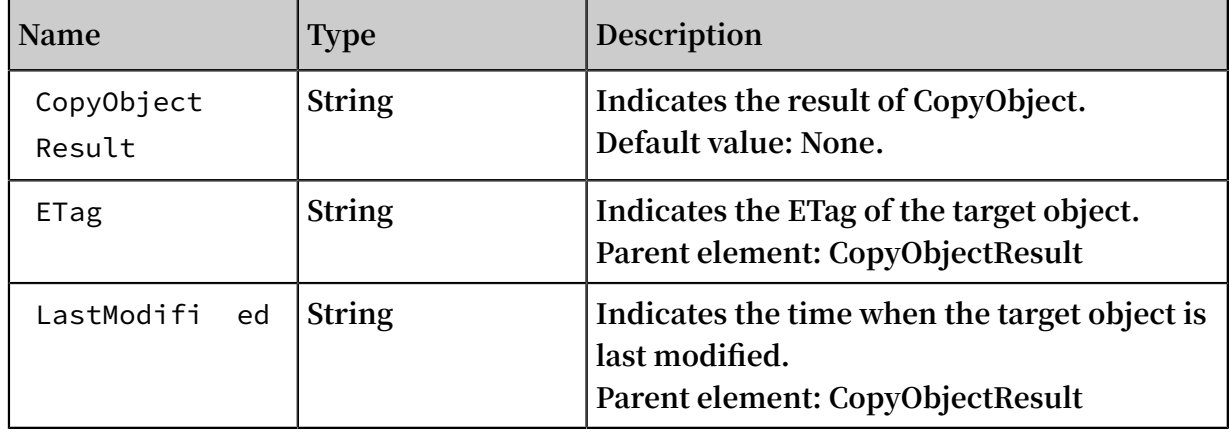

#### Detail analysis

- **• Limits**
	- **- CopyObject only supports objects smaller than 1 GB. To copy objects larger than 1 GB, you must use MultipartUpload. For more information, see** *UploadPartCopy***.**
	- **- The requester must have the read permission on the source object.**
	- **- The source object and the target object must be in the same region.**
	- **- You cannot copy objects created with AppendObject.**
	- **- If the source object is a symbolic link, only the symbolic link (instead of the content that the link directs to) is copied.**
- **• Billing items**

**.**

- **- A GET request is billed according to the bucket where the source object is stored**
- **- A PUT request is billed according to the bucket where the target object is stored.**
- **- The used storage capacity is billed according to the bucket where the target object is stored.**
- **• Predetermined request headers**
	- **- You can include any number of the four predetermined request headers (** x oss - copy - source - if - match **,** x - oss - copy - source - if none - match **,** x - oss - copy - source - if - unmodified - since **,**

**and**  $x - 0$ ss - copy - source - if - modified - since ) **in** a **request** at

**the same time. For more information, see** *Detail analysis* **in GetObject.**

**- The request headers used in copy operations start with** x - oss -**. Therefore, these headers must be added into the signature string.**

#### Examples

**• Example 1**

**Request example:**

```
PUT / copy_oss . jpg HTTP / 1 . 1
Host : oss - example . oss - cn - hangzhou . aliyuncs . com
Date : Fri , 24 Feb 2012 07 : 18 : 48 GMT
x - oss - storage - class : Archive
x - oss - copy - source : / oss - example / oss . jpgAuthorizat ion : OSS qn6qrrqxo2 oawuk53otf jbyc : gmnwPKuu20
LQEid + iPkL259A + n0 =
```
**Response example:**

```
HTTP / 1 . 1 200 OK
x - oss - request - id : 559CC9BDC7 55F95A6448 5981
Content - Type : applicatio n / xml
Content - Length : 193
Connection : keep - alive<br>Date : Fri , 24 Feb 2
                      Feb 2012 07 : 18 : 48 GMT
Server : AliyunOSS<br><? xml   version ="
         version = " 1 . 0 " encoding = " UTF - 8 "? >< CopyObject Result xmlns =" http :// doc . oss - cn - hangzhou .
aliyuncs . com ">
\langle LastModifi ed > Fri, 24 Feb 2012 07 : 18 : 48 GMT \langle/
LastModifi ed >
 < ETag >" 5B3C1A2E05 3D763E1B00 2CC607C5A0 FE "</ ETag >
</ CopyObject Result >
```
**• Example 2**

**Request example:**

```
PUT / test % 2FAK . txt HTTP / 1 . 1
Host : tesx . oss - cn - zhangjiako u . aliyuncs . com
Accept - Encoding : identity
User - Agent : \bar{a}liyun - sdk - python / 2 . 6 . 0 ( Windows / 7 /
AMD64 ; 3 . 7 . 0 )
Accept : */*
Connection : keep - alive
x - oss - copy - source : / test / AK . txt
date : Fri , 28 Dec 2018 09 : 41 : 55 GMT
authorizat ion : OSS qn6qrrqxo2 oawuk53otf jbyc : gmnwPKuu20
LQEjd + iPkL259A + n0 =Content - Length : 0
```
**Response example:**

HTTP / 1 . 1 200 OK

```
Server : AliyunOSS
Date : Fri , 28 Dec 2018 09 : 41 : 56 GMT
Content - Type : applicatio n / xml
Content - Length : 184
Connection : keep - alive
x - 0ss - request - id : 5C25EFE446 2CE00EC6D8 7156
ETag : " F2064A169E E92E9775EE 5324D0B168 2E "
x - oss - hash - crc64ecma : 1275300285 9196105360
x - \text{oss} - \text{server} - \text{time} : 150\langle ? \rangle xml version =" 1 . 0 " encoding =" UTF - 8 "? >
< CopyObject Result >
   < ETag >" F2064A169E E92E9775EE 5324D0B168 2E "</ ETag >
 < LastModifi ed > 2018 - 12 - 28T09 : 41 : 56 . 000Z </
 LastModifi ed >
</ CopyObject Result >
```
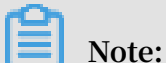

**x-oss-hash-crc64ecma indicates the 64-bit CRC value of the object. This value is calculated based on the** *[ECMA-182](http://www.ecma-international.org/publications/standards/Ecma-182.htm)* **standard. An object generated in a COPY operation may not have a CRC64 value.**

## 4.3 AppendObject

AppendObject **is used to upload a file by appending the file to an existing object.**

**An object created with the AppendObject operation is an appendable object, and an object uploaded with the PutObject operation is a normal object.**

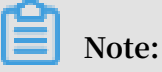

- **• You cannot use AppendObject to upload a file to an object protected by the WORM policy.**
- **• You cannot use KMS to encrypt appendable objects on the server by specifying CMK IDs for them.**

Association with other operations

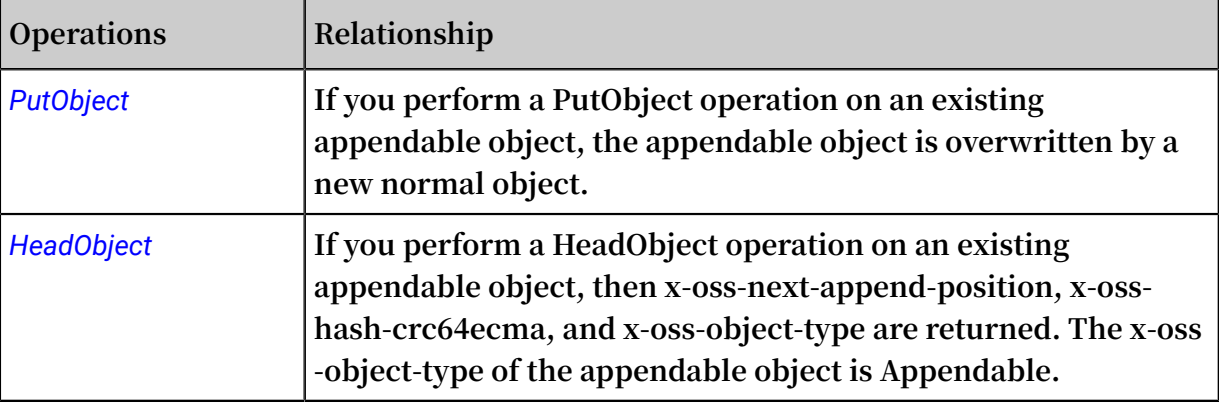
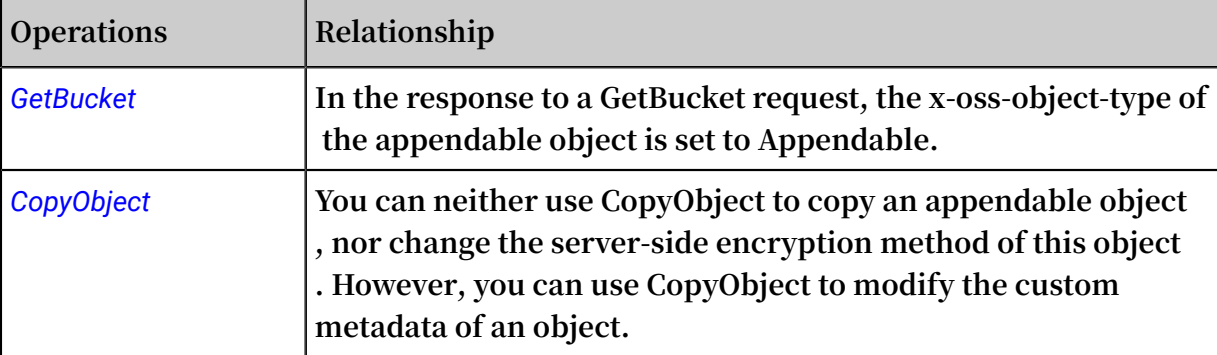

### Request syntax

```
POST / ObjectName ? append & position = Position HTTP / 1.1
Content - Length : ContentLen gth
Content - Type : ContentTyp e
Host : BucketName . oss . aliyuncs . com
Date : GMT
Authorizat ion : SignatureV alue
```
Parameters in an AppendObject request

**An AppendObject request must include the append and position parameters, which are both CanonicalizedResource and must be included in the signature.**

**•** append

**This parameter indicates that the request is sent to perform an AppendObject operation.**

**•** position

**This parameter specifies the position from where the append operation starts. The value of position in the first AppendObject operation must be 0, and the value of position in the subsequent operation is the current object length. For example , if the value of position specified in the first AppendObject request is 0, and the value of content-length is 65536, the value of position specified in the second AppendObject request must be set to 65536.**

**Each time after an AppendObject operation succeeds, x-oss-next-append-position in the response header specifies the position of the next AppendObject request.**

**Note the following when setting position:**

**- If the value of position is 0 and an object with the same name does not exist, you can set headers (such as x-oss-server-side-encryption) in the AppendObject request in the same way as you do in a PutObject request. If you add a correct x-oss-server-side-encryption header in an AppendObject request in which the**

**value of position is 0, the x-oss-server-side-encryption header is also included in the response header. You can initiate a CopyObject request to modify the metadata of the object in subsequent operations.**

- **- If the value of position is 0 and an appendable object with the same name does not exist, or if the length of an appendable object with the same name is 0, the AppendObject operation is successful. Otherwise, the system determines that the position and object length do not match and returns a PositionNotEqualToLe ngth error code.**
- **- The length limit of an object generated by an AppendObject operation is the same as that of an object generated by a PutObject operation. Each time after an AppendObject operation is performed, the last modification time of this object is updated.**
- **- If the position value is correct and content with a length of 0 is appended to an existing appendable object, the status of the object does not change.**

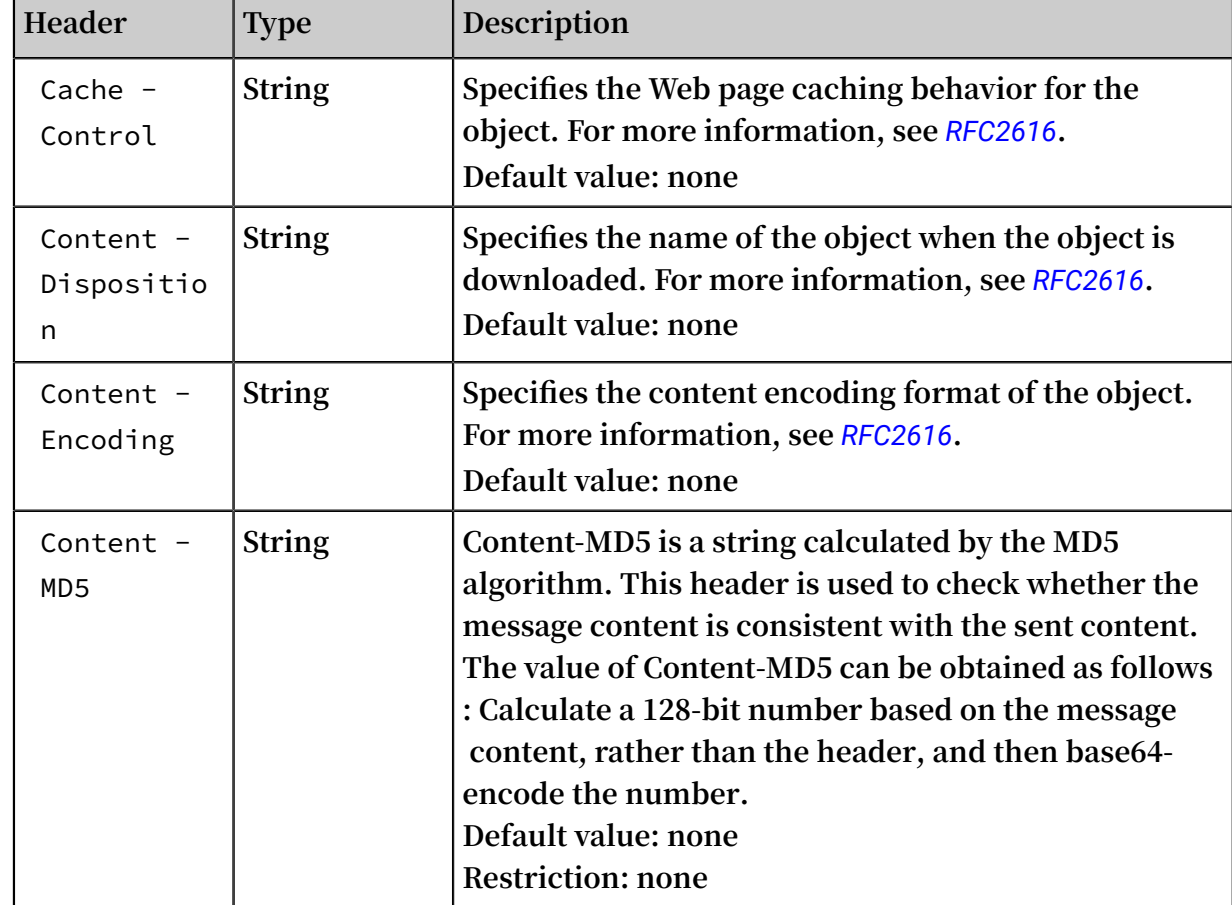

Request headers

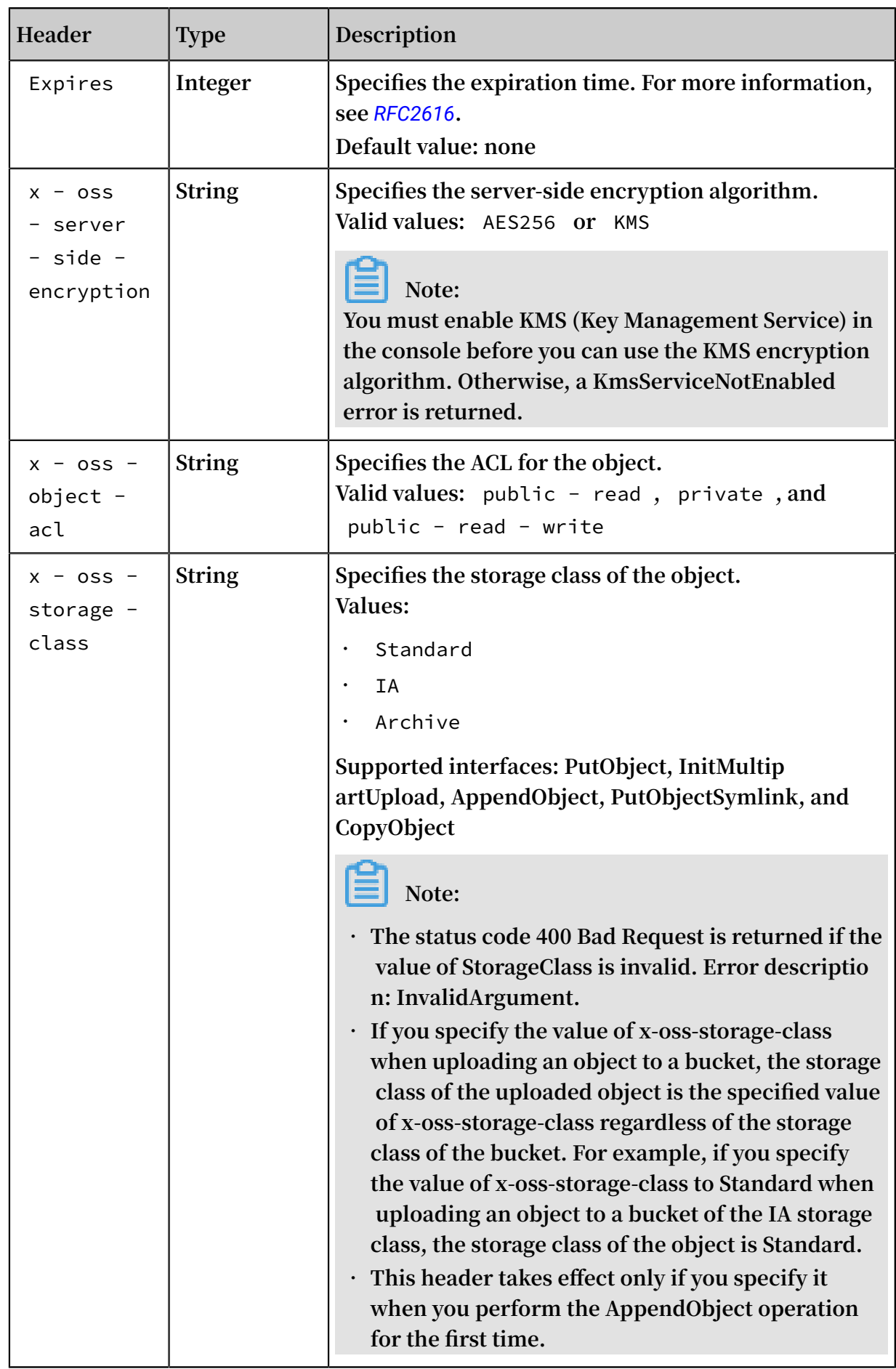

### Response headers

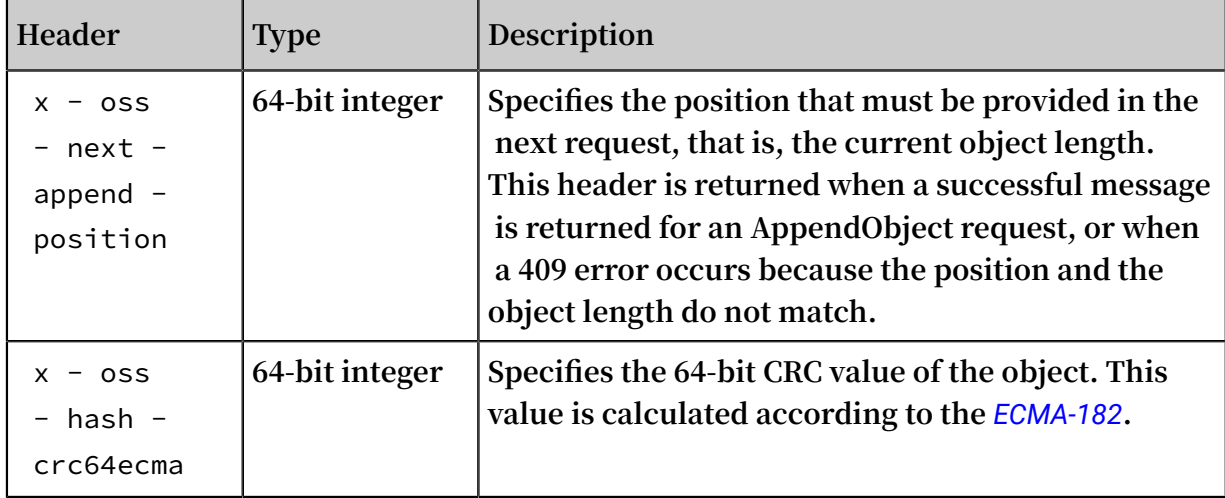

### CRC64 calculation method

**The CRC value of an appendable object is calculated according to** *[ECMA-182](http://www.ecma-international.org/publications/standards/Ecma-182.htm)***. You can calculate the CRC64 in the following methods:**

**• Calculate using boost CRC module:**

```
typedef boost :: crc_optima l < 64 , 0x42F0E1EB A9EA3693UL L
 , 0xffffffff ffffffffUL L , 0xffffffff ffffffffUL L , true
 , true > boost_ecma ;
uint64 t do boost c rc ( const char * buffer, int length
)
{
     boost_ecma crc ;
     crc . process_by tes ( buffer , length );
     return crc . checksum ();
}
```
**• Calculate using the Python crcmod:**

```
do_crc64 = crcmod . mkCrcFun ( 0x142F0E1E BA9EA3693L , initCrc
= \overline{0}L, xorOut = 0xfffffffff fffffffffL, rev = True )
print do_crc64 (" 123456789 ")
```
### Example

**Request example:**

```
POST / oss . jpg ? append & position = 0 HTTP / 1 . 1
Host : oss - example . oss . aliyuncs . com
Cache - control : no - cache
Expires : Wed , 08 Jul 2015 16 : 57 : 01 GMT
Content - Encoding : utf - 8x - oss - storage - class : Archive
Content - Dispositio n : attachment ; filename = oss_downlo ad .
jpg
Date : Wed , 08 Jul 2015 06 : 57 : 01 GMT
```
Content - Type : image / jpg Content - Length : 1717 Authorizat ion : OSS qn6qrrqxo2 oawuk53otf jbyc : kZoYNv66bs mc10 + dcGKw5x2PR rk = [ 1717 bytes of object data ]

### **Response example:**

HTTP / 1 . 1 200 OK Date : Wed , 08 Jul 2015 06 : 57 : 01 GMT ETag : " 0F7230CAA4 BE94CCBDC9 9C55000000 00 " Connection : keep - alive Content - Length : 0 Server : AliyunOSS x - oss - hash - crc64ecma : 1474161709 5266562575 x - oss - next - append - position : 1717 x - oss - request - id : 559CC9BDC7 55F95A6448 5981

### Error messages

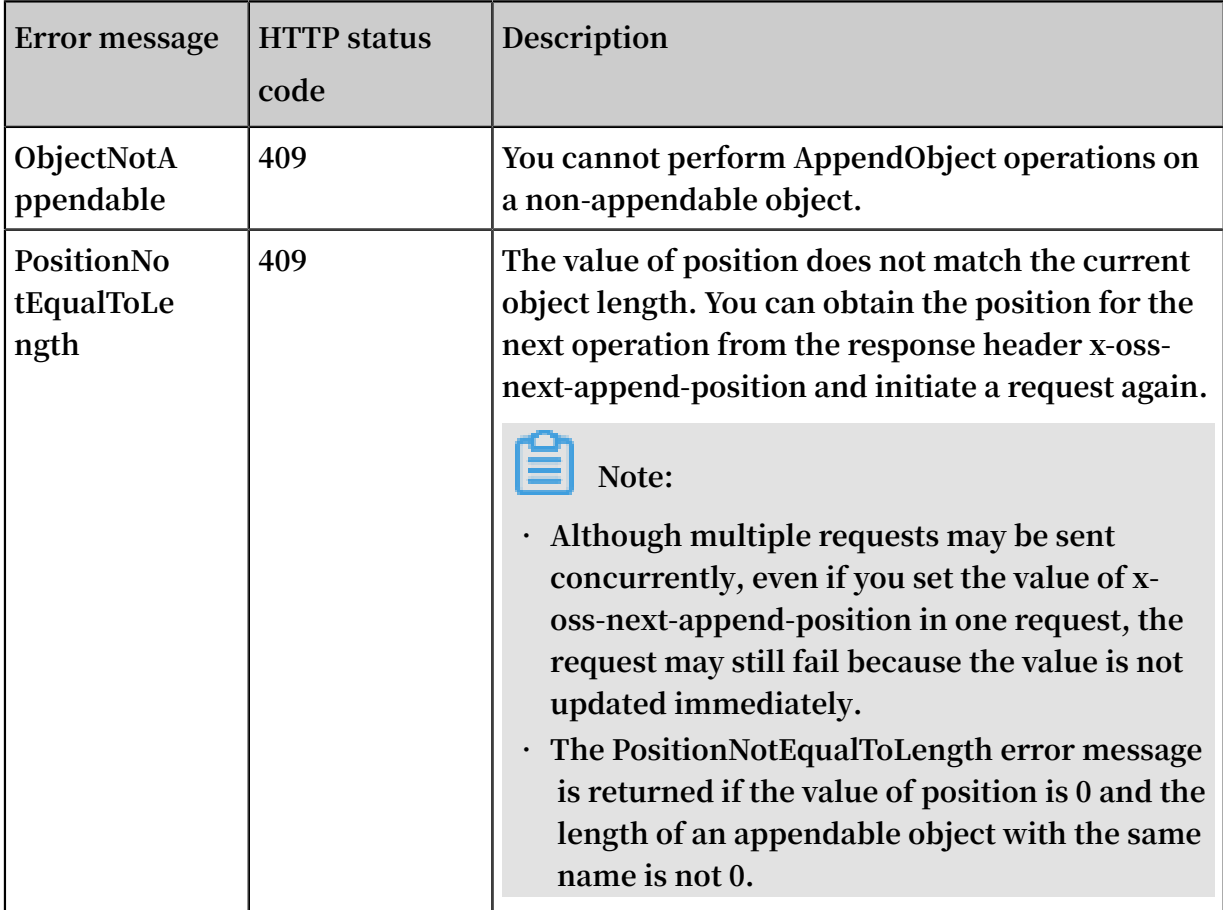

# 4.4 HeadObject

## HeadObject **is used to return the meta information of a certain object without**

# **returning the file content.**

### Request syntax

HEAD / ObjectName HTTP / 1 . 1 Host : BucketName / oss - cn - hangzhou . aliyuncs . com Date : GMT Date Authorizat ion : SignatureV alue

## Request header

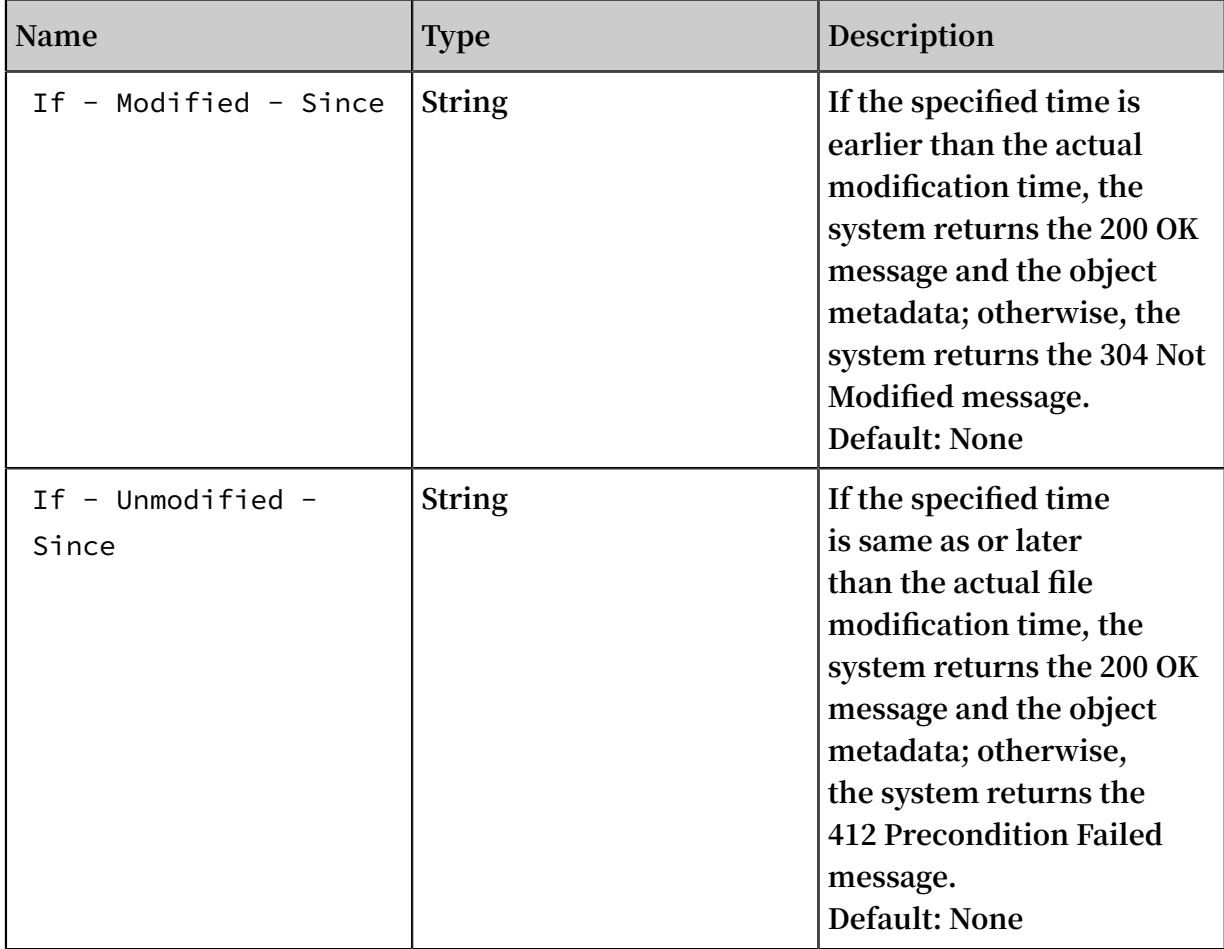

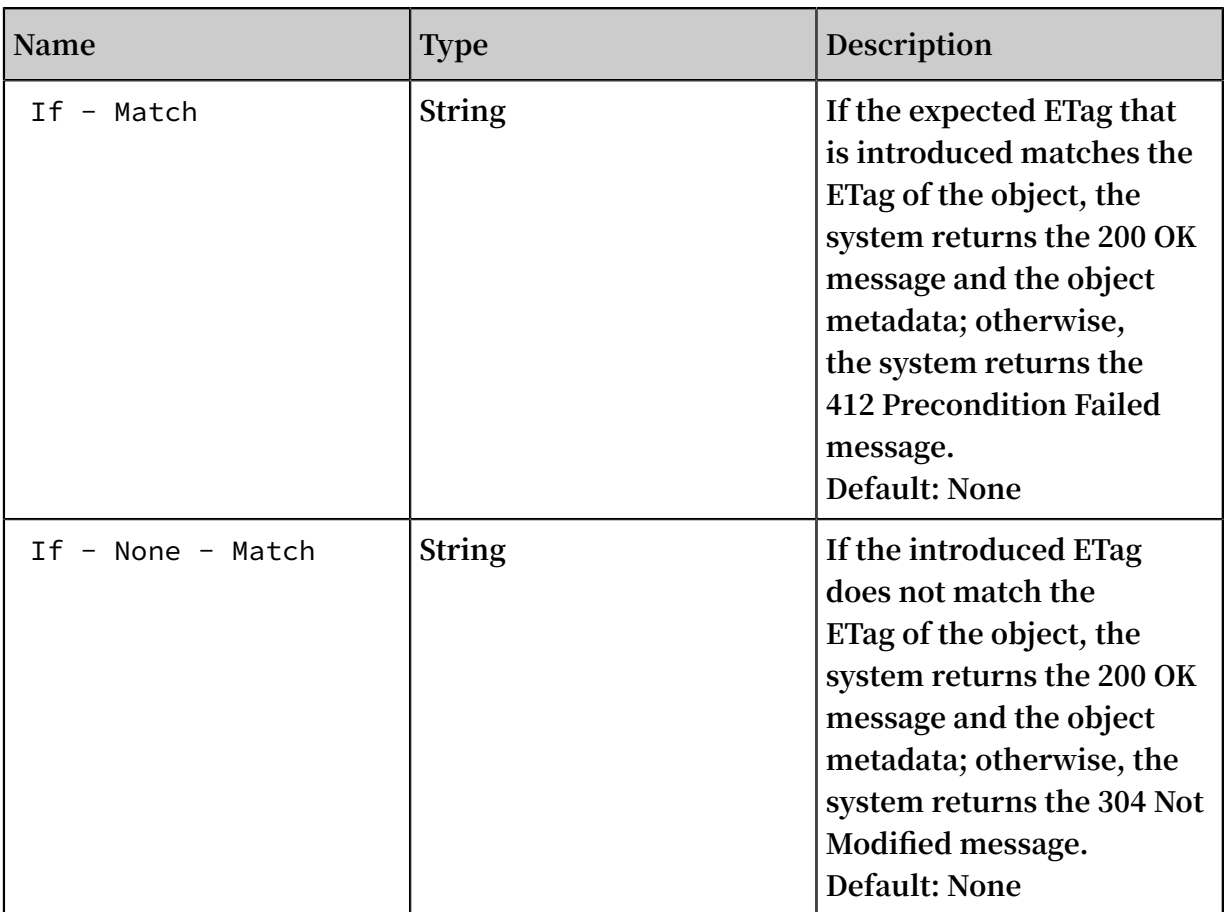

Detail analysis

- **• After the Head Object request is sent, no message body is returned even if the system returns the 200 OK message or an error message.**
- **• The If-Modified-Since, If-Unmodified-Since, If-Match, and If-None-Match query conditions can be set in the header of the Head Object request. For the detailed setting rules, see the related fields in the Get Object request. If no modification is made, the system returns the 304 Not Modified message.**
- **• If you upload the user meta prefixed with x-oss-meta- when sending a Put Object request, for example, x-oss-meta-location, the user meta is returned.**
- **• If the file does not exist, the system returns Error 404 Not Found.**
- **• If this object is entropy encrypted on the server, the system returns x-oss-server -side-encryption in the header of the response to the Head Object request. The value of x-oss-server-side-encryption indicates the server-side encryption algorithm of the object.**
- **• If the file type is symbolic link, in the response header,** Content Length **,**  ETag **, and** Content - Md5 **are metadata of the target file,** Last - Modified

**is the maximum value of the target file and symbolic link, and others are metadata of symbolic links.**

- **• If the file type is symbolic link and the target file does not exist, the system returns Error 404 Not Found. The error code is "SymlinkTargetNotExist".**
- **• If the file type is symbolic link and the target file type is symbolic link, the system returns Error 400 Bad request. The error code is "InvalidTargetType".**
- **• If the bucket type is Archive and the Restore request has been submitted, the Restore state of Object is indicated by x-oss-restore in the response header.**
	- **- If the Restore request is not submitted or times out, the field is not returned.**
	- **- If the Restore request has been submitted and does not time out, the value of xoss-restore returned is ongoing-request="true".**
	- **- If the Restore request has been submitted and completed, the value of x-ossrestore returned is ongoing-request="false", expiry-date="Sun, 16 Apr 2017 08:12:33 GMT". Where the expiry-date refers to the expiry date of the readable state of the restored file.**

### Example

**Request example:**

```
HEAD / oss . jpg HTTP / 1 . 1
Host : oss - example . oss - cn - hangzhou . aliyuncs . com
Date : Fri , 24 Feb 2012 07 : 32 : 52 GMT
Authorizat ion : OSS qn6qrrqxo2 oawuk53otf jbyc : JbzF2LxZUt
anlJ5dLA09 2wpDC / E =
```
**Return example:**

HTTP / 1 . 1 200 OK x - oss - request - id : 559CC9BDC7 55F95A6448 5981  $x - os = object - type: Normal$ x - oss - storage - class : Archive Date : Fri , 24 Feb 2012 07 : 32 : 52 GMT<br>Last - Modified : Fri , 24 Feb 2012 06 : 07 24 Feb 2012 06:07:48 GMT ETag : " fba9dede5f 27731c9771 645a398633 28 " Content - Length : 344606 Content -  $Type: image / ipg$ Connection : keep - alive Server : AliyunOSS

**Example of a request when the Restore request has been submitted but not completed**

```
HEAD / oss . jpg HTTP / 1 . 1
Host : oss - archive - example . oss - cn - hangzhou . aliyuncs .
com
Date : Sat , 15 Apr 2017 07 : 32 : 52 GMT
```
**:**

Authorizat ion : OSS e1Unnbm1rg dnpI : KKxkdNrUBu 2t1kqlDh0M  $I$  bDb99T =

#### **Return example:**

```
HTTP / 1 . 1 200 OK
x - oss - request - id : 58F71A1645 29F18D7F00 0045
x - oss - object - type : Normalx - oss - storage - class : Archive
x - oss - restore : ongoing - request =" true "Date : Sat , 15 Apr 2017 07 : 32 : 52 GMT
Last - Modified : Sat , 15 Apr 2017 06 : 07 : 48 GMT
ETag : " fba9dede5f 27731c9771 645a398633 28 "
Content - Length : 344606
Content - Type : image / jpg
Connection : keep - alive
Server : AliyunOSS
```
**Example of a request when the Restore request has been submitted and completed:**

HEAD / oss . jpg HTTP / 1 . 1 Host : oss - archive - example . oss - cn - hangzhou . aliyuncs . com Date : Sat , 15 Apr 2017 09 : 35 : 51 GMT Authorizat ion : OSS e1Unnbm1rg dnpI : 21qtGJ + ykDVmdu6O6  $FMJnn + WuBw =$ 

**Return example:**

```
HTTP / 1 . 1 200 OK
x - oss - request - id : 58F7253445 29F18D7F00 0055
x - oss - object - type : Normalx - oss - storage - class : Archive
x - oss - restore : ongoing - request =" false ", expiry - date ="
Sun , 16 Apr 2017 08 : 12 : 33 GMT "
Date : Sat , 15 Apr 2017 09 : 35 : 51 GMT
Last - Modified : Sat , 15 Apr 2017 06 : 07 : 48 GMT
ETag : " fba9dede5f 27731c9771 645a398633 28 "
Content - Length : 344606
```
# 4.5 PostObject

**The** PostObject **operation is used to upload an object to a specified bucket using the**

**HTML form.**

Post object

**• Request syntax**

```
POST / HTTP / 1 . 1
Host : BucketName . oss - cn - hangzhou . aliyuncs . com
User - Agent : browser_da ta
Content - Length : ContentLen gth
Content - Type : multipart / form - data ; boundary = 9431149156168
-- 9431149156 168
```
Content - Dispositio n : form - data ; name =" key " key -- 9431149156 168 Content - Dispositio n : form - data ; name =" success\_ac tion\_redir ect " success\_re direct -- 9431149156 168 Content - Dispositio n : form - data ; name =" Content - Dispositio n " attachment ; filename = oss\_downlo ad . jpg -- 9431149156 168 Content - Dispositio  $n :$  form - data ; name ="  $x -$  oss - meta uuid " myuuid -- 9431149156 168 Content - Dispositio  $n :$  form - data ; name ="  $x -$  oss - meta tag " mytag -- 9431149156 168 Content - Dispositio n : form - data ; name =" OSSAccessK eyId " access - key - id -- 9431149156 168 Content - Dispositio n : form - data ; name =" policy " encoded\_po licy -- 9431149156 168 Content - Dispositio n : form - data ; name =" Signature " signature -- 9431149156 168 Content - Dispositio n : form - data ; name =" file "; filename =" MyFilename . jpg " Content - Type : image / jpeg file\_conte nt -- 9431149156 168 Content - Dispositio n : form - data ; name =" submit " Upload to -- 9431149156 168 --

**• Request header**

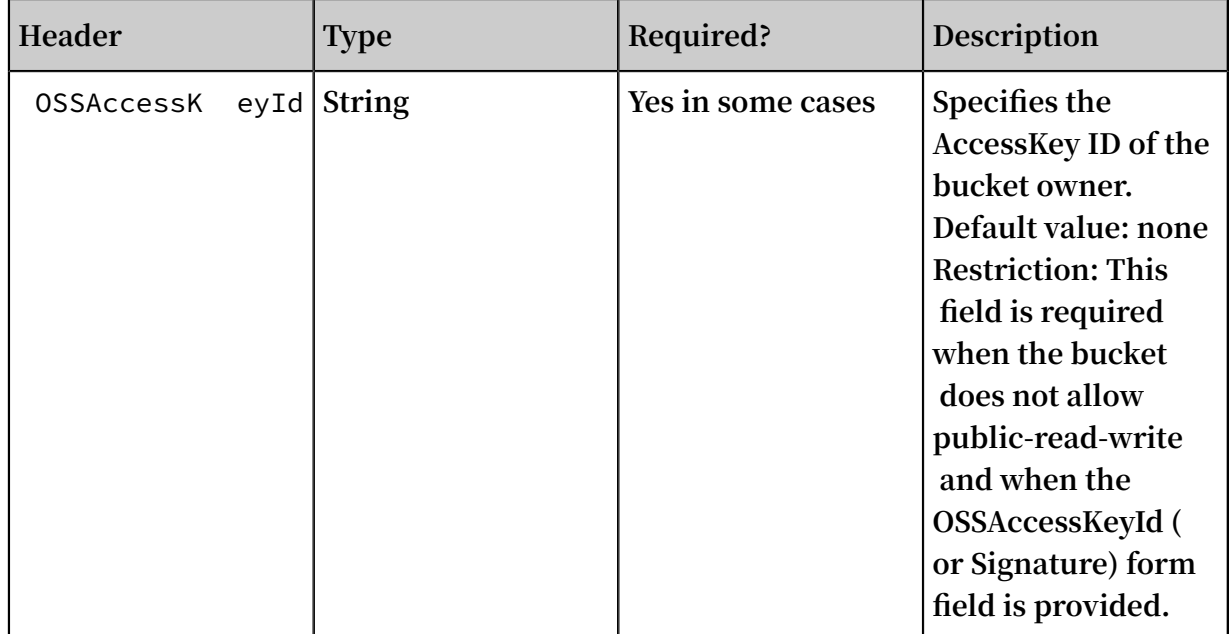

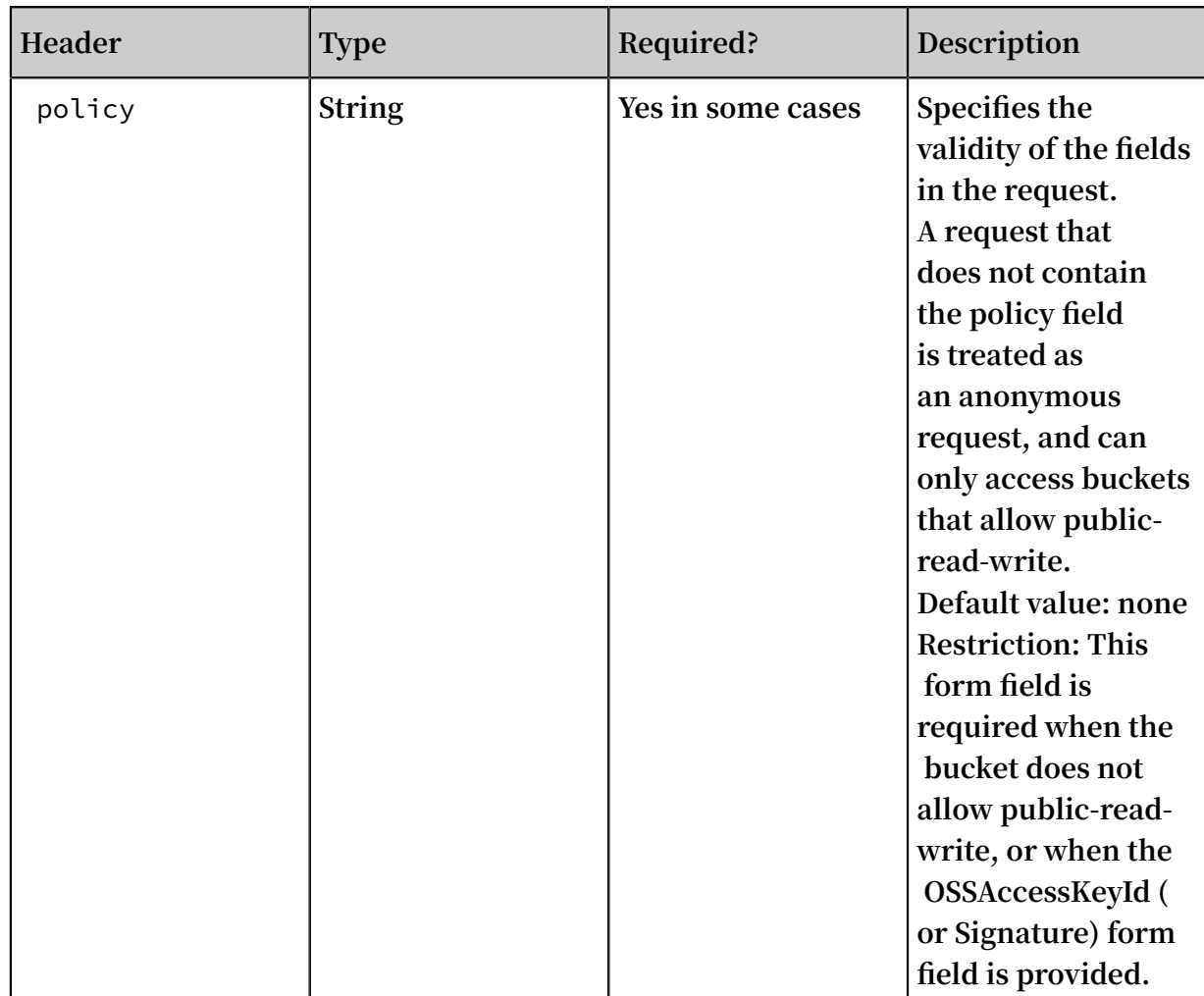

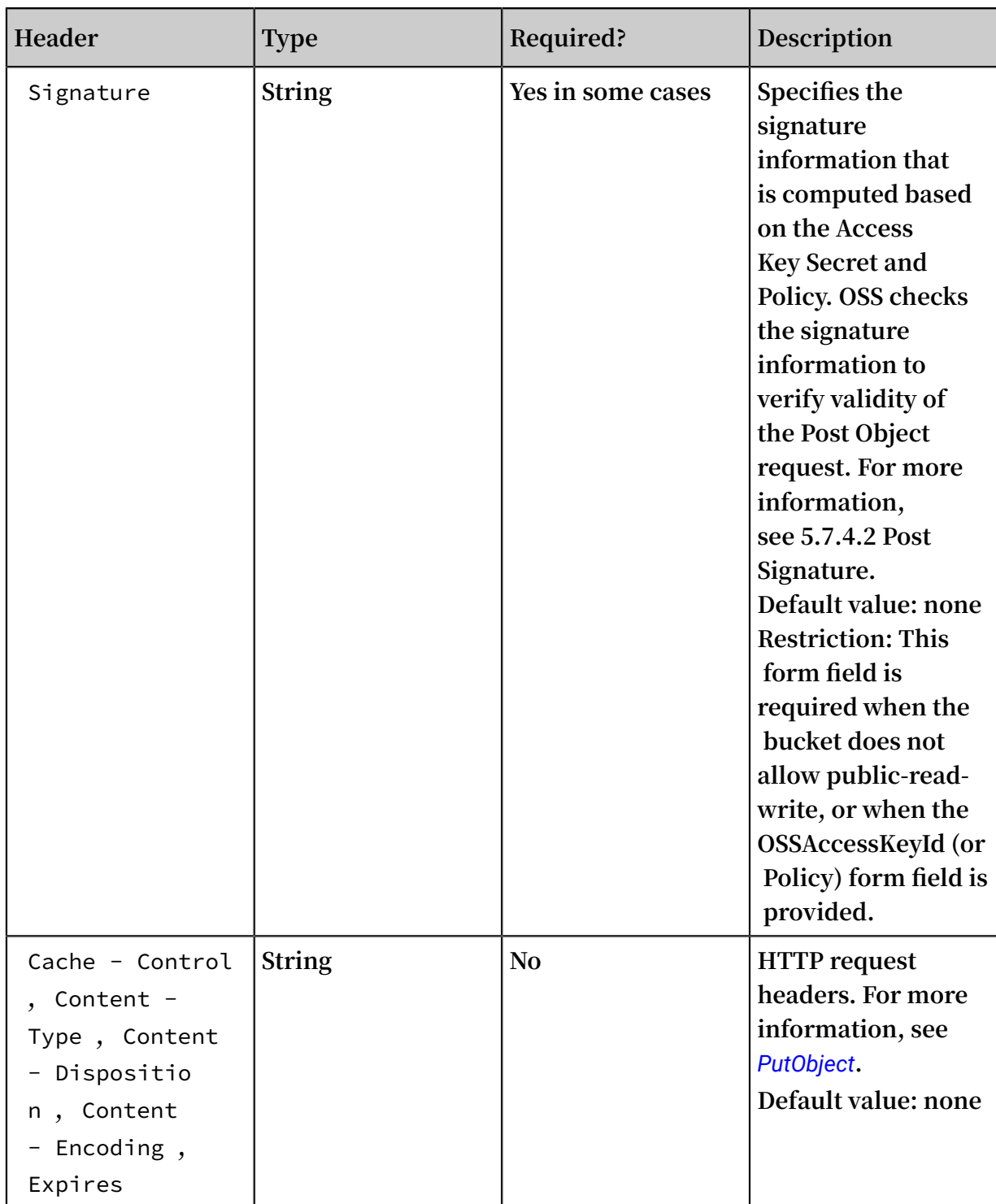

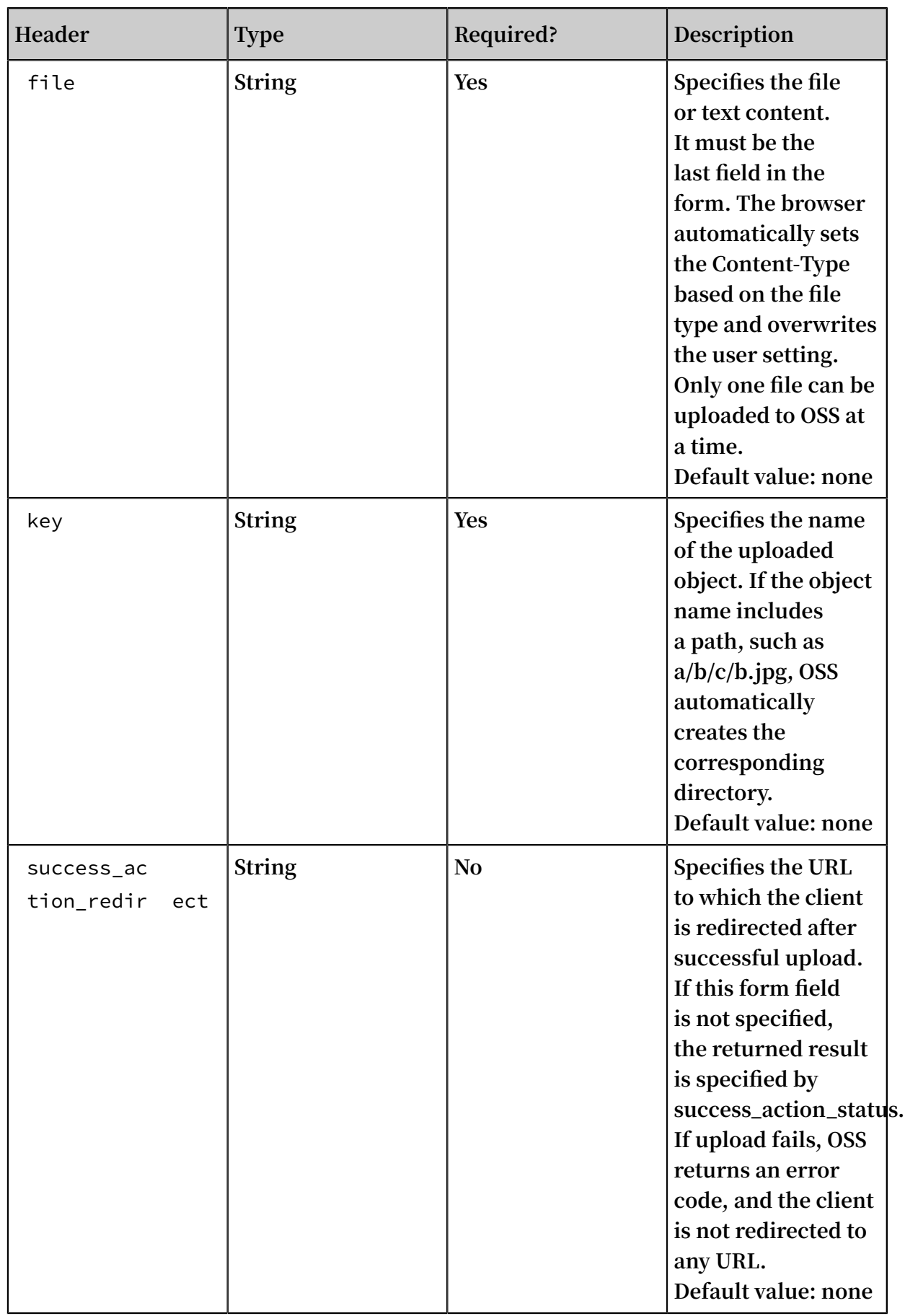

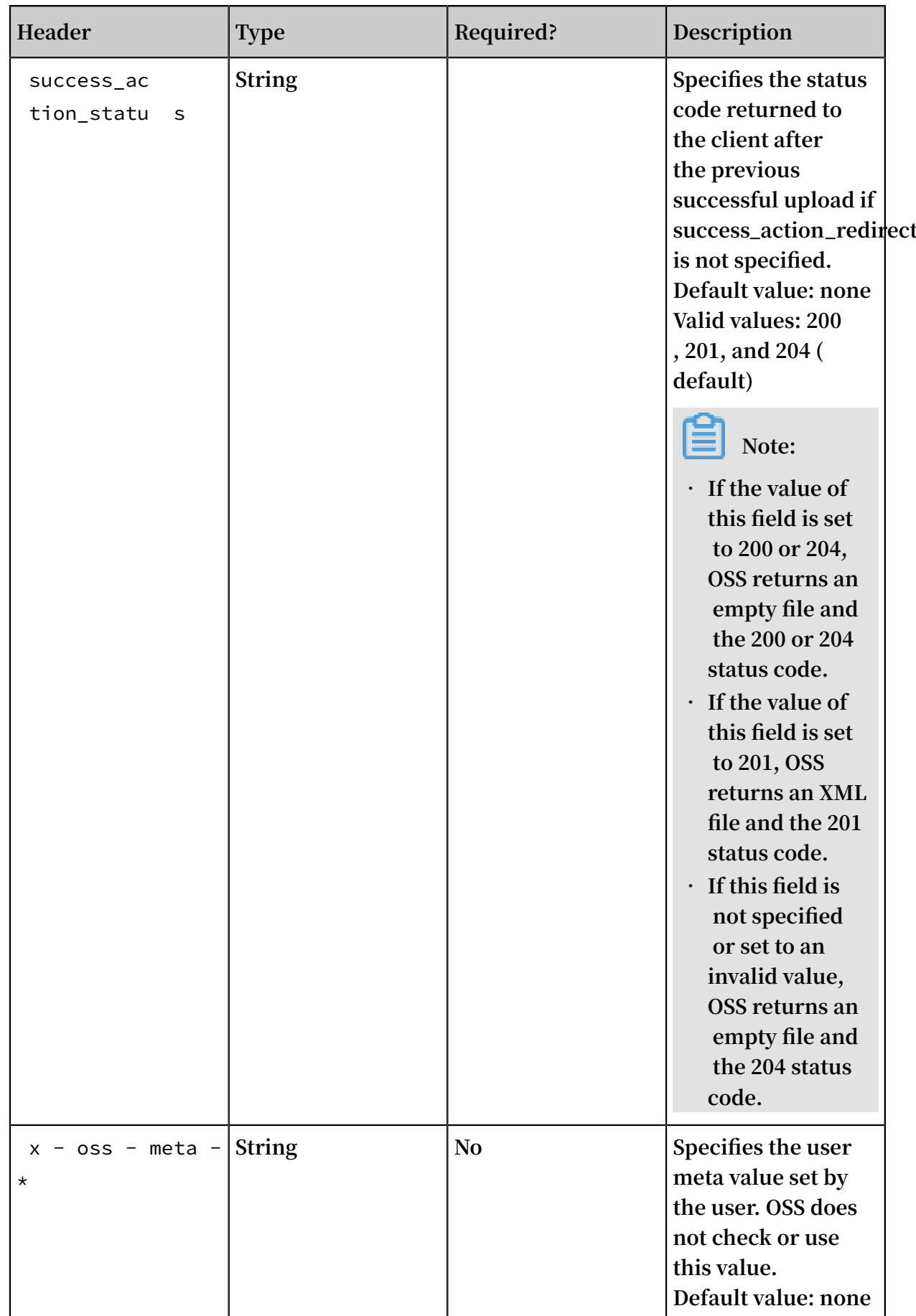

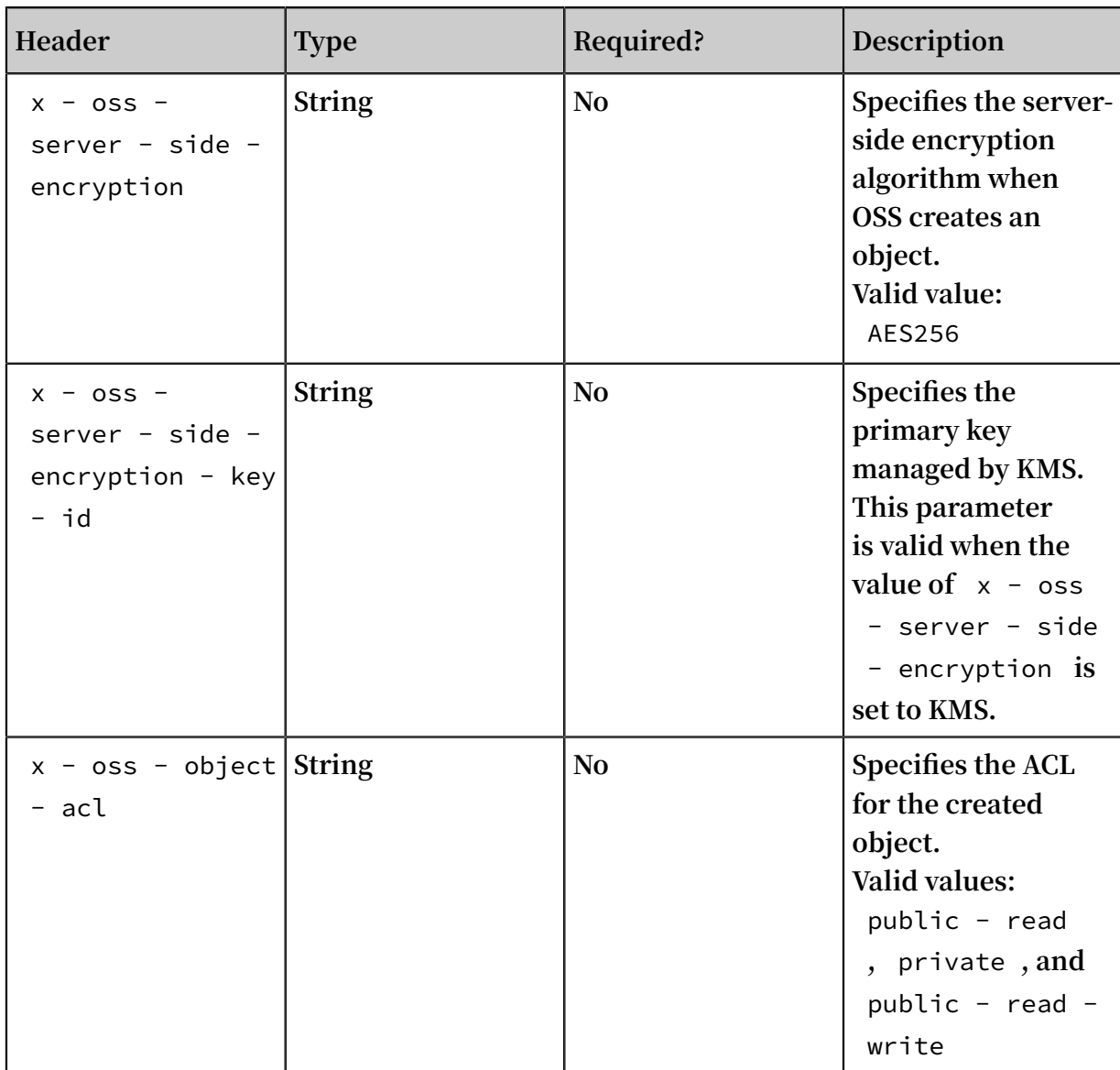

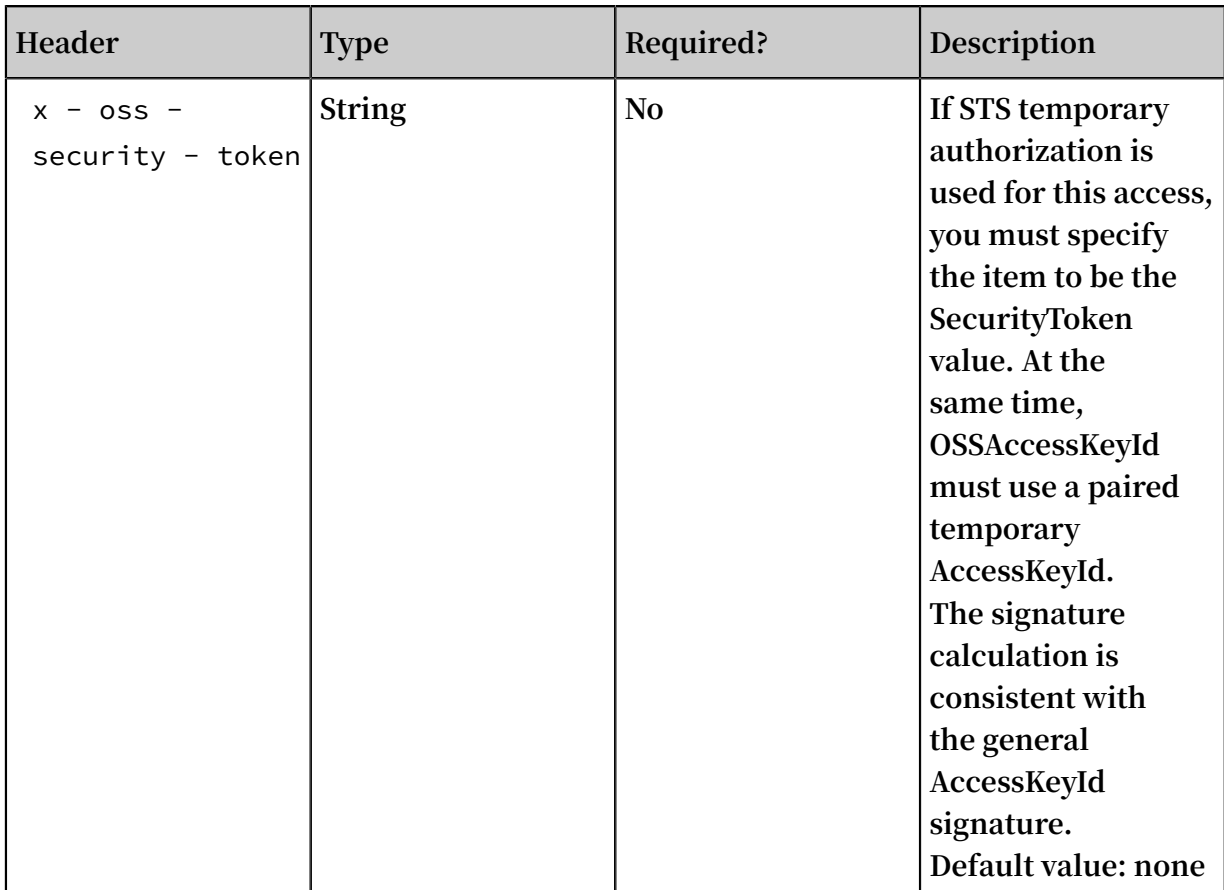

# **Response header**

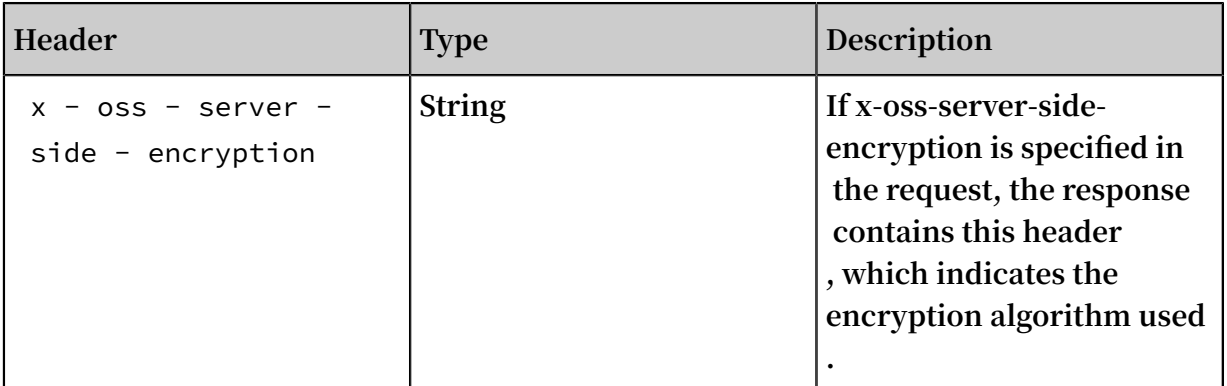

# **Response elements**

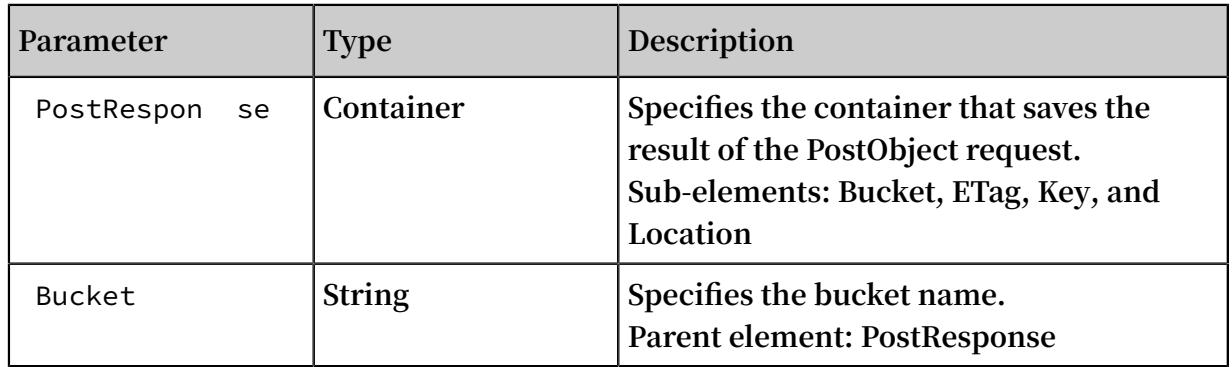

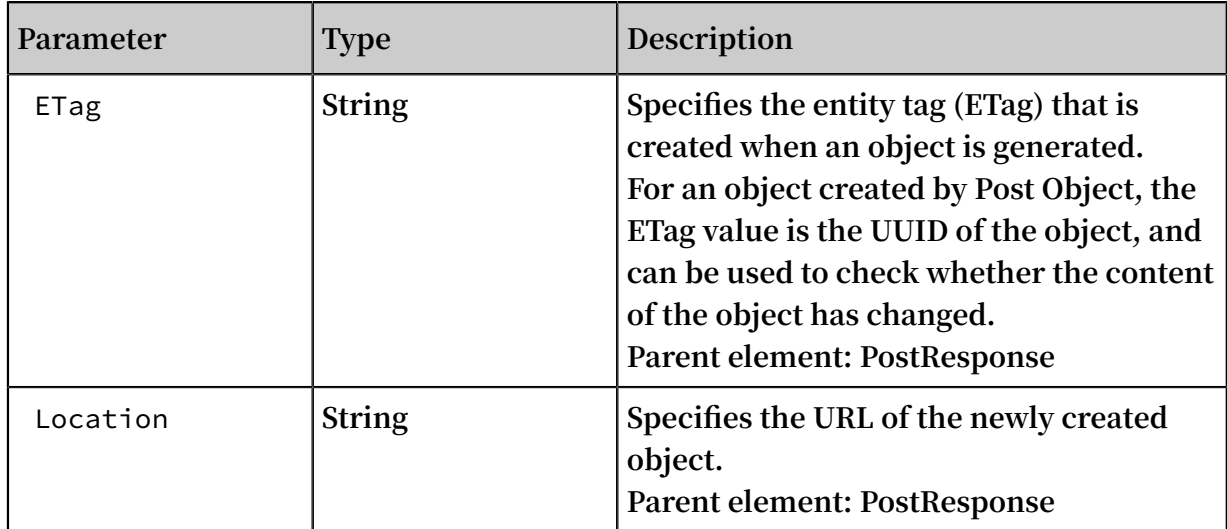

## **Detail analysis**

- **• To perform the Post Object operation, you must have the permission to write the bucket. If the bucket allows public-read-write, you can choose not to upload the signature information. Otherwise, signature verification must be performed on the Post Object operation. Unlike Put Object, Post Object uses AccessKeySecret to compute the signature for the policy. The computed signature string is used as the value of the Signature form field. OSS checks this value to verify validity of the signature.**
- **• No matter whether the bucket allows public-read-write, once any one of the OSSAccessKeyId, Policy, and Signature form fields is uploaded, the remaining two form fields are required. If the remaining two form fields are missing, OSS returns the error code: InvalidArgument.**
- **• Form encoding submitted by the Post Object operation must be "multipart/formdata". That is, Content-Type in the header must be in the** multipart / form data ; boundary = xxxxxx **format, where boundary is the boundary string.**
- **• The URL of the submitted form can be the domain name of the bucket. It is not necessary to specify the object in the URL. The request uses** POST / HTTP / 1
	- . 1 **but not** POST / ObjectName HTTP / 1 . 1 **.**
- **• The form and policy must be encoded with UTF-8.**
- **• If you have uploaded the Content-MD5 request header, OSS calculates the body's Content-MD5 and check if the two are consistent. If the two are different, the error code InvalidDigest is returned.**
- **• If the Post Object request contains the Header signature or URL signature, OSS does not check these signatures.**
- **• If the Put Object request carries a form field prefixed with x-oss-meta-, the form field is treated as the user meta, for example, x-oss-meta-location. A single object can have multiple similar parameters, but the total size of all user meta cannot exceed 8 KB.**
- **• The total length of the body in the Post Object request cannot exceed 5 GB. When the file length is too large, the system returns the error code: EntityTooLarge.**
- **• If the x-oss-server-side-encryption header is specified when you upload an object , the value of this header must be set to AES256 or KMS. Otherwise, a 400 error is returned with the error code: InvalidEncryptionAlgorithmError. After this header is specified, the response header also contains this header, and OSS stores the encryption algorithm of the uploaded object. When this object is downloaded, the response header contains x-oss-server-side-encryption, the value of which is set to the encryption algorithm of this object.**
- **• Form fields are not case-sensitive, but their values are case-sensitive.**

### **Examples**

**• Request example:**

```
POST / HTTP / 1 . 1
Host : oss - example . oss - cn - hangzhou . aliyuncs . com
Content - Length : 344606
Content - Type : multipart / form - data ; boundary = 9431149156168
-- 9431149156 168
Content - Dispositio n : form - data ; name =" key "
/ user / a / objectName . txt
 -- 9431149156 168
Content - Dispositio n : form - data ; name =" success_ac
tion_statu s "
200
-- 9431149156 168
Content - Dispositio n : form - data ; name =" Content -
Dispositio n "
content_di sposition
-- 9431149156 168
Content - Dispositio n : form - data ; name =" x - oss - meta -
uuid "
uuid
-- 9431149156 168
Content - Dispositio n : form - data ; name =" x - oss - meta -
tag "
metadata
-- 9431149156 168
Content - Dispositio n : form - data ; name =" OSSAccessK eyId
"
44CF959000 6BF252F707
-- 9431149156 168
Content - Dispositio n : form - data ; name =" policy "
eyJleHBpcm F0aW9uIjoi MjAxMy0xMi 0wMVQxMjow MDowMFoiLC
Jjb25kaXRp b25zIjpbWy Jjb250ZW50 LWxlbmd0aC 1yYW5nZSIs
```

```
IDAsIDEwND g1NzYwXSx7 ImJ1Y2tldC I6ImFoYWhh In0sIHsiQS
 I6ICJhIn0s eyJrZXkiOi AiQUJDIn1d fQ ==
-- 9431149156 168
Content - Dispositio n : form - data ; name =" Signature "
kZoYNv66bs mc10 + dcGKw5x2PR rk =
-- 9431149156 168
Content - Dispositio n : form - data ; name =" file "; filename
=" MyFilename . txt "
Content - Type : text / plain
abcdefg
-- 9431149156 168
Content - Dispositio n : form - data ; name =" submit "
Upload
-- 9431149156 168 --
```
**• Response example:**

```
HTTP / 1 . 1 200 OK<br>x - oss - request - id :
                                 61d2042d - 1b68 - 6708 - 5906 -33d8192136 2e<br>Date: Fri , 24
Date : Fri , 24 Feb 2014 06 : 03 : 28 GMT<br>ETag : 5B3C1A2E05 3D763E1B00 2CC607C5A0 FE
         5B3C1A2E05 3D763E1B00 2CC607C5A0 FE
Connection : keep - alive
Content - Length : 0 
Server : AliyunOSS
```
Post Policy

**The policy form field requested by POST is used to verify the validity of the request. The policy is a JSON text encoded with UTF-8 and Base64. It states the conditions that a Post Object request must meet. The post form field is optional for uploading publicread-write buckets. However, we strongly recommend you use this field to limit POST requests.**

**Policy example**

```
{ " expiration ": " 2014 - 12 - 01T12 : 00 : 00 . 000Z ",
   " conditions ": [
     {" bucket ": " johnsmith " },
     [" starts - with ", "$ key ", " user / eric /"]
   ]
}
```
**In a PostObject request, the policy must contain expiration and conditions.**

**Expiration**

**Expiration specifies the expiration time of the policy, which is expressed in ISO8601 GMT. For example, "2014-12-01T12:00:00.000Z" means that the Post Object request must be sent before 12:00 on December 1, 2014.**

**Conditions**

**Conditions is a list that specifies the valid values of form fields in the Post Object request. Note: The value of a form field is extended after OSS checks the policy. Therefore, the valid value of the form field set in the policy is equivalent to the value of the form field before extension. The following table lists the conditions supported by the policy:**

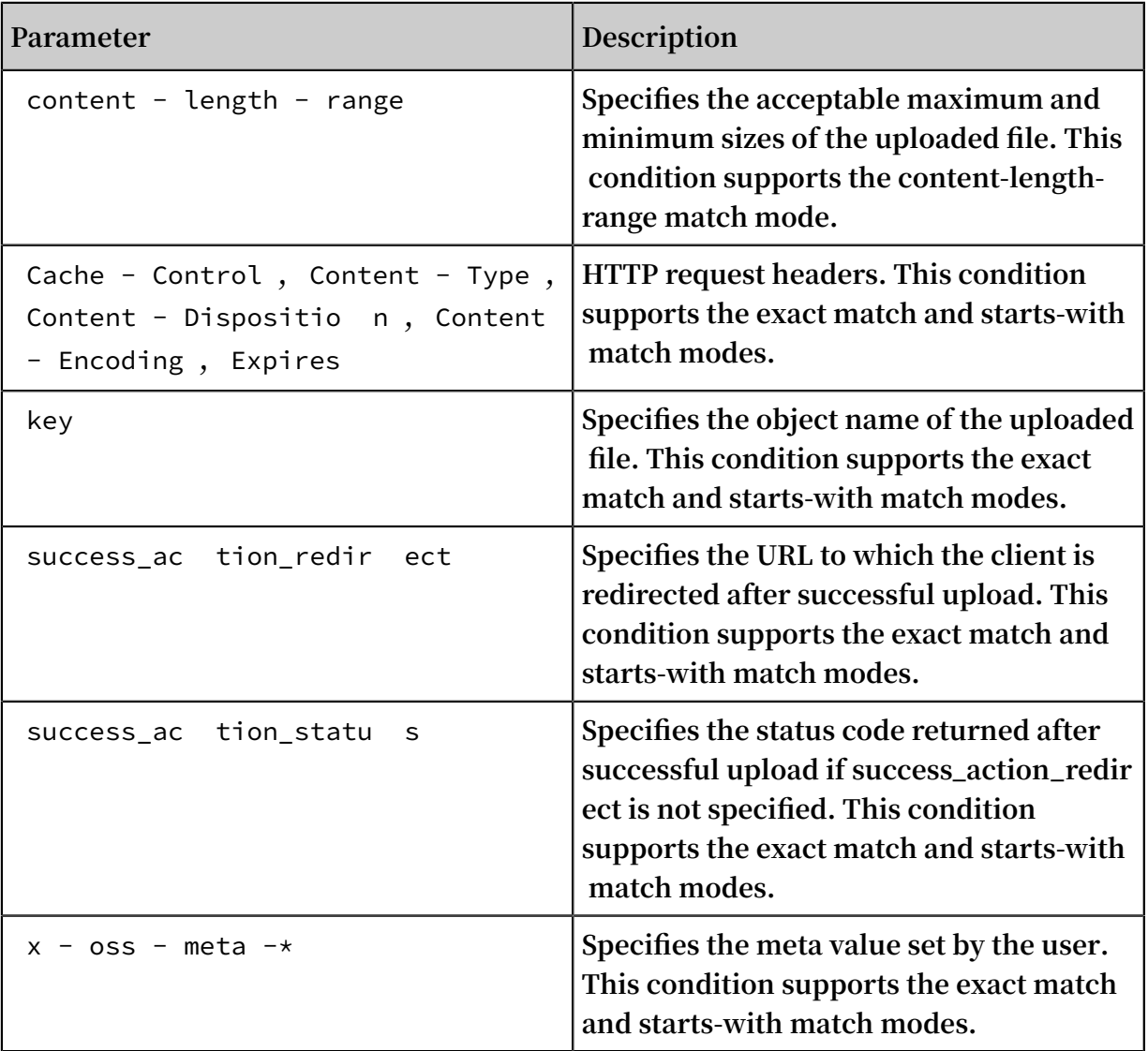

**If the PostObject request contains extra form fields, OSS adds these fields to the conditions of the policy and checks their validity.**

**Condition match modes**

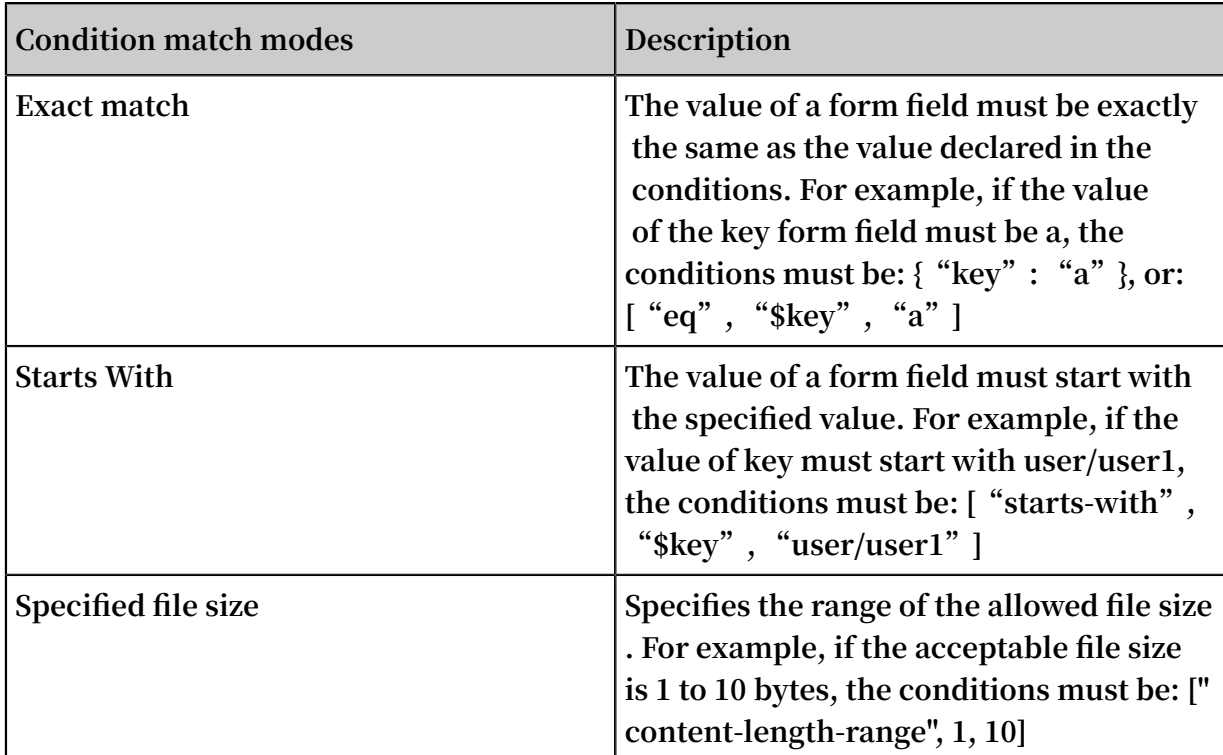

## **Escape characters**

**In the policy form field of the Post Object request, \$ is used to indicate a variable . Therefore, to describe \$, the escape character must be used. In addition, some characters in JSON strings are escaped. The following table describes characters in the JSON string of the policy form field of a Post Object request.**

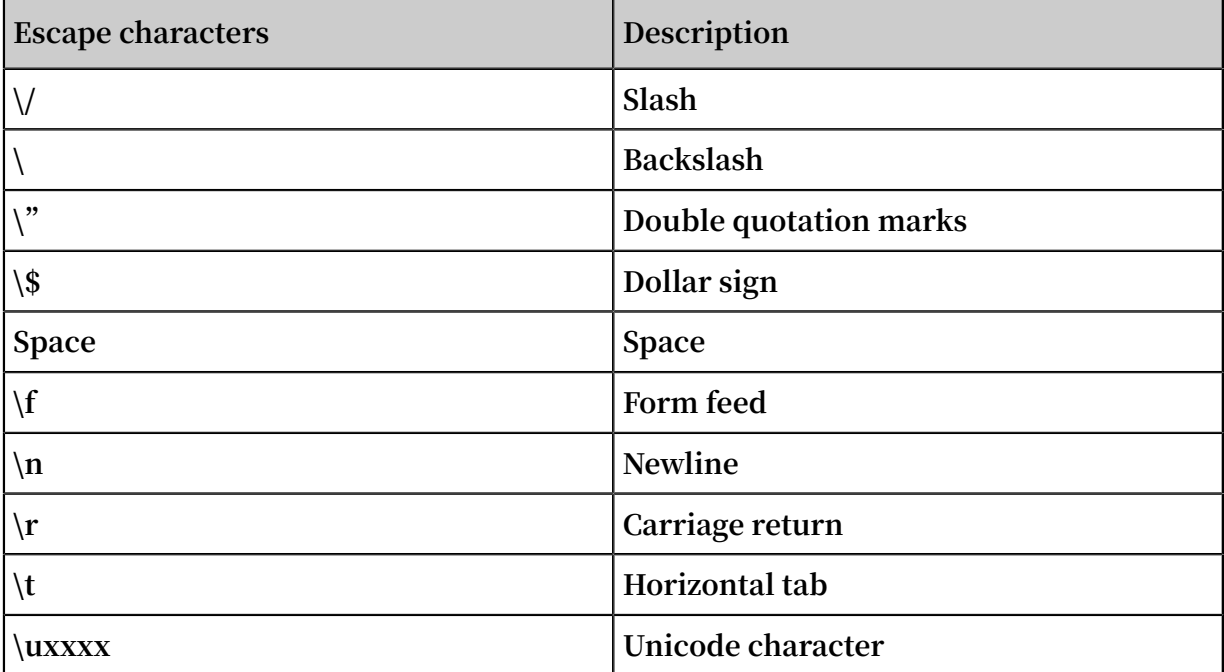

## Post Signature

**For a verified Post Object request, the HTML form must contain policy and signature . Policy specifies which values are acceptable in the request. The procedure for computing signature is as follows:**

- **1. Create a UTF-8 encoded policy.**
- **2. Encode the policy with Base64. The encoding result is the value of the policy form field, and this value is used as the string to be signed.**
- **3. Use AccessKeySecret to sign the string. The signing method is the same as the computing method of the signature in the Header, that is, replacing the string to be signed with the policy form field.**

# 4.6 Callback

**To enable OSS to return callback information about an object to an application server after the object is uploaded to OSS, you just need to add a callback parameter in the upload request sent to OSS. This topic describes the implementation of upload callback in details.**

## Background

- **• APIs that support upload callback include:** *PutObject***,** *PostObject***, and** *CompleteMultipartUpload***.**
- **• Regions that support upload callback include: China North 2 (Beijing), China East 1 (Hangzhou), China North 1 (Qingdao), China East 2 (Shanghai), China East 2 ( Finance Cloud), China South 1 (Finance Cloud), China South 1 (Shenzhen), Hong Kong, China North 5 (Hohhot), China North 3 (Zhangjiakou), Middle East 1 (Dubai ), Asia Pacific NE 1 (Tokyo), EU Central 1 (Frankfurt), Asia Pacific SE 1 (Singapore), US East 1 (Virginia), US West 1 (Silicon Valley), Asia Pacific SE 2 (Sydney), and Asia Pacific SE 3 (Kuala Lumpur).**
- **• For more information about upload callback, see** *Principle***.**

## Step 1: Construct parameters.

**• Construct a callback parameter.**

**A callback parameter is a base64-encoded string (field) in JSON format. To construct a callback parameter, it is important to specify the URL of the server to**

**which the callback information is returned (callbackUrl) and the content of the callback information (callbackBody).**

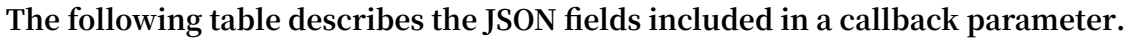

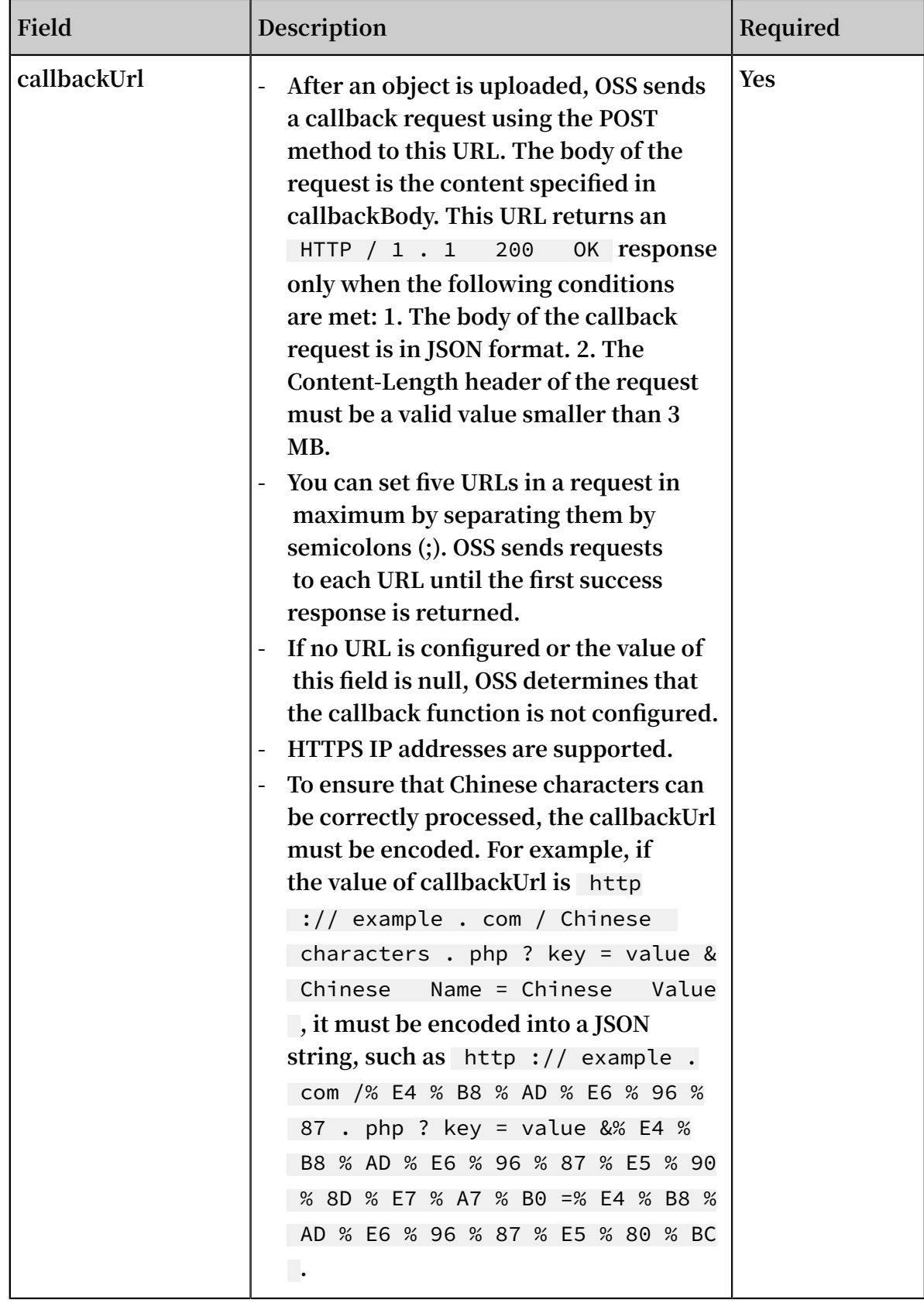

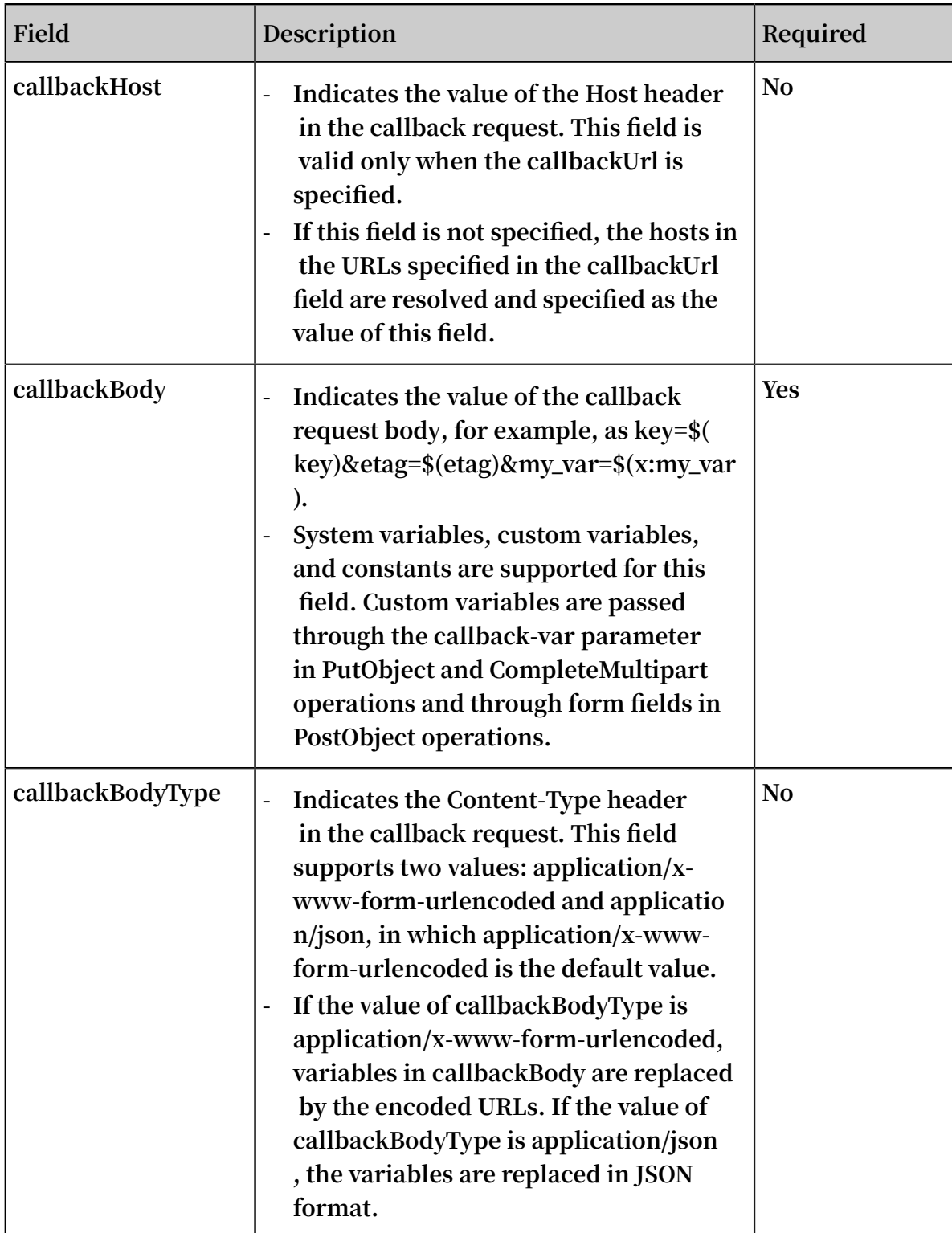

**Examples of the JSON fields included in a callback parameter are as follows:**

```
{
" callbackUr l ":" 121 . 101 . 166 . 30 / test . php ",
" callbackHo st ":" oss - cn - hangzhou . aliyuncs . com ",
" callbackBo dy ":"{\" mimeType \":${ mimeType },\" size \":${ size
 }}",
" callbackBo dyType ":" applicatio n / json "
```

```
}
{
" callbackUr l ":" 121 . 43 . 113 . 8 : 23456 / index . html ",
" callbackBo dy ":" bucket =${ bucket }& object =${ object }& etag
 = ${ etag }& size = ${ size }& mimeType = ${ mimeType }& imageInfo.
 height =${ imageInfo . height }& imageInfo . width =${ imageInfo .
 width \frac{3}{4} imageInfo . format =${ imageInfo . format \frac{3}{4} my_var =${ x
 : my_var }"
}
```
**System parameters Description bucket Indicates the bucket where the request object is stored. object Indicates the requested object. etag Indicates the ETag of the object, that is, the ETag field returned to the user who sends the request. size Indicates the size of the requested object, which is the total object size in CompleteMultipartUpl oad operations. mimeType Indicates the resource type. For example, the resource type of JPEG images is image/jpeg. imageInfo.height Indicates the height of an image. imageInfo.width Indicates the width of an image. imageInfo.format Indicates the format of an image, such as jpg or png.**

**The following table describes configurable system parameters in callbackBody.**

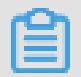

**Note:**

**Only an image object supports the imageinfo parameter. The values of imageInfo.height, imageInfo.width, imageInfo.format are null if the object is not an image.**

**• Construct custom parameters using callback-var.**

**You can configure custom parameters by using the callback-var parameter. A custom parameter is a key-value map. You can add required parameters to the map . When a POST callback request is initiated, OSS adds these custom parameters and the system parameters described in the preceding section to the body of the POST**

**request, so that these parameters can be easily obtained by the user who sends the callback request.**

**You can construct a custom parameter in the same way as you construct a callback parameter. A custom parameter is also a string in JSON format, which is a keyvalue map including all custom parameters.**

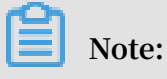

**The key of a custom parameter must start with "x:" and be lower-cased. Otherwise, OSS returns an error.**

**Assume that you need to configure two custom parameters x:var1 and x:var2, and the values of the two parameters are value1 and value2 respectively. The constructed JSON strings are as follows:**

```
\overline{\mathfrak{l}}" x : var1 ":" value1 ",
" x : var2 ":" value2 "
}
```
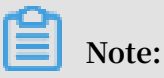

**If the input callback parameter or callback-var parameter is invalid, a 400 error is returned with the InvalidArgument error code. This occurs in the following scenarios:**

- **• URLs and headers are input at the same time to the callback parameter (x-osscallback) or the callback-var parameter (x-oss-callback-var) in PutObject and CompleteMultipartUpload operations.**
- **• The size of the callback or callback-var parameter (this does not occur in PostObject operations because the callback-var parameter is not available in PostObject operations) exceeds 5 KB.**
- **• The callback or callback-var parameter is not base64-encoded or is not in the valid JSON format after being decoded.**
- **• The callbackUrl field decoded from the callback parameter includes more than five URLs, or the port in the URL is invalid, for example:**

```
{" callbackUr l ":" 10 . 101 . 166 . 30 : test ",
 " callbackBo dy ":" test "}
```
**• The callbackBody field decoded from the callback parameter is null.**

- **• The value of callbackBodyType decoded from the callback parameter is not** applicatio n / x - www - form - urlencoded **or** applicatio n / json **.**
- **• The variables in the callbackBody field decoded from the callback parameter are not in the valid format, that is, \${var}.**
- **• The callback-var parameter is not in the expected JSON format, that is,** {" x : var1 ":" value1 "," x : var2 ":" value2 "...}**.**

Step 2: Construct a callback request.

**After constructing the callback and callback-var parameters, you must add the parameters to the callback request sent to OSS.**

**You can add the parameters in the following three methods:**

- **• Add the parameters to the URL.**
- **• Add the parameters to the header.**
- **• Add the parameters to the form fields in the body of a POST request.**

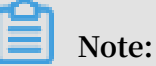

**You can use only this method to specify callback parameters when uploading objects using POST requests.**

**The preceding three methods are alternative. If you use more than one method, OSS returns an InvalidArgument error.**

**To add the parameters to a request sent to OSS, you must use base64 to encode the JSON string constructed in the preceding section, and then add the parameters as follows:**

- **• To add the parameters to the URL, add** callback =[ CallBack ] **or** callback - var =[ CallBackVa r ] **to the request as a URL parameter. When the CanonicalizedResource field in the signature is calculated, callback or callback-var is used as a sub-resource.**
- **• To add the parameters to the header, add** x oss callback =[ CallBack ] **or**  $x - 0$ ss - callback - var = [ CallBackVa r ] **to** the **request** as a header. **When the CanonicalizedOSSHeaders field in the signature is calculated, x-osscallback-var and x-oss-callback are used. The code example is as follows:**

```
PUT / test . txt HTTP / 1 . 1
Host : callback - test . oss - test . aliyun - inc . com
```

```
Accept - ncoding : identity<br>Content - Length : 5
Content - Length :
x - oss - callback - var : eyJ4Om15X3 ZhciI6ImZv ci1jYWxsYm
Fjay10ZXN0 In0 =
User - Agent : aliyun - sdk - python / 0 . 4 . 0 ( Linux / 2 . 6
. 32 - 220 . 23 . 2 . ali1089 . el5 . x86_64 / x86_64 ; 2 . 5 . 4 )
x - oss - callback : eyJjYWxsYm Fja1VybCI6 IjEyMS40My
4xMTMuODoy MzQ1Ni9pbm RleC5odG1s IiwgICJjYW xsYmFja0Jv
ZHkiOiJidW NrZXQ9JHti dWNrZXR9Jm 9iamVjdD0k e29iamVjdH
0mZXRhZz0k e2V0YWd9Jn NpemU9JHtz aXplfSZtaW 1lVHlwZT0k
e21pbWVUeX BlfSZpbWFn ZUluZm8uaG VpZ2h0PSR7 aW1hZ2VJbm
ZvLmhlaWdo dH0maW1hZ2 VJbmZvLndp ZHRoPSR7aW 1hZ2VJbmZv
LndpZHRofS ZpbWFnZUlu Zm8uZm9ybW F0PSR7aW1h Z2VJbmZvLm
Zvcm1hdH0m bXlfdmFyPS R7eDpteV92 YXJ9In0 =
Host : callback - test . oss - test . aliyun - inc . com
Expect : 100 - Continue
Date : Mon , 14 Sep 2015 12 : 37 : 27 GMT
Content - Type : text / plain<br>Authorizat ion : OSS mlepo
                       mlepou3zr4 u7b14 : 5a74vhd4UX
pmyuudV14K aen5cY4 =
Test
```
- **• Use form fields to add parameters to the body of a POST request.**
	- **- It is slightly complicated to add the callback parameter when the POST method is used to upload an object because the callback parameter must be added using an independent form field, as shown in the following example:**

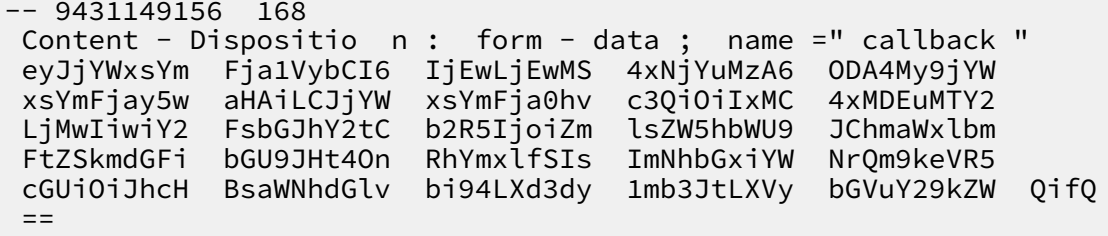

**- Custom parameters cannot be added by including the callback-var parameter to a form field. Each custom parameter must be added by using an independent form field. For example, if the JSON string for the custom parameters is as follows:**

```
\{" x : var1 ":" value1 ",
" x : var2 ":" value2 "
}
```
**The form fields in the POST request are as follows:**

```
-- 9431149156 168
Content - Dispositio n : form - data ; name =" callback "<br>eyJjYWxsYm Fja1VybCI6 IjEwLjEwMS 4xNjYuMzA6 ODA4My9jYW
 eyJjYWxsYm Fja1VybCI6 IjEwLjEwMS 4xNjYuMzA6 ODA4My9jYW<br>xsYmFjay5w aHAiLCJjYW xsYmFja0hv c3QiOiIxMC 4xMDEuMTY2
                   aHAiLCJjYW xsYmFja0hv c3QiOiIxMC 4xMDEuMTY2<br>FsbGJhY2tC b2R5IjoiZm lsZW5hbWU9 JChmaWxlbm
 LjMwIiwiY2 FsbGJhY2tC b2R5IjoiZm lsZW5hbWU9 JChmaWxlbm
 FtZSkmdGFi bGU9JHt4On RhYmxlfSIs ImNhbGxiYW NrQm9keVR5<br>cGUiOiJhcH BsaWNhdGlv bi94LXd3dy 1mb3JtLXVy bGVuY29kZW
 cGUiOiJhcH BsaWNhdGlv bi94LXd3dy 1mb3JtLXVy bGVuY29kZW QifQ
 =
```
**:**

```
-- 9431149156 168
 Content - Dispositio n : form - data ; name =" x : var1 "
value1
-- 9431149156 168
 Content - Dispositio n : form - data ; name =" x : var2 "
 value2
```
**You can also add callback conditions in the policy (if callback parameters are not added, upload verification is not performed on this parameter). For example**

```
{ " expiration ": " 2014 - 12 - 01T12 : 00 : 00 . 000Z ",
  " conditions ": [
 {" bucket ": " johnsmith " },
 {" callback ": " eyJjYWxsYm Fja1VybCI6 IjEwLjEwMS
 4xNjYuMzA6 ODA4My9jYW xsYmFjay5w aHAiLCJjYW xsYmFja0hv
 c3QiOiIxMC 4xMDEuMTY2 LjMwIiwiY2 FsbGJhY2tC b2R5IjoiZm
 lsZW5hbWU9 JChmaWxlbm FtZSkiLCJj YWxsYmFja0 JvZHlUeXBl
 IjoiYXBwbG ljYXRpb24v eC13d3ctZm 9ybS11cmxl bmNvZGVkIn 0
="},
   [" starts - with ", "$ key ", " user / eric /"],
  ]
}
```
Step 3: Initiate a callback request.

**If a file is uploaded successfully, OSS sends the content specified by the callback and callback-var parameters in the request to the application server by using the POST method as follows:**

```
POST / index . html HTTP / 1 . 0
Host : 121 . 43 . 113 . 8
Connection : close
Content - Length : 181
Content - Type : applicatio n / x - www - form - urlencoded
User - Agent : ehttp - client / 0 . 0 . 1
bucket = callback - test & object = test . txt & etag = D8E8FCA2DC
0F896FD7CB 4CB0031BA2 49 & size = 5 & mimeType = text % 2Fplain &
imageInfo . height =& imageInfo . width =& imageInfo . format =& x :
var1 = for - callback - test
```
(Optional) Step 4: Sign the callback request.

**If the callback parameter is configured in the request, OSS initiates a POST callback request to the application server through the URL specified by the callbackUrl field. To verify whether the callback request received by the application server is initiated by OSS, you can sign the callback request.**

**• Generate a signature.**

**A call request is signed by OSS using the RSA asymmetric algorithm.**

**A signature is generated by encrypting the callback string with a private key, as shown in the following code:**

authorizat ion = base64\_enc ode ( rsa\_sign ( private\_ke y , url\_decode ( path ) + query\_stri ng + '\ n ' + body , md5 ))

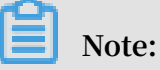

**In the preceding code, private\_key is a private key only known by OSS, path is the resource path included in the callback request, query\_string is the query string, and body is the message body specified in the callback request.**

**A callback request is signed in the following steps:**

- **1. Obtain the callback string to be signed, which is composed by the resource path obtained by decoding the URL, the original query string, a carriage return, and the callback message body.**
- **2. Sign the callback string with the RSA encryption algorithm, that is, using the private key to encrypt the callback string. The hash function used for signature is MD5.**
- **3. Use Base64 to encode the signed result to get the final signature and Add the signature to the authorization header in the callback request.**

**The example of a signed request is as follows**

```
POST / index . php ? id = 1 & index = 2 HTTP / 1 . 0
Host : 121 . 43 . 113 . 8
Connection : close
Content - Length : 18
authorizat ion : kKQeGTRccD KyHB3H9vF + xYMSrmhMZj zzl2 /
kdD1ktNVgb WEfYTQG0G2 SU / RaHBovRCE8 OkQDjC3uG3 3esH2txA ==
Content - Type : applicatio n / x - www - form - urlencoded
User - Agent : ehttp - client / 0 . 0 . 1
x - oss - pub - key - url : aHR0cDovL2 dvc3NwdWJs aWMuYWxpY2
RuLmNvbS9j YWxsYmFja1 9wdWJfa2V5 X3YxLnBlbQ ==
bucket = \gammaonghu - test
```
**In the preceding example, path is** / index . php **, query\_string is**? id = 1 & index = 2 **, and body is** bucket = yonghu - test **. The final signature is** kKQeGTRccD KyHB3H9vF + xYMSrmhMZj zzl2 / kdD1ktNVgb WEfYTQG0G2 SU / RaHBovRCE8 OkQDjC3uG3 3esH2txA ==**.**

**• Verify the signature.**

**Signature verification is an inverse process of signing a request. The signature is verified by the application server as follows:**

```
Result = rsa_verify ( public_key , md5 ( url_decode ( path ) + 
query_stri ng + '\ n ' + body ), base64_dec ode ( authorizat
\overline{\text{ion}})
```
**The fields in the preceding code have the same meanings as they are used to sign the request, in which public\_key indicates the public key, authorization indicates the signature in the callback request header. The signature is verified as follows:**

**1. The x-oss-pub-key-url header in the callback request stores the base64-encoded URL of the public key. Therefore, you must decode the base64-coded URL to get the public key,**

```
public_key = urlopen ( base64_dec ode ( x - oss - pub - key -
     header))
```

```
Note:
```

```
To ensure that the public key is issued by OSS, you must verify whether the
value of the x - 0ss - pub - key - url header starts with http ://
 gosspublic . alicdn . com / or https :// gosspublic . alicdn . com
 /.
```
**2. Obtain the decoded signature.**

signature = base64 dec ode ( authorizat ion header )

**3. Obtain the string to be signed the same way as described in the process of signing the callback request.**

```
sign_str = url_decode ( path ) + query_stri ng + '\ n ' +
body
```
**4. Verify the signature.**

```
result = rsa_verify ( public_key , md5 ( sign_str ), 
signature )
```
**The preceding sample is used as an example:**

**1. Obtain the URL of the public key by base64-decoding** aHR0cDovL2

```
dvc3NwdWJs aWMuYWxpY2 RuLmNvbS9j YWxsYmFja1 9wdWJfa2V5
```
X3YxLnBlbQ ==**. The decoded URL is** http :// gosspublic . alicdn . com / callback\_p ub\_key\_v1 . pem **.**

- **2. Base64-decode the signature header** kKQeGTRccD KyHB3H9vF + xYMSrmhMZj zzl2 / kdD1ktNVgb WEfYTQG0G2 SU / RaHBovRCE8 OkQDjC3uG3 3esH2txA ==**. (The decoded result cannot be displayed because it is a nonprintable string.)**
- **3. Obtain the string to be signed, that is, url\_decode("index.php") + "?id=1& index=2" + "\n" + "bucket=yonghu-test", and perform the MD5 verification on the string.**
- **4. Verify the signature.**
- **• Application server example**

**The following Python code demonstrates how an application server verifies a signature. To run the code, the M2Crypto library must be installed.**

```
import httplib<br>import base64
import bas<br>import md5
import<br>import
import urllib2
                           import BaseHTTPRe questHandl er,
HTTPServer
from M2Crypto import RSA<br>from M2Crypto import BIO
from M2Crypto<br>def get local
       get\_local ip ():
     try :
          csock = socket . socket ( socket . AF_INET , socket .
SOCK_DGRAM )
          csock . connect ((' 8 . 8 . 8 . 8 ', 80 ))
 ( addr , port ) = csock . getsocknam e ()
 csock . close ()
     return addr<br>except socket.
             socket . error :
          return ""
class MyHTTPRequ estHandler ( BaseHTTPRe questHandl er ):
    '''<br>def
           log_{mass} e ( self, format, * args ):
          return
    '''
      def do_POST ( self ):
 # get public key
 pub_key_ur l = ''
          try :
             pub_key_ur l_base64 = self . headers [' x - oss -pub - key - url<sup>'</sup>]
              pub_key_ur l = pub_key_ur l_base64 . decode ('
base64 ')
              if not pub_key_ur l . startswith (" http ://
gosspublic . alicdn . com \overline{f''} and not pub_key_ur l .
startswith (" https :// gosspublic . alicdn . com /"):
                  self . send_respo nse ( 400 )
                  self . end_header s ()
                  return
              url_reader = urllib2 . urlopen ( pub_key_ur l )
```

```
 # you can cache it
            pub key = url reader . read ()
         except :
 print ' pub_key_ur l : ' + pub_key_ur l
 print ' Get pub key failed !'
             self . send_respo nse ( 400 )
             self . end_header s ()
       return<br>get autl#
              authorizat ion
        authorizat ion_base64 = self. headers [' authorizat
ion ']
         authorizat ion = authorizat ion_base64 . decode ('
base64 ')
 # get callback body
 content_le ngth = self . headers [' content - length ']
 callback_b ody = self . rfile . read ( int ( content_le
ngth ))
 # compose authorizat ion string
 auth_str = ''
 pos = self . path . find ('?')
if - 1 == pos:\qquad \qquad \text{auth\_str} \; = \; \text{urllib2 } \; . \; \text{unquote} \; \left( \; \text{self} \; . \; \text{path} \; \right) \; + \; \text{'\`} \; \text{n} \; \text{'\`} + callback_b ody
         else :
            auth_str = urlib2. unquote (self. path [ 0:pos]) + self . path [ pos :] + '\ n ' + callback_b ody
         print auth_str
 # verify authorizat ion
 auth_md5 = md5 . new ( auth_str ). digest ()
        bio = BIO. MemoryBuff er \overline{()} pub_key \overline{()}rsa_pub = RSA. load_pub_k ey_bio ( bio) try :
             result = rsa_pub . verify ( auth_md5 , authorizat
ion , ' md5 ')
         except :
        result = False<br>if not result :
            not result :
             print ' Authorizat ion verify failed !'
             print ' Public key : % s ' % ( pub_key )
            print ' Auth string : % s ' % ( pub_ncy )
             self . send_respo nse ( 400 )
            self. end header s ()
       return<br>do some:#
            something according to callback_b ody<br>ponse to OSS
       # response to
        resp body = \{ " Status ":" OK "}'
         self . send_respo nse ( 200 )
        self . send heade r (' Content - Type ', ' applicatio n /
json ')
        self . send heade r (' Content - Length ', str ( len (
resp body )))
         self . end_header s ()
         self . wfile . write ( resp_body )
class MyHTTPServ er (HTTPServer):
 def __init__ ( self , host , port ):
 HTTPServer . __init__ ( self , ( host , port ), 
MyHTTPRequ estHandler )
if ' _\_main_ ' = _\_name_ server_ip = get_local_ ip ()
server_por t = 23451
server = MyHTTPServ er ( server_ip, server_por t )
```
server . serve\_fore ver ()

### **The code for the application server in other languages is as follows**

**Java:**

- **- Click** *[here](https://gosspublic.alicdn.com/images/AppCallbackServer.zip)* **to download the code.**
- **- Running method: Extract the package and run** java jar oss callback - server - demo . jar 9000 **(9000 is the port number and can be specified as needed).**

**PHP:**

- **- Click** *[here](https://gosspublic.alicdn.com/callback-php-demo.zip)* **to download the code.**
- **- Running method: Deploy the code to an Apache environment because some headers in the PHP code is depended on the environment. You can modify the example code according to the environment.**

#### **Python:**

- **- Click** *[here](https://gosspublic.alicdn.com/images/callback_app_server.py.zip)* **to download the code.**
- **- Running method: Extract the package and run** python callback\_a pp\_server . py **. To run the code, RSA dependencies must be installed.**

### **C#:**

- **- Click** *[here](http://docs-aliyun.cn-hangzhou.oss.aliyun-inc.com/assets/attach/31989/cn_zh/1501048926621/callback-server-dotnet.zip)* **to download the code.**
- **- Running method: Extract the package and see** README . md **to get more information.**

**.NET :**

- **- Click** *[here](http://docs-aliyun.cn-hangzhou.oss.aliyun-inc.com/assets/attach/31989/cn_zh/1501048926621/callback-server-dotnet.zip)* **to download the code.**
- **- Running method: Extract the package and see** README . md **to get more information.**

**Go:**

- **- Click** *[here](http://docs-aliyun.cn-hangzhou.oss.aliyun-inc.com/assets/attach/31989/cn_zh/1501048745465/callback-server-go.zip)* **to download the code.**
- **- Running method: Extract the package and see** README . md **to get more information.**

**Ruby:**

- **- Click** *[here](https://github.com/rockuw/oss-callback-server)* **to download the code.**
- **- Running method: Run ruby aliyun\_oss\_callback\_server.rb.**

Step 5: Return the callback result.

**The application server returns the response to OSS.**

**The response to the callback request is as follows:**

```
HTTP / 1 . 0 200 OK
Server : BaseHTTP / 0 . 3    Python / 2 . 7 . 6
Date : Mon , 14 Sep 2015 12 : 37 : 27 GMT
Content - Type : applicatio n / json
Content - Length : 9
{" a ":" b "}
```
**Note:**

**The response returned by the application server to OSS must contain the Content-**

**Length header, and the size of the response body cannot exceed 1 MB.**

Step 6: Return the upload result.

**OSS returns the information returned by the application server to the user.**

**The returned response is as follows:**

```
HTTP / 1 . 1 200 OK<br>Date : Mon , 14 Sep
Date : Mon , 14 Sep 2015 12 : 37 : 27 GMT
Content - Type : applicatio n / json
Content - Length : 9
Connection : keep - alive
ETag : " D8E8FCA2DC 0F896FD7CB 4CB0031BA2 49 "
Server : AliyunOSS
x - oss - bucket - version : 1442231779x - oss - request - id : 55F6BF8720 7FB30F2640 C548
{" a ":" b "}
```
**Note:**

- **• The body of responses for some requests (such as CompleteMultipartUpload) contains content (for example, information in XMl format). If you use the upload callback function, the original body content is overwritten, such as** {" a ":" b "}**. Take this into consideration when you use the upload callback function.**
- **• If the upload callback fails, a 203 error is returned with the error code CallbackFa iled. This indicates that the file is successfully uploaded to OSS but the callback fails. A callback failure only indicates that OSS does not receive the expected callback response, but not indicates that the application server does not receive a**

**callback request. For example, the response returned by the application server is not in JSON format.**

# 4.7 PutSymlink

PutSymlink **is used to create a symbolic link directing to the TargetObject on OSS. You can use the symbolic link to access the TargetObject.**

Request syntax

```
PUT / ObjectName ? symlink HTTP / 1 . 1
Host : BucketName . oss - cn - hangzhou . aliyuncs . com
Date : GMT Date
Authorizat ion : SignatureV alue
x - oss - symlink - target : TargetObje ctName
```
Request header

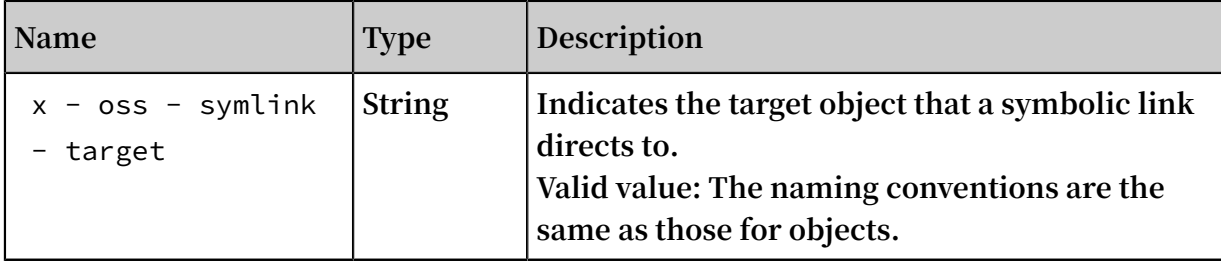
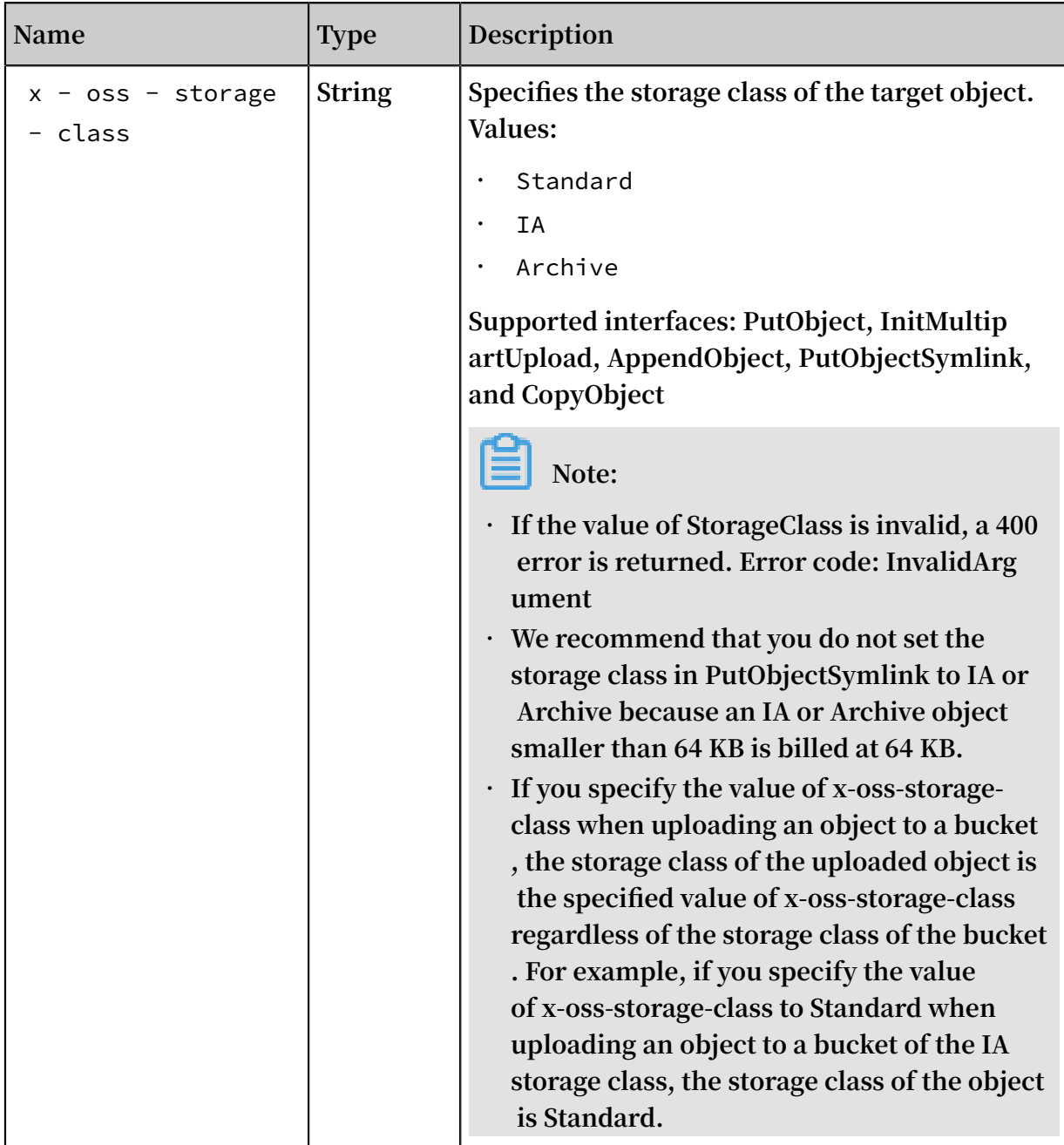

Detail analysis

- **• Similar to ObjectName, TargetObjectName must be URL-encoded.**
- **• The target object that a symbolic link directs to cannot be a symbolic link.**
- **• When a symbolic link is created, the following checks are not performed:**
	- **- Whether the target object exists.**
	- **- Whether the storage class of the target object is valid.**
	- **- Whether the user has permission to access the target object.**

**These checks are performed by APIs that access the target object, such as GetObject.**

**.**

- **• If the object that you want to add already exists and you can access the object, the existing object is overwritten by the added object and a 200 OK message is returned**
- **• If a PutSymlink request carries a parameter with the x-oss-meta- prefix, the parameter is considered as user meta, such as x-oss-meta-location. An object can have multiple parameters with the x-oss-meta- prefix. However, the total size of all user meta cannot exceed 8 KB.**

### Example

**Request example:**

```
PUT / link - to - oss. jpg ? symlink HTTP / 1.1Host : oss - example . oss - cn - hangzhou . aliyuncs . com
Cache - control : no - cache
Content - Dispositio n : attachment ; filename = oss_downlo ad .
jpg<br>Date : Tue ,
Date : Tue , 08 Nov 2016 02 : 00 : 25 GMT
Authorizat ion : OSS qn6qrrqxo2 oawuk53otf jbyc : kZoYNv66bs
mc10 + dcGKw5x2PR rk = x - oss - symlink - target : oss . jpg
x - oss - storage - class : Standard
```
**Response example:**

```
HTTP / 1 . 1 200 OK
Server : AliyunOSS
Date : Tue , 08 Nov 2016 02 : 00 : 25 GMT
Content - Length : 0
Connection : keep - alivex - 0ss - request - id : 582131B910 9F4EE66CDE 56A5
ETag : " 0A477B89B4 602AA8DECB 8E19BFD447 B6 "
```
# 4.8 SelectObject

SelectObject **is used to query an object that you have the read permission on.**

SelectObject

SelectObject **is used to run SQL statements on the target object and return the query result.**

**The 206 status code is returned if the operation is successfully performed. If the SQL statements are incorrect or do not match the target object, the 400 status code is returned.**

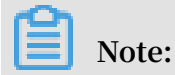

**For more information about the functions of SelectObject, see** *SelectObject***.**

#### **• Request syntax**

```
- Request syntax (CSV)
```

```
POST / object ? x - 0ss - process = csv / select HTTP / 1 . 1
    HOST : BucketName . oss - cn - hangzhou . aliyuncs . com
    Date : time GMT
    Content - Length : ContentLen gth
    Content - MD5 : MD5Value
    Authorizat ion : Signature
   \leq 2 xml version =" 1 . 0 " encoding =" UTF - 8 "?>
   < SelectRequ est >
     < Expression > base64 encode ( Select * from OSSObject
   where ...)</ Expression >
     < InputSeria lization >
      < Compressio nType > None | GZIP </ Compressio nType >
      < CSV > 
       < FileHeader Info >
        NONE | IGNORE | USE
       </ FileHeader Info >
      < RecordDeli miter > base64 encode </ RecordDeli miter >
      < FieldDelim iter > base64 encode </ FieldDelim iter >
       < QuoteChara cter > base64 encode </ QuoteChara cter >
       < CommentCha racter > base64 encode </ CommentCha racter >
      \le Range > line - range = start - end | split - range = start -
    end </ Range >
    \langle CSV \rangle </ InputSeria lization >
     < OutputSeri alization >
                   < CSV >
       < RecordDeli miter > base64 encode </ RecordDeli miter >
       < FieldDelim iter > base64 encode </ FieldDelim iter >
     \langle/ CSV >
            < KeepAllCol umns > false | true </ KeepAllCol umns >
    < OutputRawD ata > false | true </ OutputRawD ata >
    < EnablePayl oadCrc > true </ EnablePayl oadCrc >
    < OutputHead er > false </ OutputHead er >
     </ OutputSeri alization >
     < Options >
         < SkipPartia lDataRecor d > false </ SkipPartia
    lDataRecor d >
    < MaxSkipped RecordsAll owed >
    max allowed number of records skipped
         < MaxSkipped RecordsAll owed >
     </ Options >
   </ SelectRequ est >
- Request syntax (JSON)
```

```
POST / object ? x - \text{oss} - \text{process} = \text{jos} / select HTTP / 1 . 1
HOST : BucketName . oss - cn - hangzhou . aliyuncs . com<br>Date : time  GMT
         time GMT
 Content - Length : ContentLen gth
 Content - MD5 : MD5Value
Authorizat ion : Signature
\leq 2 xml version =" 1 . 0 " encoding =" UTF - 8 "?>
< SelectRequ est >
```

```
 < Expression >
                    of sql such as ( select * from
ossobject )
 </ Expression >
 < InputSeria lization >
  < Compressio nType > None | GZIP </ Compressio nType >
  < JSON >
   < Type > DOCUMENT | LINES </ Type >
   < Range >
   line - range = start - end | split - range = start - end
   </ Range >
   < ParseJsonN umberAsStr ing > true | false
   </ ParseJsonN umberAsStr ing >
  </ JSON >
  </ InputSeria lization >
  < OutputSeri alization >
  < JSON >
   < RecordDeli miter >
     Base64 of record delimiter
 </ RecordDeli miter >
 </ JSON >
  < OutputRawD ata > false | true </ OutputRawD ata >
              < EnablePayl oadCrc > true </ EnablePayl oadCrc >
 </ OutputSeri alization >
  < Options >
  < SkipPartia lDataRecor d >
 false | true
 </ SkipPartia lDataRecor d >
  < MaxSkipped RecordsAll owed >
                  number of records skipped
     < MaxSkipped RecordsAll owed >
        </ Options >
</ SelectRequ est >
```
**• Request elements**

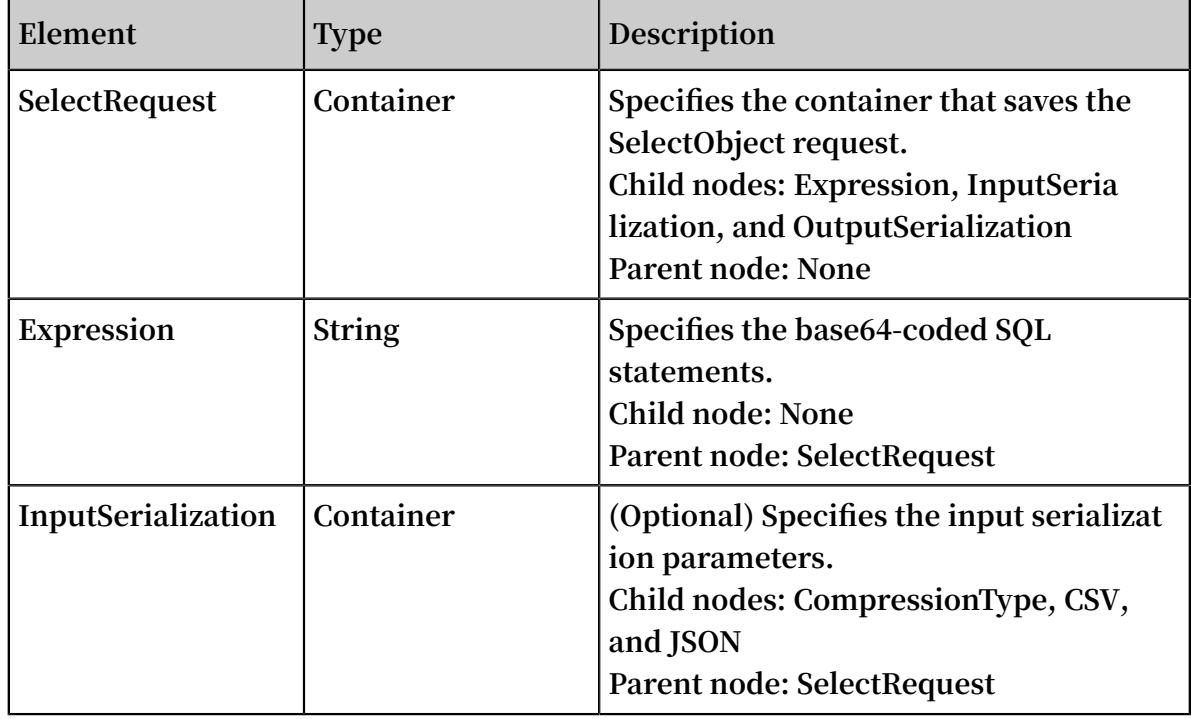

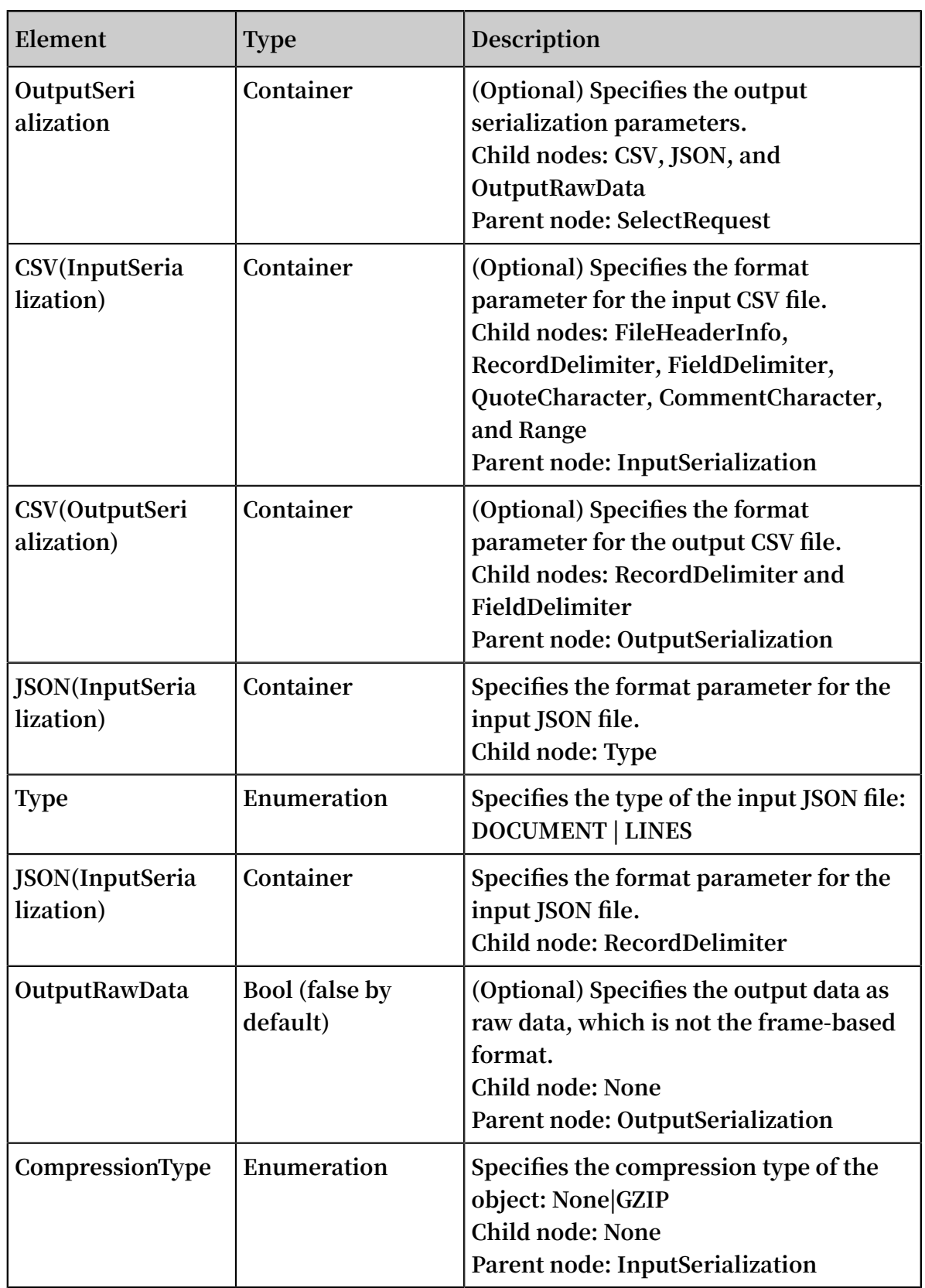

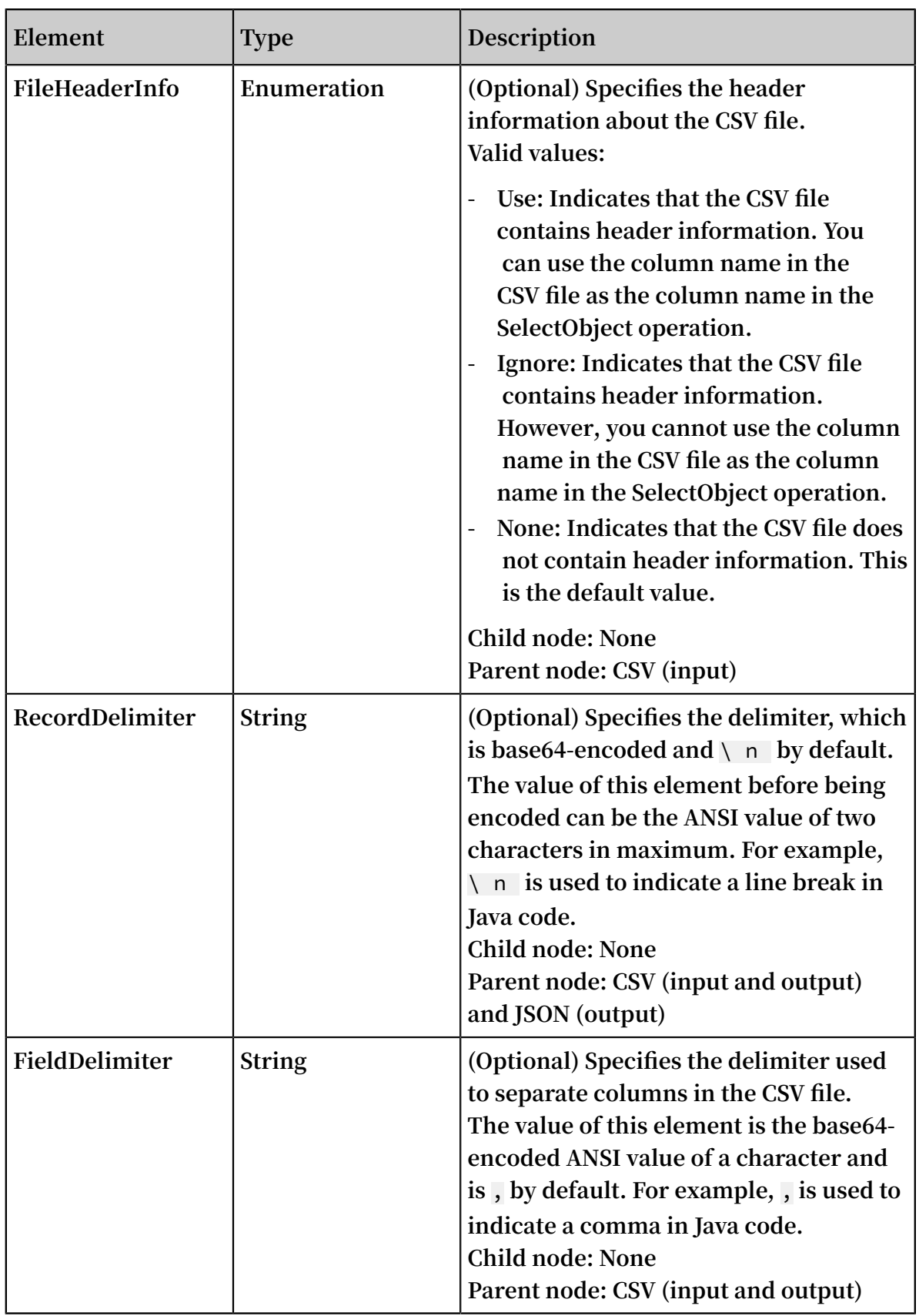

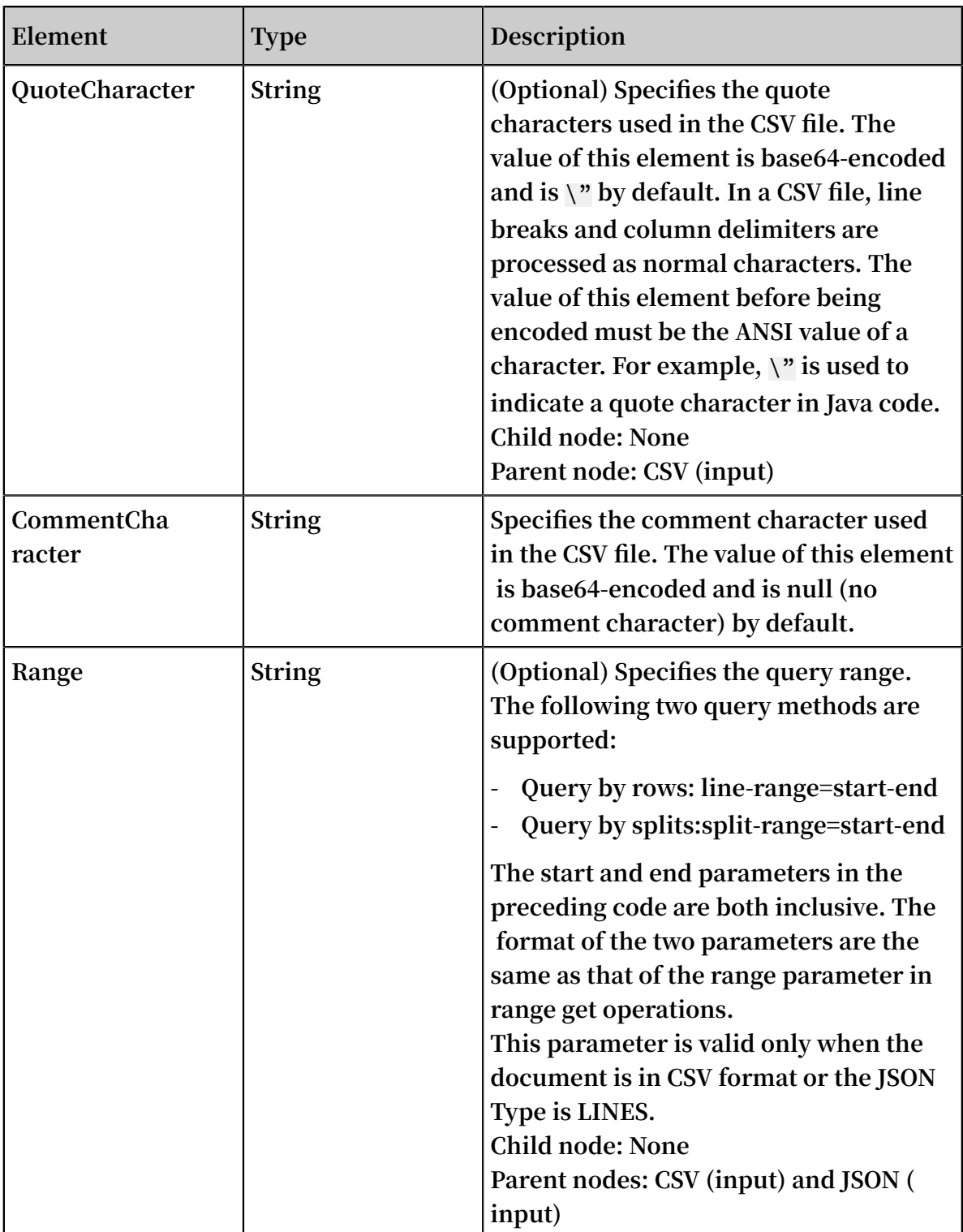

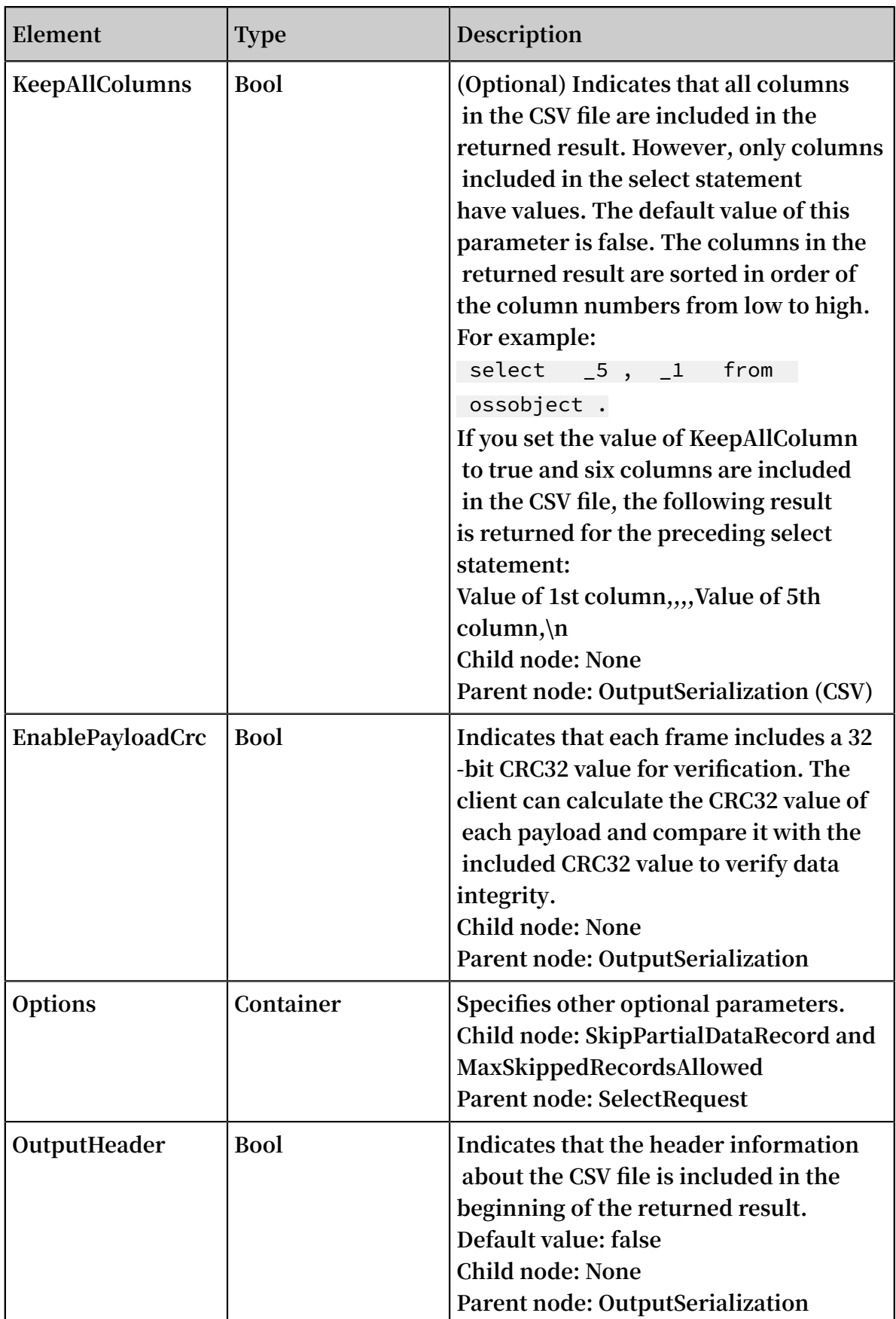

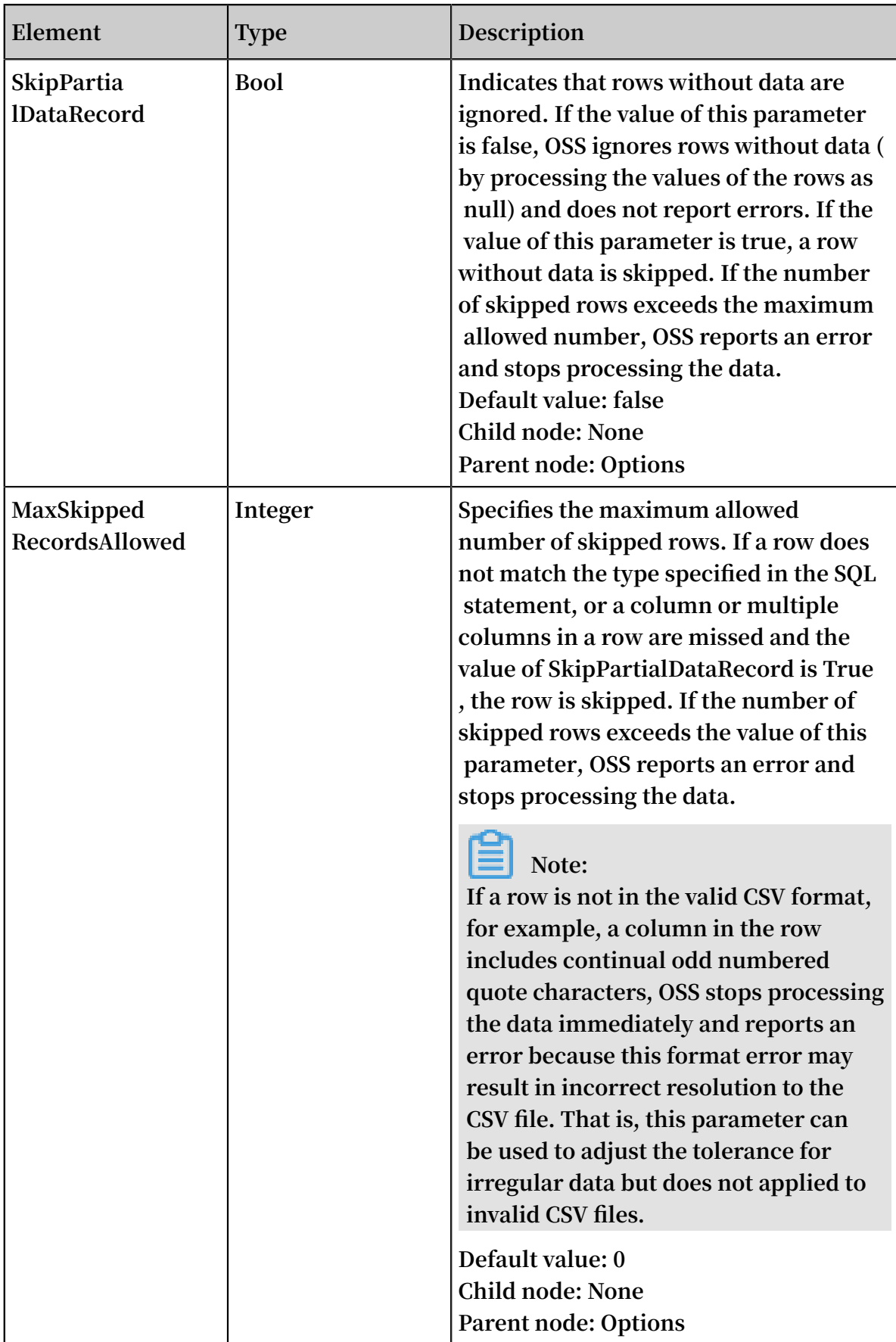

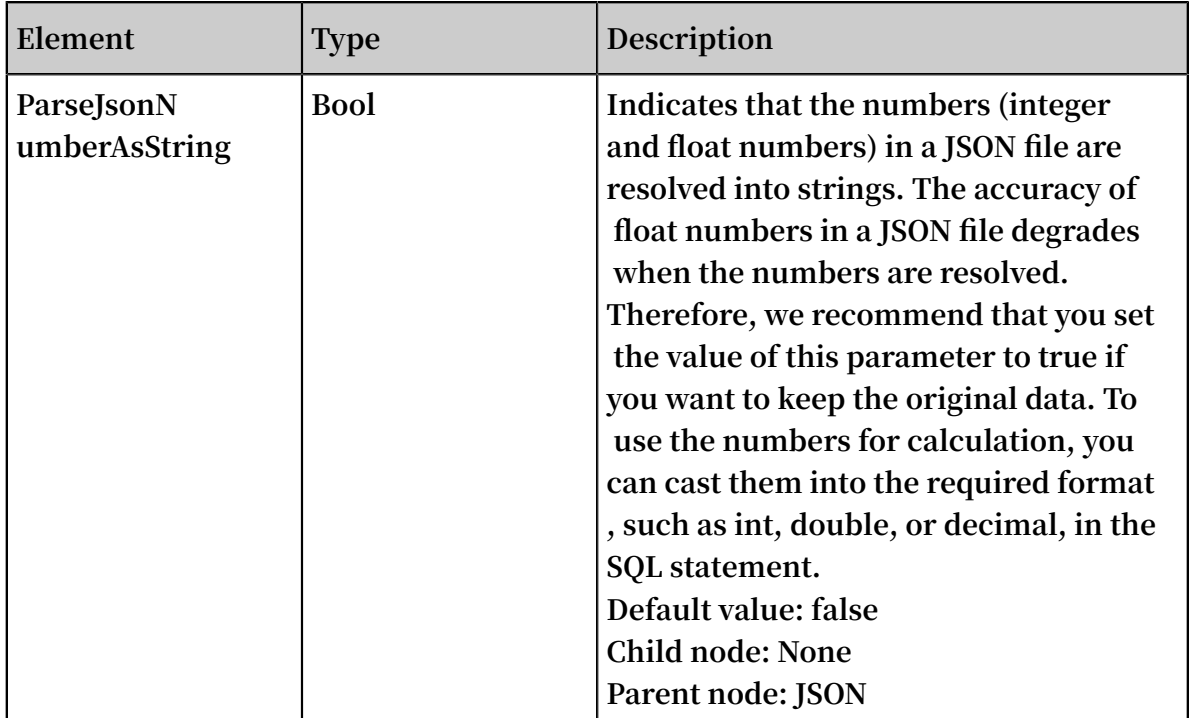

**• Response body**

**If the HTTP status included in the response for a request is 4xx, it indicates that the request does not pass the SQL syntax check or an obvious error is included in the request. In this case, the body format of the returned error message is the same as that of the error message returned for a GetObject request.**

**If the HTTP status code included in the response for a request is 5xx, it indicates that an error occurs in the server. In this case, the body format of the returned message is the same as that of the error message returned for a GetObject request.**

**If the HTTP status code 206 is returned in the response and the value of header xoss-select-output-raw is true, it indicates that the object data (but not frame-based data) is successfully returned. The client can obtain the data in the same way as that used in GetObject operations.**

**If the value of x-oss-select-output-raw is false, the result is returned as frames.**

**If you set a value for OutputRawData in a request, OSS returns the requested data in the format that you specified. However, we recommend that you do not set a**

**value for OutputRawData so that OSS returns the requested data in the format automatically select by OSS.**

**If you set the value of OutputRawData to true in an HTTP request, the request may be time out when no data is returned for the SQL statement for a long period.**

**If you perform a SelectObject operation using a JSON file and the select statement includes repeated keys (for example: select s.key, s.key from ossoobject s), the value of the x-oss-select-output-json-dup-key header in the response is true.**

**A returned frame is in the following format, in which the checksum is CRC32**

**Version|Frame-Type | Payload Length | Header Checksum | Payload | Payload Checksum**

**<1 byte><--3 bytes--><---4 bytes----><-------4 bytes--><variable><----4bytes---------->**

**All integers in a frame are big-endian. Currently, the value of Version is 1.**

**SelectObject supports three frame types, as described in the following table.**

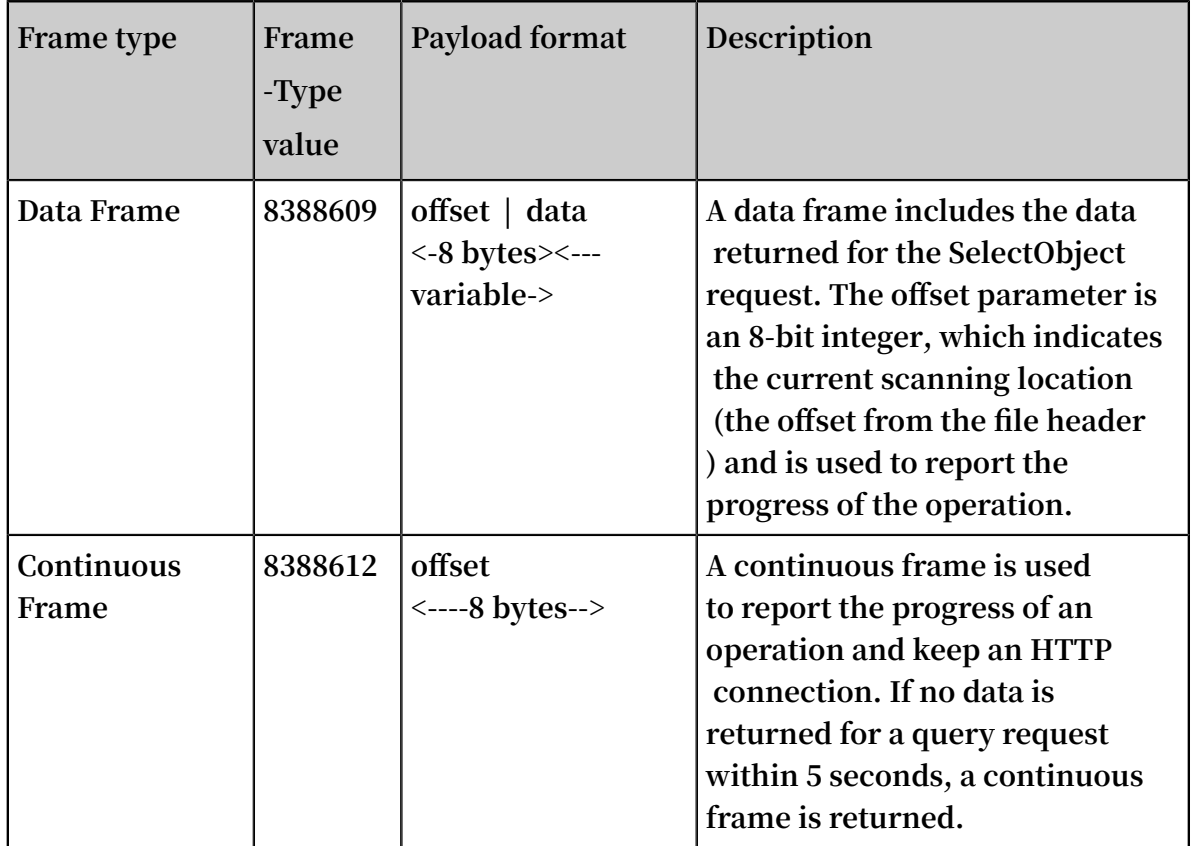

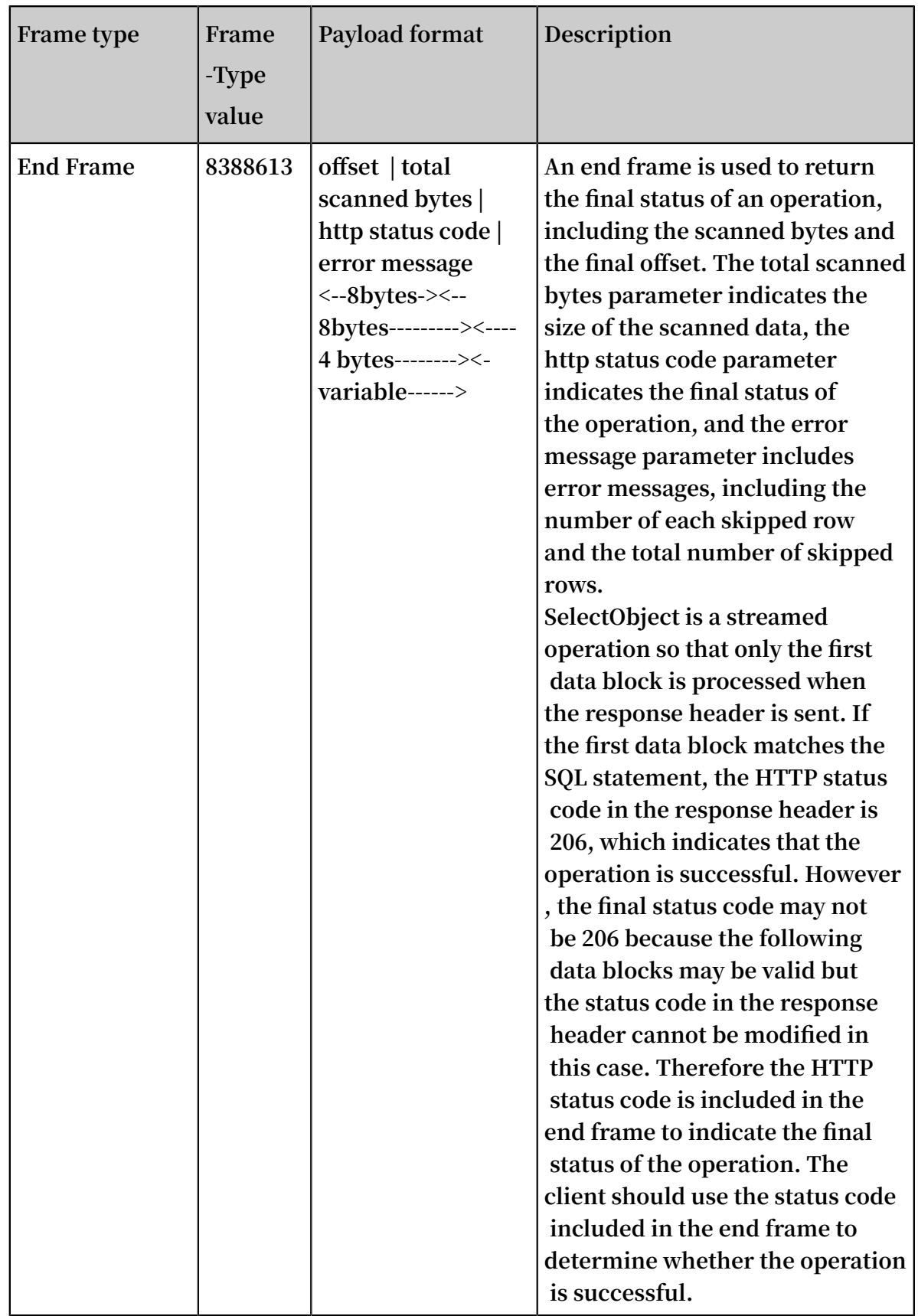

#### **• Error messages**

**The format of error messages included in an end frame is as follows:**

ErrorCodes . DetailMess age

**The ErrorCodes part includes a single ErrorCode or multiple ErrorCodes separated by commas. The ErrorCodes and DetailMessage part are sepearated by a period. For detailed error codes, see the ErrorCode list at the end of this topic.**

**• Example requests**

**- Example request (CSV)**

```
POST / oss - select / bigcsv_nor mal . csv ? x - oss - process
= csv % 2Fselect HTTP / 1. 1
 Date : Fri , 25 May 2018 22 : 11 : 39 GMT
 Content - Type :
Authorizat ion : OSS LTAIJPXxML ocA0fD : FC / 9JRbBGRw4o
2QqdaL246P xuvk =
 User - Agent : aliyun - sdk - dotnet / 2 . 8 . 0 . 0 ( windows
 16 . 7 / 16 . 7 . 0 . 0 / x86 ; 4 . 0 . 30319 . 42000 )
 Content - Length : 748
 Expect : 100 - continue
Connection : keep - alive
Host : host name
<? xml version =" 1 . 0 "?>
< SelectRequ est >
 < Expression > c2VsZWN0IG NvdW50KCop IGZyb20gb3 Nzb2JqZWN0
IHdoZXJlIF 80ID4gNDU =
 </ Expression >
  < InputSeria lization >
  < Compressio n > None </ Compressio n >
   < CSV >
 < FileHeader Info > Ignore </ FileHeader Info >
 < RecordDeli miter > Cg ==</ RecordDeli miter >
   < FieldDelim iter > LA ==</ FieldDelim iter >
   < QuoteChara cter > Ig ==</ QuoteChara cter >
   < CommentCha racter > Iw ==</ CommentCha racter />
 \langle/ CSV >
  </ InputSeria lization >
  < OutputSeri alization >
   < CSV >
   < RecordDeli miter > Cg ==</ RecordDeli miter >
   < FieldDelim iter > LA ==</ FieldDelim iter >
   < QuoteChara cter > Ig ==</ QuoteChara cter > 
  \langle/ CSV >
   < KeepAllCol umns > false </ KeepAllCol umns >
         < OutputRawD ata > false </ OutputRawD ata >
 </ OutputSeri alization >
</ SelectRequ est >
```
**- Example request (JSON)**

```
POST / oss - select / sample_jso n . json ? x - oss - process =
json % 2Fselect HTTP / 1 . 1
Host : host name
Accept - Encoding : identity
```
User - Agent : aliyun - sdk - python  $/ 2$ . 6. 0 (Darwin  $/ 16$ . 7 . 0 / x86\_64 ; 3 . 5 . 4 ) Accept : \*/\* Connection : keep - alive date : Mon , 10 Dec 2018 18 : 28 : 11 GMT authorizat ion : OSS AccessKeyS ignature Content - Length : 317 < SelectRequ est > < Expression > c2VsZWN0IC ogZnJvbSBv c3NvYmplY3 Qub2JqZWN0 c1sqXSB3aG VyZSBwYXJ0 eSA9ICdEZW 1vY3JhdCc = </ Expression > < InputSeria lization >  $<$  JSON  $>$  < Type > DOCUMENT </ Type > </ JSON > </ InputSeria lization > < OutputSeri alization > < JSON > < RecordDeli miter > LA ==</ RecordDeli miter > </ JSON > </ OutputSeri alization > < Options /> </ SelectRequ est >

**• Regular expressions in an SQL statement**

SELECT select - list from table where\_opt limit\_opt

**SELECT, OSSOBJECT, and WHERE are keywords that cannot be modified.**

select lis t : column name | column index ( for example : \_1 , \_2 . column index only applies to CSV files ) json path ( for example : s . contacts . firstname . json<br>path only applies to JSON files ) to JSON files) | function ( column index | column name ) | function ( json\_path ) ( only applies for JSON files )

select\_lis t AS alias

**The following functions are supported: AVG, SUM, MAX, MIN, COUNT, and CAST ( type conversion function). You can use only the wildcard (\*) after COUNT.**

**table: OSSOBJECT**

**| OSSOBJECT json\_path (only supported for JSON files)**

**For a CSV file, the table must be OSSOBJECT. For a JSON file (including DOCUMENT and LINES types), you can specify a json\_path after OSSOBJECT.**

**json\_path: ['string '] (The brackets can be deleted if the string does not include a space or a wildcard (\*), that is, 'string'.)**

**| [n] (Used to indicate the nth element in an array. The value of n is counted from 0 .)**

**| [\*] (Used to indicate any child element in an array or object.)**

**| .'string ' (The quotation marks around string can be deleted if the string does not include a space or a wildcard (\*).)**

**| json\_path jsonpath (You can concatenate multiple elements in a json path, for example, [n].property1.attributes[\*].)**

```
Where_opt :<br>WHERE expr
 WHERE
expr :
   literal value<br>column name
   column name<br>column index
   column
   | json path ( only applies to JSON files )
   | expr op expr
   | expr OR expr
   | expr AND expr
   expr IS NULL<br>expr IS NOT
   expr IS NOT NULL<br>| column name | column
 | ( column name | column index | json path ) IN ( value1
    value2 ,….)<br>column name
 ( column \, name | column \, index | json \, path ) NOT \, in ( \,value1 , value2 ,…)<br>(column name | column
| ( column name | column index | json path ) between
value1
   NOT ( expr )<br>expr op expr
   expr
  ( expr )
```
| cast ( column index | column name | json path | literal as INT | DOUBLE |)

**op: includes the following operators: >, <, >=, <=, !=, =, LIKE, +, -, \*, /, %, and ||. cast: You can only cast the data in a same column to one type.**

limit\_opt :

**| limit integer**

**Combination use of an aggregation function and limit**

Select avg ( cast ( \_1 as int )) from ossobject limit 100

**The preceding statement calculates the average values of the first columns in the first 100 rows, which is different from the MySQL statement. It is because only one row is returned for a aggregation function in SelectObject operations so that it is unnecessary to limit its output. Therefore, limit is performed before aggregation functions in SelectObject operations.**

**Limits for SQL statements**

- **- Only text files encoded in UTF-8 and UTF-8 text files compressed in the GZIP format are supported. The deflate format is not supported for GZIP files.**
- **- An SQL statement can query only one file. The following commands are not supported: join, order by, group by, and having.**
- **- A Where statement cannot include an aggregation condition. For example, the following statement is not allowed: where max(cast(age as int)) > 100.**
- **- A maximum of 1,000 columns are supported. The maximum column number is 1024.**
- **- A maximum of 5 wildcard "%" are supported in a LIKE statement. The wildcard "%" plays the same role as the wildcard "\*", which is used to indicate 0 or multiple characters. The keyword Escape is supported in a LIKE statement,**

**which is used to escape the special characters (such as "%", "\*", and "?") into normal strings.**

- **- A maximum of 1,024 constants are supported in an IN statement.**
- **- The Projection after Select can be a column name, a CSV column index (such as \_1 and \_2), an aggregation function, or a CAST function. Other expressions are not supported, for example, select \_1 + \_2 from ossobject.**
- **- The maximum column size and row size for a CSV file are 256 KB.**
- **- The json path after from supports a JSON node with a maximum size of 512 KB. The path can have 10 levels at most and includes a maximum of 5,000 elements in the array.**
- **- In SQL statements for a JSON file, the select or where expressions cannot include the array wildcard ([\*]), which can be included only in the json path after from. For example,** select s . contacts [\*] from ossobject s **is not supported but** select \* from ossobject . contacts [\*] **is supported.**
- **- The maximum size of an SQL statement is 16 KB. A maximum of 20 expression s can be added after where. A statement supports at most 10 levels and 100 aggregation operations.**
- **• Data error handling**
	- **- Some columns are missed in some rows in a CSV file.**

**If the value of SkipPartialDataRecord is not specified or is set to false, OSS calculates the expressions in the SQL statement by processing the values of the missed columns as null.**

**If the value of SkipPartialDataRecord is set to true, OSS ignores the rows in which some columns are missed. In this case, if the value of MaxSkipped RecordsAllowed is not specified or is set to a value smaller than the number** **of skipped rows, OSS returns an error by sending the 400 HTTP status code or including the 400 status code in the end frame.**

**For example, assuming that the SQL statement is** select \_1 , \_3 from ossobject **and the data in a row of the CSV file is "John, company A".**

**If the value of SkipPartialDataRecord is set to false, the returned result is "John, \n". If the value of SkipPartialDataRecord is set to true, this row is ignored.**

**- Some keys are missed in a JSON file.**

**Some objects in the JSON file may not include the keys specified in the SQL statement. In this case, if the value of SkipPartialDataRecord is set to false, OSS calculates the expressions in the SQL statement by processing the missed keys as null.**

**If the value of SkipPartialDataRecord is true, OSS ignores the data in the JSON node. In this case, if the value of MaxSkippedRecordsAllowed is not specified or is set to a value smaller than the number of ignored rows, OSS returns an error by sending the 400 HTTP status code or including the 400 status code in the end frame.**

**For example. assuming that the SQL statement is** select s . firstName , s . lastName , s . age from ossobject . contacts [\*] s **and the value of a JSON node is {"firstName":"John","lastName":"Smith"}.**

**If the value of SkipPartialDataRecord is not specified or be set to false, the returned result is {"firstName":"John", "lastName":"Smith"}. If the value of SkipPartialDataRecord is set to true, this row is ignored.**

**- The data type of some columns in row in a CSV file does not match the SQL statement.**

**If the data type of some rows in a CSV file does not match the type specified in the SQL statement, this row is ignored. If the number of ignored rows exceeds** **the value of MaxSkippedRecordsAllowed, OSS stops processing data and returns a 400 HTTP status code.**

**For example, assuming that the SQL statement is** select \_1 , \_3 from ossobject where \_3 > 5 **.**

**If the value of a row in the CSV file is** John , Company A , To be hired **, this row is ignored because the third column in the row is not an integer.**

**- The data type of some keys in a JSON file does not match the SQL statement.**

**The handling method is the same as that in a CSV file. For example, assuming that the SQL statement is** select s . name from ossobject s where  $s$  aliren age  $> 5$  .

**If the value of a JSON node is {"Name":"John", "Career age":To be hired}, this node is ignored.**

**• Keys in a returned JSON file.**

**The returned result for a SelectObject operation using a JSON file is a file in the JSON LINES format, in which the keys are determined as follows:**

**- If the SQL statement is** select \* from ossobject …**, if a JSON object ({…}) is returned for the wildcard (\*) , the object is directly returned. If the returned result is not a JSON object (for example, a string or an array), a DummyKey\_1 is used to indicates the returned result.**

For example, if the data is  $\{$  "Age" :5} and the SQL statement is select  $*$ from ossobject . Age s where s = 5 **. The result returned for the wildcard (\*) is 5, which is not a JSON object. Therefore, the returned result for** the statement is  $\{$  " $\_1$ " :5}. However, if the statement is select  $*$  from

ossobject s where s . Age = 5 **, the result returned for the**

**wildcard (\*) is the JSON object {"Age":5}, so that the object is directly returned for the statement.**

**- If the SQL statement does not use** select \* **but specifies a column, the format of the response is as follows:** {"{ column1 }": value , "{ column2 }": value ...}**.**

**In the response, the value of "n" in {column n} is generated as follows:**

- **■ If the alias of the column is specified in the SelectObject request, the value of n is set to the specified alias.**
- **■ If the column is a key of a JSON object, the key is used as the output key.**
- **■ If the column is an aggregation function or an element in a JSON array, the serial number of the column in the output result followed by a prefix** \_ **is used as the key of the output result.**

**For example, if the data is {"contacts":{"Age":35, "Children":["child1", "child2","child3"]}}, and the SQL statement is** select s . contacts . Age , s . contacts . Children [ 0 ] from ossobjects **, the output result is {"Age":35, "\_2":"child1"}. This result is returned because Age is a key of the input JSON object, but Children [0] is the first element in the array Children, which is in the second column in the output result.**

**■ If the alias of the row is specified in the request, the output result for** select

s . contacts . Age , s . contacts . Children [ 0 ] as

firstChild from ossobject **is {"Age":35, "firstChild":"child1"}.**

■ **If** the SQL statement is select max ( cast ( s . Age as int )) from ossobject . contacts s **, the output result is {"\_1":35}, in which the serial number of the column with the prefix** \_1 **is used to indicate the key because this row is a aggregation function.**

# **Note:**

**Keys in a JSON file are case-sensitive when they are used to match the keys in an SQL statement. For example,** select s\_Age **and** select s\_age **are different keys.**

#### CreateSelectObjectMeta

CreateSelectObjectMeta **is used to obtain information about the target CSV file, such as the total number of rows, the total number of columns, and the number of Splits. If the information does not exist in the file, the whole CSV file is scanned for the preceding information. The information obtained in the first call of the API is used when the API is called again, so that you do not need to scan the whole CSV file. If the API is executed correctly, the 200 status code is returned. If the target file is not a valid CSV or JSON LINES file, or the specified delimiter does not match the target CSV file, the 400 HTTP status code is returned.**

**Note:**

**You must have the write permission on the target object before performing a** CreateSelectObjectMeta **operation.**

**• Request syntax**

```
- Request syntax (CSV)
```

```
POST / samplecsv ? x - oss - process = csv / meta
< CsvMetaReq uest >
 < InputSeria lization >
  < Compressio nType > None </ Compressio nType >
  < CSV >
   < RecordDeli miter > base64 encode </ RecordDeli miter >
  < FieldDelim iter > base64
   < QuoteChara cter > base64 encode </ QuoteChara cter >
 \langle CSV \rangle </ InputSeria lization >
 < OverwriteI fExists > false | true </ OverwriteI fExists >
</ CsvMetaReq uest >
```
**- Request syntax (JSON)**

POST / samplecsv  $? x - oss - process = json / meta$ < JsonMetaRe quest > < InputSeria lization > < Compressio nType > None </ Compressio nType > < JSON > < Type > LINES </ Type >  $\langle$  JSON > </ InputSeria lization > < OverwriteI fExists > false | true </ OverwriteI fExists >

## </ JsonMetaRe quest >

## **• Request elements**

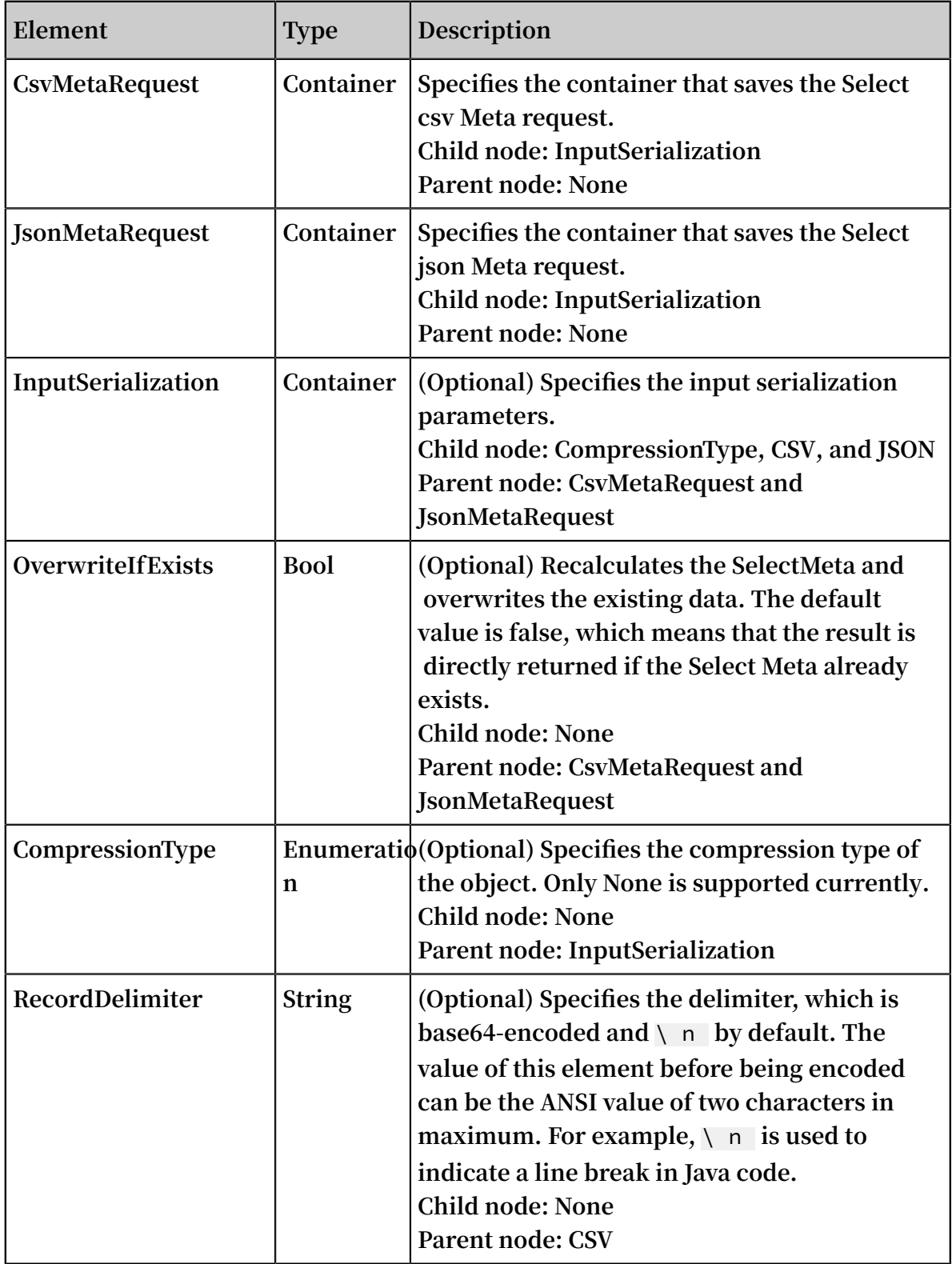

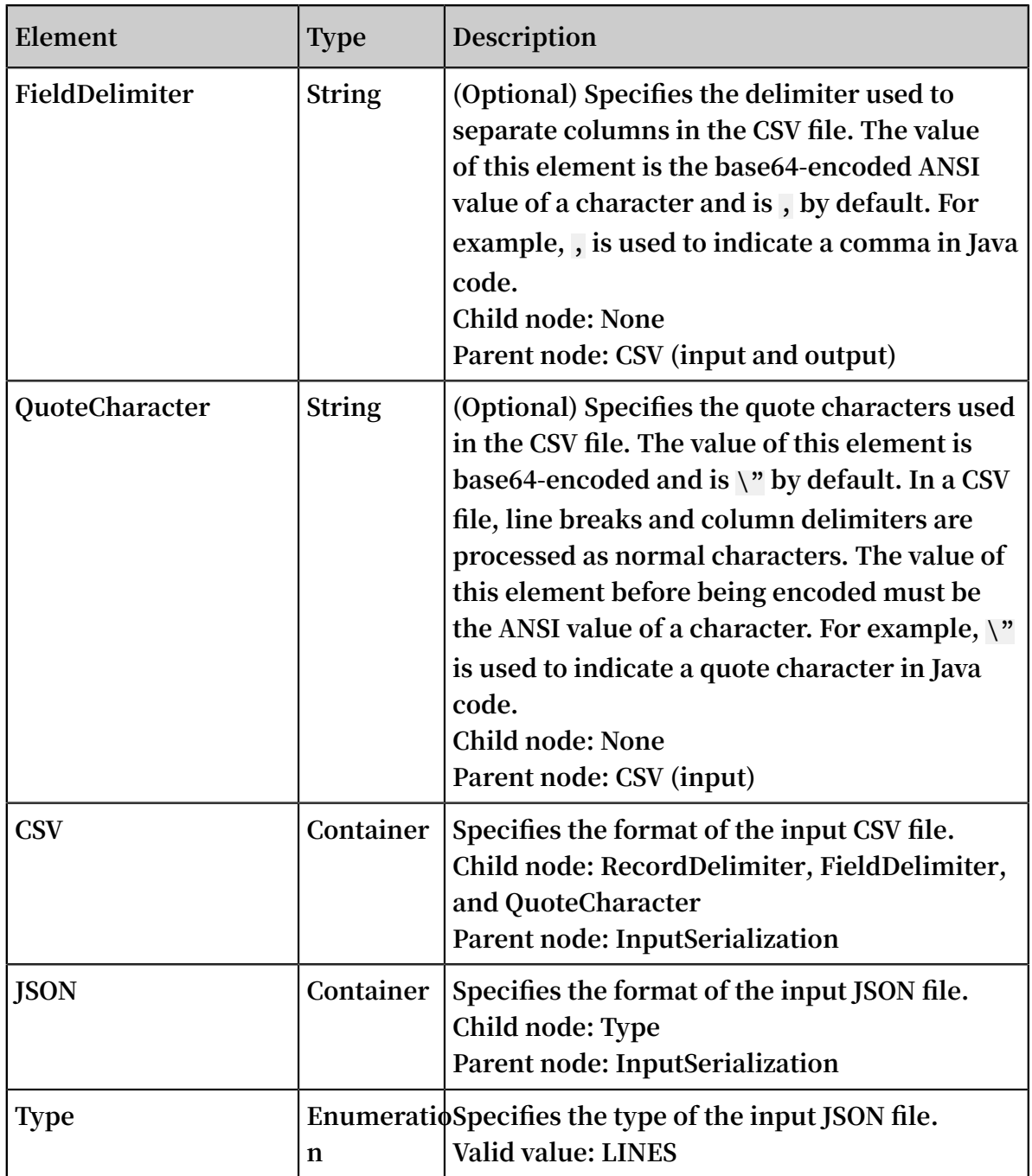

**Similar to SelectObject, the results for CreateSelectObjectMeta is also returned as frames, which have two types: continuous frames and end meta frames.** 

**Continuous frames used for CreateSelectObjectMeta is the same as those used for SelectObject.**

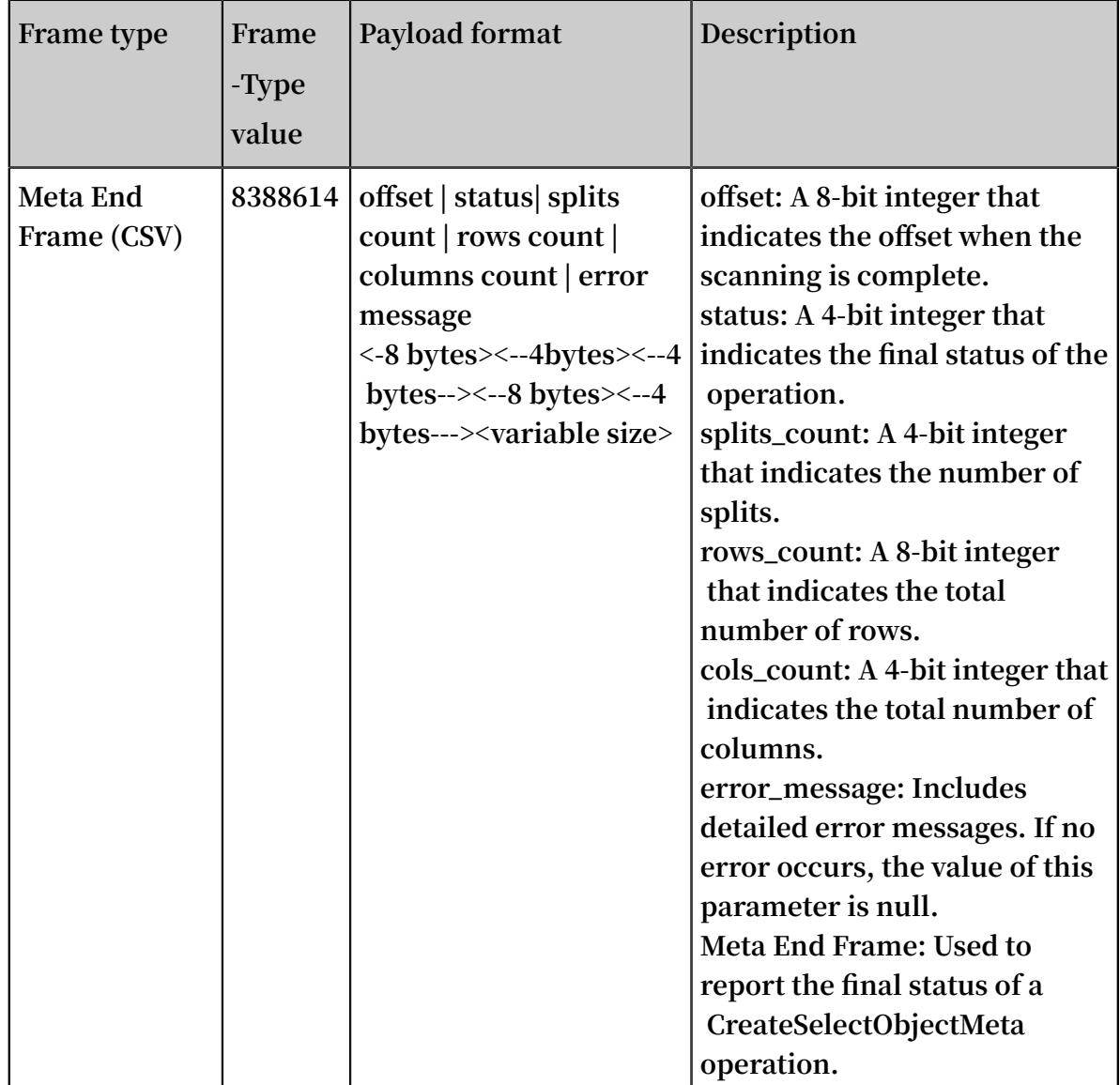

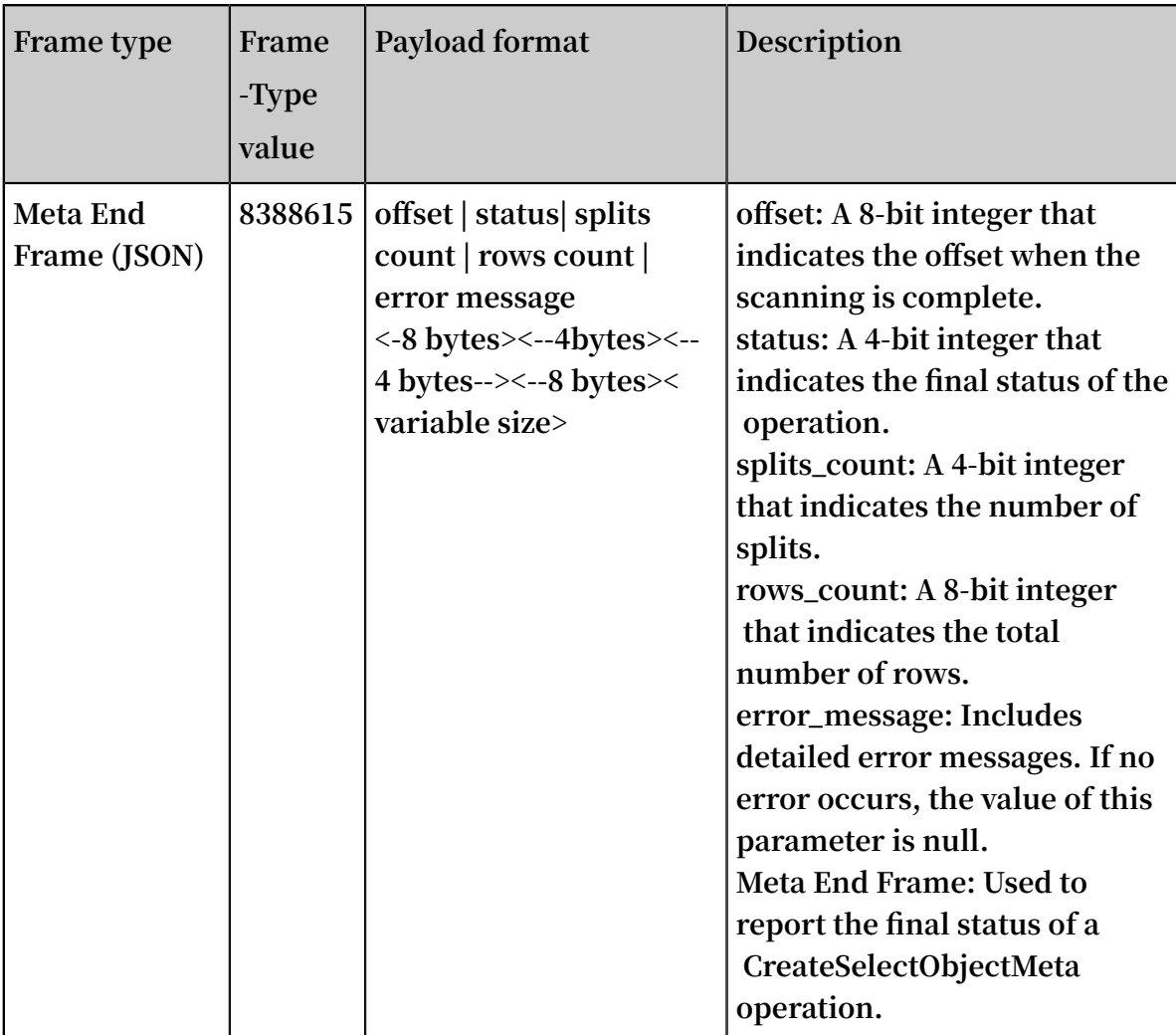

**Response Header: No specified header is included in the response.**

- **• Example requests**
	- **- Example request (CSV)**

```
POST / oss - select / bigcsv_nor mal . csv ? x - oss - process
 = csv % 2Fmeta HTTP / 1 . 1
Date : Fri , 25 May 2018 23 : 06 : 41 GMT
Content - Type :
 Authorizat ion : OSS AccessKeyS ignature
 User - Agent : aliyun - sdk - dotnet / 2 . 8 . 0 . 0 ( windows
 16 . 7 / 16 . 7 . 0 . 0 / x86 ; 4 . 0 . 30319 . 42000 )
Content - Length : 309
Expect : 100 - continue
Connection : keep - alive
Host : Host
<? xml version =" 1 . 0 "?>
< CsvMetaReq uest >
 < InputSeria lization >
 \langle CSV \rangle < RecordDeli miter > Cg ==</ RecordDeli miter >
   < FieldDelim iter > LA ==</ FieldDelim iter >
   < QuoteChara cter > Ig ==</ QuoteChara cter >
 \langle CSV \rangle </ InputSeria lization >
```

```
 < OverwriteI fExisting > false </ OverwriteI fExisting >
</ CsvMetaReq uest >
```
**- Example request (JSON)**

```
POST / oss - select / sample . json ? x - oss - process = json %
2Fmeta HTTP / 1 . 1<br>Date : Fri , 25 May
Date : Fri , 25 May 2018 23 : 06 : 41 GMT
Content - Type :
Authorizat ion : OSS AccessKeyS ignature
User - Agent : aliyun - sdk - dotnet /2 . 8 . 0 . 0 ( windows
16 . 7 / 16 . 7 . 0 . 0 / x86 ; 4 . 0 . 30319 . 42000 )
Content - Length : 309
Expect : 100 - continue
Connection : keep - alive
Host : Host
<? xml version =" 1 . 0 "?>
< JsonMetaRe quest >
 < InputSeria lization >
 < JSON > < Type > LINES </ Type >
 \langle JSON > </ InputSeria lization >
 < OverwriteI fExisting > false </ OverwriteI fExisting >
</ JsonMetaRe quest >
```
Supported time format

**You can transfer a string in the formats listed in the following table into a timestamp without specifying the time format. For example, the string cast('20121201' as timestamp) is automatically resolved into a timestamp: 1st, December, 2012.**

**The following table describes the time formats that can be automatically recognized and transferred.**

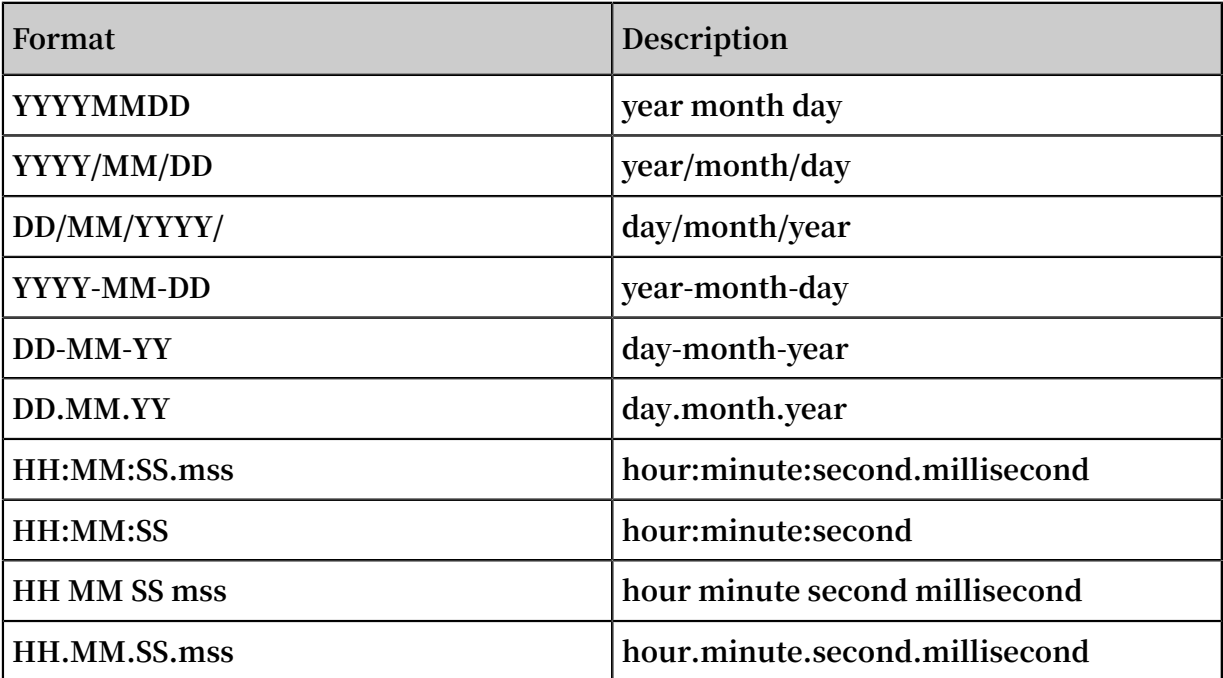

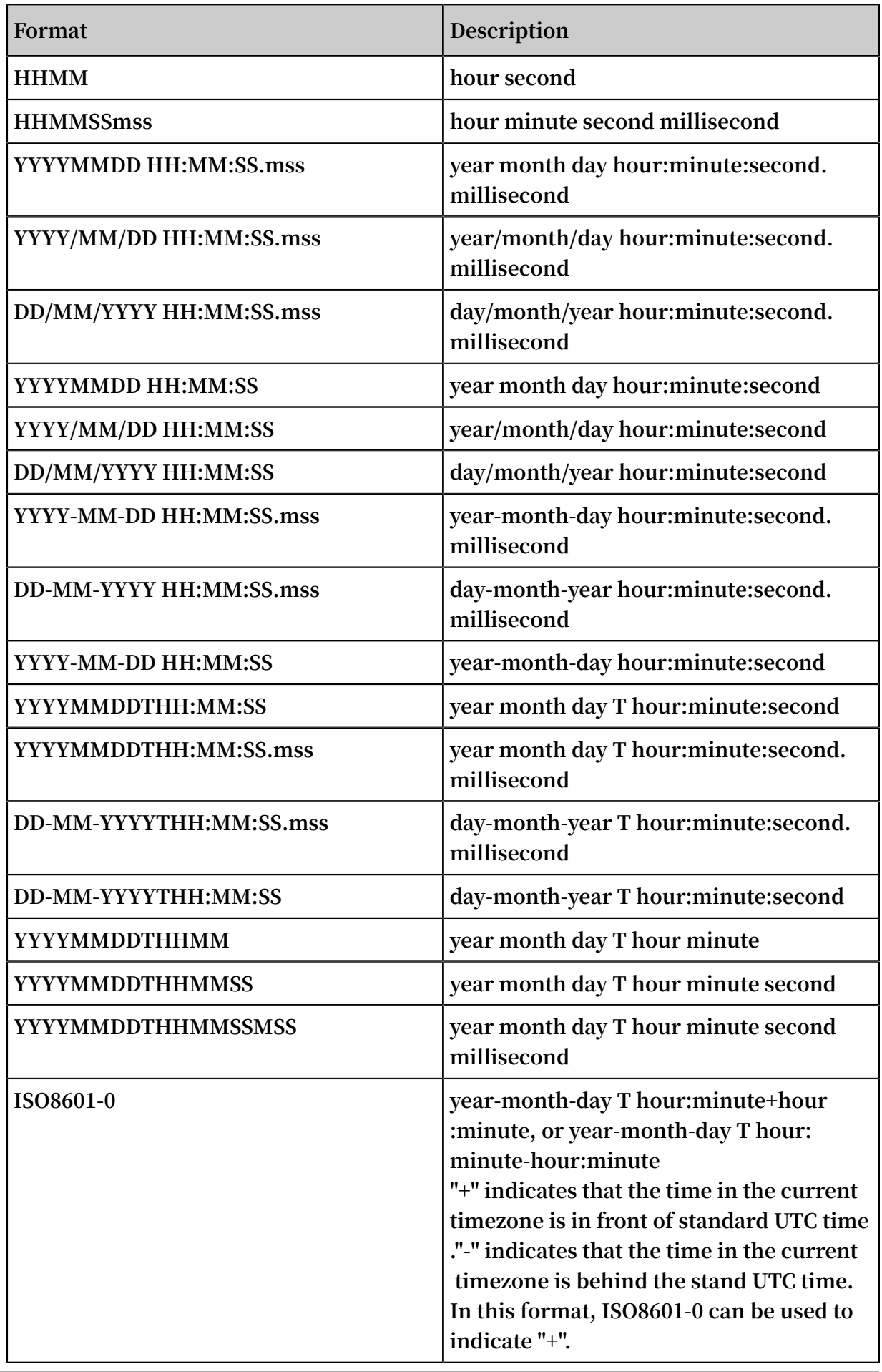

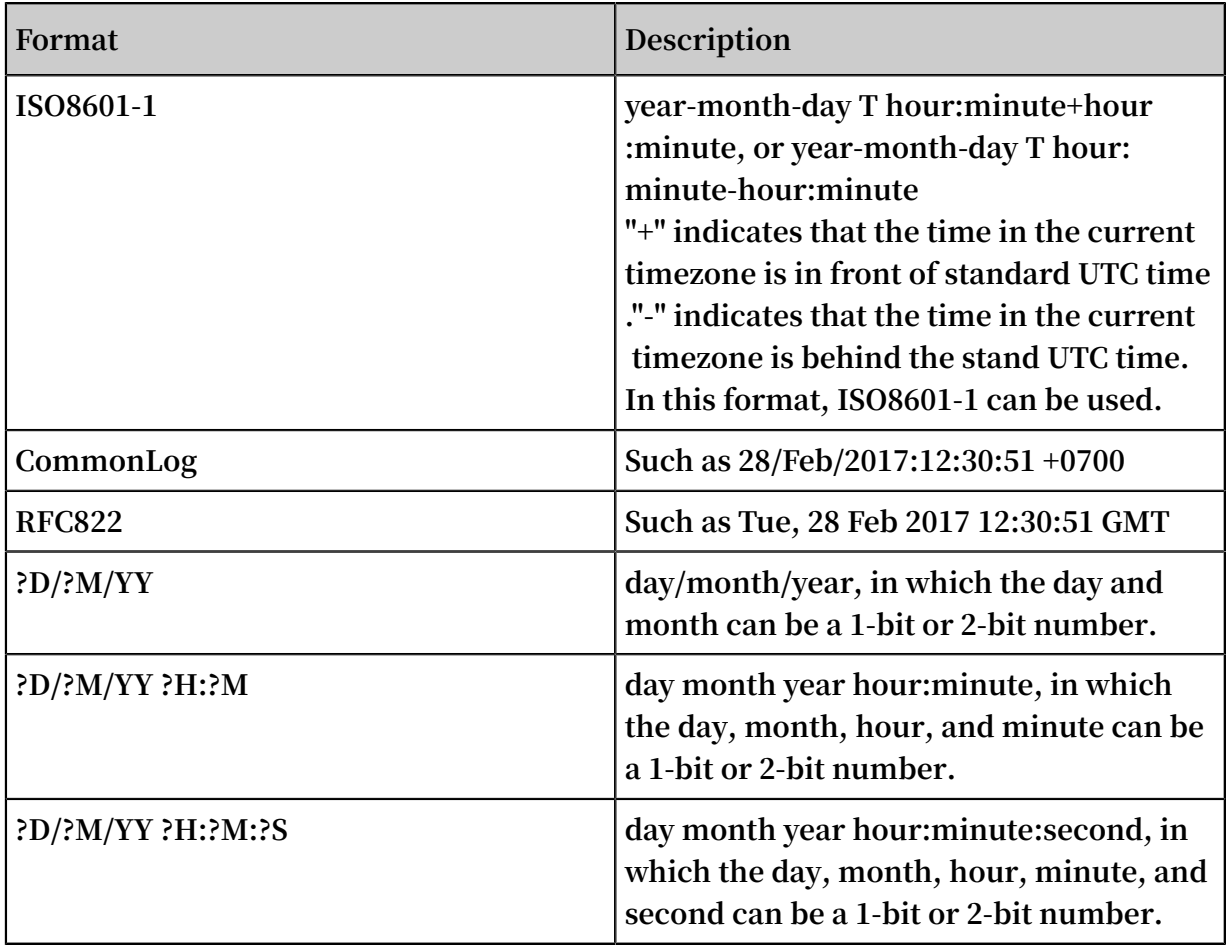

**The formats in the following table are ambiguous. You must specify a time format when using strings in these formats. For example, the cast('20121201' as timestamp format 'YYYYDDMM') statement incorrectly resolves the string 20121201 to 12nd, January, 2012.**

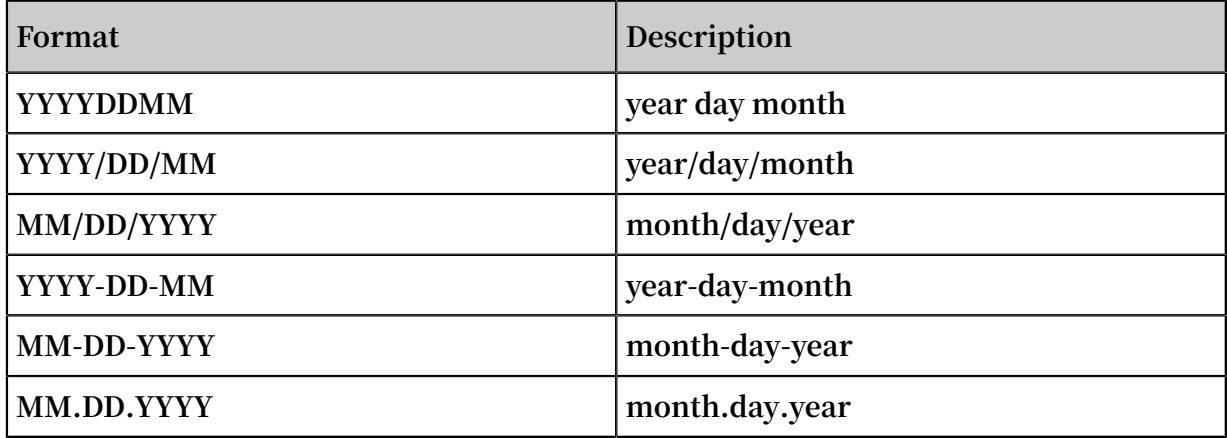

## ErrorCode

**SelectObject returns Errorcodes in the following two methods:**

**• Include the HTTP status code in the response headers and include error messages in the response body, which is the same as other OSS requests. An ErrorCode**

**returned in this way indicates that an obvious input or data error (such as an invalid SQL statement is input) occurs.**

**• Include the Error code in the end frame of the response body. An ErrorCode returned in this way indicates that the data is not correct or does not match the SQL statement. For example, a string exists in a column of which the type is specified as integer in the SQL statement. In this case, a part of data is processed and returned to the client, and the status code is 206.**

**Some ErrorCodes (such as InvalidCSVLine) can be returned as the HTTP status code in the response header or the status code included in the end frame according to the location of the error row in the CSV file.**

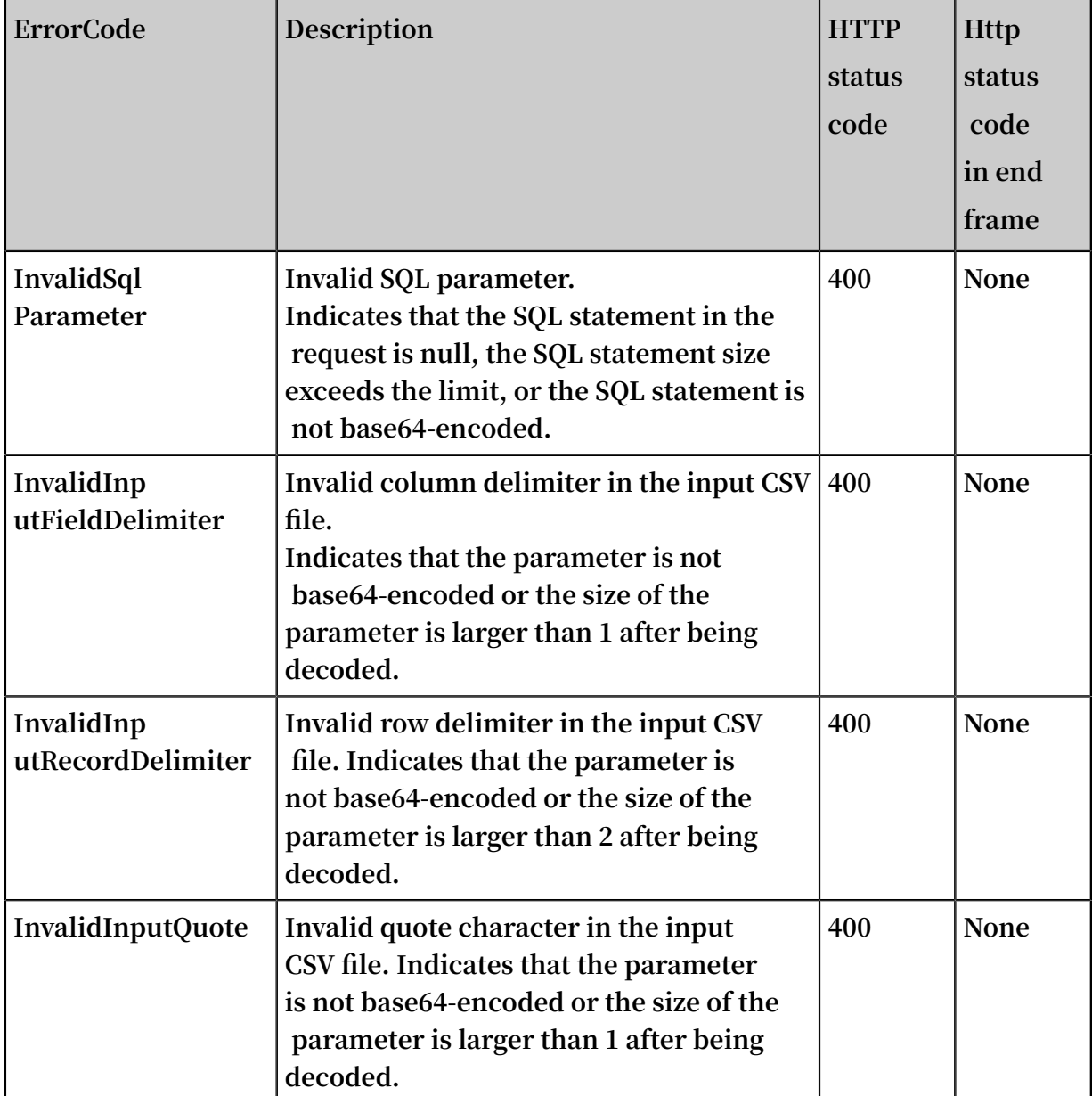

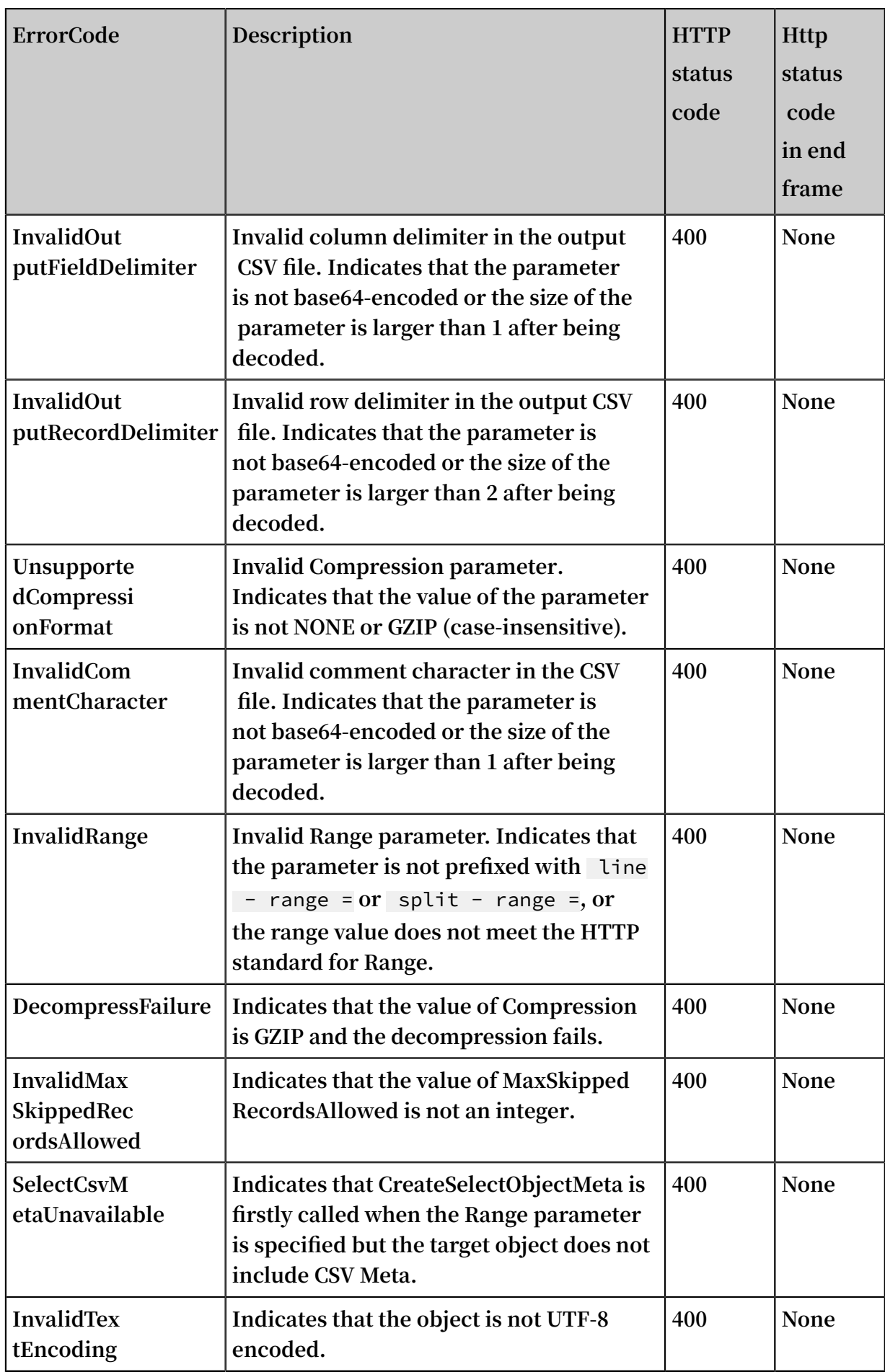

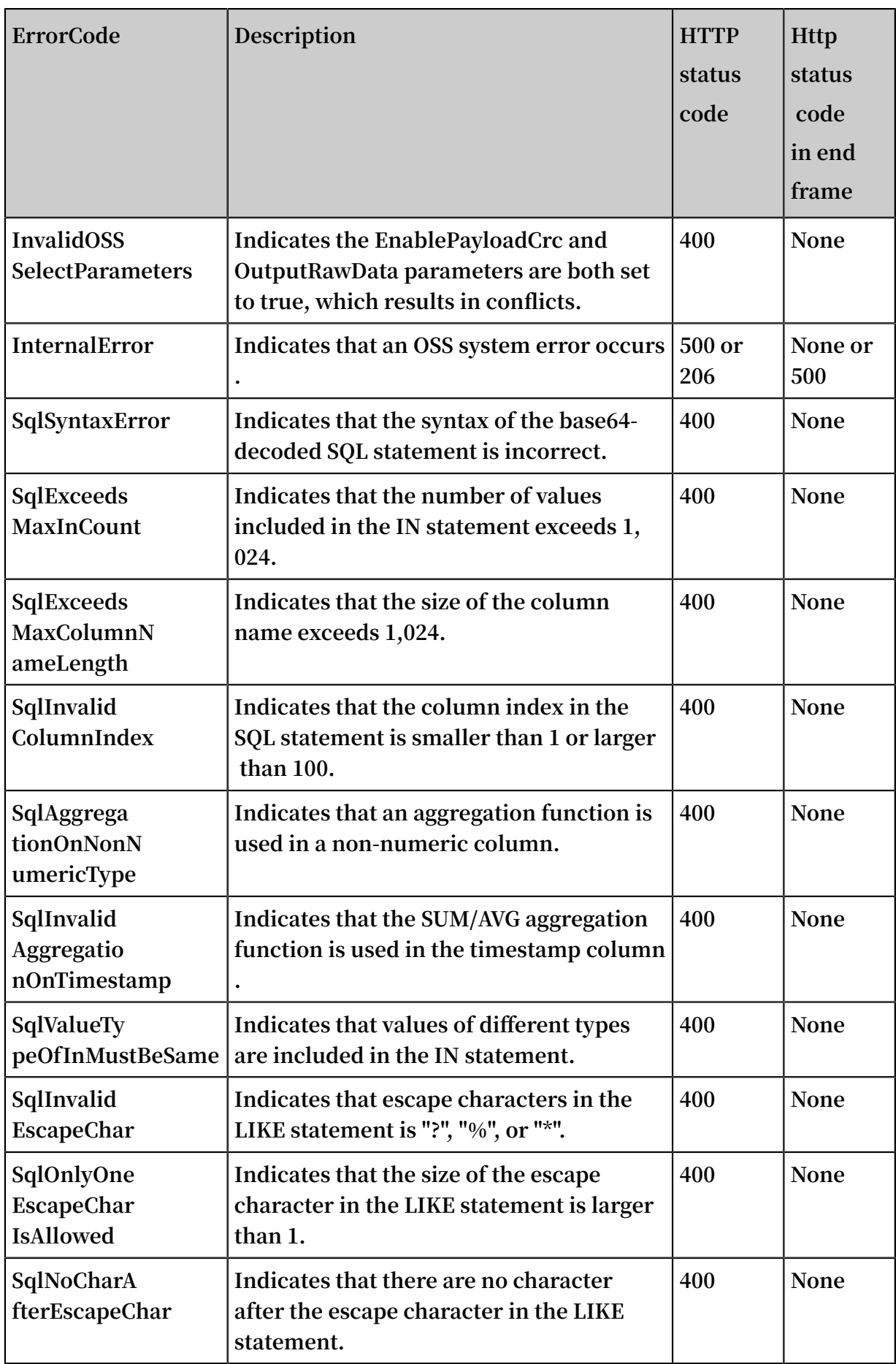

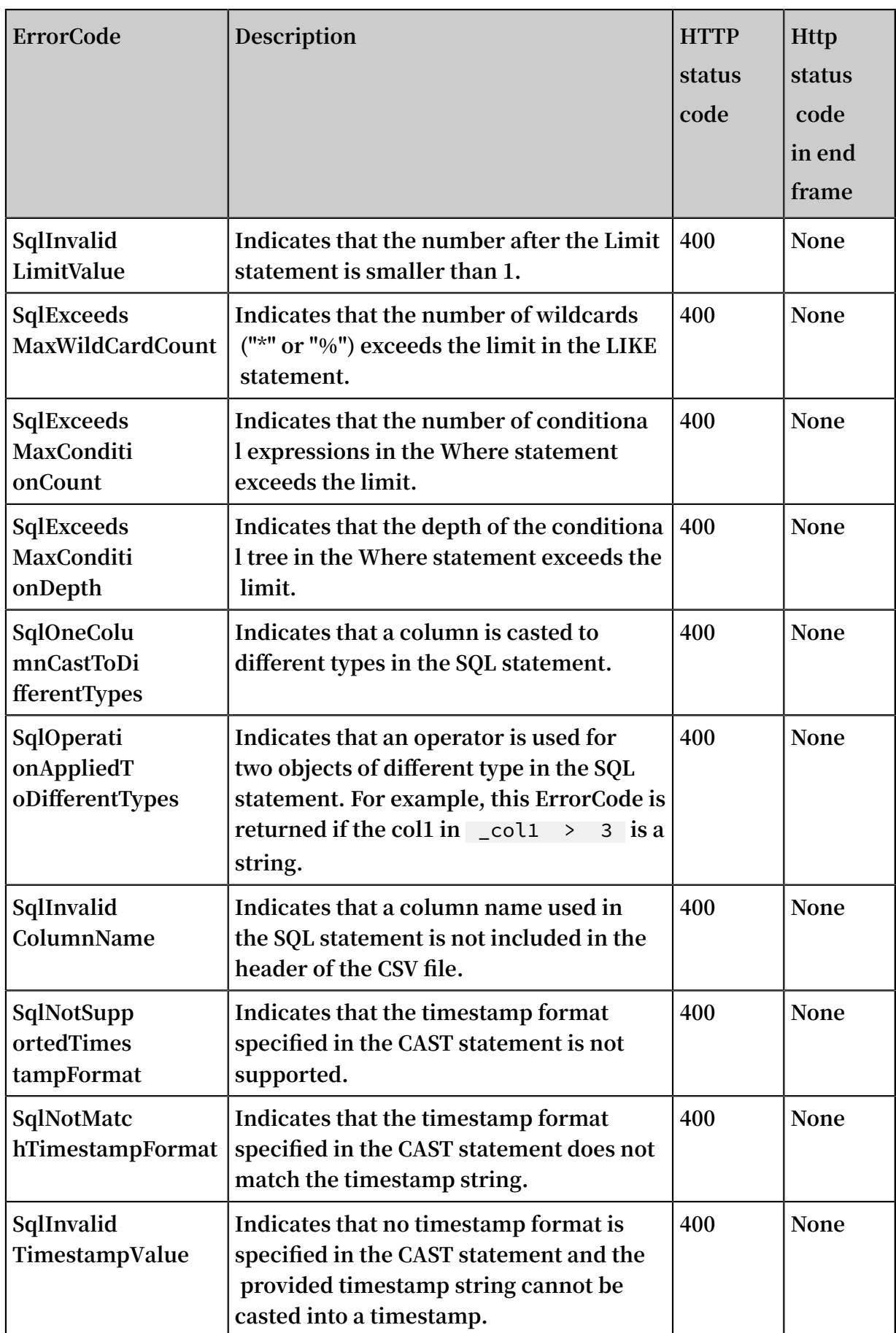

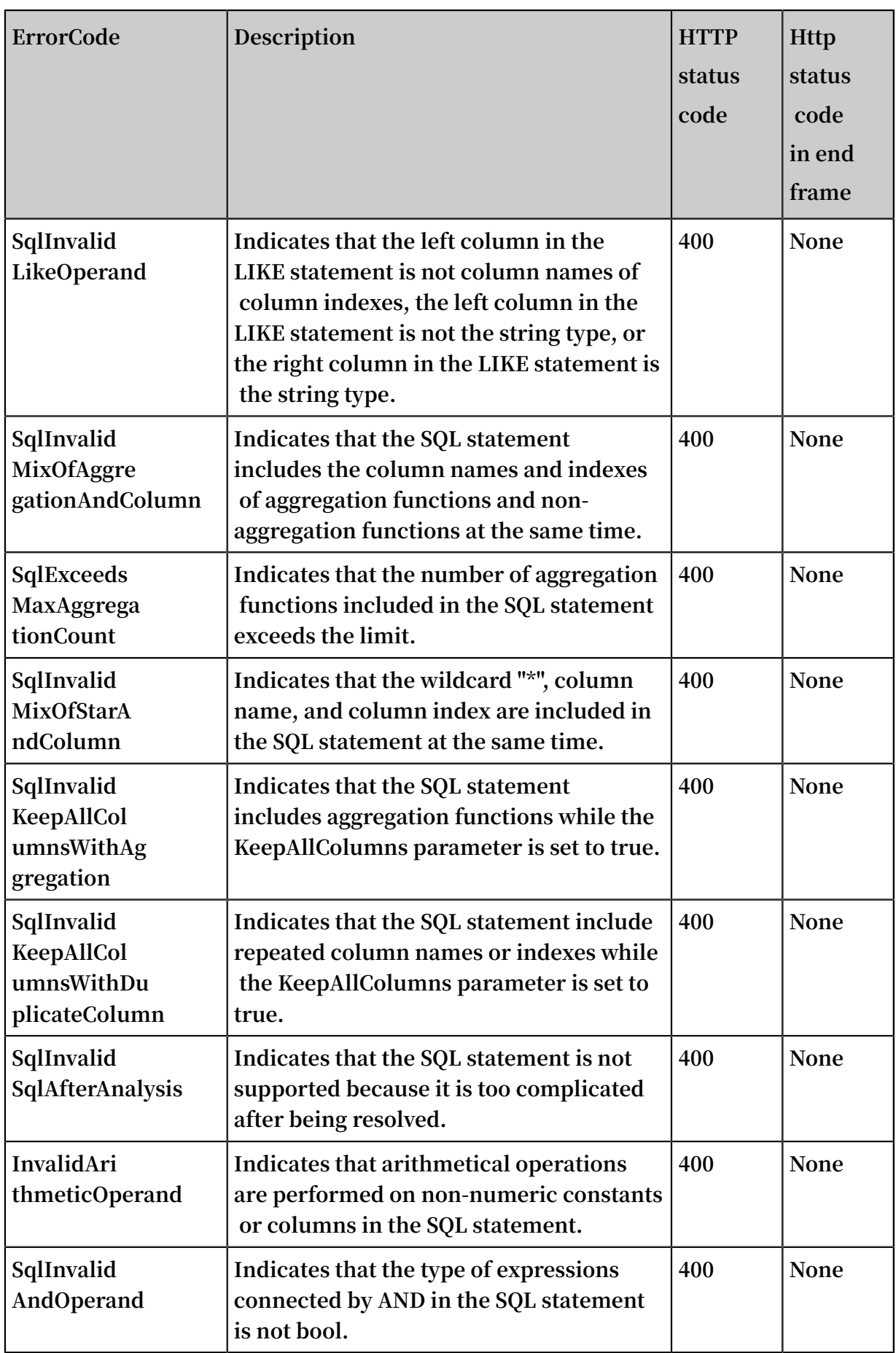

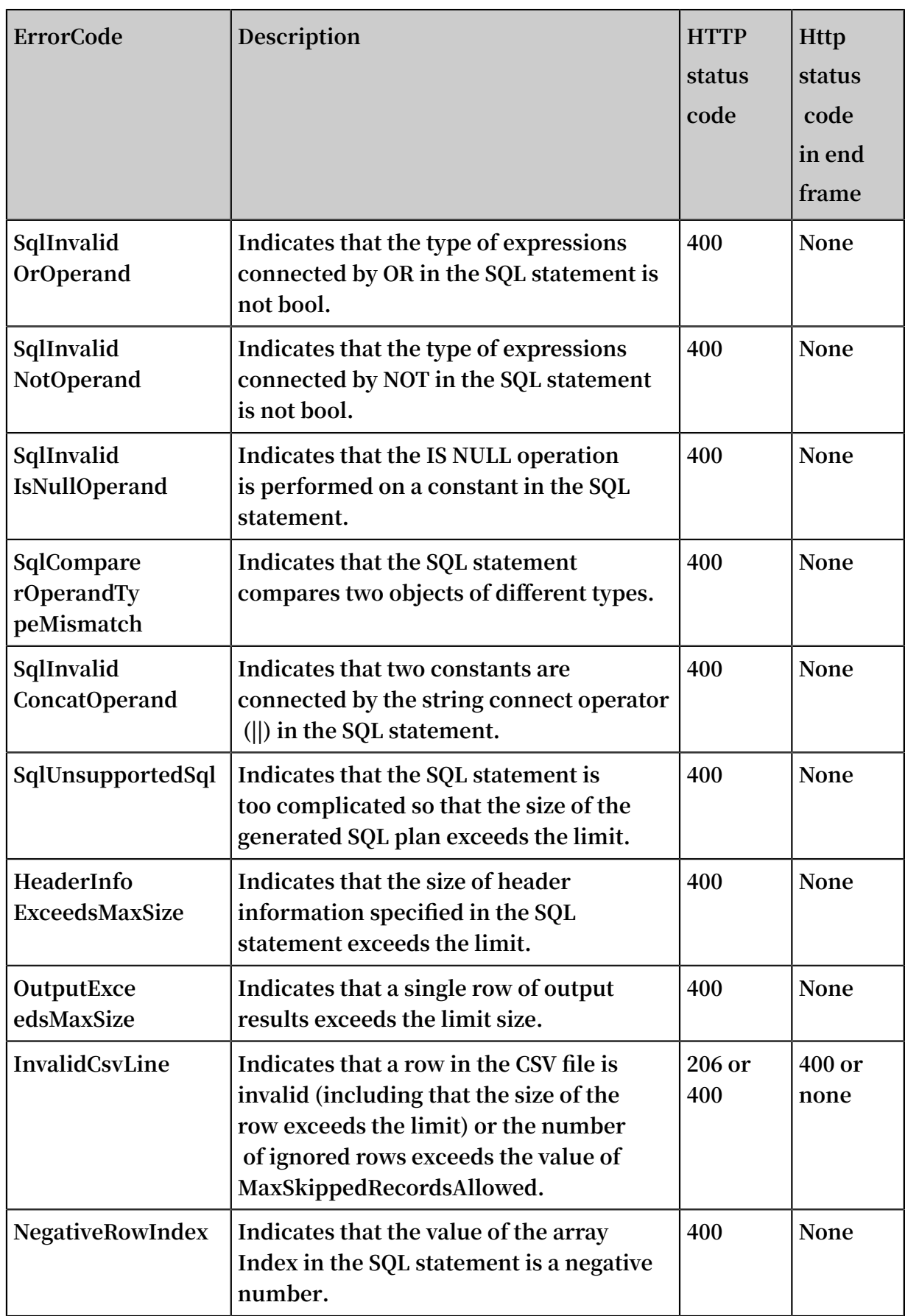

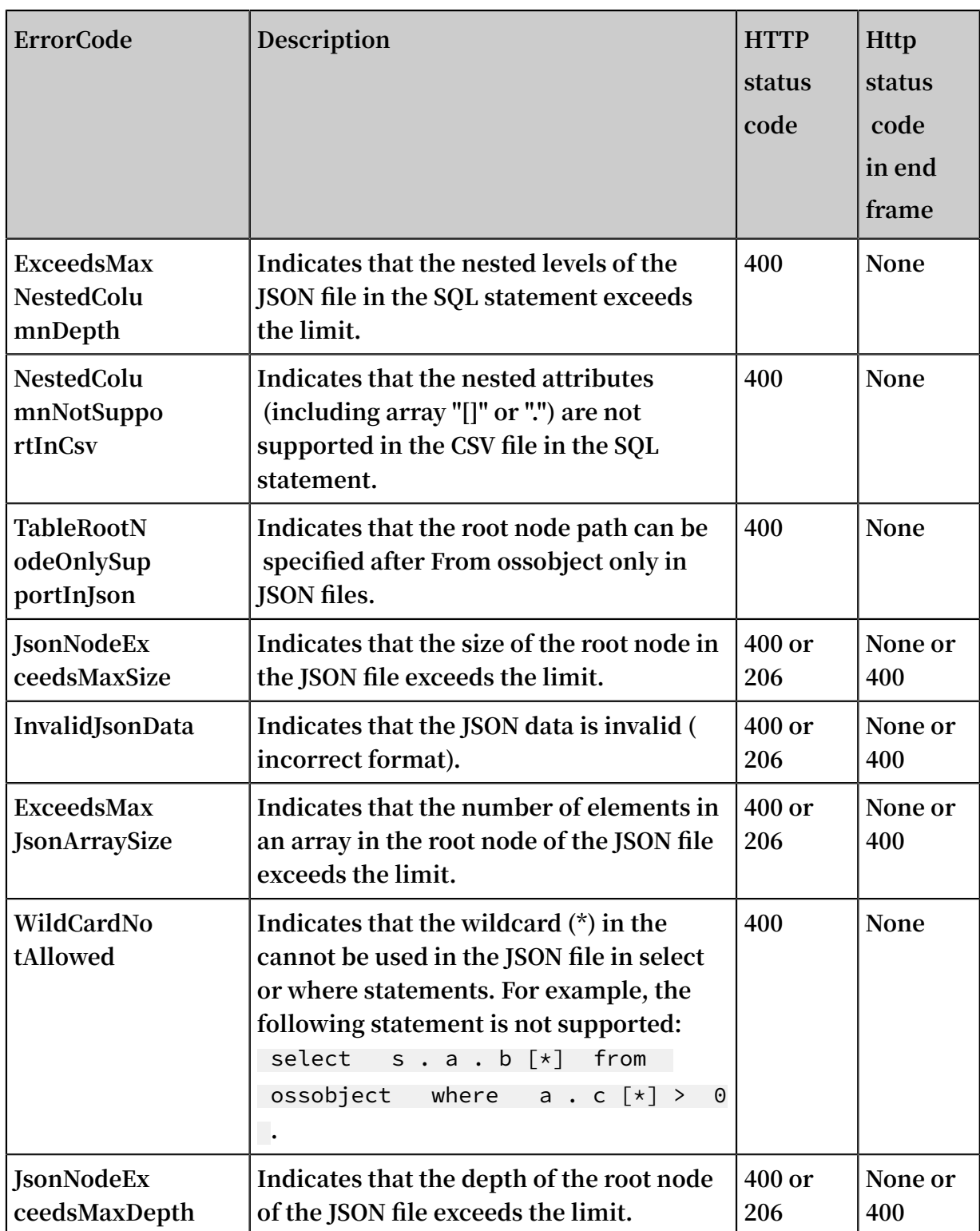

# 5 Multipart upload operations

# 5.1 InitiateMultipartUpload

**Before transmitting data in Multipart Upload mode, you must call the InitiateMultipartUpload interface to require OSS to initiate a Multipart Upload event.**

**The InitiateMultipartUpload interface returns a globally unique upload ID created by the OSS server to identify this Multipart Upload event. You can initiate operations based on this Upload ID, such as stopping or querying the Multipart Upload.**

Request syntax

POST / ObjectName ? uploads HTTP / 1 . 1 Host : BucketName . oss - cn - hangzhou . aliyuncs . com Date : GMT date Authorizat ion : SignatureV alue

Request parameters

**During the InitiateMultipartUpload operation, you can use the encoding-type to encode the Key in the returned result.**

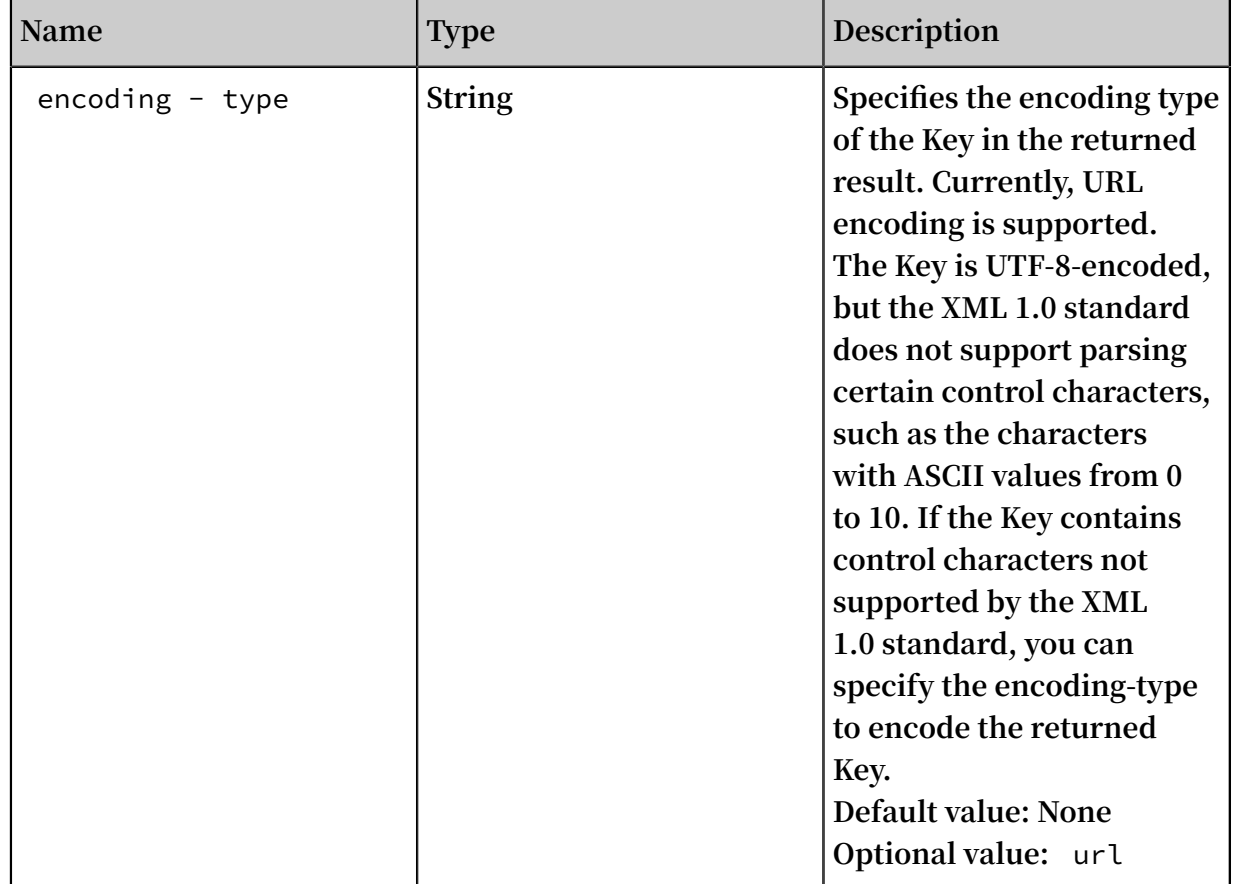
# Request header

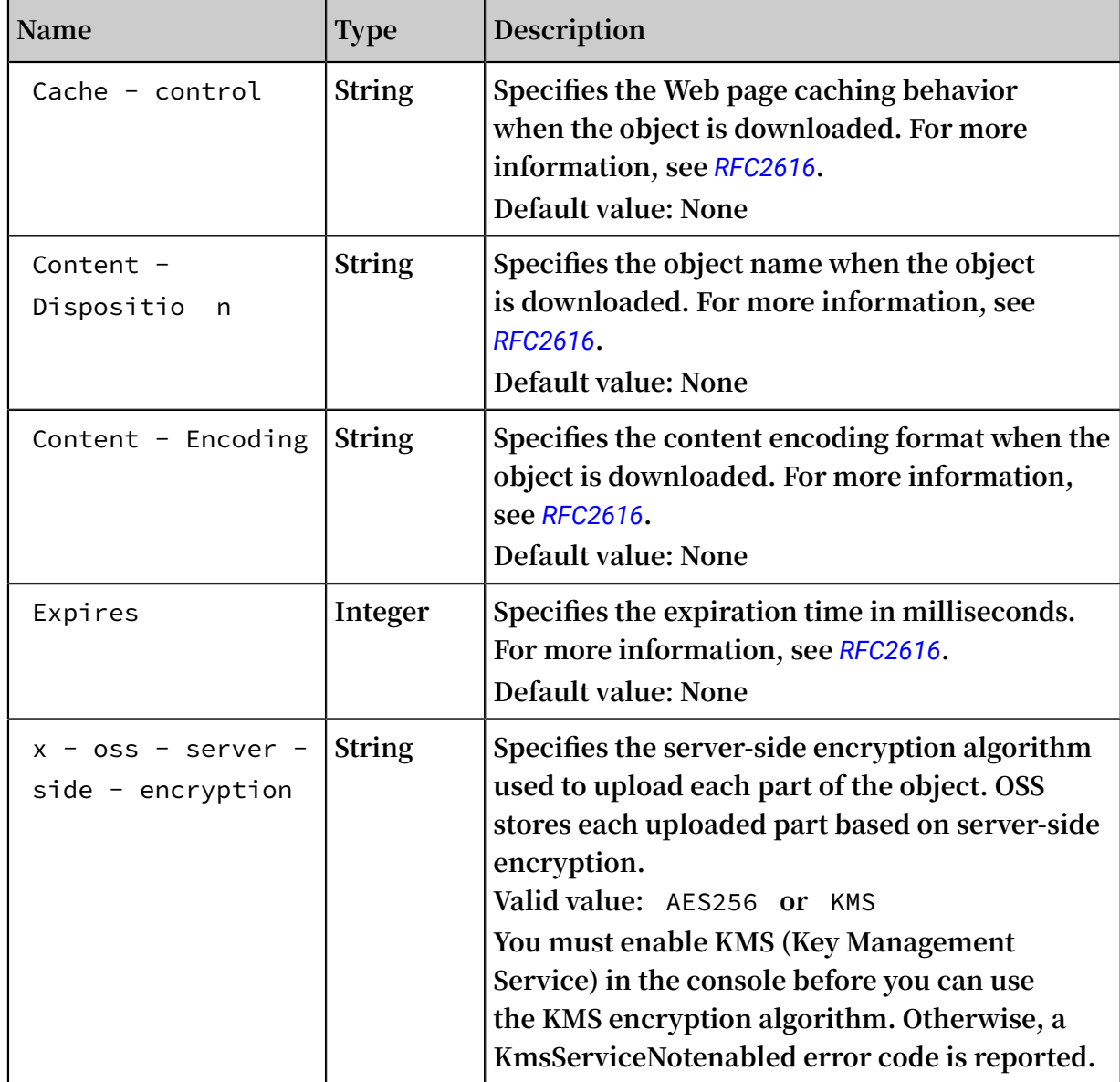

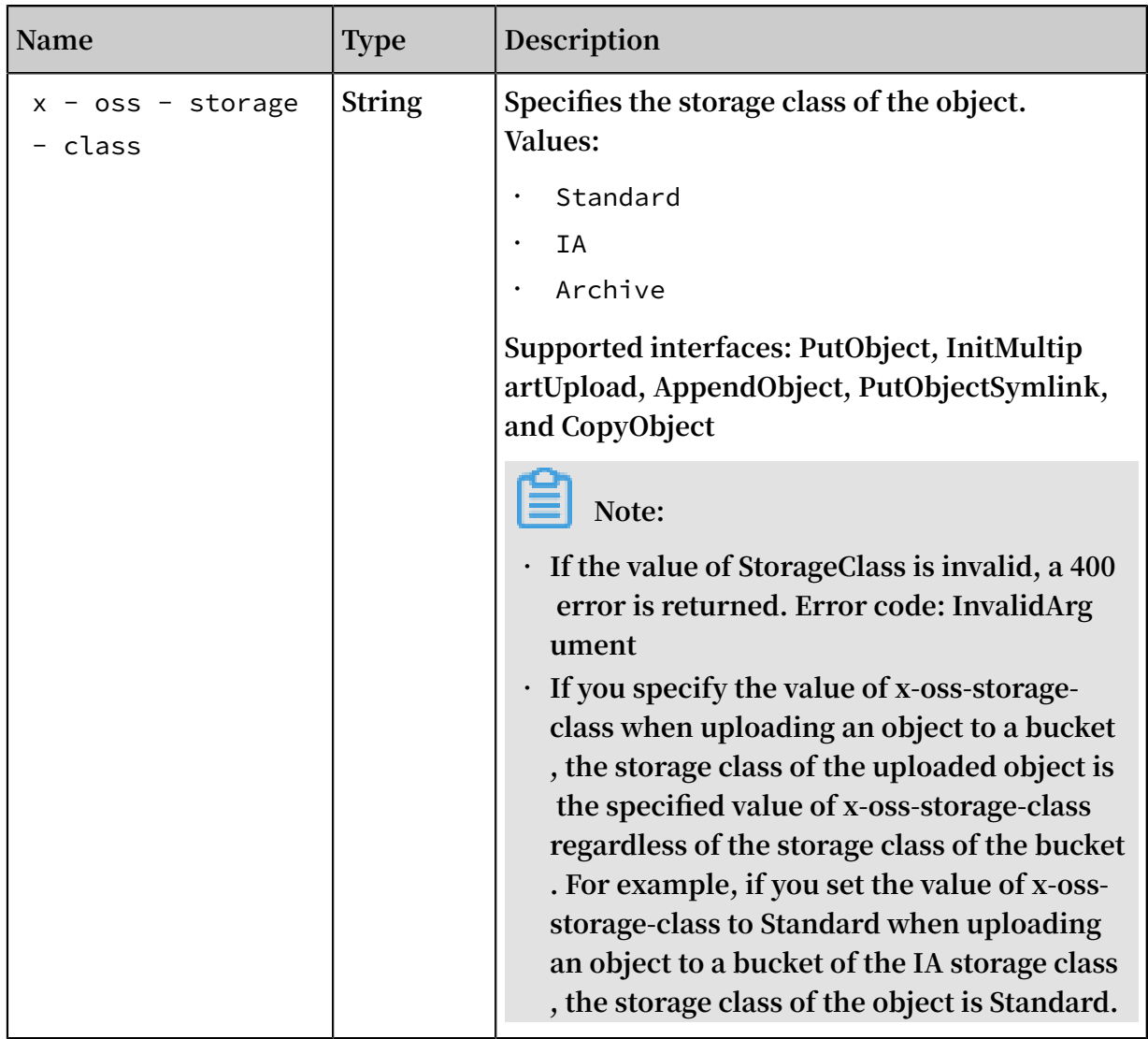

## Response elements

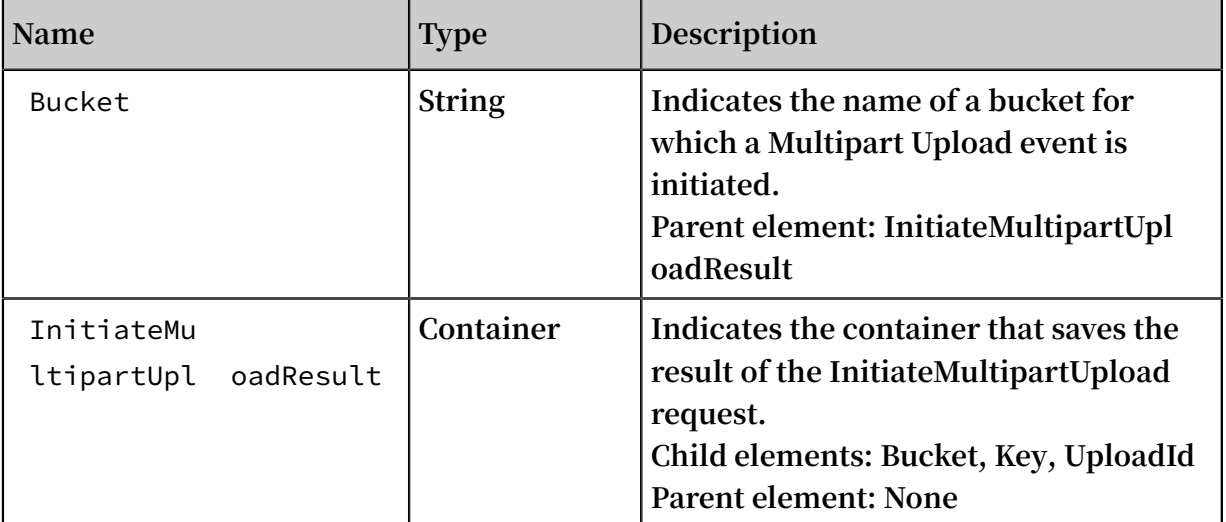

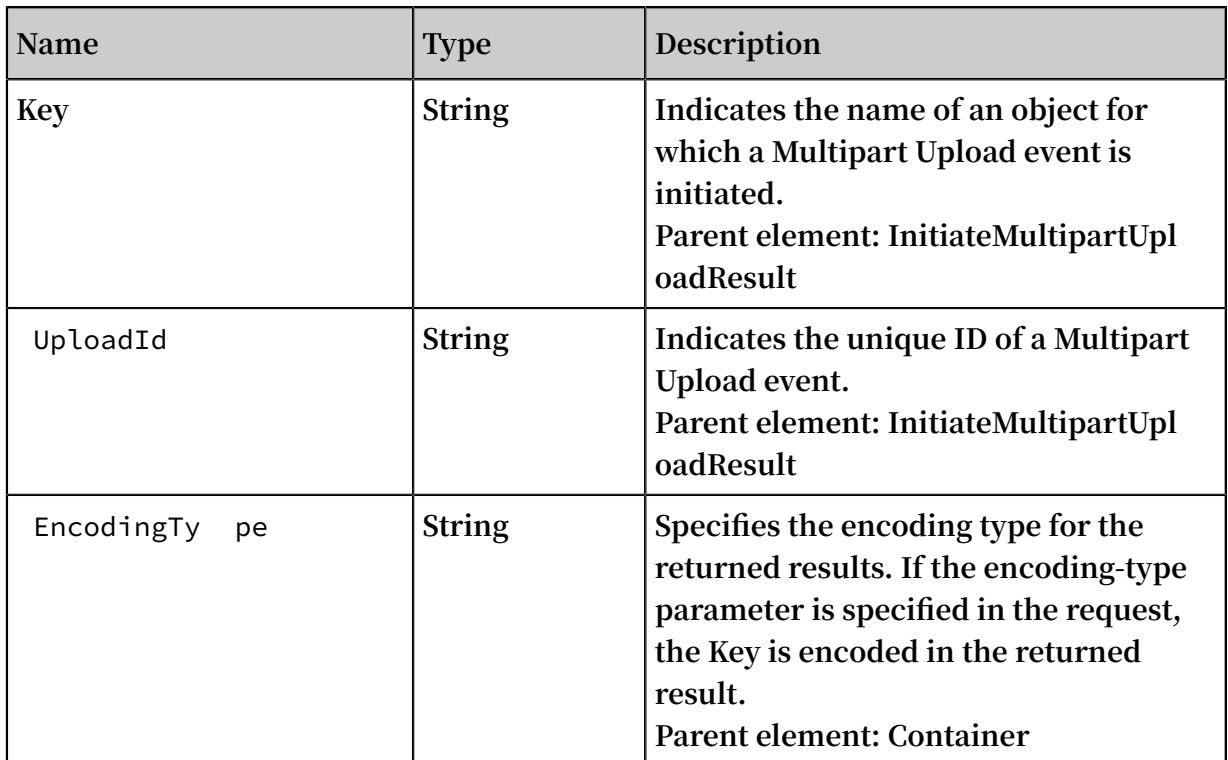

## Detail analysis

- **• When performing this operation to calculate the authentication signature, you must add "?uploads" to CanonicalizedResource.**
- **• InitiateMultipartUpload requests support the following standard HTTP request headers: Cache-Control, Content-Disposition, Content-Encoding, Content-Type, Expires, and custom headers starting with** x - oss - meta -**. For more information, see** *PutObject***.**
- **• An InitiateMultipartUpload request does not affect the existing object with the same name.**
- **• When receiving an InitiateMultipartUpload request, the server returns a request body in XML format. The request body includes three elements: Bucket, Key, and UploadID. You must record the UploadID for subsequent Multipart operations.**
- **• If the x-oss-server-side-encryption header is set in the InitiateMultipartUpload request, the server returns this header in the response header. During the upload of each part, the server automatically stores the part based on entropy encryption . Currently, the OSS server only supports the AES256 and KMS encryption methods . If other methods are specified, the OSS server returns a 400 error with the InvalidEncryptionAlgorithmError error code. When uploading each part, you do not need to add the x-oss-server-side-encryption request header. If this request header is specified, OSS returns a 400 error with the InvalidArgument error code.**

#### Example

#### **Request example:**

```
POST / multipart . data ? uploads HTTP / 1 . 1
Host : oss - example . oss - cn - hangzhou . aliyuncs . com
Date : Wed , 22 Feb 2012 08 : 32 : 21 GMT
x - oss - storage - class : Archive
Authorizat ion : OSS qn6qrrqxo2 oawuk53otf jbyc :/ cluRFtRwMT
ZpC2hTj4F6 7AGdM4 =
```
#### **Response example:**

```
HTTP / 1 . 1 200 0K<br>Content - Length : 230
Content - Length :
Server : AliyunOSS
Connection : keep - alive
x - 0ss - request - id : 42c25703 - 7503 - fbd8 - 670a - bda01eaec6
18<br>Date : Wed , 22
                     Feb 2012 08 : 32 : 21 GMT
Content - Type : applicatio n / xml
         version = " 1 . 0 " encoding = " UTF - 8 "? >< InitiateMu ltipartUpl oadResult xmlns =" http :// doc . oss - cn
 - hangzhou . aliyuncs . com ">
     < Bucket > multipart_ upload </ Bucket >
     < Key > multipart . data </ Key >
     < UploadId > 0004B9894A 22E5B1888A 1E29F8236E 2D </ UploadId >
</ InitiateMu ltipartUpl oadResult >
```
# 5.2 UploadPart

**After initiating a Multipart Upload event, you can upload data in parts based on the specified object name and Upload ID. Each uploaded part has a part number ranging from 1 to 10,000.**

**For the same Upload ID, this part number identifies not only this part of data but also the location of this part in the entire file. If you upload new data using the same part number, OSS overwrites the existing data identified by this part number. The number of parts ranges from 1 to 10,000. The size of a single part ranges from 100 KB to 5 GB, while the last part can be less than 100 KB.**

Request syntax

```
PUT / ObjectName ? partNumber = PartNumber & uploadId = UploadId
HTTP / 1 . 1
Host : BucketName . oss - cn - hangzhou . aliyuncs . com
Date : GMT
Content - Length : Size
```
Authorizat ion : SignatureV alue

#### Detail analysis

- **• Before calling the Initiate Multipart Upload interface to upload a part of data, you must call this interface to obtain an Upload ID issued by the OSS server.**
- **• In the Multipart Upload mode, except the last part, all other parts must be larger than 100 KB. However, the Upload Part interface does not immediately verify the size of the uploaded part (because it does not know whether the part is the last one ). It verifies the size of the uploaded part only when Multipart Upload is completed.**
- **• OSS puts the MD5 value of the part data received by the server in the ETag header and return it to the user.**
- **• The part number ranges from 1 to 10,000. If the part number exceeds this range, OSS returns the InvalidArgument error code.**
- **• If the x-oss-server-side-encryption request header is specified when the Initiate Multipart Upload interface is called, OSS encrypts the uploaded part and return the x-oss-server-side-encryption header in the Upload Part response header. The value of x-oss-server-side-encryption indicates the server-side encryption algorithm used for this part.**
- **• To make sure that the data transmitted over the network is free from errors, the user includes Content-MD5 in the request. The OSS calculates the MD5 value for the uploaded data and compares it with the MD5 value uploaded by the user. If they are inconsistent, OSS returns the InvalidDigest error code.**

#### Examples

**Request example:**

```
PUT / multipart . data ? partNumber = 1 & uploadId = 0004B9895D
BBB6EC98E3 6 HTTP / 1 . 1
Host : oss - example . oss - cn - hangzhou . aliyuncs . com
Content - Length : 6291456
Date : Wed , 22 Feb 2012 08 : 32 : 21 GMT
Authorizat ion : OSS qn6qrrqxo2 oawuk53otf jbyc : J /
lICfXEvPmm SW86bBAfMm UmWjI =
[6291456]
```
#### **Response example:**

```
HTTP / 1 . 1 200 OK
Server : AliyunOSS
Connection : keep - alive
ETag : 7265F4D211 B56873A381 D321F586E4 A9
x - 0ss - request - id : 3e6aba62 - 1eae - d246 - 6118 - 8ff42cd0c2
1a
```
Date : Wed , 22 Feb 2012 08 : 32 : 21 GMT

# 5.3 UploadPartCopy

UploadPartCopy **uploads a part by copying data from an existing object.**

**You can add an x-oss-copy-source header in the Upload Part request to call the Upload Part Copy interface. When copying a file larger than 1 GB, you must use the Upload Part Copy method. For the Upload Part Copy operation, the source bucket and the target bucket must be in the same region. If you want to copy a file that is less than 1 GB by a single operation, you can use the Copy Object method.**

#### Request syntax

```
PUT / ObjectName ? partNumber = PartNumber & uploadId = UploadId
HTTP / 1 . 1
Host : BucketName . oss - cn - hangzhou . aliyuncs . com
Date : GMT
Content - Length : Size
Authorizat ion : SignatureV alue
x - oss - copy - source : / SourceBuck etName / SourceObje ctName
x - oss - copy - source - range : bytes = first - last
```
Request header

**Except the common request header, other headers in the Upload Part Copy request are used to specify the address of the copied source object and copying range.**

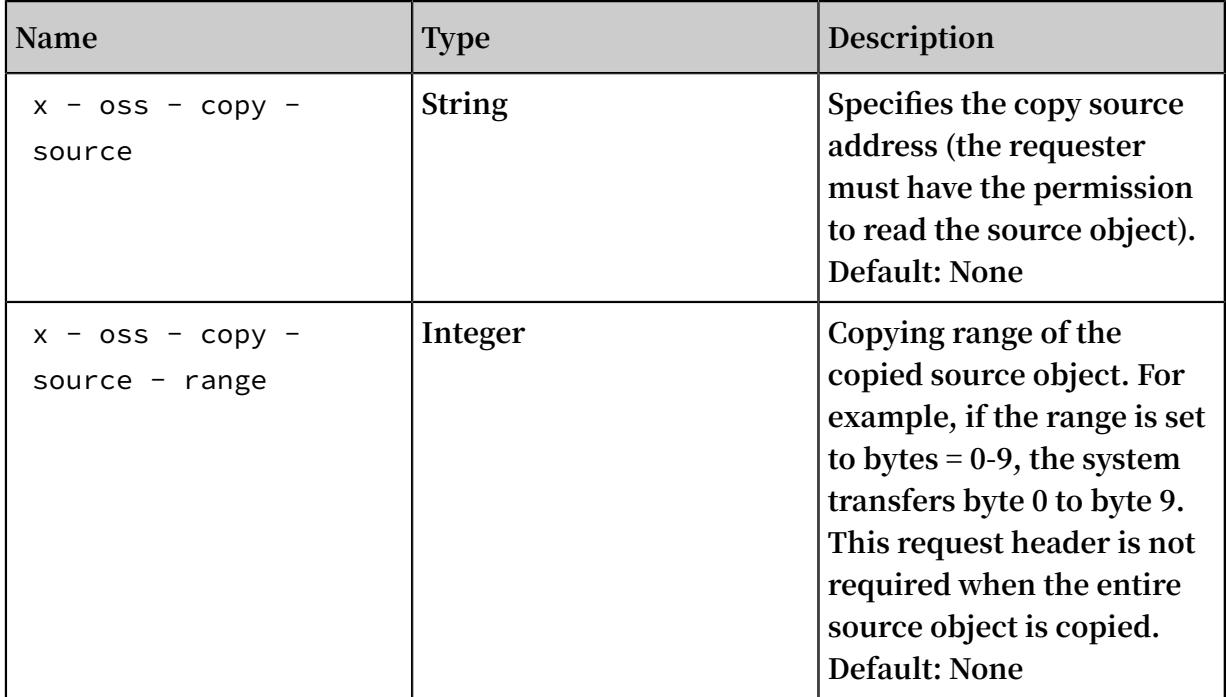

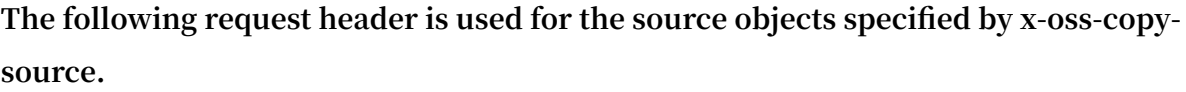

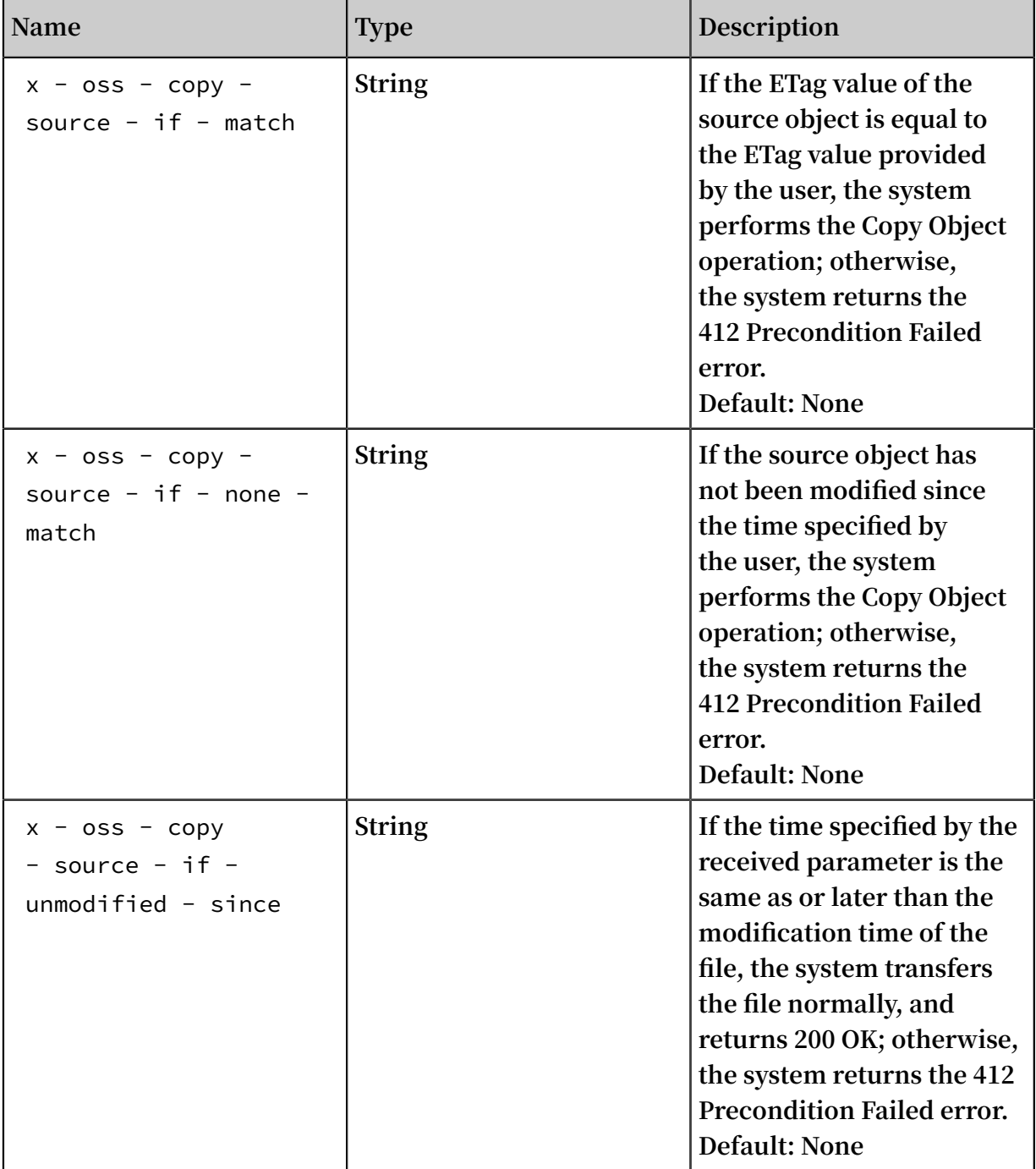

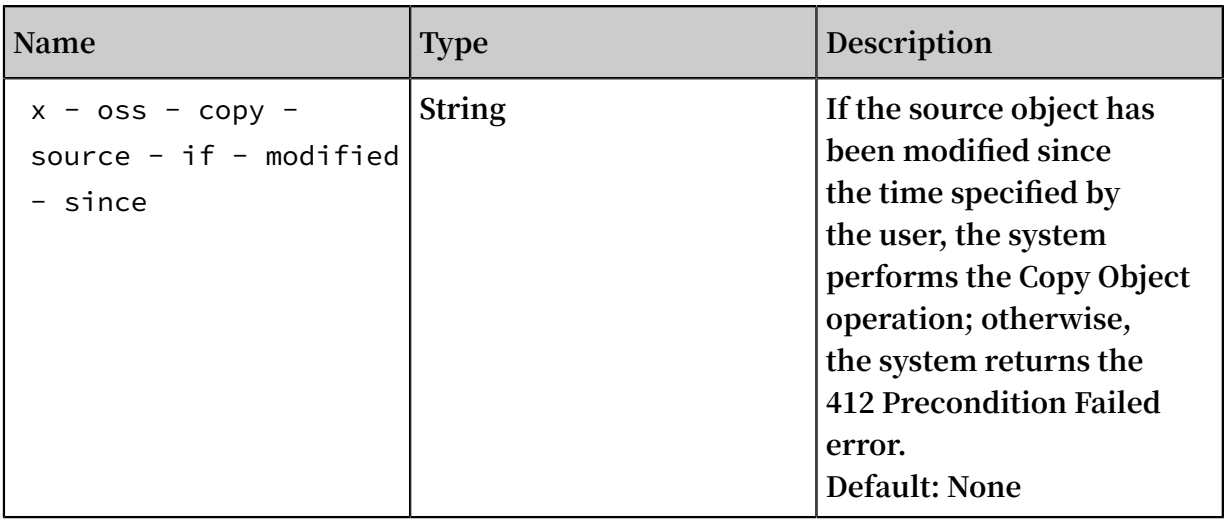

## Response elements

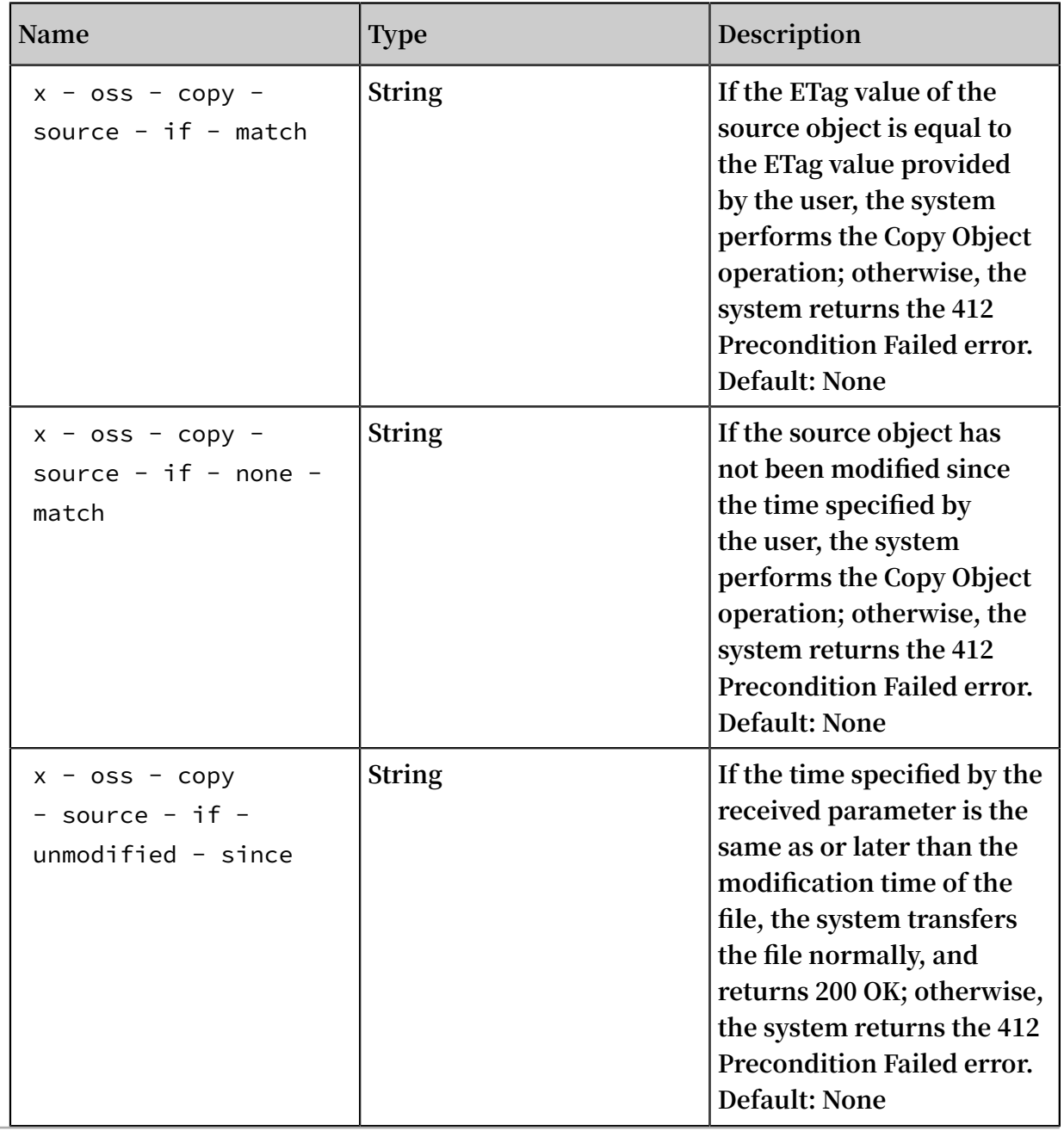

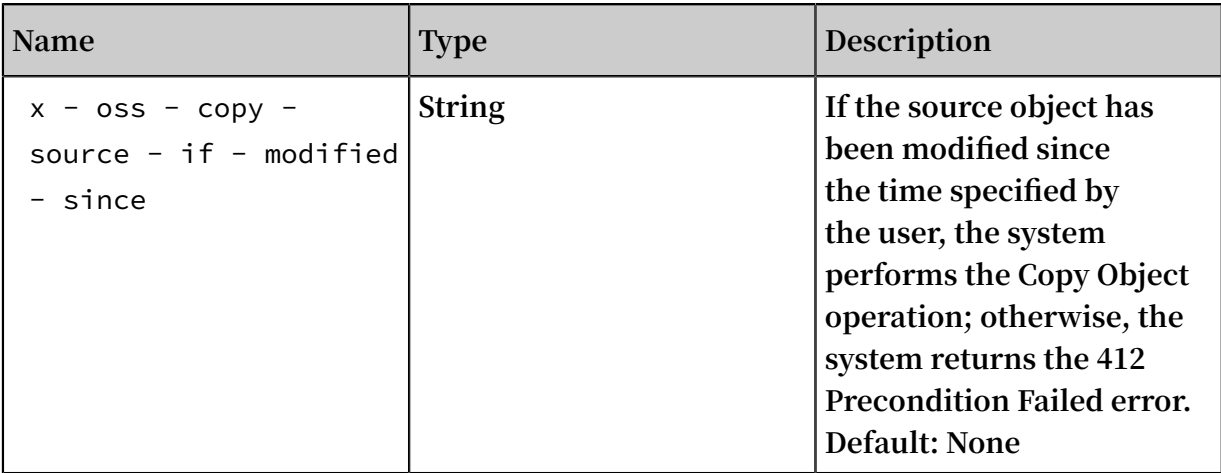

## Detail analysis

- **• Before calling the InitiateMultipartUpload interface to upload a part of data, you must call this interface to obtain an Upload ID issued by the OSS server.**
- **• In the Multipart Upload mode, besides the last part, all other parts must be larger than 100 KB. However, the Upload Part interface does not immediately verify the size of the uploaded part (because it cannot immediately determine which part is the last one). It verifies the size of the uploaded part only when Multipart Upload is completed.**
- **• If the x-oss-copy-source-range request header is not specified, the entire source object is copied. If the request header is specified, the returned message includes the length of the entire file and the COPY range. For example, if the returned message is Content-Range: bytes 0-9/44, which means that the length of the entire file is 44, and the COPY range is 0 to 9. If the specified range does not conform to the range rules, OSS copies the entire file and does not contain Content-Range in the result.**
- **• If the x-oss-server-side-encryption request header is specified when the InitiateMu ltipartUpload interface is called, OSS encrypts the uploaded part and return the x -oss-server-side-encryption header in the Upload Part response header. The value of x-oss-server-side-encryption indicates the server-side encryption algorithm used for this part. For more information, see the InitiateMultipartUpload API.**
- **• This operation cannot be used to copy objects created by Append Object.**
- **• If the bucket type is Archive, you cannot call this interface; otherwise, the system returns Error 400 with the error code "OperationNotSupported".**

#### Example

#### **Request example:**

```
PUT / multipart . data ? Partnumber = 1 \& sealadid =
porterhttp / 1 . 1
Host : oss - example . oss - cn - hangzhou . aliyuncs . com
Content - Length : 6291456
Date : Wed , 22 Feb 2012 08 : 32 : 21 GMT
Authorizat ion : OSS qn6qrrqxo2 oawuk53otf jbyc : J /
lICfXEvPmm SW86bBAfMm UmWjI =
x - oss - copy - source : / oss - example / src - object
x - oss - copy - source - range : bytes = 100 - 6291756
```
**Response example:**

```
HTTP / 1 . 1 200 OK
Server : AliyunOSS
Connection : keep - alive
x - 0ss - request - id : 3e6aba62 - 1eae - d246 - 6118 - 8ff42cd0c2
1a<br>Date : Thu ,
             17 Jul 2014 06 : 27 : 54 GMT '
\leq xml version =" 1 . 0 " encoding =" UTF - 8 "? >
\leq CopyPartRe sult xmlns =" http :// doc . oss - cn - hangzhou .
aliyuncs . com ">
    < LastModifi ed > 2014 - 07 - 17T06 : 27 : 54 . 000Z </
LastModifi ed >
    < ETag >" 5B3C1A2E05 3D763E1B00 2CC607C5A0 FE "</ ETag >
</ CopyPartRe sult >
```